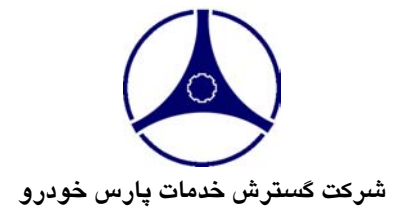

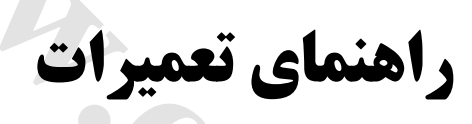

**خودرو ماكسيما**

**جلد دهم wareholden.irrannel.com** 

**تهيه و تنظيم: مديريت فني و گارانتي معاونت خدمات پس از فروش بهار١٣٨٣**

Www.careek.ir

```
فهرست موضوعي
```
**جلد اول** نگهدا*ر*ی (MA) اطلاعات عمومي (GI) سيستم محافظ و ايمني سرنشين SRS) RS( **جلد دوم** سيستمهاي روغنكاري و خنك كننده موتور(LC( سيستمهای کنترل گا*ز*، بنزين و اگزوز(FE) سيستم كنترل موتو*ر* (EM) **جلد سوم** گيربكس معمولي (MT) كلاچ (CL) **جلد چهارم** تعليق جلو و عقب (SU) ترمز (BR) سيستم فرمان (ST) اكسل جلو و عقب (AX) **جلد پنجم** گيربكس اتوماتيک (AT) **جلد ششم** گيربكس اتوماتيک (AT) **جلد هفتم** سيستم استارت و شارژ (SC( سيستم الكتريكي (EL) م<br>عالان و خلک کلنده موتور(CL)<br>، کالز، بنزین و اگزوز(FE)<br>، (EM)<br>، بندور<br>، (CM)<br>، (SU)<br>، (SU)<br>، (SU)<br>(SU)

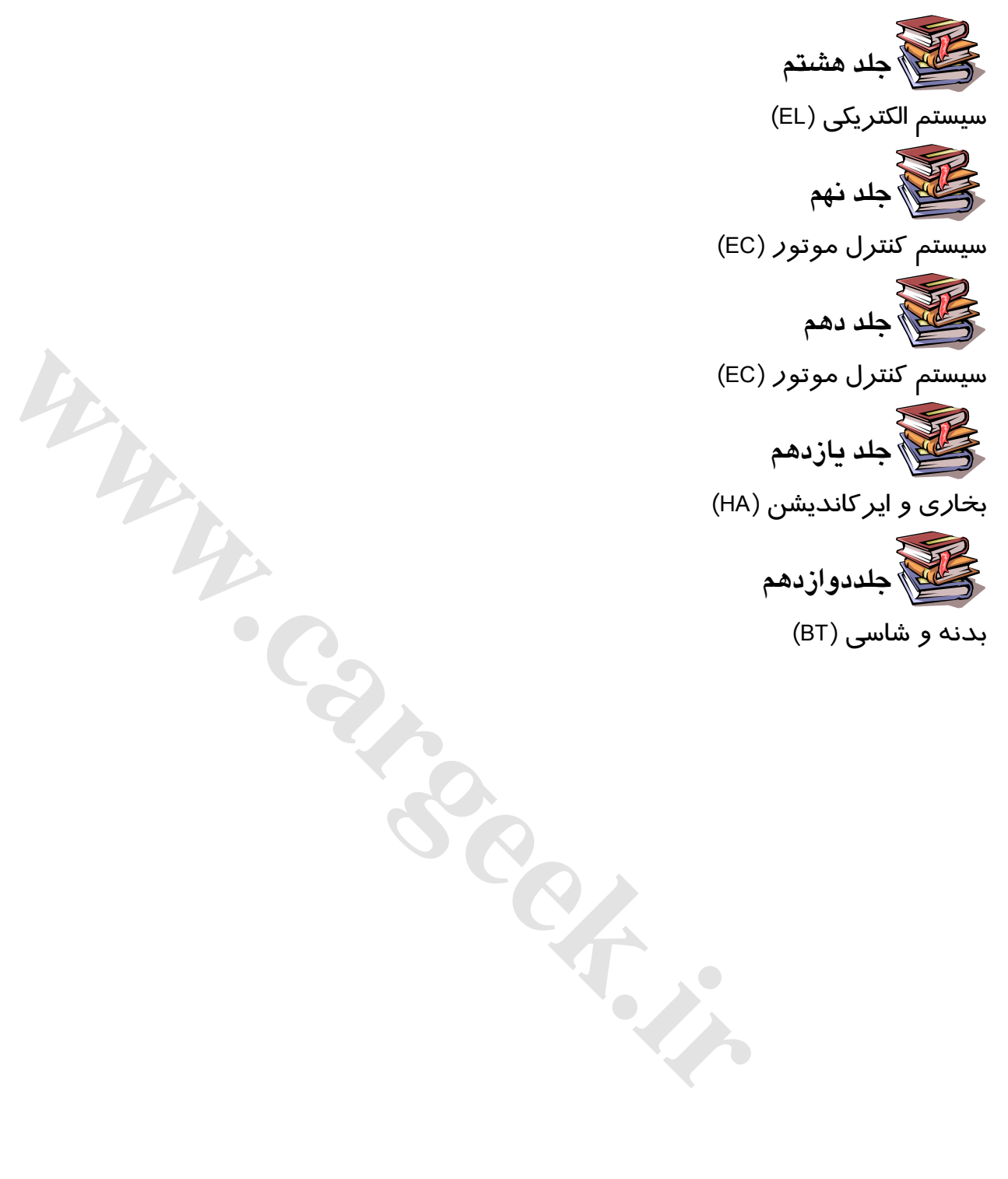

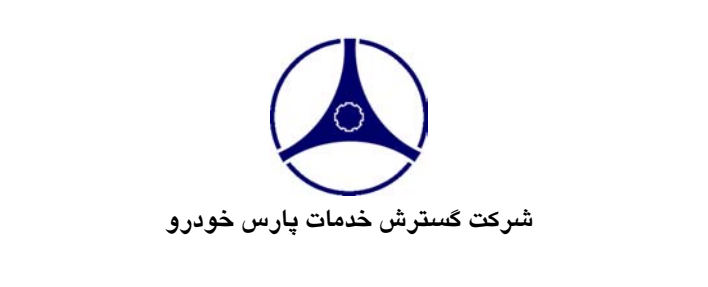

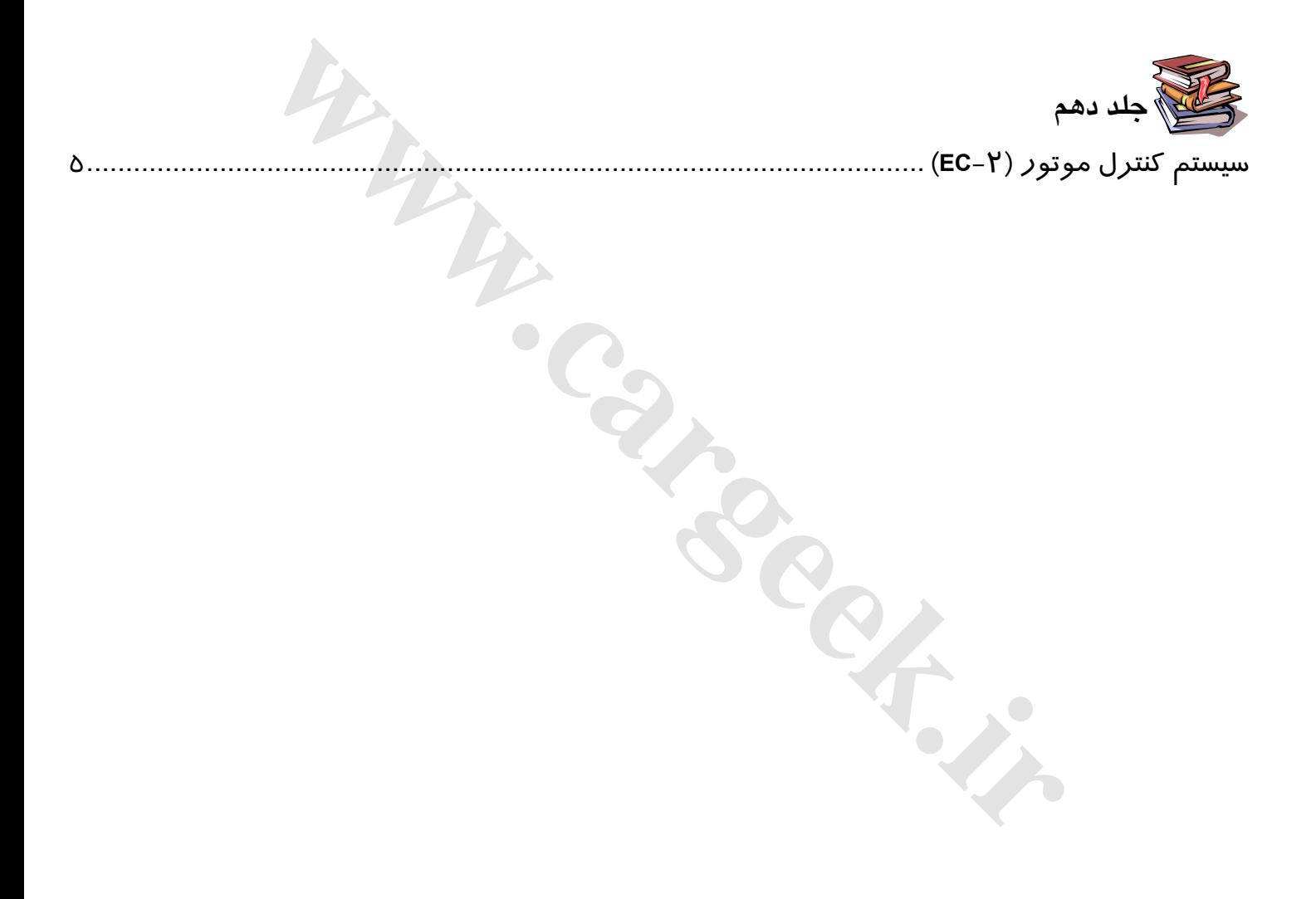

Www.careek.ir

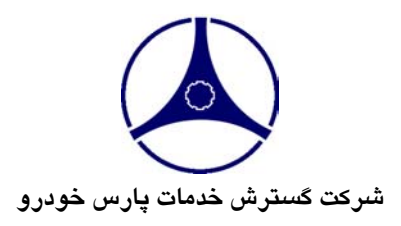

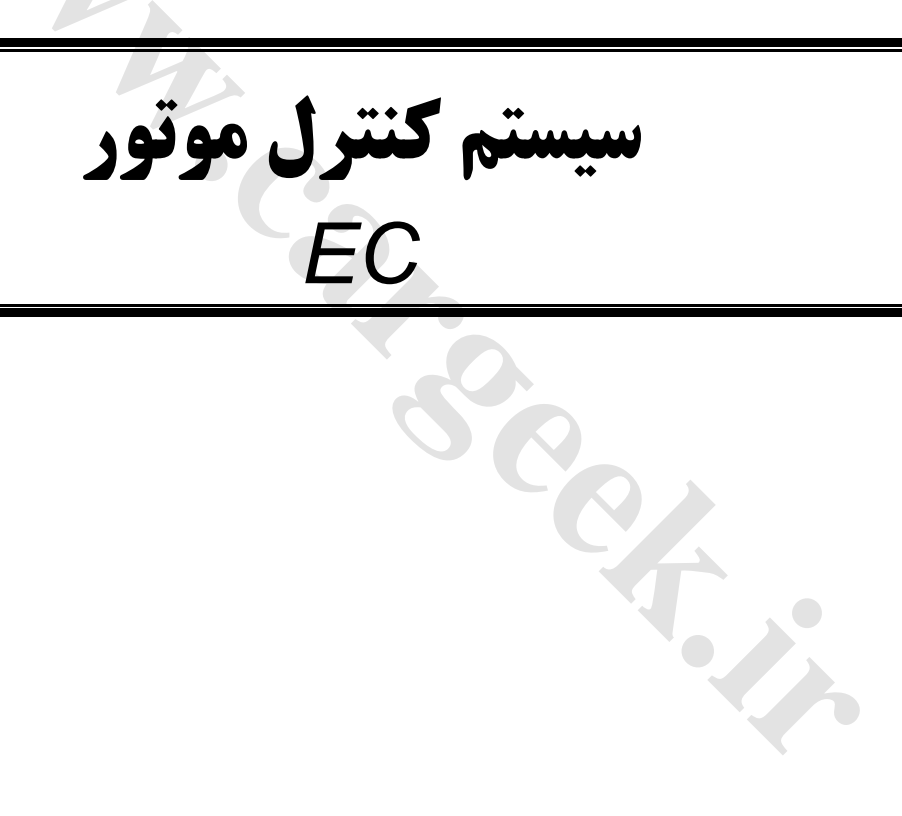

#### **پيشگفتار**

اين كتاب حاوي روشهاي نگهداري و تعميرات نيسان ماكسيما پارس خودروميباشد. مطالعه كامل كتاب براي ايمني و كاركرد دقيق خودرو ضروري بوده و رعايت كامل پيش هشدارهاي ارائه شده در بخش اطلا عات عمومي **(GI (**قبل از شروع هر نوع كار تعميراتي اكيداً توصيه ميشود.

تمـام اطلاعـات موجـود در ايـن كـتاب بـر مبناي آخرين اطلاعات سازنده در زمان چاپ كتاب ارائه شده است . شركت گسترش خدمات پارس خودرو حق هرگونه تغييرات در مشخصات و روشها را بدون آگهي قبلي براي خود محفوظ ميدارد.

#### **توصيه ايمني**

انجام صحيح امور نگهداري و تعميراتي از نظر ايمني تعمير كاران وكاركرد رضايتبخش خودرو ضروريست، بهمين دليل نحوه انجام كار بنحوي شرح داده شده است كه ايمني تعميركاران و دقت در تعميرات در آن لحاظ شود.

تعمـيرات بـر حسـب *ر*وشهـاي بكـا*ر* گرفـته شـده، مهـارت تعمير كا*ر*ان و ابزا*ر* و قطعات موجود متفاوت ميباشد، لذا قبل از انجام كا*ر* بهروشي غير از آنچه مشخصاً توسط اين شركت توصيه شده است، اطمينان حاصل نماييد كه خطري متوجه پرسنل و خودرو نميباشد.

**washing** 

**مديريت فني و گارانتي بهار١٣٨٣**

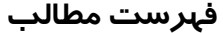

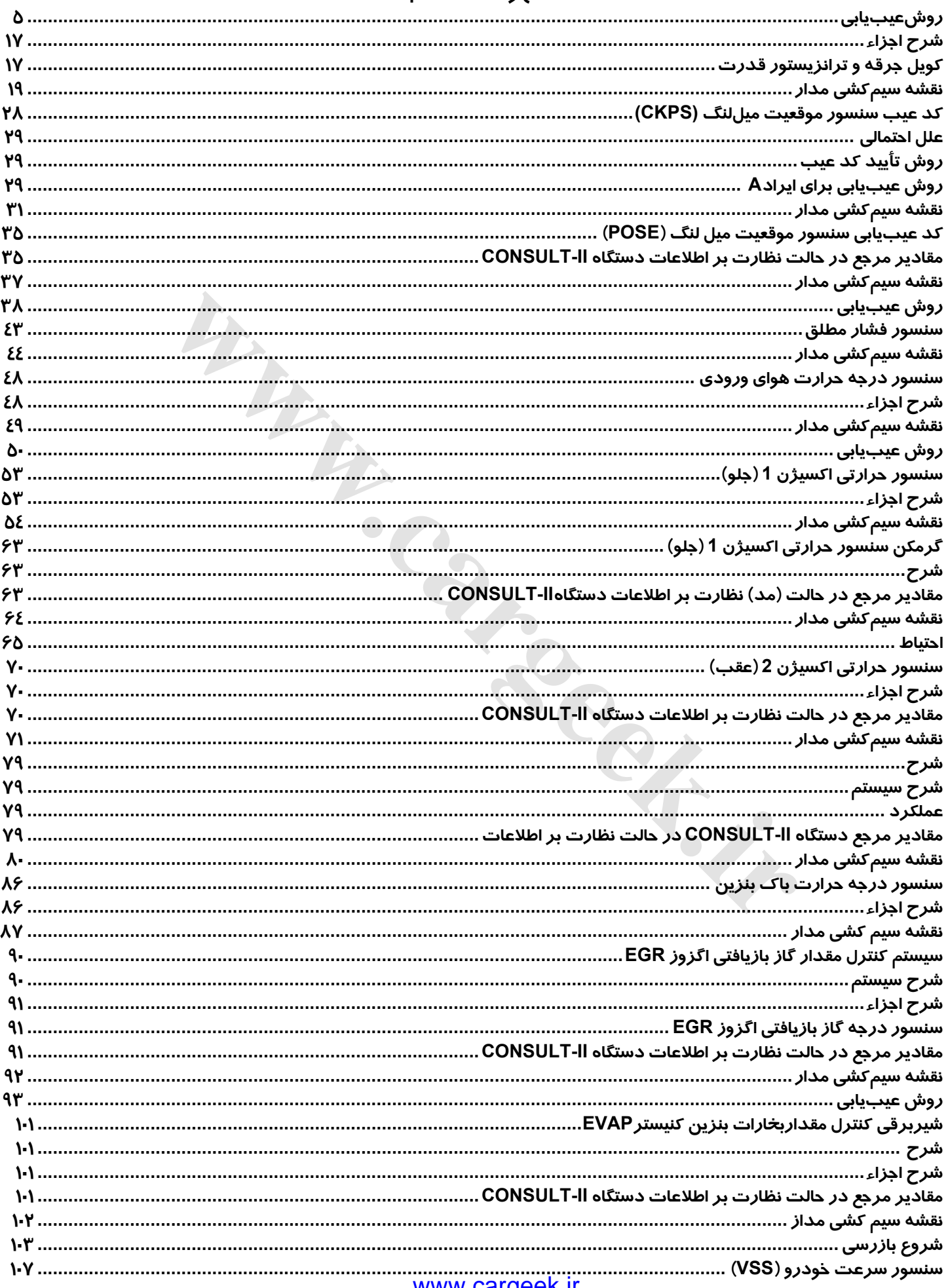

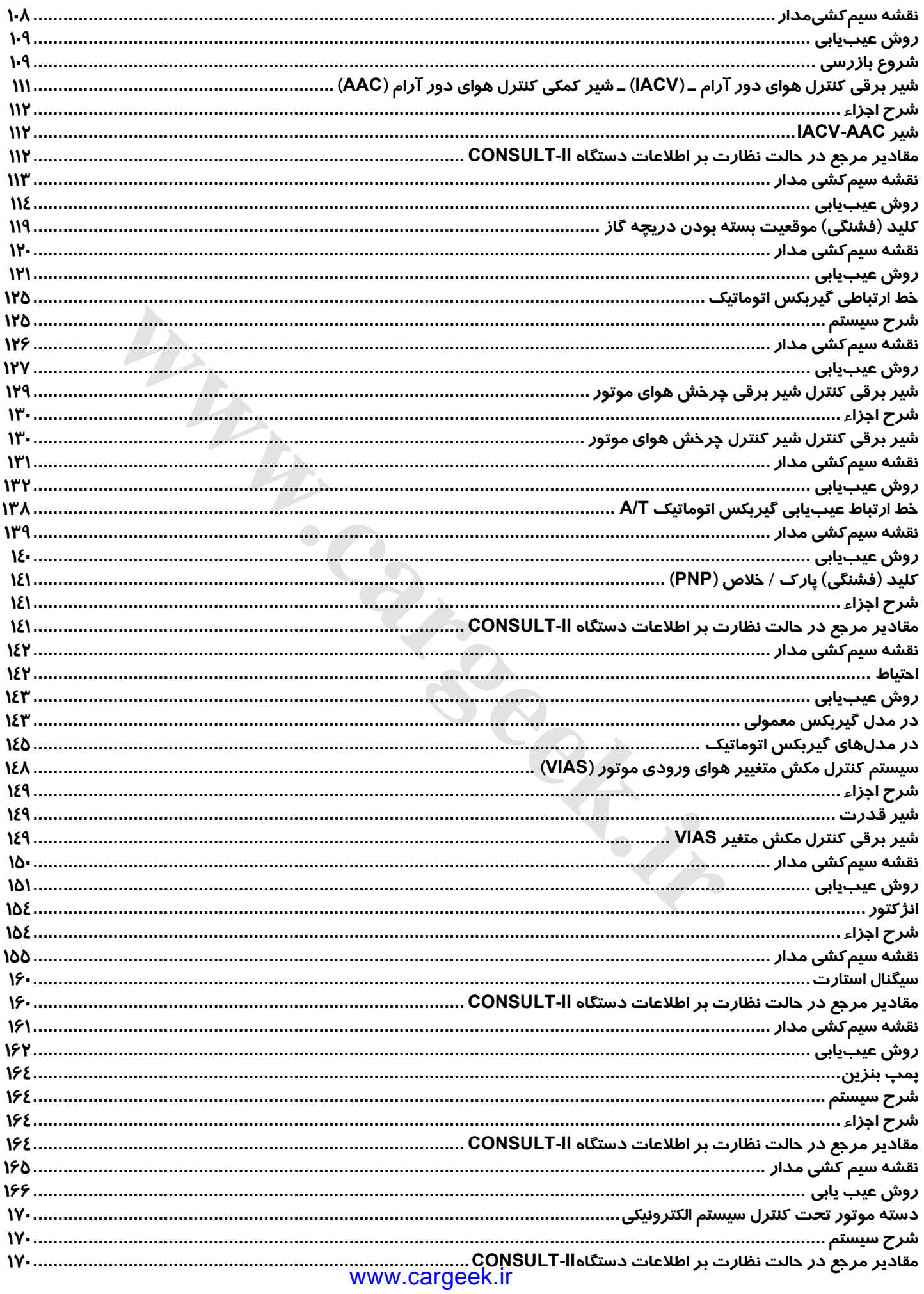

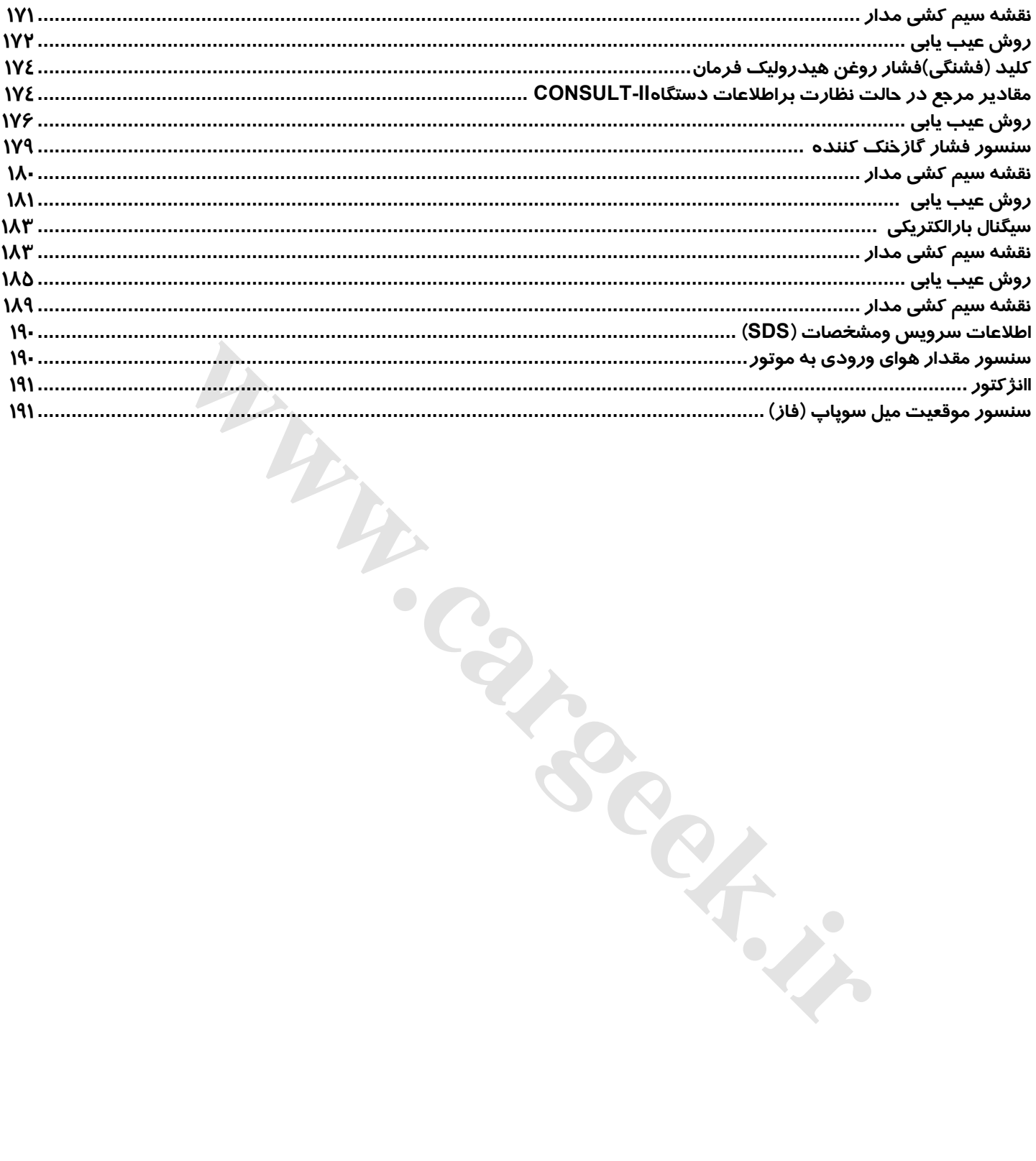

Www.careek.ir

**روش عيبيابي**

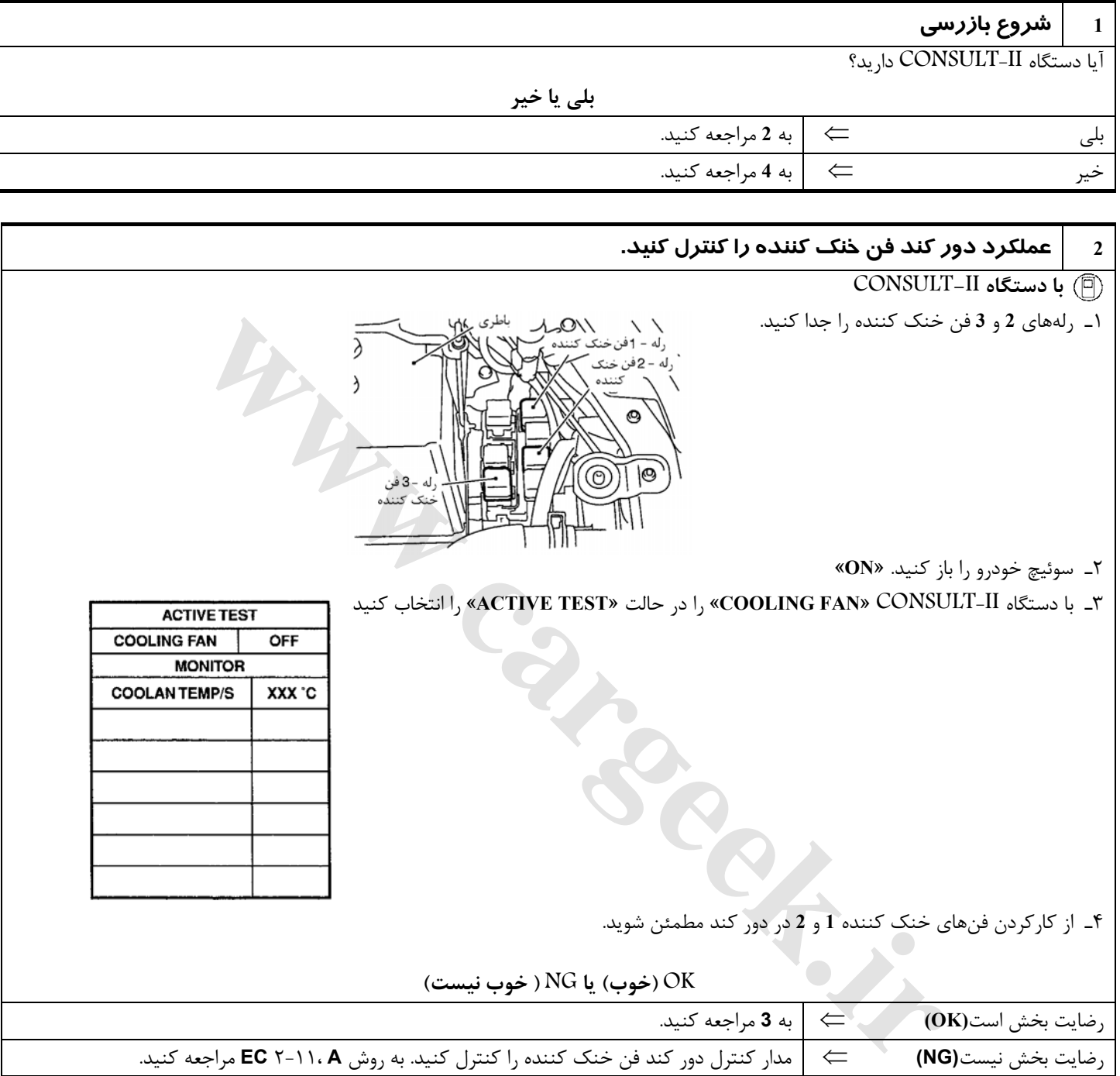

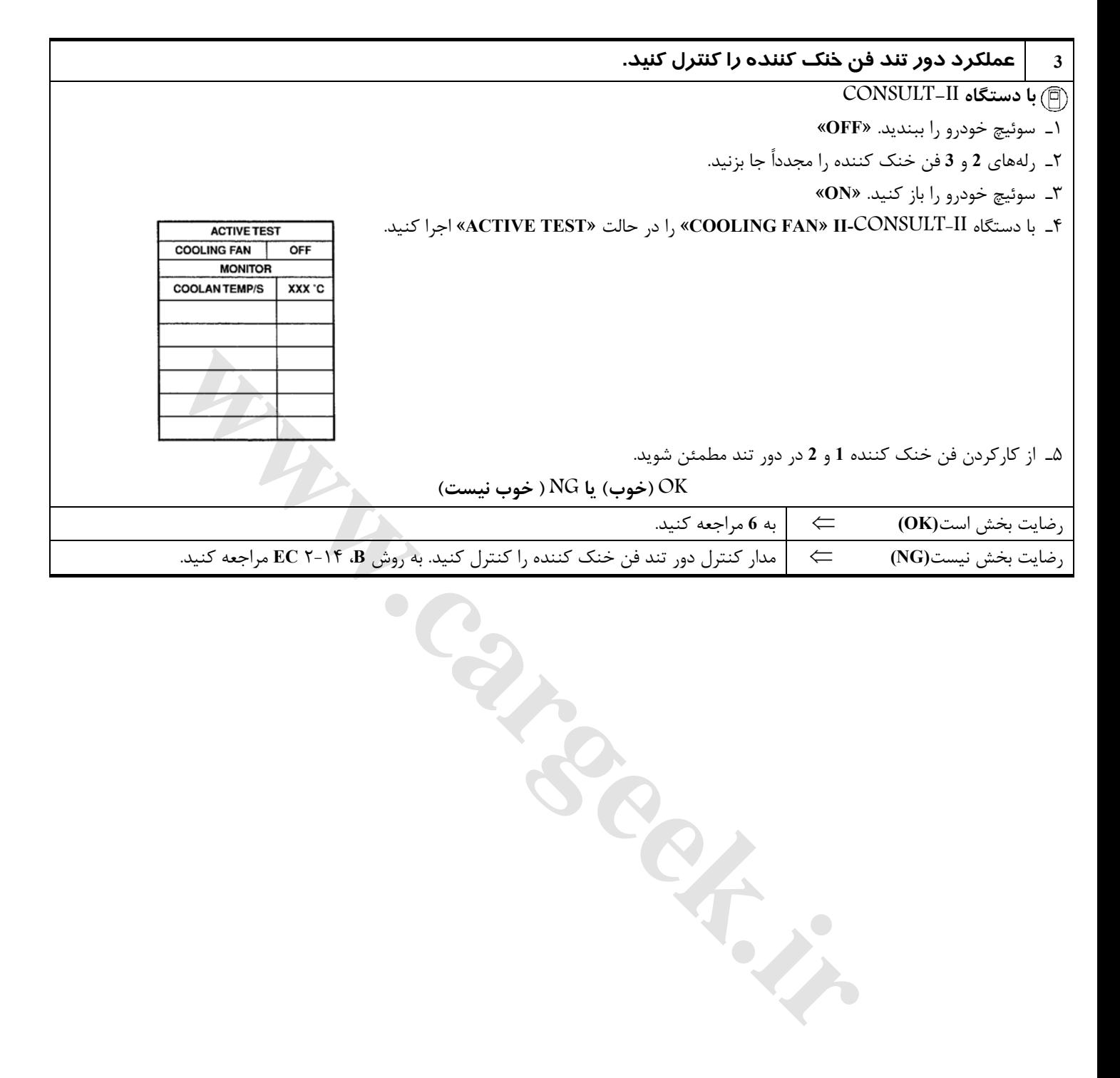

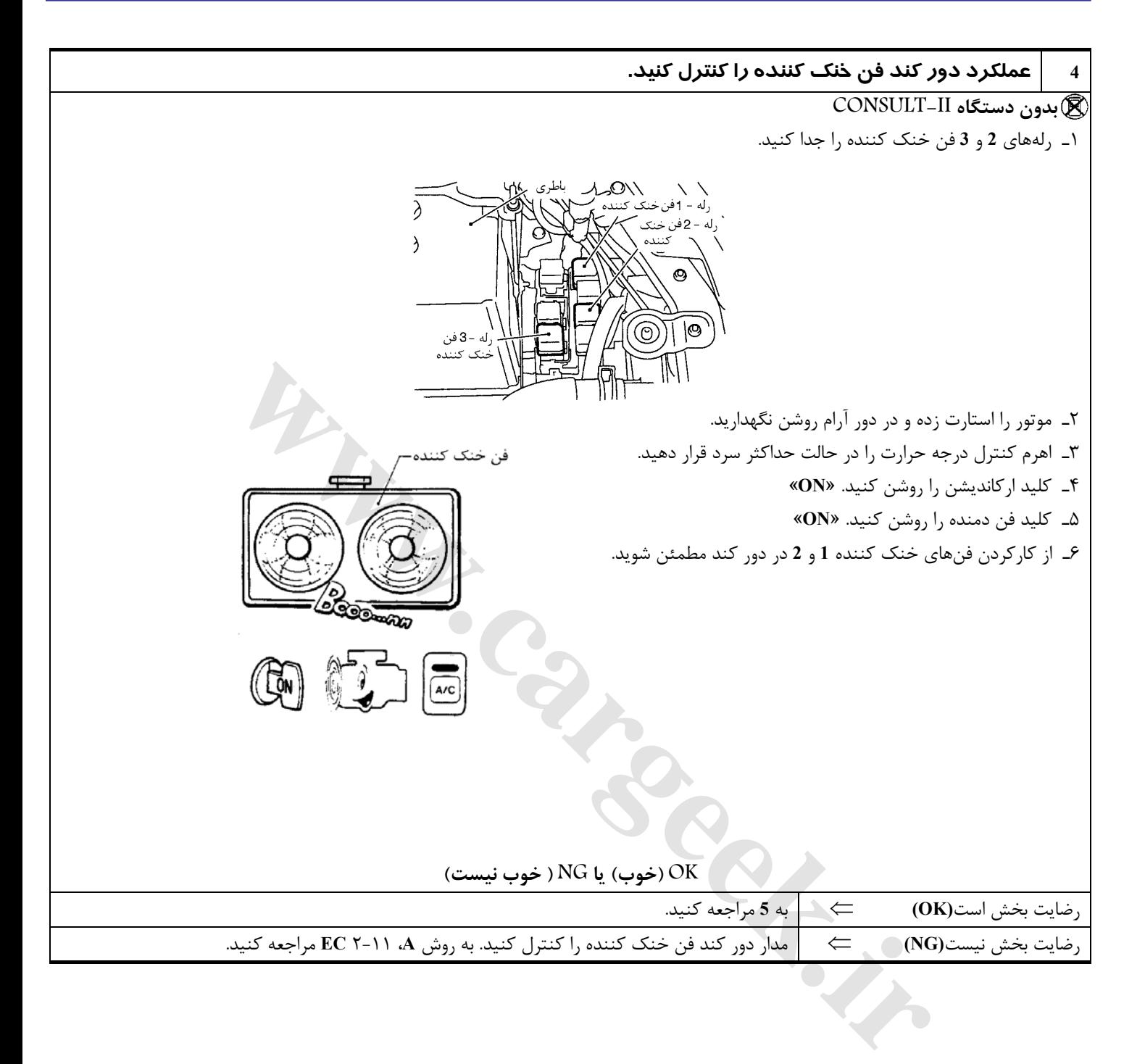

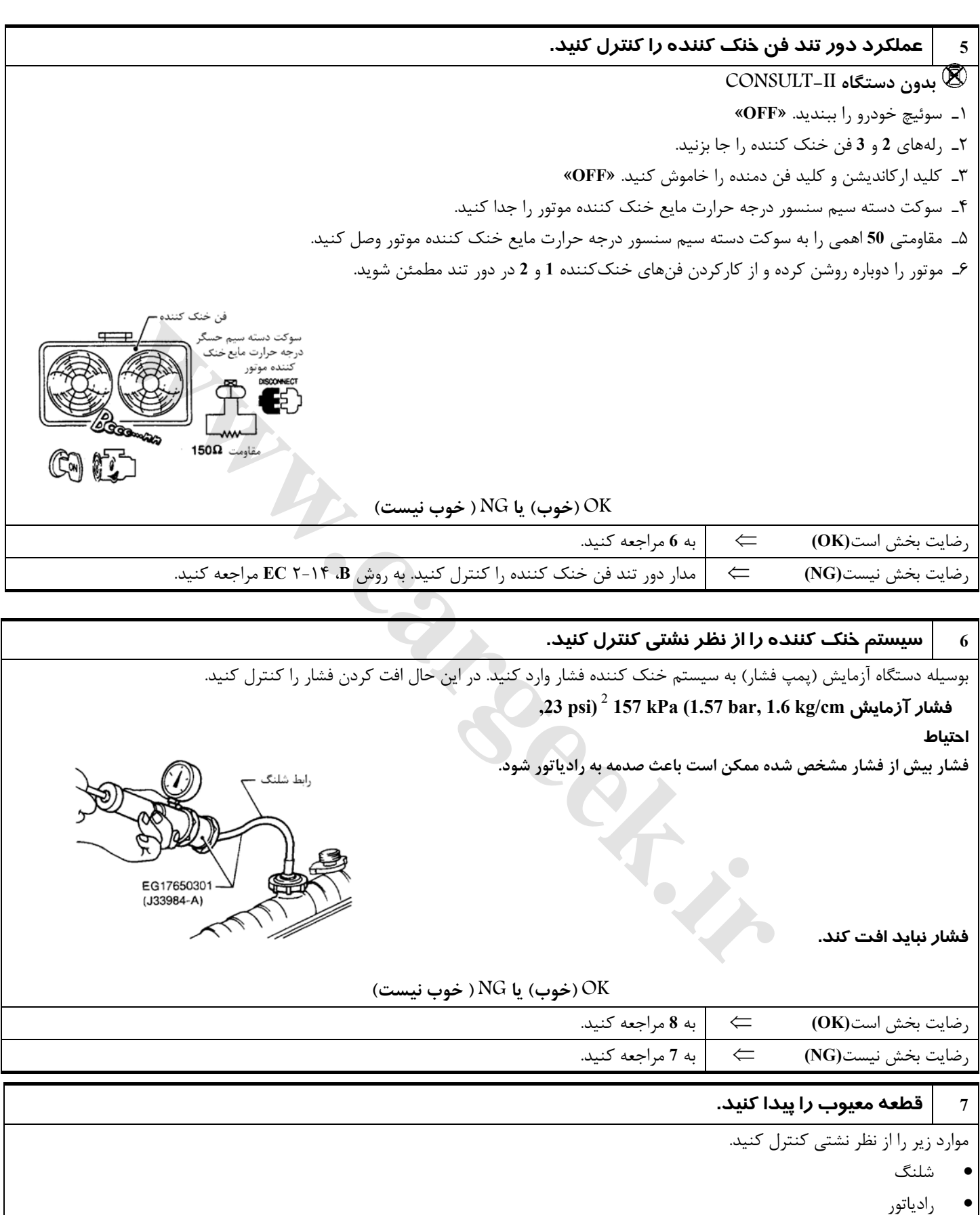

• واتر پمپ (به ١٣ LC» واتر پمپ» مراجعه كنيد.)

 **OK) خوب) يا NG ) خوب نيست)**

رضايت بخش است**(OK** ⇐ **(**تعمير يا تعويض كنيد.

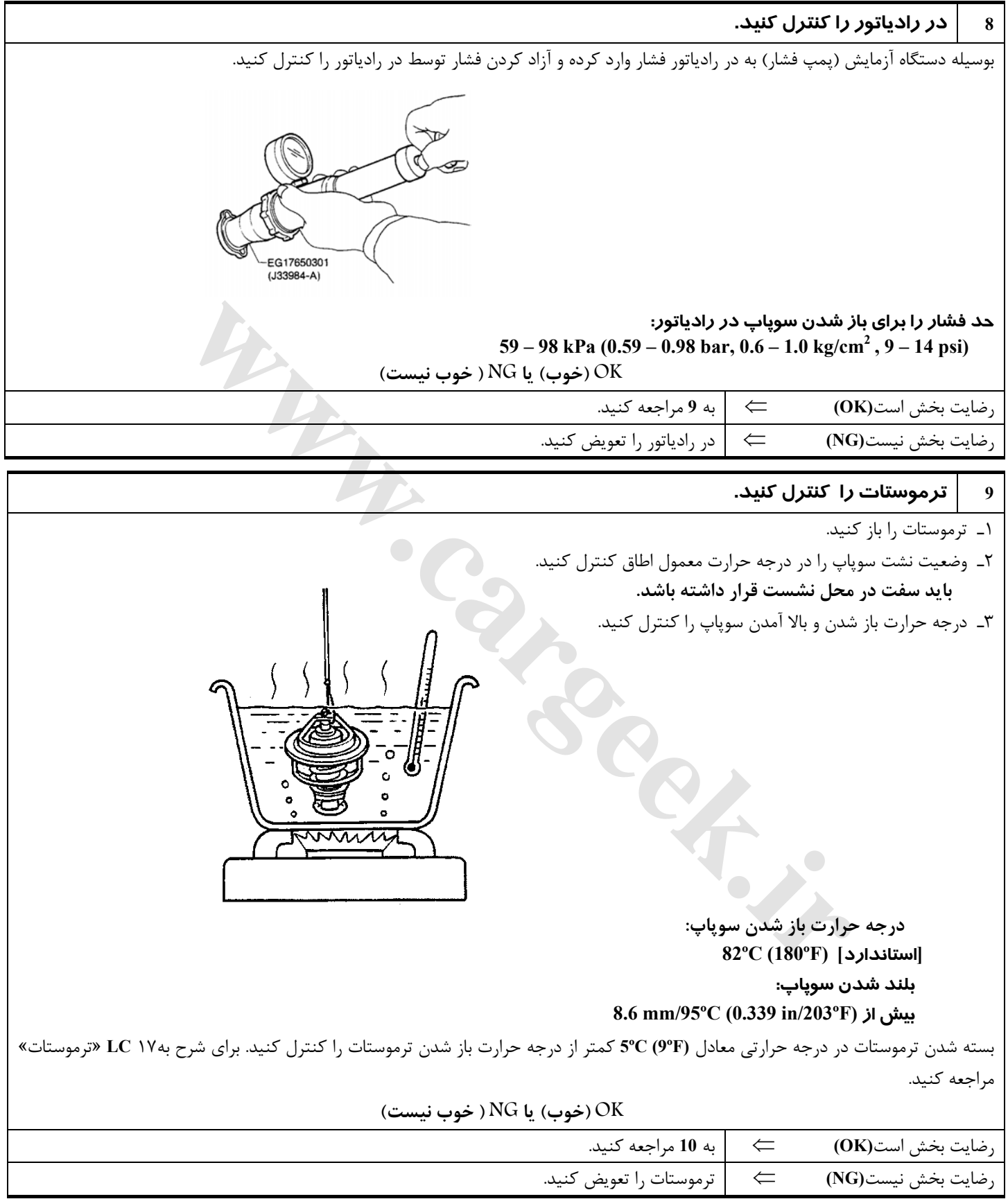

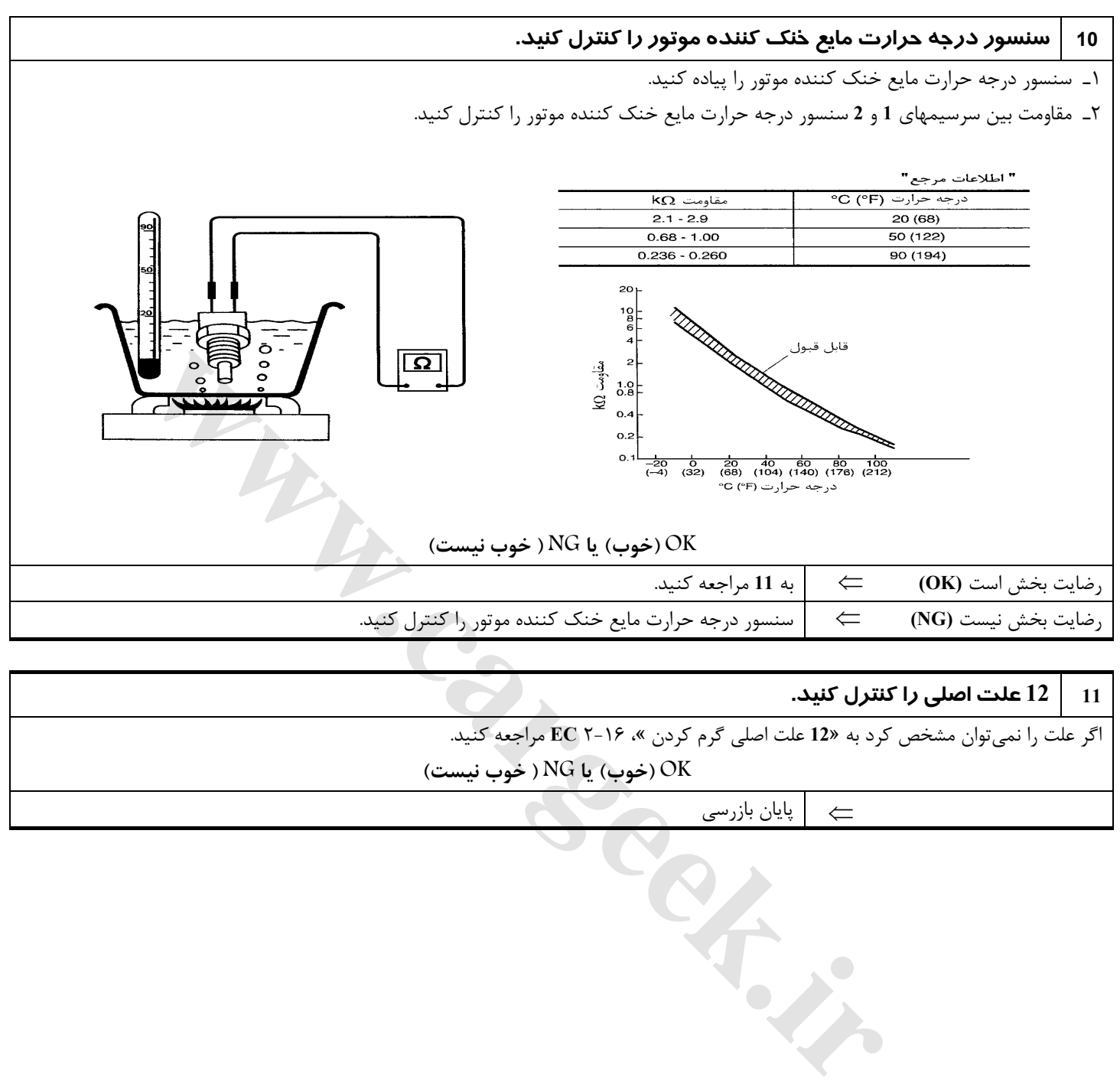

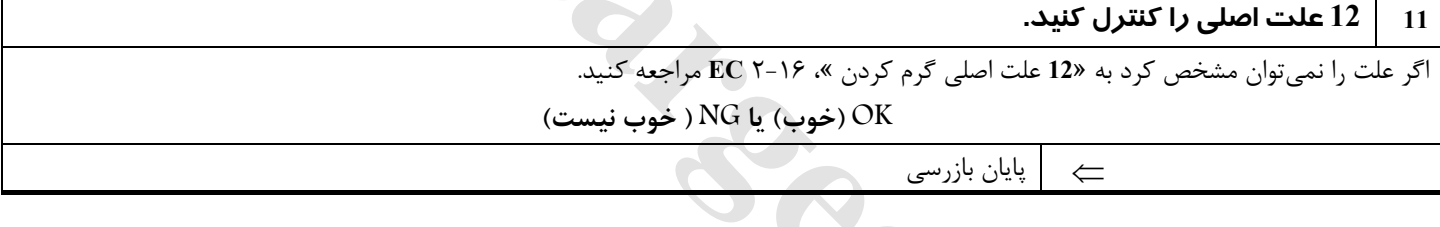

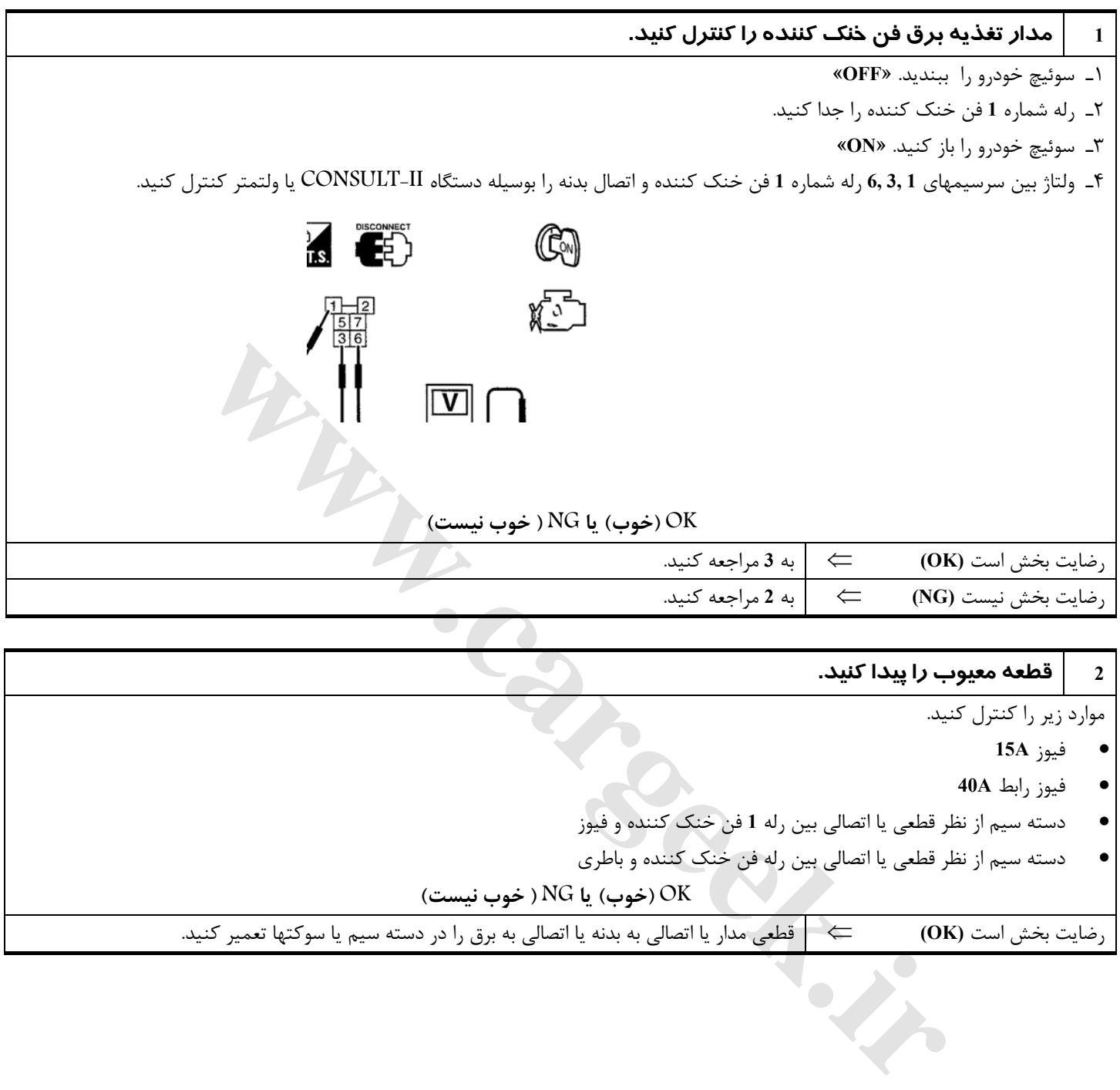

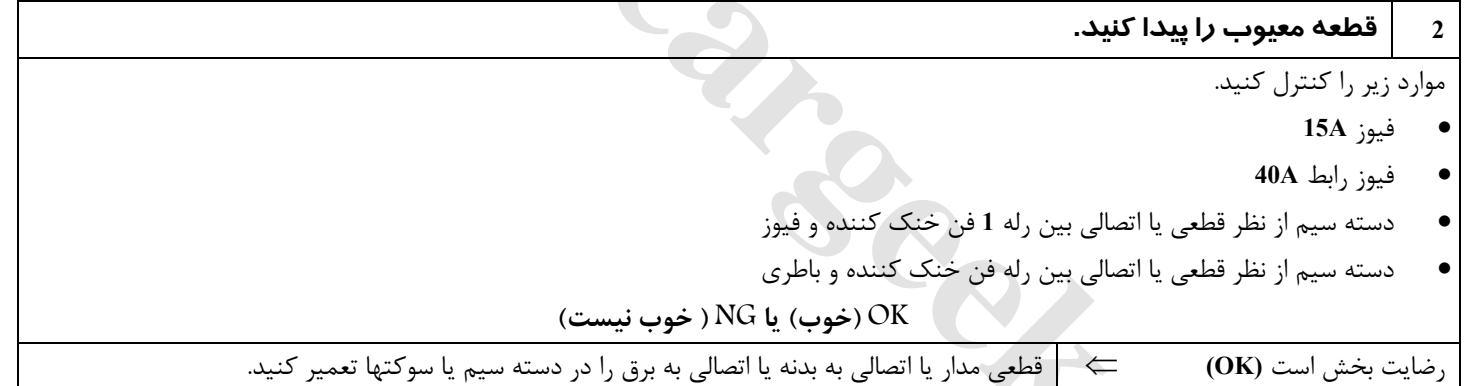

![](_page_19_Picture_777.jpeg)

#### **5 قطعه معيوب را پيدا كنيد.**

موارد زير را كنترل كنيد.

- **F17, E8** سوكتهاي•
- دسته سيم از نظر قطعي يا اتصالي بين رله **1-** فن خنك كننده و كامپيوتر

⇐ قطعي مدار يا اتصالي به بدنه يا اتصالي به برق را در دسته سيم يا سوكتها تعمير كنيد.

![](_page_20_Picture_357.jpeg)

![](_page_20_Picture_358.jpeg)

![](_page_21_Picture_1053.jpeg)

![](_page_22_Figure_2.jpeg)

موارد زير را كنترل كنيد.

**E17, E8** سوكتهاي•

• دسته سيمهاي بين رله **2-** و رله **3-** فن خنك كننده و كامپيوتر از نظر قطعي يا اتصالي ⇐ قطعي مدار يا اتصالي به بدنه يا اتصالي به برق را در دسته سيم يا سوكتها تعمير كنيد.

![](_page_22_Figure_6.jpeg)

![](_page_22_Picture_544.jpeg)

![](_page_22_Picture_545.jpeg)

**12 علت اصلي گرم كردن**

| صفحه مرجع                                                                                                   | استاندارد                                                                                          | روش يا تجهيزات                                                              | موارد بازرسی                                                                                       | ترتيب | موتور                |
|----------------------------------------------------------------------------------------------------|----------------------------------------------------------------------------------------------------|-----------------------------------------------------------------------------|----------------------------------------------------------------------------------------------------|-------|----------------------|
|                                                                                                    | گرفتگی نداشته یا مسدود نباشد.                                                                      | ظاهري (چشمي)                                                                | گرفتگي رادياتور<br>گرفتگی کندانسور<br>مسدود بودن جلو پنجره<br>جلوى رادياتور<br>مسدود بودن جلوی سپر | 1     |                      |
| به MA۱۱، «مایعات و<br>روغنهای توصیه شده»<br>مراجعه كنيد.                                                    | محلول 50, 50 درصد مايع خنک کننده                                                                   | دستگاه آزمایش<br>مایع خنک کننده                                             | مخلوط (محلول) مايع<br>خنک کننده                                                                    | 2     | خاموش OFF            |
| به MA۱۴. «تعويضمايع<br>خنک کنندهموتور» مراجعه<br>كنيد.                                                      | تا سطح حداکثر در منبع و تا گلوئی در رادیاتور                                                       | ظاهري (چشمي)                                                                | سطح مايع خنک کننده                                                                                 | 3     |                      |
| به LC۱۲ «کنترل<br>سيستم» مراجعه كنيد.                                                                       | 59 - 98 kPa<br>$(0.59 - 1.0 \text{ bar}, 0.6 - 1.0 \text{ kg/cm}14 \text{psi})9^{-2}$<br>(حد مجاز) | دستگاه آزمایش<br>فشار                                                       | در رادیاتور                                                                                        | 4     |                      |
| $\overline{\phantom{a}}$ LC ۱۲ به<br>»كنترلسيستم» مراجعه<br>كنيد.                                           | نشتى وجود نداشته باشد.                                                                             | ظاهری (چشمی)                                                                | نشتی مایع خنک کننده                                                                                | 5     | روشن ON<br>$^\ast 2$ |
| بهLC١٧،»ترموستات»<br>و LC۱۹ «رادياتور»<br>مراجعه كنيد.                                                      | هر دو شلنگ باید داغ باشند.                                                                         | شلنگهای بالا و<br>پائین رادیاتور را لمس<br>كنيد.                            | ترموستات                                                                                           | 6     | روشن ON<br>$*2$      |
| به روش عیبیابی برای کد<br><b>DTCP 1217</b><br>مراجعه كنيد. $(\mathbb{E}\mathbf{C}\setminus\mathsf{V}\cdot)$ | کار کند                                                                                            | دستگاه II–<br>CONSULT                                                       | فن خنک کننده                                                                                       | 7     | روشن ON<br>$*_{1}$   |
|                                                                                                    | منفی (کمپرس نداشته باشد)                                                                           | دستگاه آزمایش<br>گاز اگزوز (دستگاه<br>آزمایش، تفسیر شیمیائی<br>و رنگ 4 گاز) | كمپرس داشتن موتور<br>(نشت گاز اگزوز)                                                               | 8     | خاموش OFF            |
|                                                                                                    | در هنگام رانندگی کمتر از 3⁄4 صفحه مدرج                                                             | ظاهری (چشمی)                                                                | درجهأب ياگيجدماي مايع<br>خنک کننده                                                                 |       | روشن ON              |
| به MA۱۴ «تعویض مایع<br>خنک کننده موتور» مراجعه                                                              | هیچگونه سرریزی در هنگام رانندگی و روشن بودن در<br>دور آرام نبايد اتفاق بيافتد.                     | ظاهري (چشمي)                                                                | سرريز كردن مايع خنك<br>كننده بداخل منبع                                                            | 9     | $\ast$ 3             |
| $MA$ ۱۳<br>«تعمير و<br>نگهداري موتور» مراجعه<br>كنيد.                                                       | باید در سطح اولیه در منبع قرار داشته باشد.                                                         | ظاهری (چشمی)                                                                | مایع خنک کننده از<br>منبع به رادیاتور برگشت<br>مى كند.                                             | 10    | خاموش OFF<br>$*4$    |
| به EM ۸۲، «بازرسی»<br>مراجعه كنيد.                                                                          | حداکثر مجاز تاب (پیچیدگی)<br>0.1mm (0.004 in) میباشد.                                              | خط كش و فيلر                                                                | سرسيلندر                                                                                           | 11    | خاموش OFF            |
| به EM۱۰۲ ، «بازرسی»<br>مراجعه كنيد.                                                                         | در دیواره سیلندر و پیستون هیچگونه اثری از سائیدگی<br>نباشد.                                        | ظاهری (چشمی)                                                                | بلوک سیلندر و<br>پيستونھا                                                                          |       |                      |

**1\***:سوئيچ خودرو را باز كنيد. «**ON**«.

**2\***: موتور براي **10** دقيقه دردور **rpm 3000** روشن باقي بماند.

**3\***: براي مدت **30** دقيقه با سرعت **(MPH 55 (h/km 90** رانندگي كنيد، سپس موتور را **10** دقيقه در دور آرام روشن نگهداريد.

**4\***: پس از اينكه موتور براي مدت **60** دقيقه در حال خنك شدن باشد. سپس براي **60** دقيقه بگذاريد موتور خنك شود.

براي اطلاعات بيشتر به٢٤**LC**» بررسي علل گرم كردن» مراجعه كنيد.

### **شرح اجزاء**

#### **كويل جرقه و ترانزيستور قدرت**

سيگنال جرقه از كامپيوتر به ترانزيستور قدرت ارسال و توسط آن تقويت ميشود . ترانزيستور قدرت، مدار سيم پيچ اوليه كويل جرقه را (فعال و غيرفعال) ميكند. اين خاموش و روشن شدن باعث القاء ولتاژ بالاي مناسب (هاي ولتاژ) در مدار سيم پيچ ثانويه كويل جرقه ميشود.

![](_page_24_Picture_5.jpeg)

#### **منطق عيبيابي هوشمند**

عيب زماني كشف خواهد شد كه سيگنال جرقه در زمان استارت زدن يا روشن بودن موتور از مدار اوليه جرقه به كامپيوتر ارسال نشود.

#### **علل احتمالي**

- دسته سيم يا سوكتها (مدار اوليه جرقه قطعي داشته يا اتصالي كرده باشد.)
	- واحد ترانزيستور قدرت تعبيه شده در كويل جرقه
		- خازن
		- سنسور موقعيت ميل لنگ (مرجع)
	- مدار سيم كشي سنسور موقعيت ميل لنگ (مرجع)

![](_page_24_Picture_457.jpeg)

#### **روش تائيد كد عيب**

#### **توجه**

- اگر «روش تائيد كد عيب» قبلاً انجام شده است هميشه سوئيچ خودرو را بسته «**OFF** «و حداقل **10** ثانيه قبل از شروع به انجام آزمايش بعد صبر كنيد.
- **اگر همزمان با كد عيب 1320O DTC كدهاي 0335P 0340,P 1335,P يا 1336P به نمايش در آمد، عيبيابي را ابتدا براي كدهاي 0335P 0340,P ، 1335P يا 1336P انجام دهيد. به ٢-٣٥و٢-٢٨EC مراجعه كنيد**

- -٤ سوئيچ خودرو را باز كنيد. «**ON**«.
- -٥ در دستگاه II-ULTCONS حالت «**MONITOR DATA** «را انتخاب كنيد.
- -٦ موتور را روشن كنيد. (اگر موتور روشن نميشود، سوئيچ خودرو را حداقل **5** ثانيه در حالت استارت «**START** «قرار دهيد).
	- -٧ اگر كد عيب كشف شد، به «روش عيبيابي»، ٢-٢٢ **EC** مراجعه كنيد.  **با دستگاه GST**
		- روش شرح داده شده در بالا «با دستگاه II-CONSULT «را دنبال كنيد.

Www.careek.ir

**نقشه سيمكشي مدار**

![](_page_26_Figure_3.jpeg)

![](_page_27_Figure_1.jpeg)

![](_page_28_Figure_2.jpeg)

سرسيمهاي كامپيوتر و مقادير مرجع بين هريك از سرسيمها و اتصال بدنه اندازهگيري ميشوند. **هشدار:**

در هنگام اندازهگیری ولتاژهای ورودی/ خروجی کامپیوتر، از سرسیمهای اتصال بدنه کامپیوتر استفاده نکنید. انجام چنین کاری ممکن است به ترانزیستور کامپیوتر صدمه بزند. از اتصال بدنهای بجز سرسیمهای اتصال بدنه کامپیوتر مانند بدنه خودرو استفاده کنید.

![](_page_29_Picture_526.jpeg)

**روش عيبيابي**

| <b>ETHER H</b><br>$\frac{1}{2}$ | موتور روشن در دور 2,500 rpm | سیگنال جرقه شماره 4<br>سيگنال جرقه شماره 5<br>سيگنال جرقه شماره 6 | GY<br>PU/W<br>GY/R                                           | 30<br>31<br>32                                                                                                    |
|---------------------------------|-----------------------------|-------------------------------------------------------------------|--------------------------------------------------------------|----------------------------------------------------------------------------------------------------|
|                                 | روش عيبءابي                 |                                                                   |                                                              |                                                                                                    |
|                                 |                             |                                                                   |                                                              |                                                                                                    |
|                                 | بلی یا خیر                  |                                                                   |                                                              |                                                                                                    |
|                                 |                             | $\Leftarrow$                                                      |                                                              |                                                                                                    |
|                                 |                             | $\Leftarrow$                                                      |                                                              |                                                                                                    |
|                                 |                             | $\Leftarrow$                                                      |                                                              | خير                                                                                                    |
|                                 |                             |                                                                   |                                                              |                                                                                                    |
|                                 |                             |                                                                   |                                                              |                                                                                                    |
|                                 |                             |                                                                   |                                                              |                                                                                                    |
|                                 |                             |                                                                   |                                                              |                                                                                                    |
|                                 |                             |                                                                   |                                                              |                                                                                                    |
|                                 |                             |                                                                   | به 2 مراجعه كنيد.<br>به 12 مراجعه كنيد.<br>به 3 مراجعه كنيد. | ً: متوسط ولتاژ برای سیگنال پالس یا ضربانی (سیگنال واقعی را میتوانید بوسیله اسیلسکوپ تائید نمایید.)<br>1   روشن شدن موتور را کنترل کنید.<br>سوئيچ خودرو را بسته «OFF» و موتور را مجدداً استارت بزنيد.<br>آیا موتور روشن باقی میماند.<br>بلی (با دستگاه CONSULT-II)<br>خير (بدون دستگاه CONSULT-II)<br>2   مدار معيوب <i>ر</i> ا پيدا كنيد.<br>CONSULT–II <b>دستگاه ا</b><br>۱_ با دستگاه POWER BLANCE» ،CONSULT-II؟ را در حالت «ACTIVE TEST» اجرا كنيد.<br>٢_ سیلندری که افت لحظهای دور موتور نداشته باشد را جستجو کنید. |

![](_page_29_Picture_527.jpeg)

![](_page_30_Figure_2.jpeg)

![](_page_31_Picture_520.jpeg)

![](_page_32_Picture_524.jpeg)

![](_page_33_Figure_1.jpeg)

٢ـ اتصال (ارتباط) دسته سيم بين سرسيم **2** كويل جرقه و اتصال بدنه موتور را كنترل كنيد. به نقشه سيمكشي مدار مراجعه كنيد.  **اتصال (ارتباط) بايد وجود داشته باشد.** 

٣ـ همچنين دسته سيم را از نظر اتصالي به برق كنترل كنيد.

**OK) خوب) يا NG ) خوب نيست)**

![](_page_33_Picture_490.jpeg)

![](_page_34_Picture_457.jpeg)

![](_page_34_Picture_458.jpeg)

![](_page_34_Picture_459.jpeg)

П

![](_page_35_Figure_1.jpeg)

**كد عيب سنسور موقعيت ميل لنگ (CKPS) (مرجع) 1335P DTC شرح اجزاء**

سنسور موقعيت ميل لنگ (مرجع) در روي كارتل روغن (بالا) روبروي پولي ميل لنگ قرار دارد. اين سنسور سيگنال نقطه مرگ بالا (سيگنال **120**) را تشخيص ميدهد. سنسـور از آهـنرباي دائمـي، هسـته و كويـل (سيم پيچ) تشكيل شده است.هنگاميكه موتور كار مـيكند، فاصله بين سنسور و پولي ميل لنگ بطور متناوب تغيير ميكند . لذا نفوذ پذيري ميدان مغناطيسي اطراف سنسور نيز بطور متناوب تغيير ميكند. بعلت تغيير در نفوذ پذيري ميدان مغناطيسي، خطوط ميدان مغناطيسي نزديك به سنسور نيز

دچار تغيير ميشود. بنابراين سيگنال ولتاژ توليد شده در سيم پيچ نيز تغيير ميكند. كامپـيوتر اين سيگنال ولتاژي را دريافت و سيگنال نقطه مرگ بالا (سيگنال **º120** ( را تشخيص

ميدهد

#### **مقادير مرجع در حالت نظارت بر اطلاعات دستگاه II-CONSULT**

اطلاعات مشخصات مقادير مرجع هستند.

![](_page_35_Picture_658.jpeg)

#### **منطق عيبيابي هوشمند**

ايراد كشف خواهد شد اگر **(ايراد** A **(**سيگنال **º120** در چند ثانيه اول استارت زدن به كامپيوتر وارد نشود. **(ايراد** B **(**سيگنال **º120** در زمان روشن بودن موتور به كامپيوتر وارد نشود. **(ايراد** C **(**سيكل سيگنال **º120** بمقدار بسيار زيادي در زمان روشن بودن موتور تغيير كند. **حالت تغيير به وضعيت موقت** هنگاميكهكامپيوتربه حالت تغيير به وضعيت موقت وارد شود، چراغ اعلام عيب روشن خواهد شد. كامپيوتر اين سيگنال ولتازى را دريافت و سيگنال نقطه مرگ بالا (سيگنال 0<sup>0</sup><br>م**قادير مرجع در حالت نظارت بر اطلاعات دستگاه CONSULT - II**<br>هفتند.<br>- موتور را روشن كرده و نمايش دور ستج را با مقادير دستگاه<br>- موتور را روشن كرده و نم

موارد كشفياتشخيصداده شده وضعيت عملكرد موتور در حالت تغيير به وضعيت موقت سيگنال نقطه مرگ بالا در وضعيت كمپرس (سيگنال **º120** بوسيله سيگنال (فاز) سنسور موقعيت ميل سوپاپ و سيگنال (موقعيت) سنسورموقعيتميل لنگ،كنترل ميشود. تايم (زمان) جرقه به مقدار **º0** تا **º2** تاخير خواهد داشت. مدارسنسورججججموقعيتميللنگ(مرجع)
NO DTC XXX rpm

OFF

#### **علل احتمالي**

- دسته سيم يا سوكتها (مدار سنسور موقعيت ميل لنگ (مرجع)، قطعي يا اتصالي دارد)
	- سنسور موقعيت ميل لنگ (مرجع)
	- موتور استارت (به بخش **SC** مراجعه كنيد)
	- مدار سيستم استارت (به بخش **SC** مراجعه كنيد.)
		- باطري خالي يا ضعيف

#### **روش تائيد كد عيب**

#### **توجه**

- **ابتدا «عيب يابي براي ايراد A «را انجام دهيد. اگر كد عيب سفر اول قابل تائيد نبود، «عيب يابي براي ايراد B و C «را انجام دهيد.**
- اگر «روش تائيد كد عيب» قبلاً انجام شده است هميشه قبل از انجام آزمايش بعدي سوئيچ خودرو را بسته «**OFF** «و حداقل **10** ثانيه صبر كنيد.

#### **شرايط آزمايش**

قبل از انجام روش زير از موجود بودن ولتاژ بيش از **V10.5** در باطري در وضعيت دور آرام مطمئن شويد.

## **روش عيبيابي براي ايراد A با دستگاه II-CONSULT**

-١ سوئيچ خودرو را باز كنيد. «**ON**«. -٢ در دستگاه II-CONSULT حالت «**MONITOR DATA** «را انتخاب كنيد. -٣ حداقل **2** ثانيه استارت بزنيد. -٤ اگر كد عيب سفر اول كشف شد، به «روش عيبيابي»٢-٣٢ **EC** مراجعه كنيد. **بدون دستگاه II-CONSULT** -١ حداقل **2** ثانيه استارت بزنيد. -٢ سوئيچخودروراببنديد.«**OFF** «حداقل **10** ثانيه صبر كنيد. سپسسوئيچرابازكنيد. «**ON**«. -٣ «حالت آزمايش عيبيابي**-II** )« نتايج عيبيابي هوشمند) را با كامپيوتر اجرا كنيد. -٤ اگر كد عيب سفر اول كشف شد، به «روش عيبيابي» ٢-٣٢**EC** مراجعه كنيد. **قودِه**<br>• ابتدا «عيب يابى براى ايراد ٨٨ وا انجام دهيد. اگر كد عي<br>• ابتدا «عيب يابى براى ايراد 45 و 67 و انجام دهيد.<br>• اگر «ورد استه «SOFF» و حداقل 10 نانيه فسر كنيد.<br>• شرايط آزمايش<br>• شامن شويد.<br>• شامن شويد.<br>• شامن شويد.<br>•

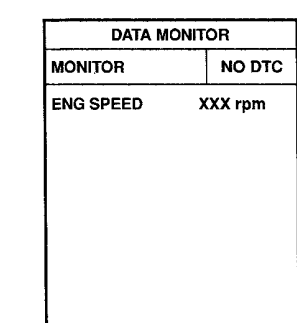

## **عيبيابي براي ايراد B و C**  $\sqrt{3}$ **با دستگاه II-CONSULT** -١ سوئيچ خودرو را باز كنيد. «**ON**«. -٢ حالت «**MONITOR DATA** «را در دستگاه II-CONSULT انتخاب كنيد.

-٣ موتور را روشن كرده و حداقل **2** ثانيه در دور آرام روشن نگهداريد. -٤ اگر كد عيب سفر اول كشف شد به «روش عيبيابي»٢-٣٢، **EC** مراجعه كنيد. **بدون دستگاه II-CONSULT** -١ موتور را روشن كرده و آنرا حداقل **2** ثانيه در دور آرام روشن نگهداريد.

- -٢ سوئيچ خودروراببنديد.«**OFF**«،حداقل**10**ثانيهصبركنيد.سپس سوئيچ را باز كنيد. «**ON**«.
- -٣ در «حالت آزمايش عيبيابي **-II**) «نتايج عيبيابي هوشمند) را با كامپيوتر اجرا كنيد.
	- -٤ اگر كد عيب سفر اول كشف شد به «روش عيبيابي»، ٢-٣٢**EC** مراجعه كنيد.

Www.careek.ir

**نقشه سيمكشي مدار**

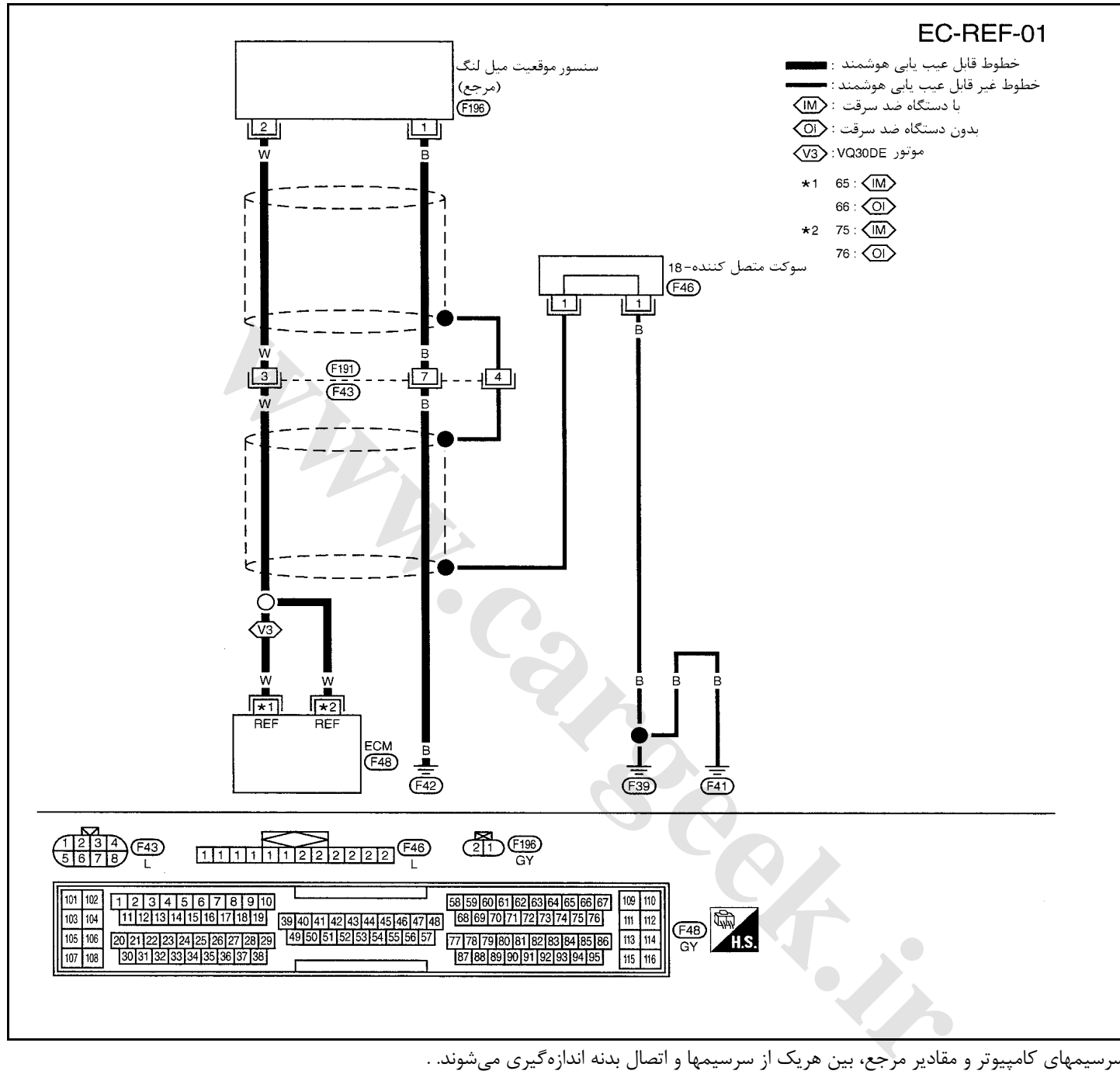

سرسيمهاي كامپيوتر و مقادير مرجع، بين هريك از سرسيمها و اتصال بدنه اندازهگيري ميشوند. .

#### **احتياط:**

در هنگام اندازهگیری ولتاژهای ورودی/ خروجی کامپیوتر، از سرسیمهای اتصال بدنه کامپیوتر استفاده نکنید. انجام چنین کاری ممکن است به ترانزیستور کامپیوتر صدمه بزند. از اتصال بدنهای بجز سرسیمهای اتصال بدنه کامپیوتر مانند بدنه خودرو استفاده کنید.

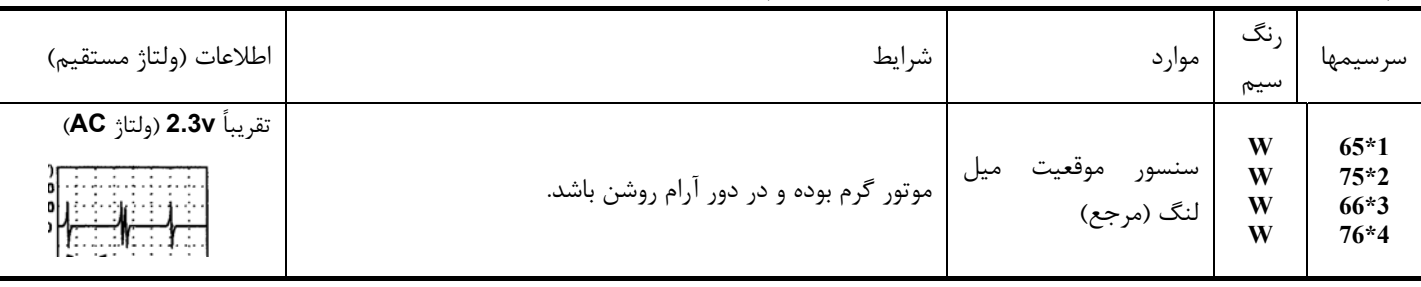

**1 \***: مدلهاي مجهز به موتور **DE30VQ** با دستگاه ضد سرقت **3\***: مدلهاي مجهز به موتور **DE30VQ** بدون دستگاه ضد سرقت

**2\***: مدلهاي مجهز به دستگاه ضد سرقت **4 \***: مدلهاي بدون دستگاه ضد سرقت

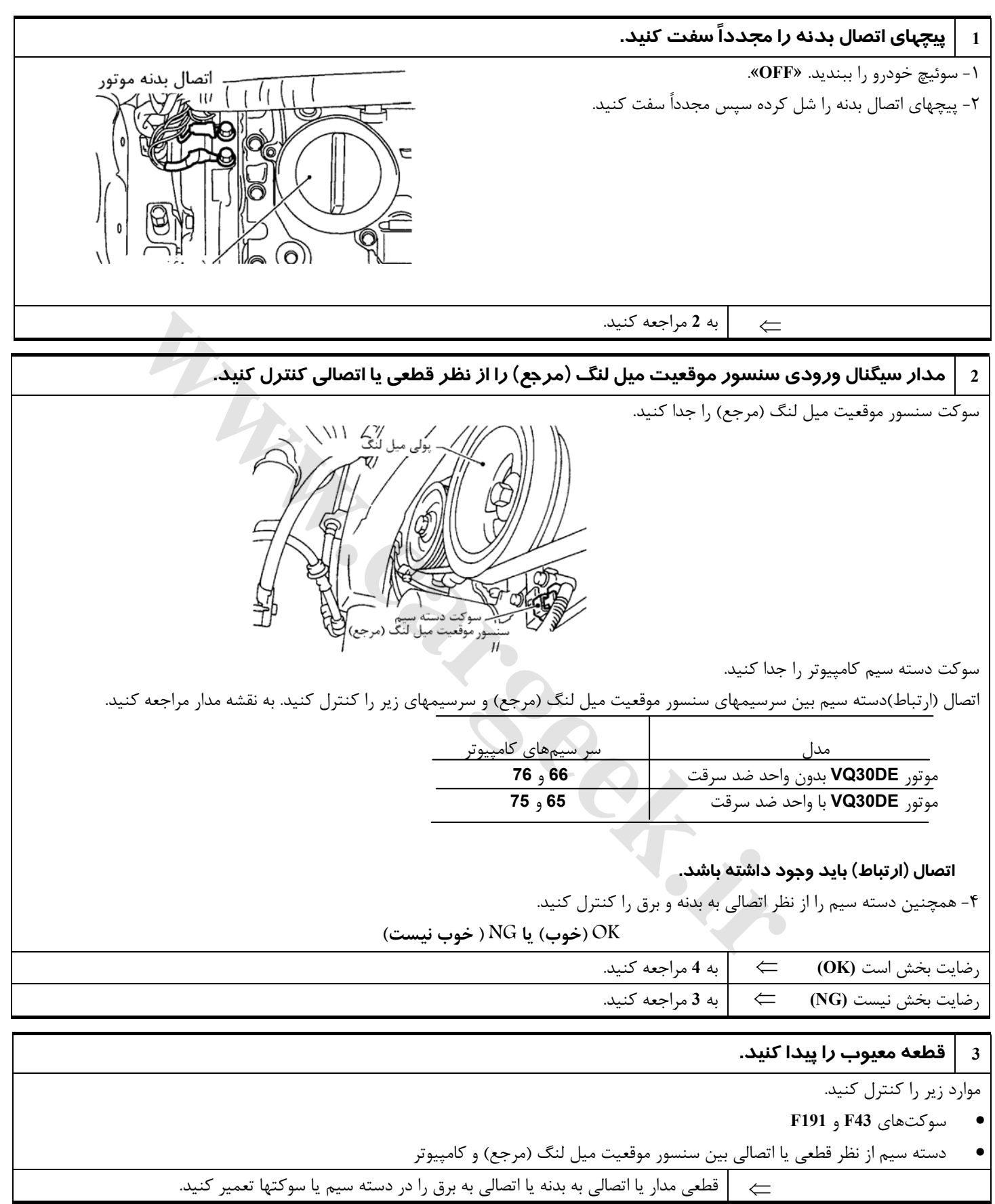

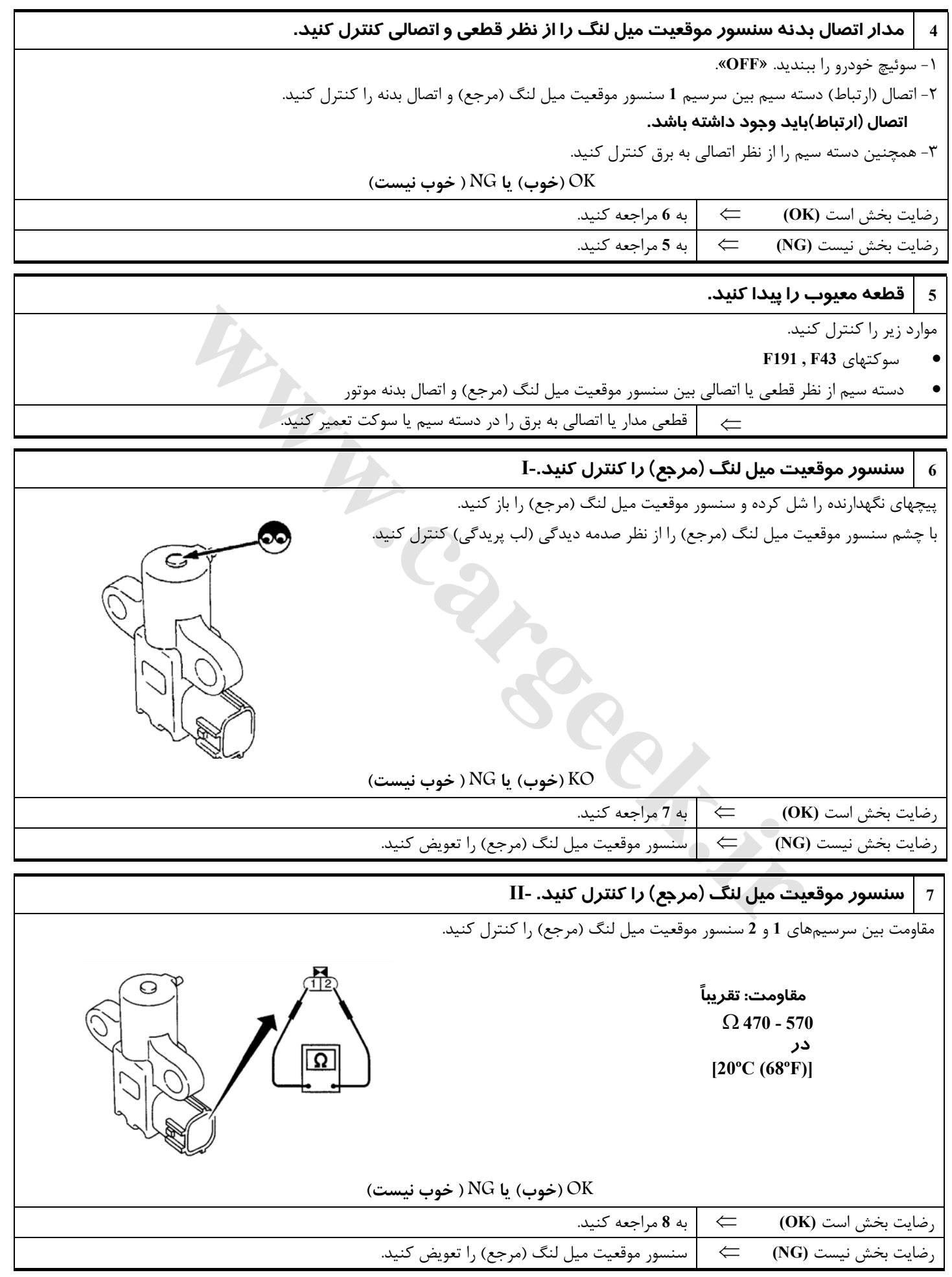

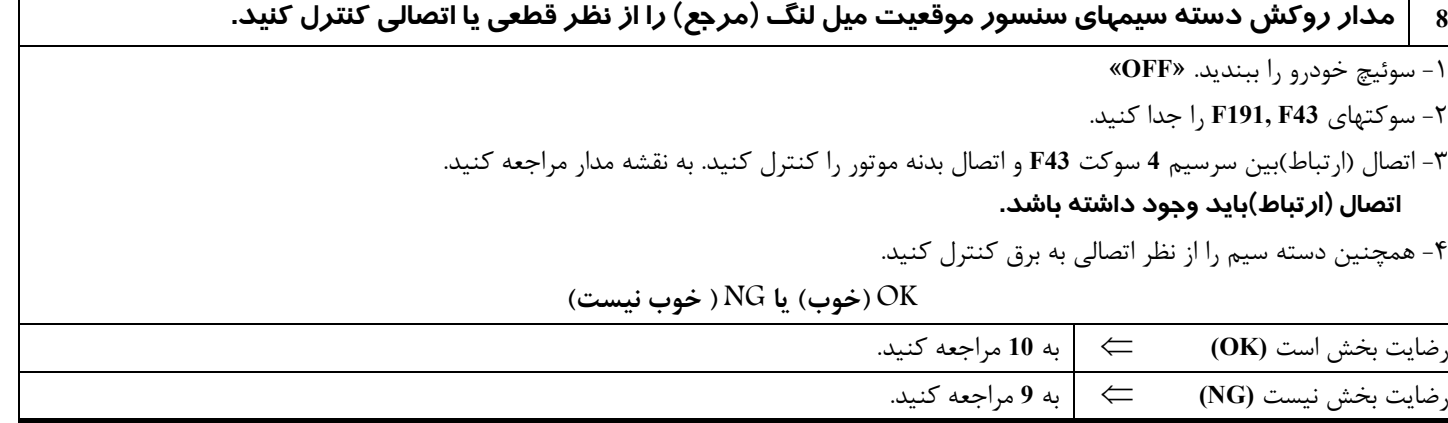

## **9 قطعه معيوب را پيدا كنيد.**

موارد زير را كنترل كنيد.

- **F191 , F43** سوكتهاي•
- سوكت متصل كننده **18-**
- دسته سيم از نظر قطعي يا اتصالي بين سوكت **43F** و اتصال بدنه موتور
- ⇐ قطعي مدار يا اتصالي به برق را در دسته سيم يا سوكتها تعمير كنيد.

#### **10 ايراد متناوب را كنترل كنيد.**

به «عيب يابي براي ايرادهاي متناوب»، ١-١١١**EC** مراجعه كنيد. كلقرل كليد.<br>المستاوية العالمية المستعملية المستعملية المستعملية المستعملية المستعملية المستعملية المستعملية المستعملية الم<br>المستعملية المستعملية المستعملية المستعملية المستعملية المستعملية المستعملية المستعملية المستعملية

⇐ پايان بازرسي

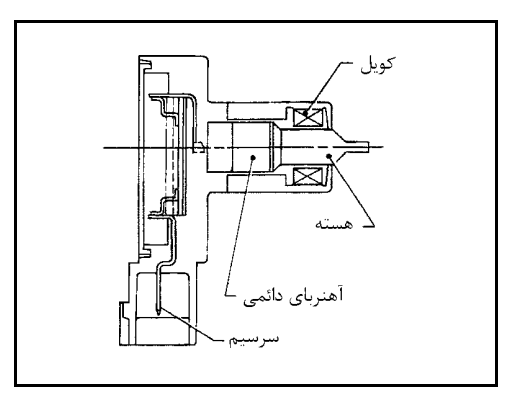

## **كد عيب سنسور موقعيت ميل لنگ (موقعيت) 1336P DTC شرح اجزاء**

سنسور موقعيت ميل لنگ (موقعيت) در روي كارتل روغن روبروي دندانههاي صفحه سيگنال (فلايويل) قرار دارد. اين سنسور سيگنال (سيگنال **º1** (موقعيت ميل لنگ را تشخيص ميدهد. سنسور از آهنرباي دائمي، هسته و كويل (سيمپيچ) تشكيل شده است. هنگاميكه موتور كار ميكند فاصله بين سنسور و دندانههاي دنده بطور متناوب تغيير ميكند. لذا نفوذ پذيري ميدان مغناطيسي نزديك سنسور نيز تغيير ميكند. بعلـت تغيـير نفوذ پذيري ميدان، خطوط ميدان مغناطيسي نزديك هسته تغيير ميكند . بنابراين سيگنال ولتاژي توليد شده در سيم پيچ نيز تغيير ميكند. كامپيوتر اين سيگنال ولتاژي را دريافت و سيگنال موقعيت ميل لنگ (سيگنال **º1** ( را تشخيص مے ٖدھد.

## **مقادير مرجع در حالت نظارت بر اطلاعات دستگاه II-CONSULT**

**اطلاعات مشخصات مقادير مرجع هستند.**

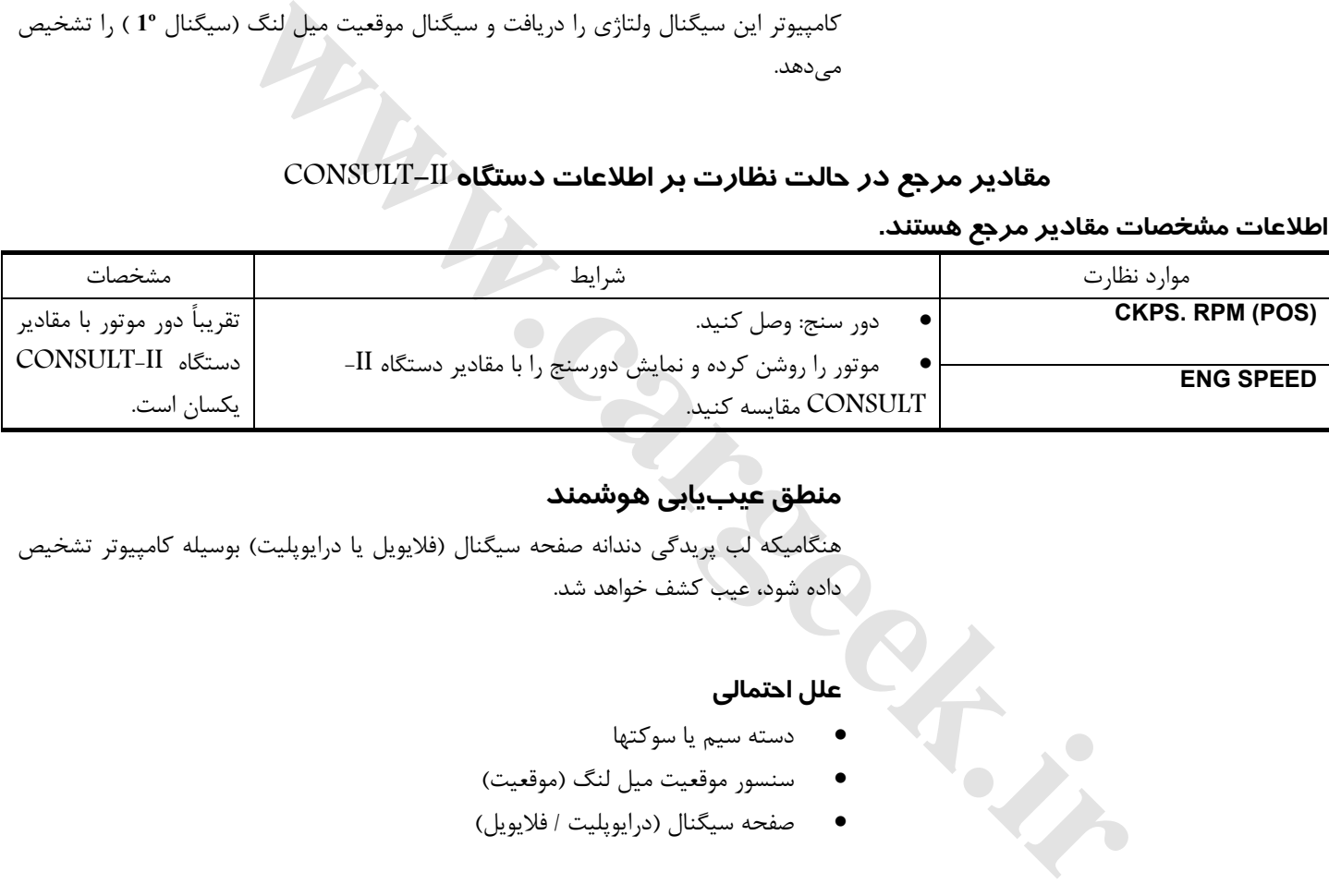

#### **منطق عيبيابي هوشمند**

هنگاميكه لب پريدگي دندانه صفحه سيگنال (فلايويل يا درايوپليت) بوسيله كامپيوتر تشخيص داده شود، عيب كشف خواهد شد.

#### **علل احتمالي**

- دسته سيم يا سوكتها
- سنسور موقعيت ميل لنگ (موقعيت)
- صفحه سيگنال (درايوپليت / فلايويل)

**روش تائيد كد عيب توجه:** اگر «روش تائيد كد عيب» قبلاً انجام شده است، هميشه قبل از انجام آزمايش بعدي سوئيچ خودرو را بسته «**OFF** «و حداقل **10** ثانيه صبر كنيد. **شرايط آزمايش قبل از انجام روش زير مطمئن شويد كه ولتاژ باطري بيشتر از ١٠/٥ ولت ميباشد.**

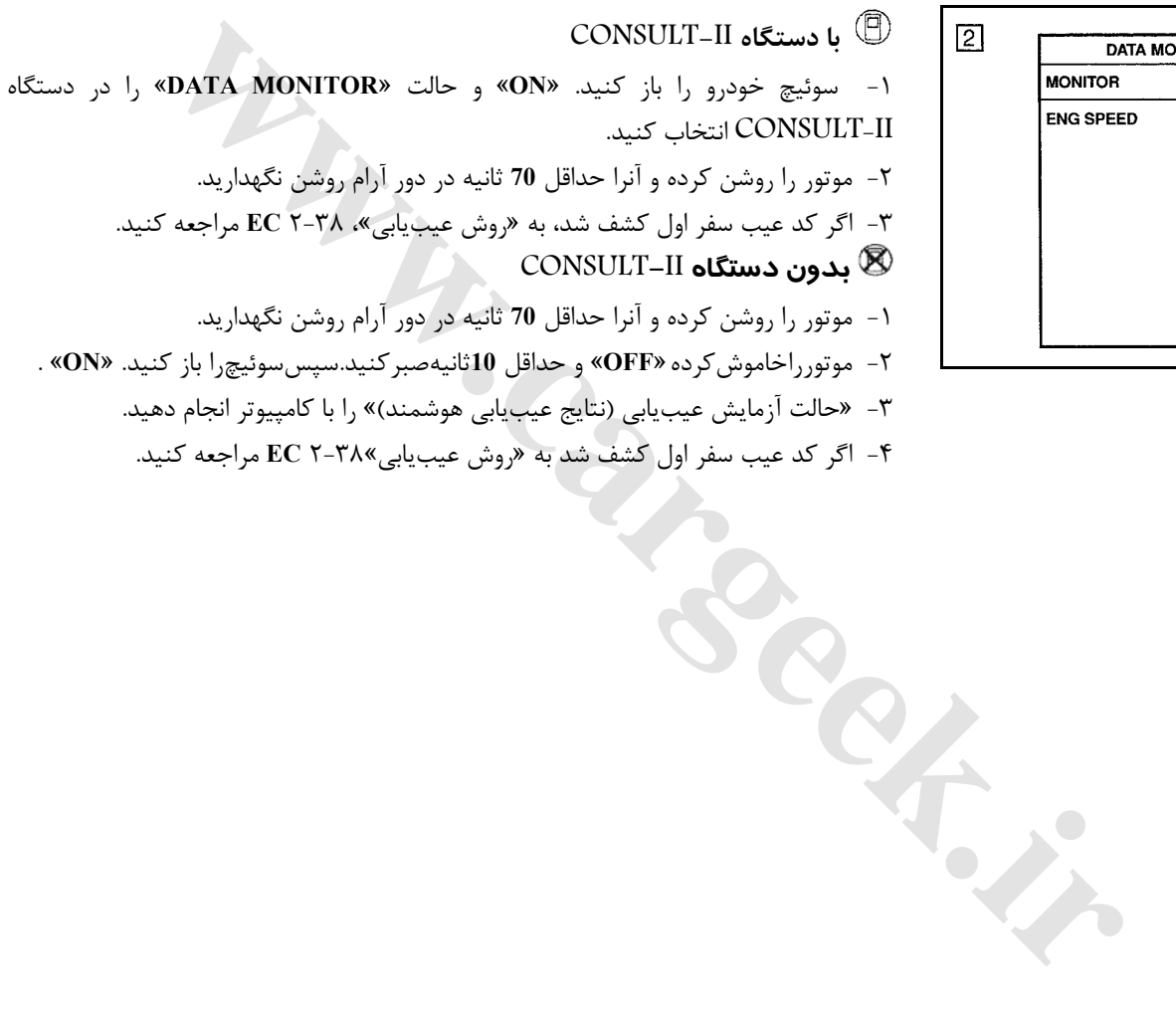

-٤ اگر كد عيب سفر اول كشف شد به «روش عيبيابي»٢-٣٨ **EC** مراجعه كنيد.

**NITOR** NO DTC XXX rpm

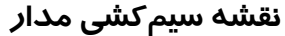

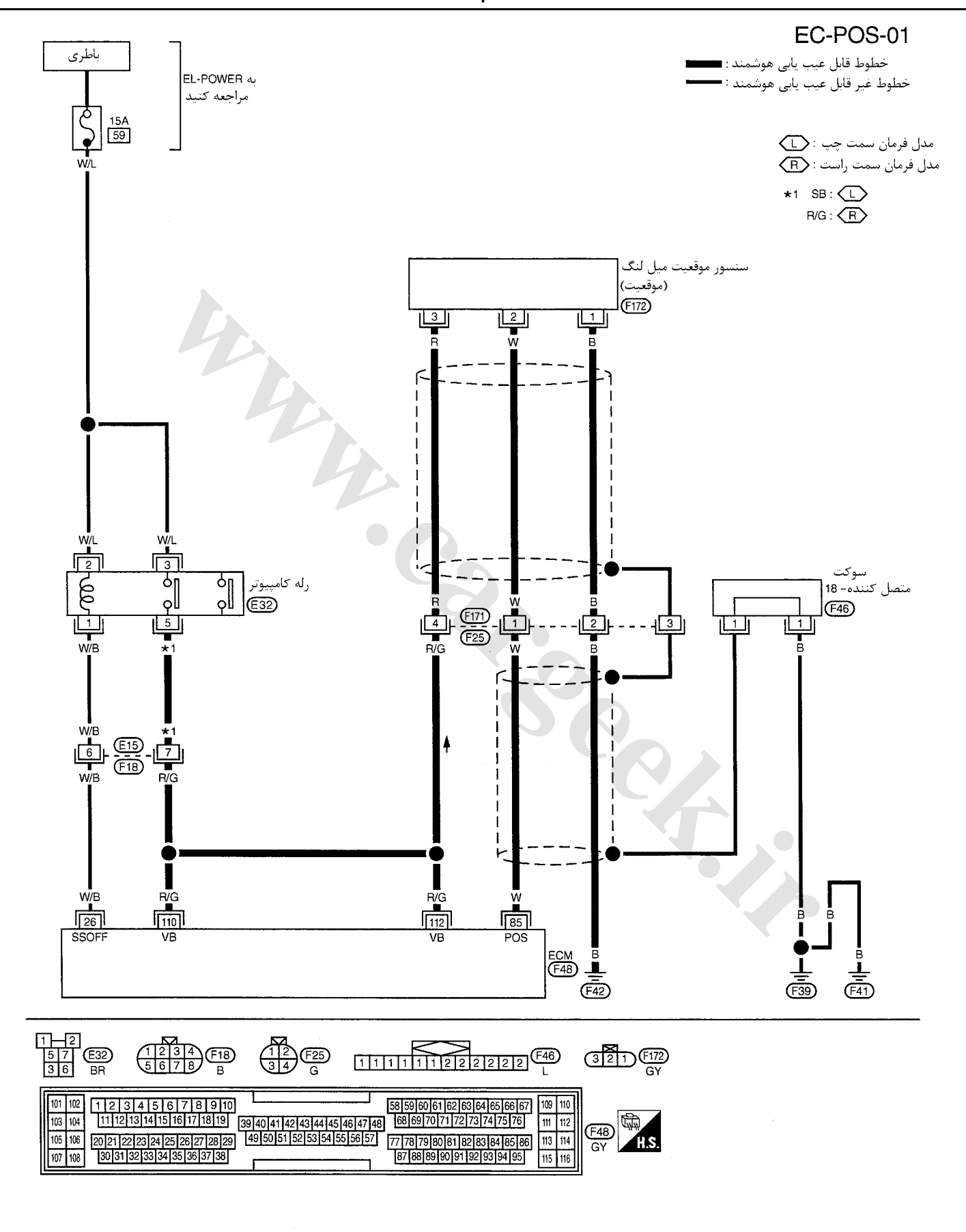

**سرسيمهاي كامپيوتر و مقادير مرجع، بين هريك از سرسيمها و اتصال بدنه اندازهگيري ميشوند. .** 

**احتياط:**

در هنگام اندازهگیری ولتاژهای ورودی/ خروجی کامپیوتر، از سرسیمهای اتصال بدنه کامپیوتر استفاده نکنید. انجام چنین کاری ممکن است به ترانزیستور کامپیوتر صدمه بزند. از اتصال بدنهای بجز سرسیمهای اتصال بدنه کامپیوتر مانند بدنه خودرو استفاده کنید.

| اطلاعات (ولتاژ مستقيم)          | شرايط                                      | موارد                              | , نگ<br>سيم | سرسيم |
|---------------------------------|--------------------------------------------|------------------------------------|-------------|-------|
| تقريباً 2.4V<br><b>RA</b> SISIN | موتور گرم بوده و در دور آرام کار کند. .    | ا سنسور موقعیت میل لنگ<br>(موقعیت) |             | 85    |
| تقريباً <b>2.3V</b><br>0.4 ms   | موتور روشن بوده و در دور RPM 2000 کار کند. |                                    | W           |       |

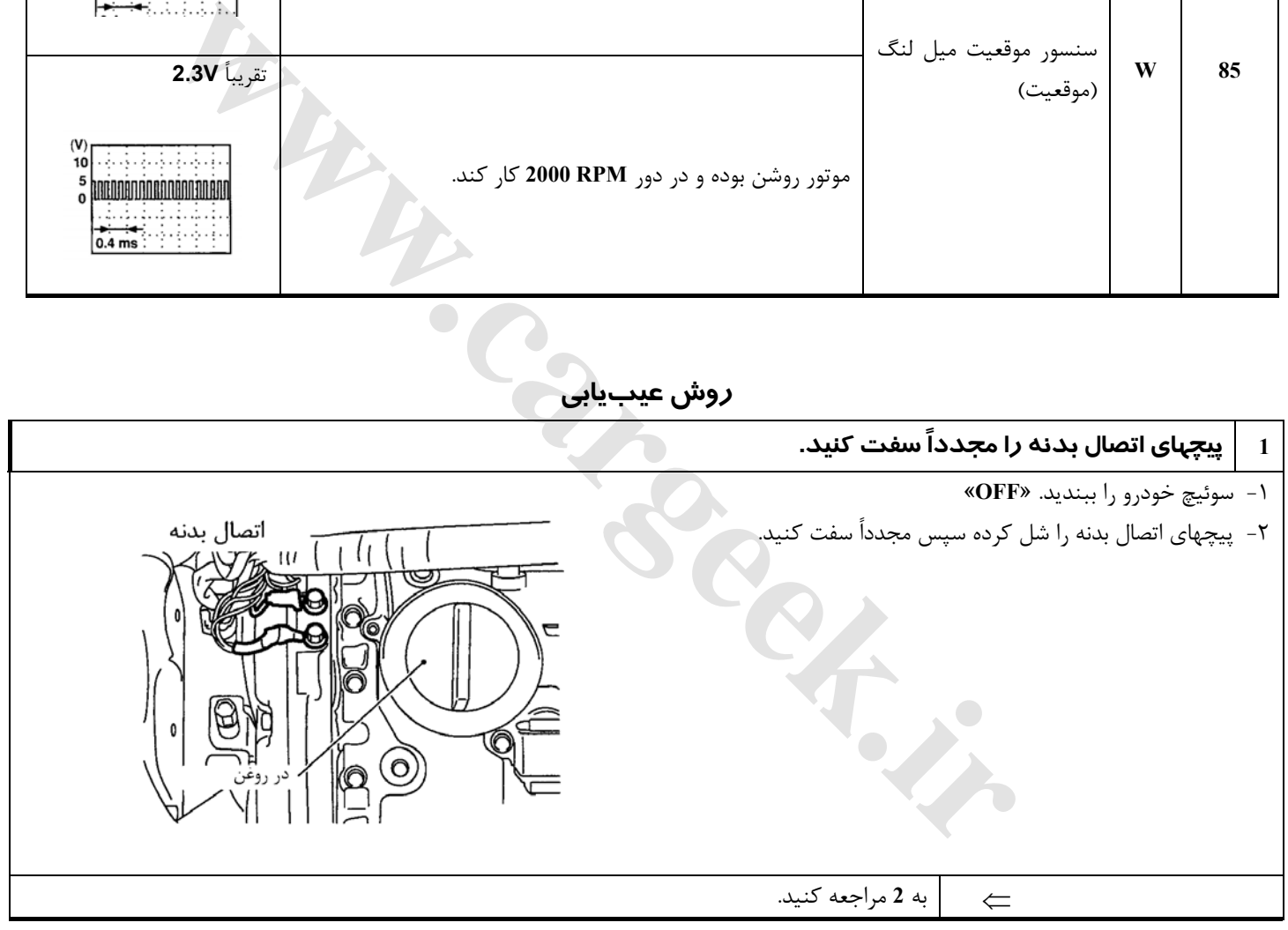

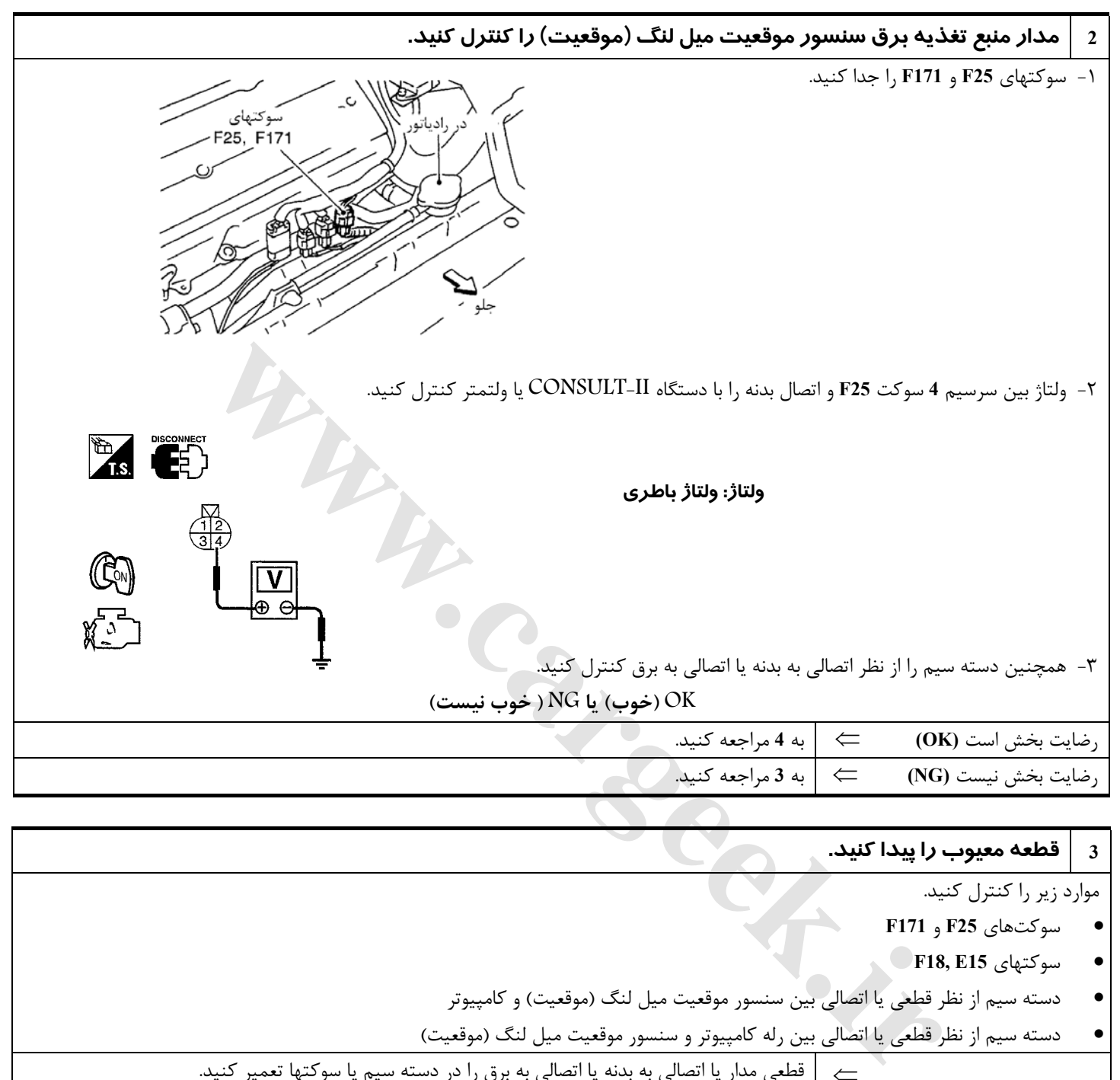

- **F18, E15** سوكتهاي•
- دسته سيم از نظر قطعي يا اتصالي بين سنسور موقعيت ميل لنگ (موقعيت) و كامپيوتر

• دسته سيم از نظر قطعي يا اتصالي بين رله كامپيوتر و سنسور موقعيت ميل لنگ (موقعيت)

⇐ قطعي مدار يا اتصالي به بدنه يا اتصالي به برق را در دسته سيم يا سوكتها تعمير كنيد.

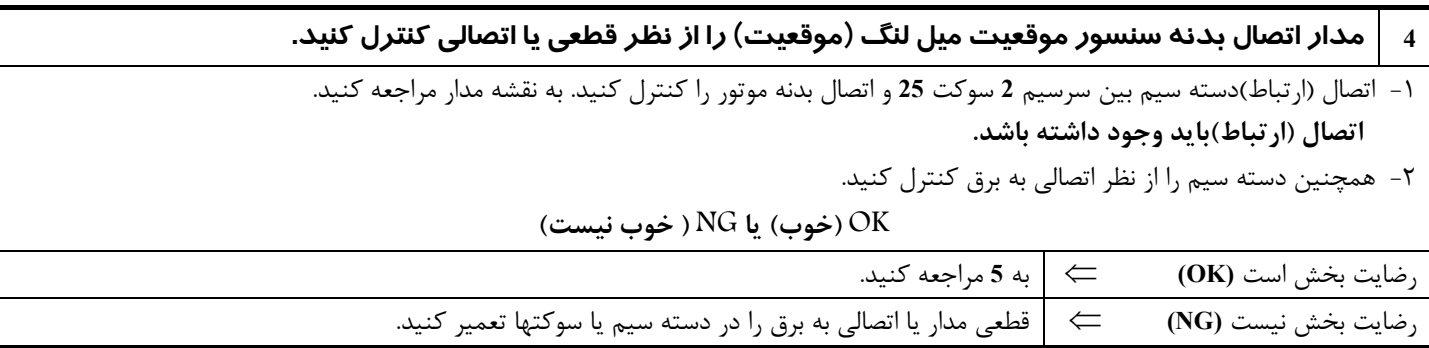

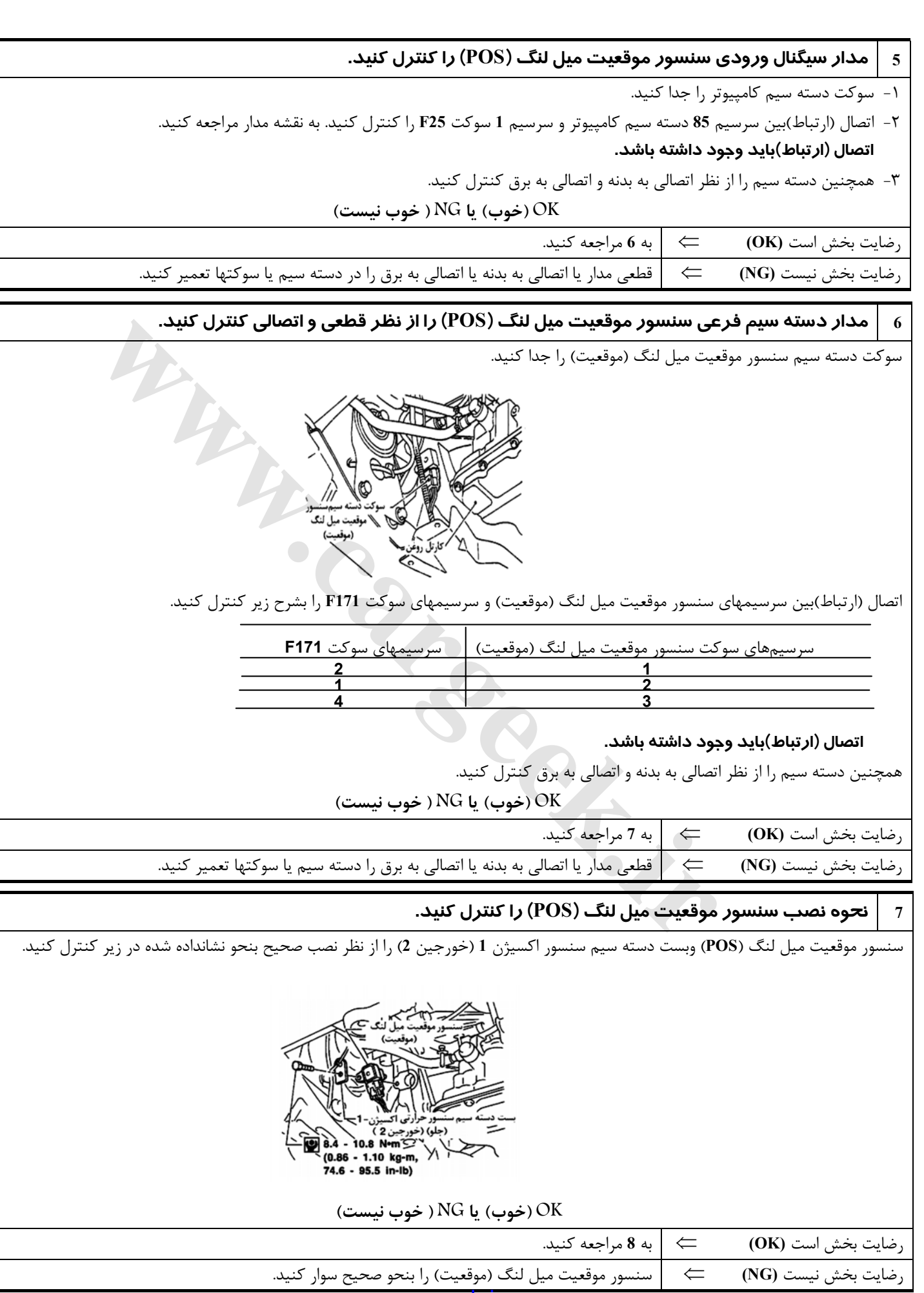

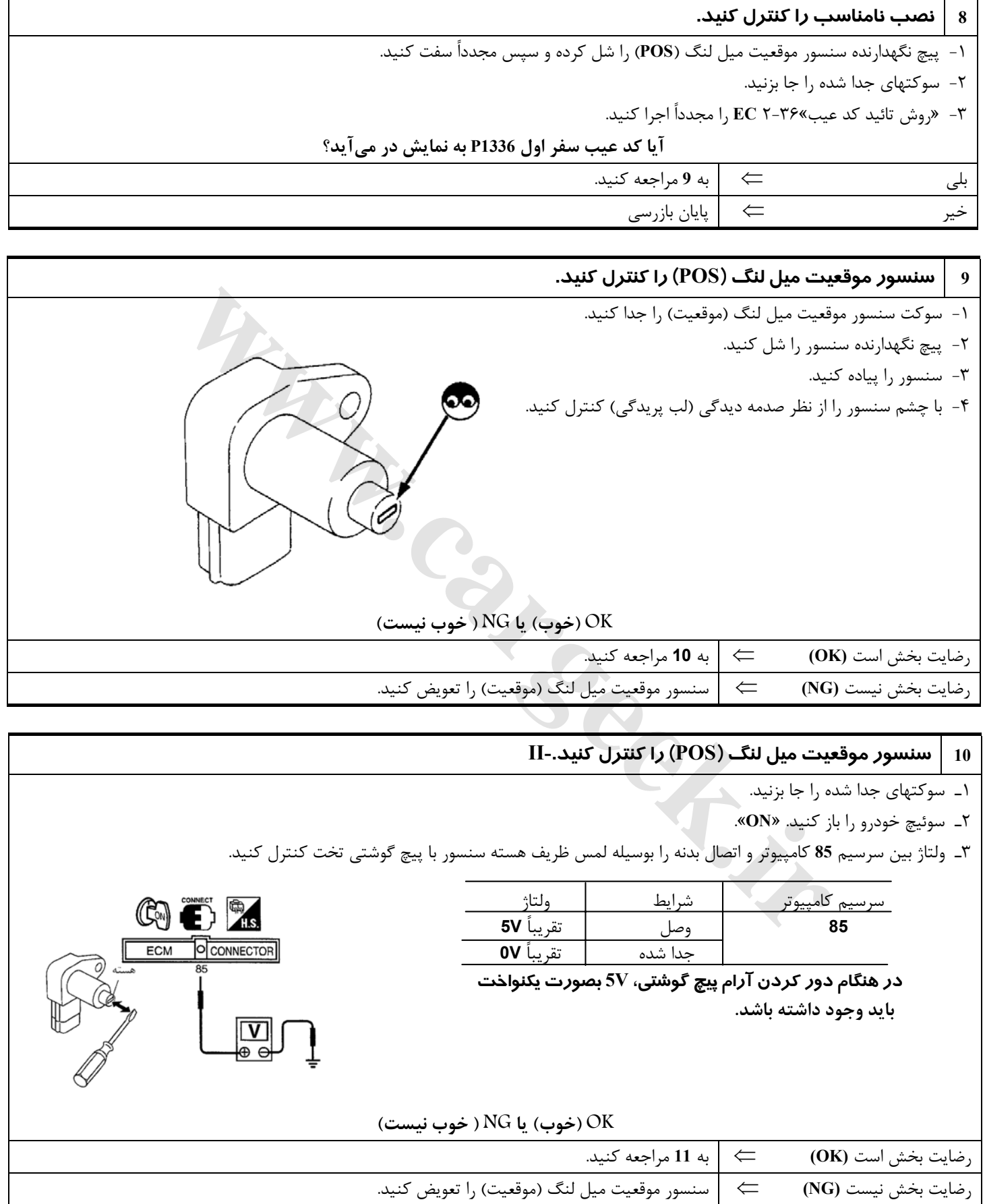

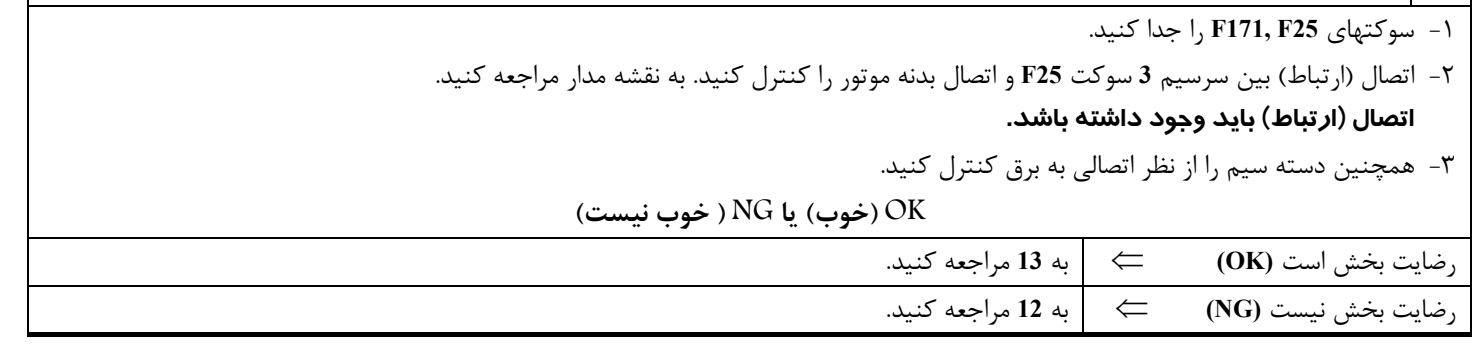

ارا از نظر قطعی یا اتصالی کنترل کنید. (POS) منابع میل انگر (POS) مدار روکش دسته سیم سنسور موقعیت میل

#### **12 قطعه معيوب را پيدا كنيد.**

موارد زير را كنترل كنيد.

- **F171, F25** سوكتهاي•
- سوكت متصل كننده **18-**
- دسته سيم را از نظر قطعي يا اتصالي بين سرسيم **25** و اتصال بدنه موتور
- ⇐ قطعي مدار يا اتصالي به برق را در دسته سيم يا سوكتها تعمير كنيد.

## **13 دندانههاي دنده را كنترل كنيد.**

با چشم صدمه ديدگي (لب پريدگي) دندانههاي صفحه سيگنال (فلايويل يا داريوپليت) را كنترل كنيد. **OK) خوب) يا NG ) خوب نيست)**

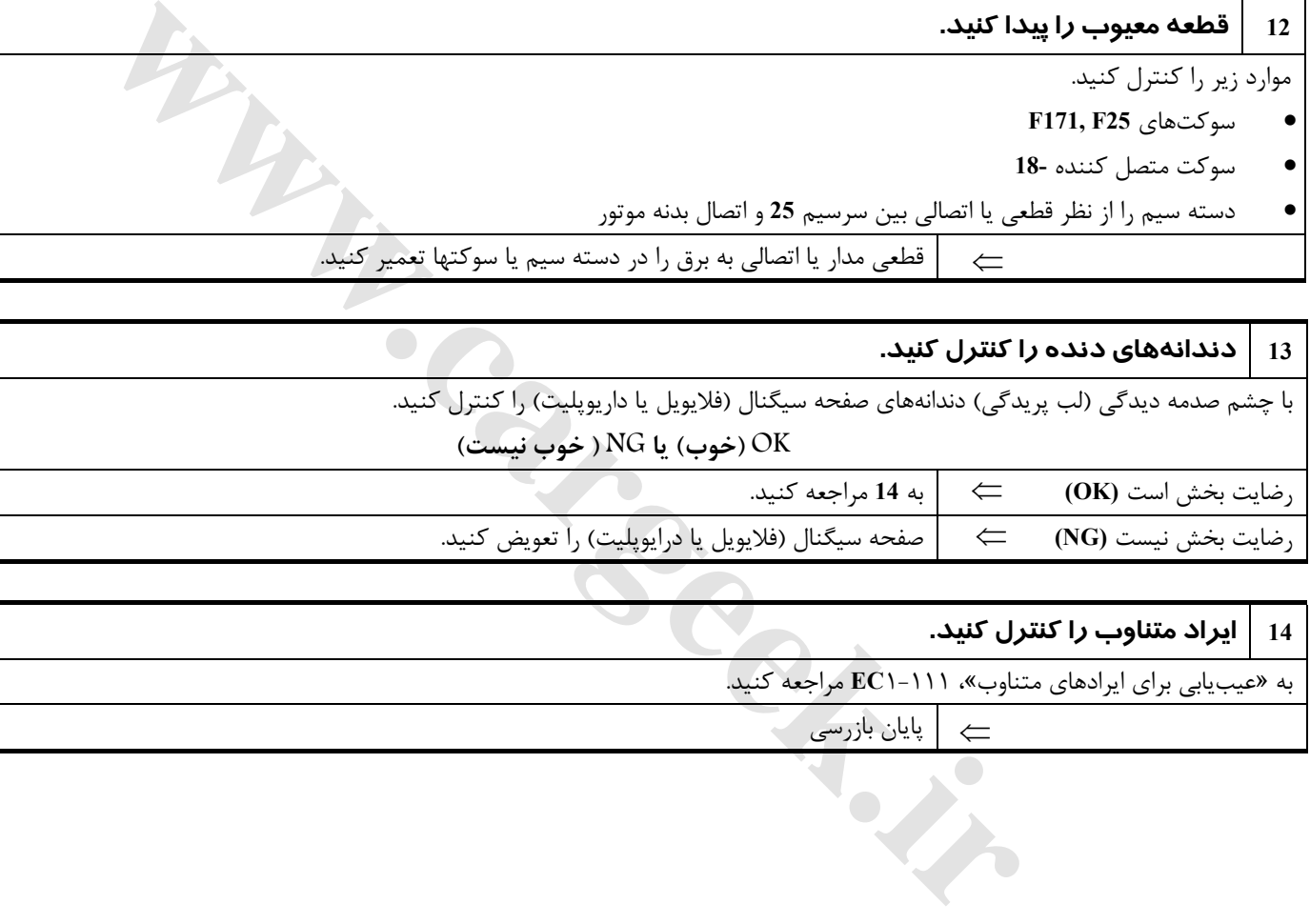

#### **14 ايراد متناوب را كنترل كنيد.**

به «عيبيابي براي ايرادهاي متناوب»، ١-١١١**EC** مراجعه كنيد.

⇐ پايان بازرسي

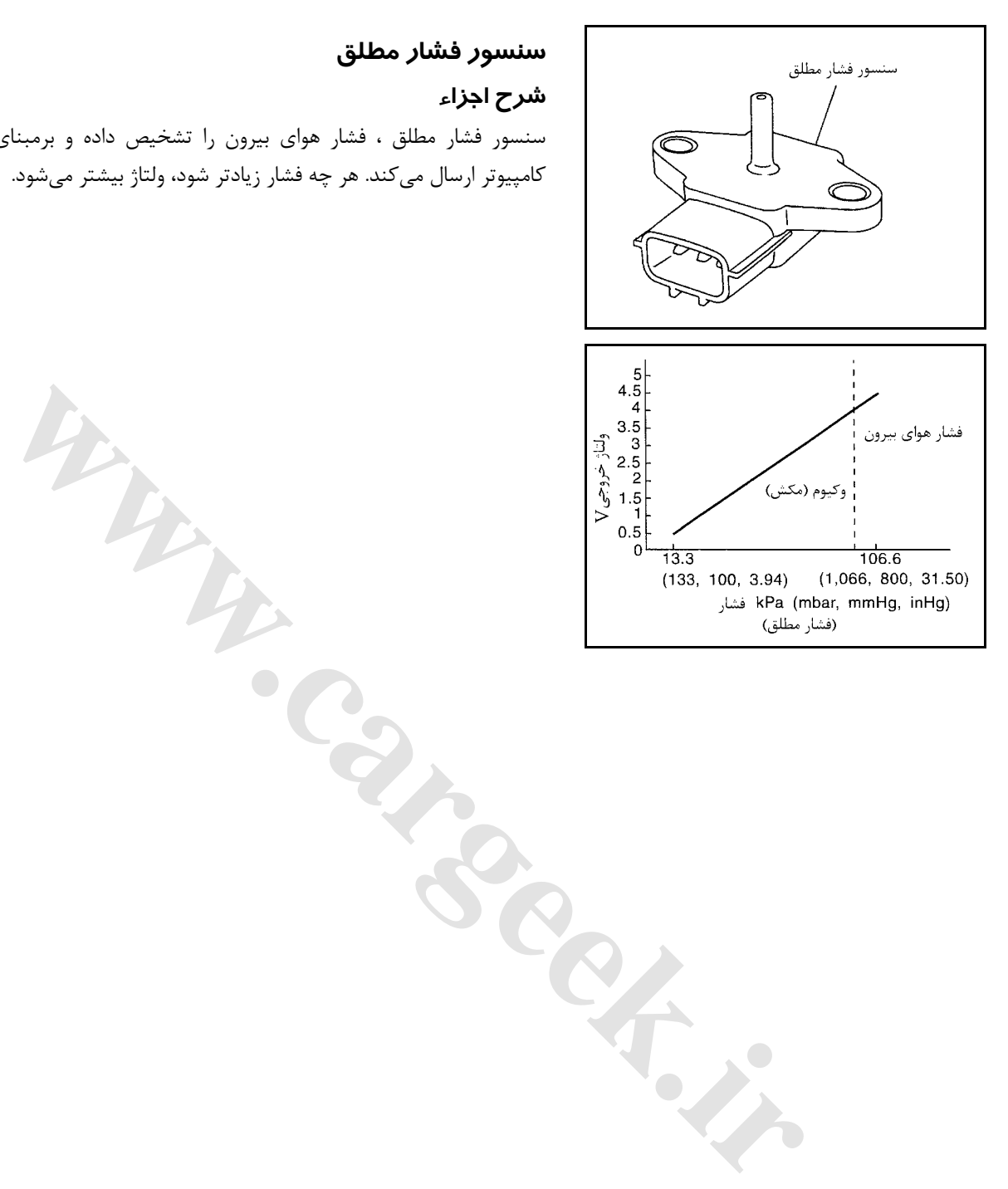

### **سنسور فشار مطلق**

## **شرح اجزاء**

سنسور فشار مطلق ، فشار هواي بيرون را تشخيص داده و برمبناي آن سيگنال ولتاژي به كامپيوتر ارسال ميكند. هر چه فشار زيادتر شود، ولتاژ بيشتر ميشود.

**نقشه سيمكشي مدار**

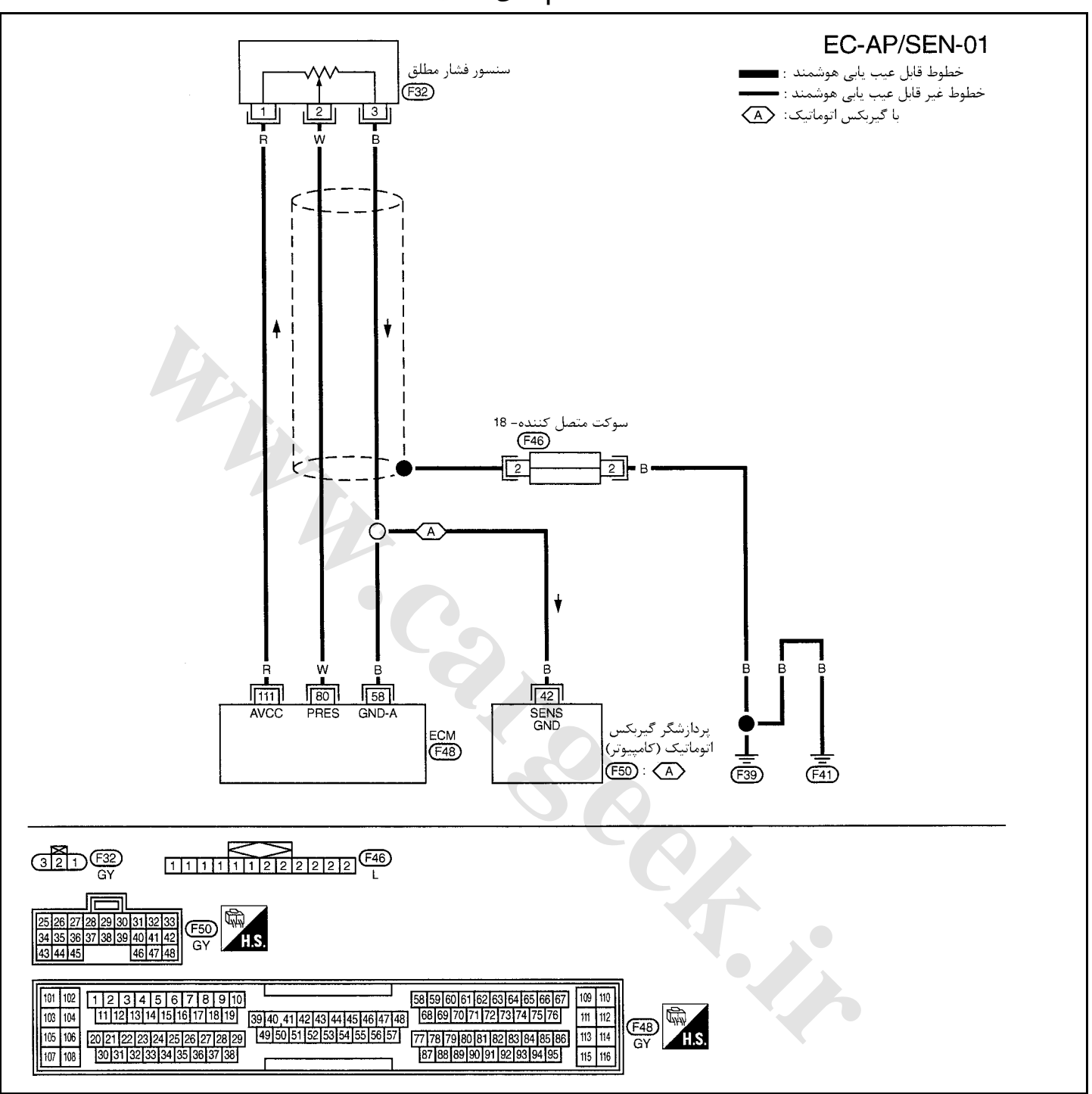

سرسيمهاي كامپيوتر و مقادير مرجع، بين هريك از سرسيمها و اتصال بدنه اندازهگيري ميشوند. .

**هشدار:**

در هنگام اندازهگیری ولتاژهای ورودی/ خروجی کامپیوتر، از سرسیمهای اتصال بدنه کامپیوتر استفاده نکنید. انجام چنین کاری ممکن است به ترانزیستور کامپیوتر صدمه بزند. از اتصال بدنهای بجز سرسیمهای اتصال بدنه کامپیوتر مانند بدنه خودرو استفاده کنید.

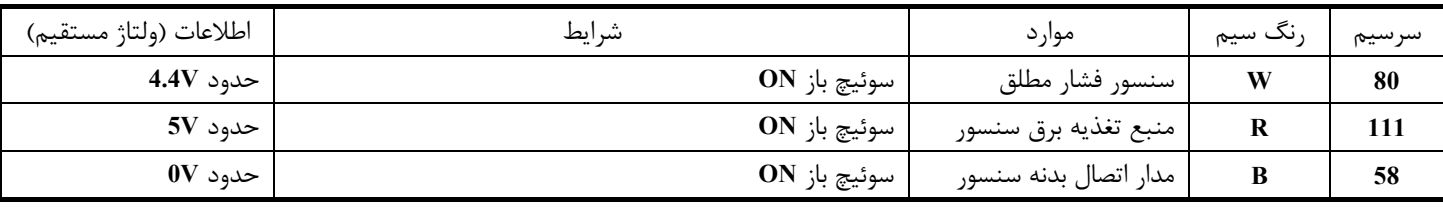

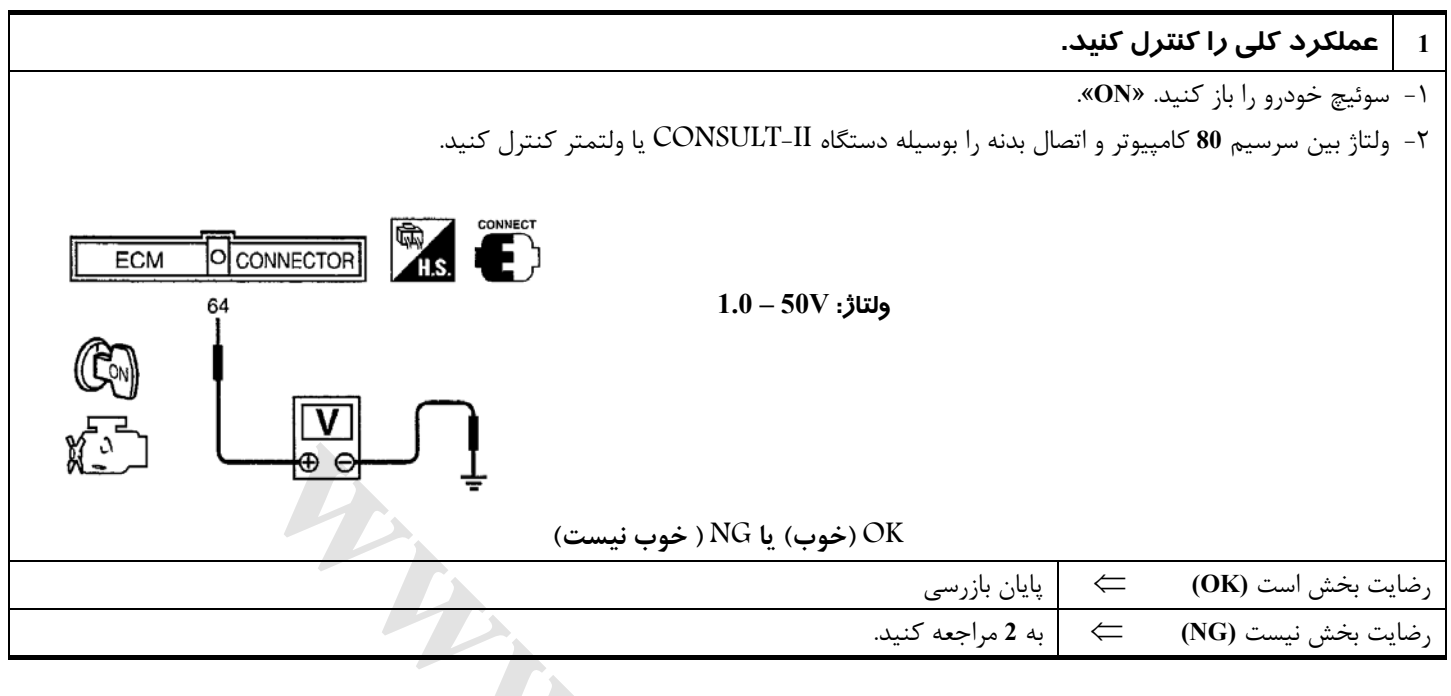

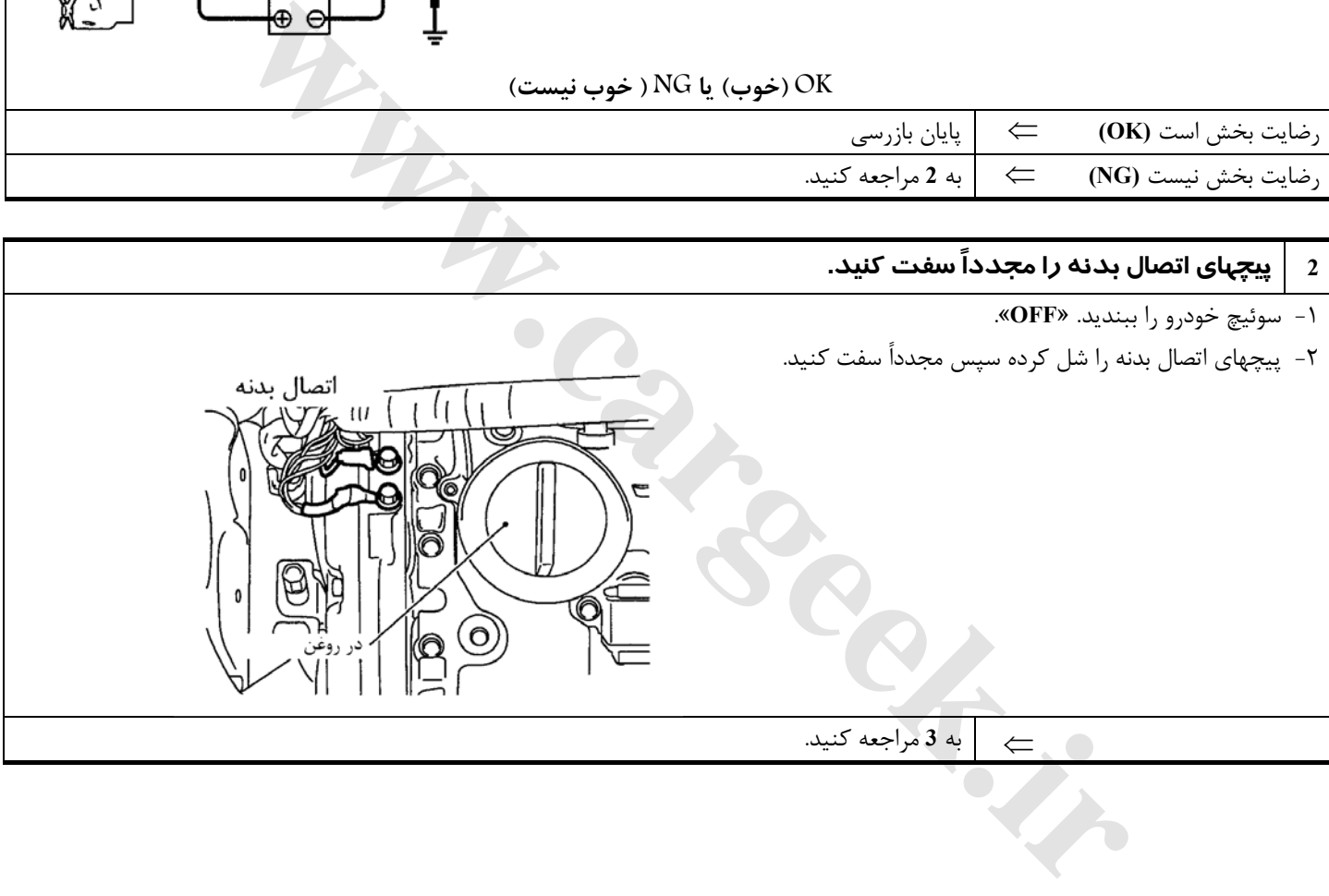

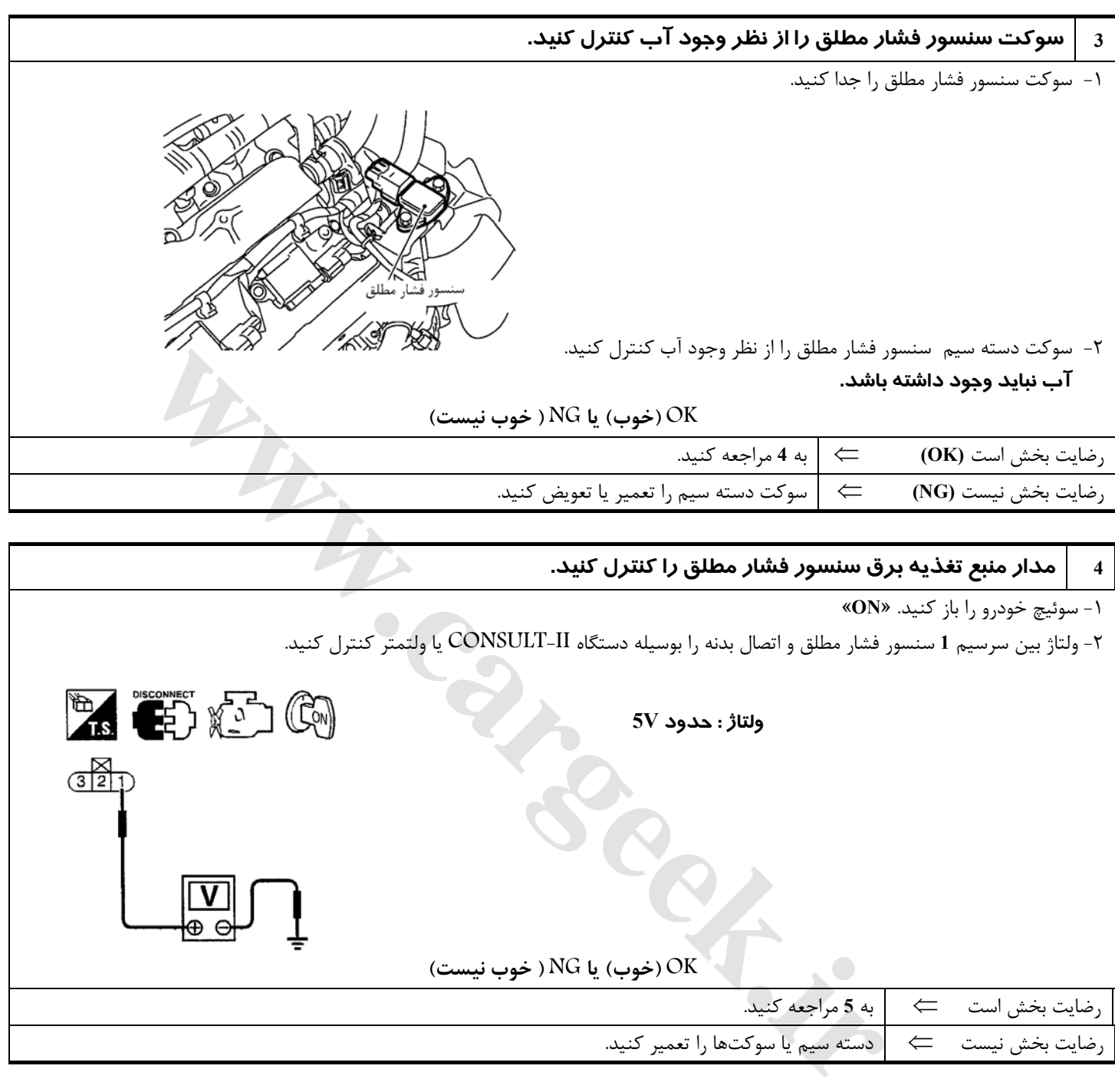

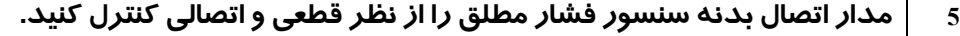

-١ سوئيچ خودرو را ببنديد. «**OFF**«.

-٢ اتصال (ارتباط)بين سرسيم **3** سنسور فشار مطلق و اتصال بدنه موتور را كنترل كنيد. به نقشه مدار مراجعه كنيد.  **اتصال (ارتباط)بايد وجود داشته باشد.** 

-٣ همچنين دسته سيم را از نظر اتصالي به برق كنترل كنيد.

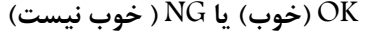

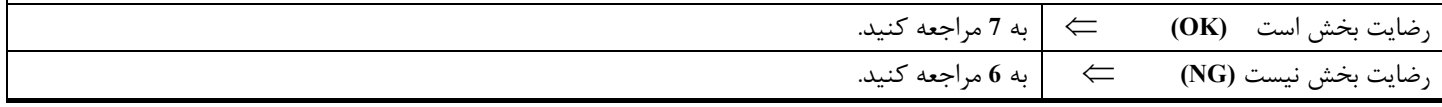

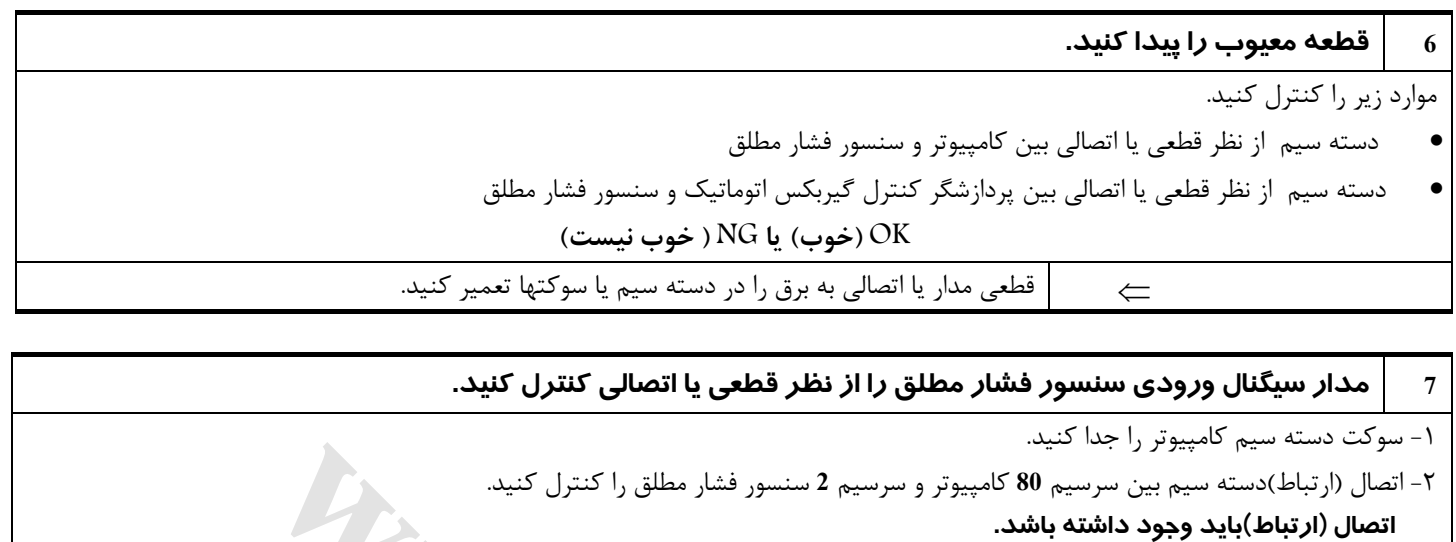

-٣ همچنين دسته سيم را از نظر اتصالي به بدنه و اتصالي به برق كنترل كنيد.

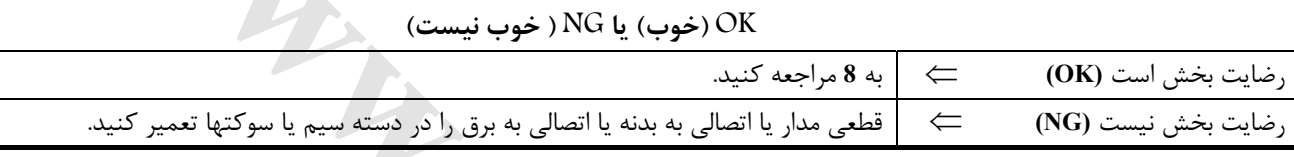

#### **8 سنسور فشار مطلق را كنترل كنيد.**

- ١ـ سنسور فشار مطلق را همراه با سوكت متصل به آن پياده كنيد.
	- ٢ـ شلنگ را از سنسور فشار مطلق پياده كنيد.
	- ٣ـ پمپ مكش (وكيوم) را روي سنسور فشار مطلق سوار كنيد.
- ٤ـ سوئيچ خودرو را باز كنيد. «**ON** «و ولتاژ خروجي بين سرسيم **80** كامپيوتر و اتصال بدنه موتور را در شرايط زير كنترل كنيد.

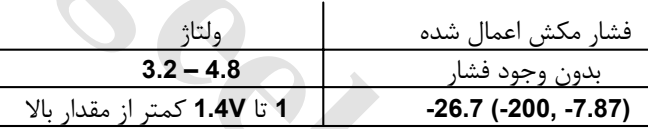

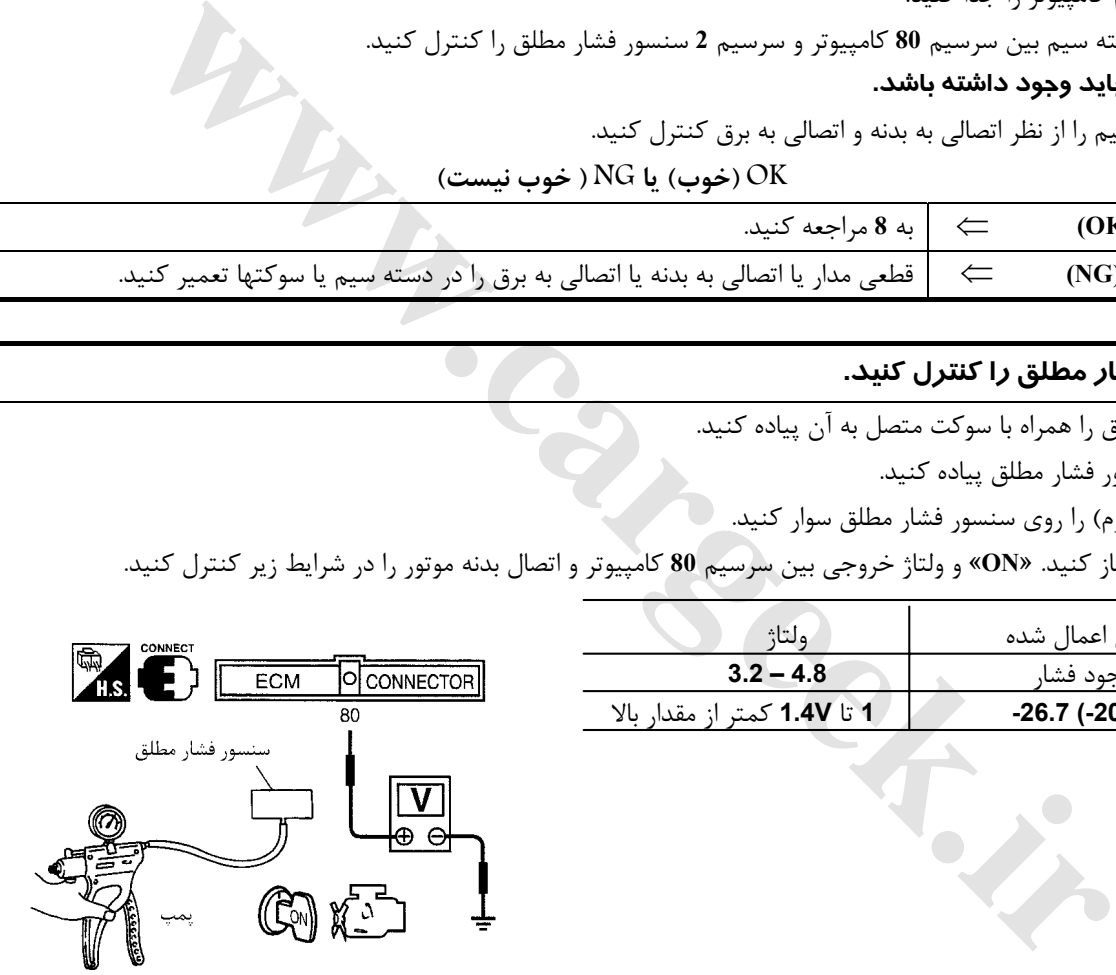

#### **احتياط (هشدار)**

- هميشه در هنگام استفاده، گيج (نمايشگر) پمپ وكيوم را كاليبره (تنظيم كامل) نماييد.
- فشار اعمال نشده نبايد كمتر از **(inHg -27.56 ,mmHg -700 (kPa 93.3 –**يا بيشتر از **(inHg 29.92 ,mmHg 760 (kPa 101.3** باشد.

 **OK) خوب) يا NG ) خوب نيست)**

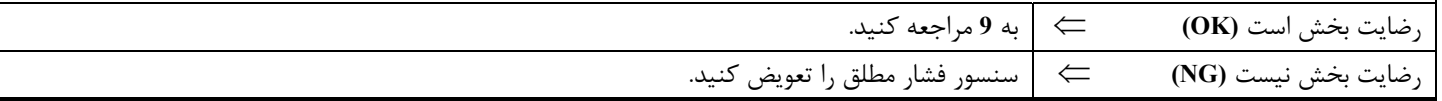

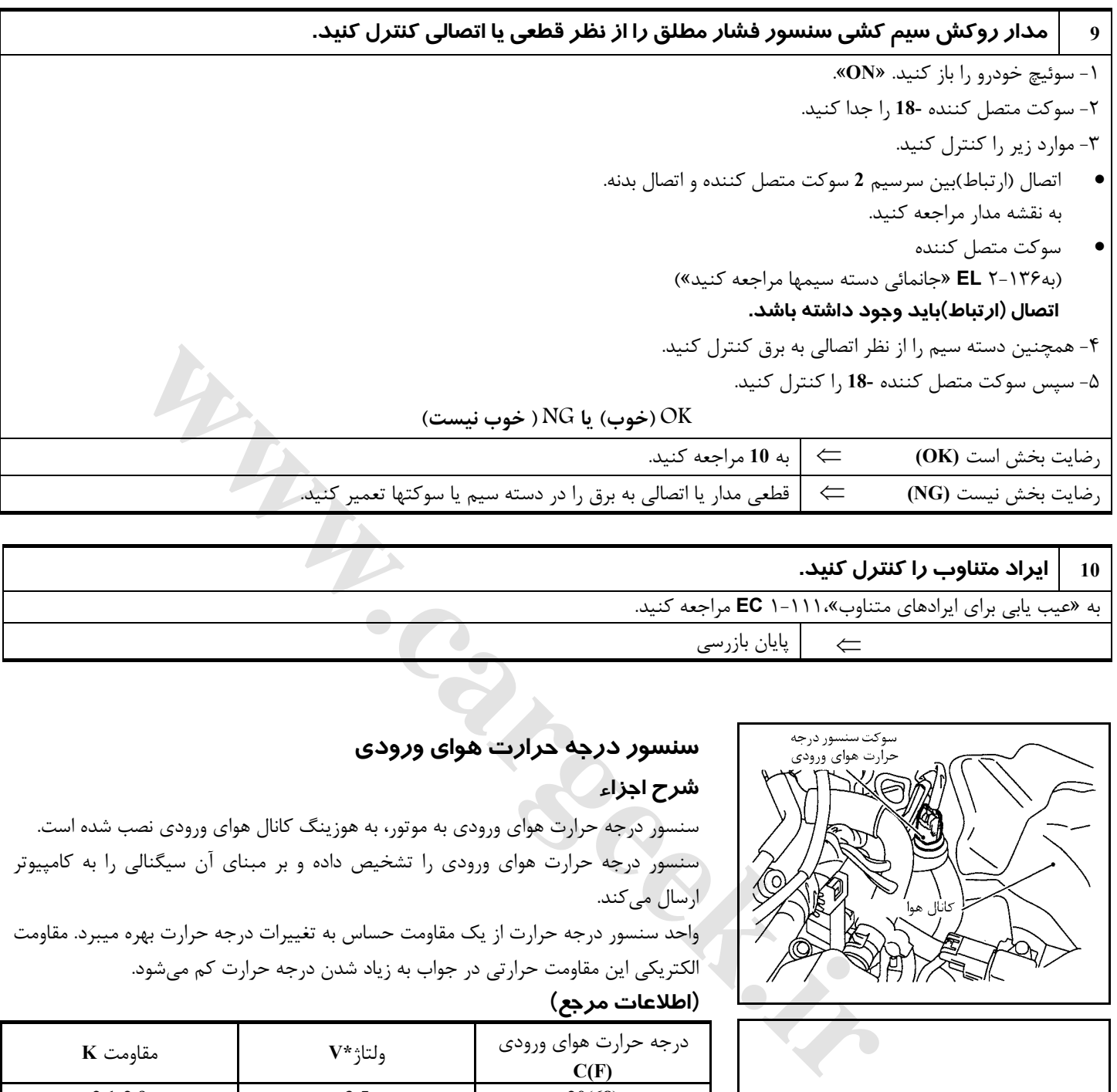

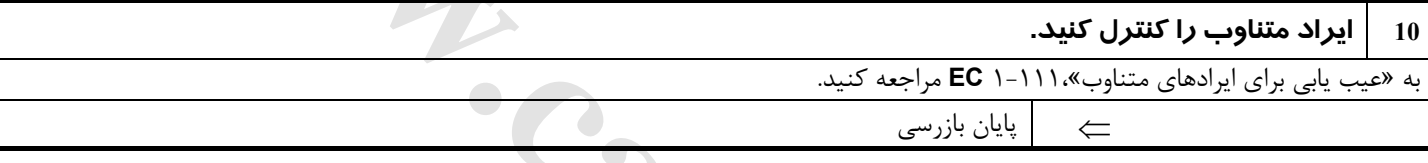

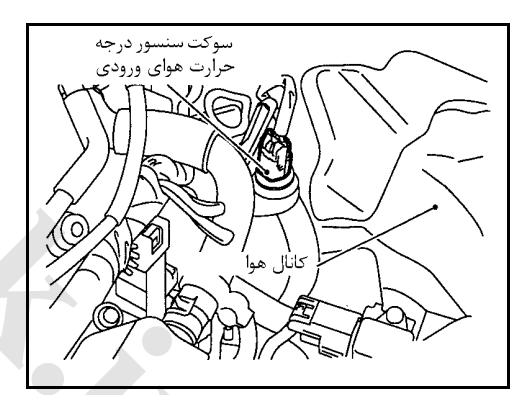

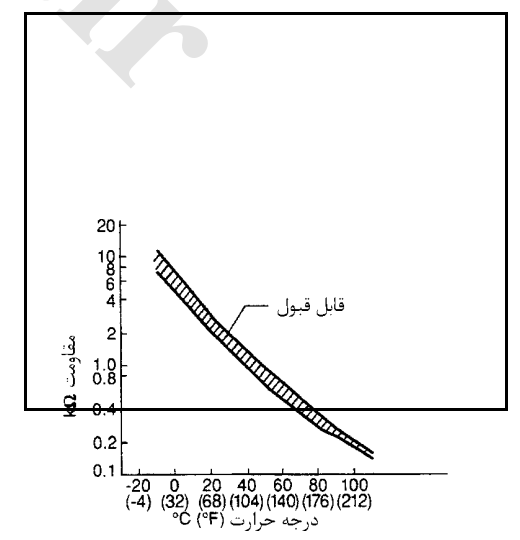

## **سنسور درجه حرارت هواي ورودي**

#### **شرح اجزاء**

سنسور درجه حرارت هواي ورودي به موتور، به هوزينگ كانال هواي ورودي نصب شده است. سنسور درجه حرارت هواي ورودي را تشخيص داده و بر مبناي آن سيگنالي را به كامپيوتر ارسال ميكند.

واحد سنسور درجه حرارت از يك مقاومت حساس به تغييرات درجه حرارت بهره ميبرد. مقاومت الكتريكي اين مقاومت حرارتي در جواب به زياد شدن درجه حرارت كم ميشود. **(اطلاعات مرجع)**

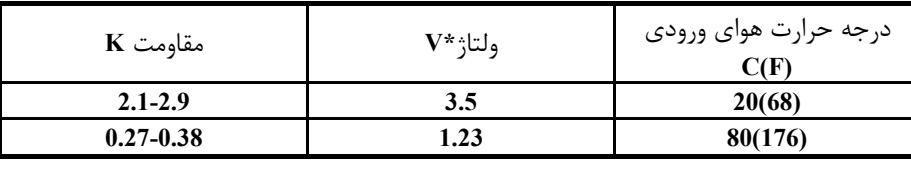

**\***: ايـن اطلاعـات مقاديـر مرجع هستند و بين سرسيم **64** كامپيوتر (سنسور درجه حرارت هواي

ورودي) و اتصال بدنه اندازهگيري ميشوند.

**احتياط (هشدار)**

**در هنگام اندازهگيري ولتاژهاي ورودي/ خروجي از سرسيمهاي اتصال بدنه كامپيوتر استفاده نكنيد، انجام چنين كاري ممكن است به ترانزيستور كامپيوتر صدمه بزند. از اتصال بدنهاي بجز سرسيمهاي اتصال بدنه كامپيوتر مانند بدنه خودرو استفاده كنيد.** 

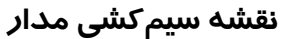

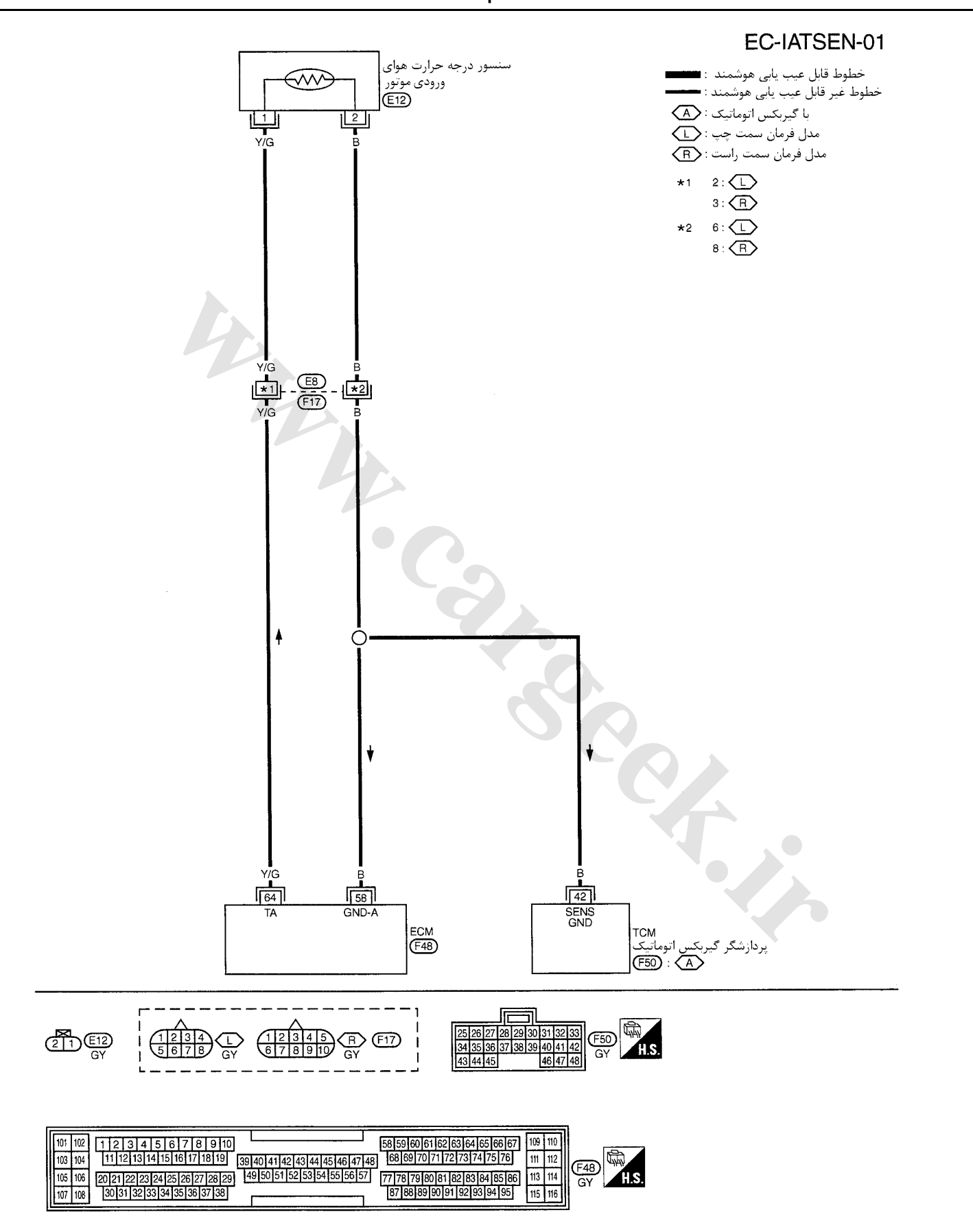

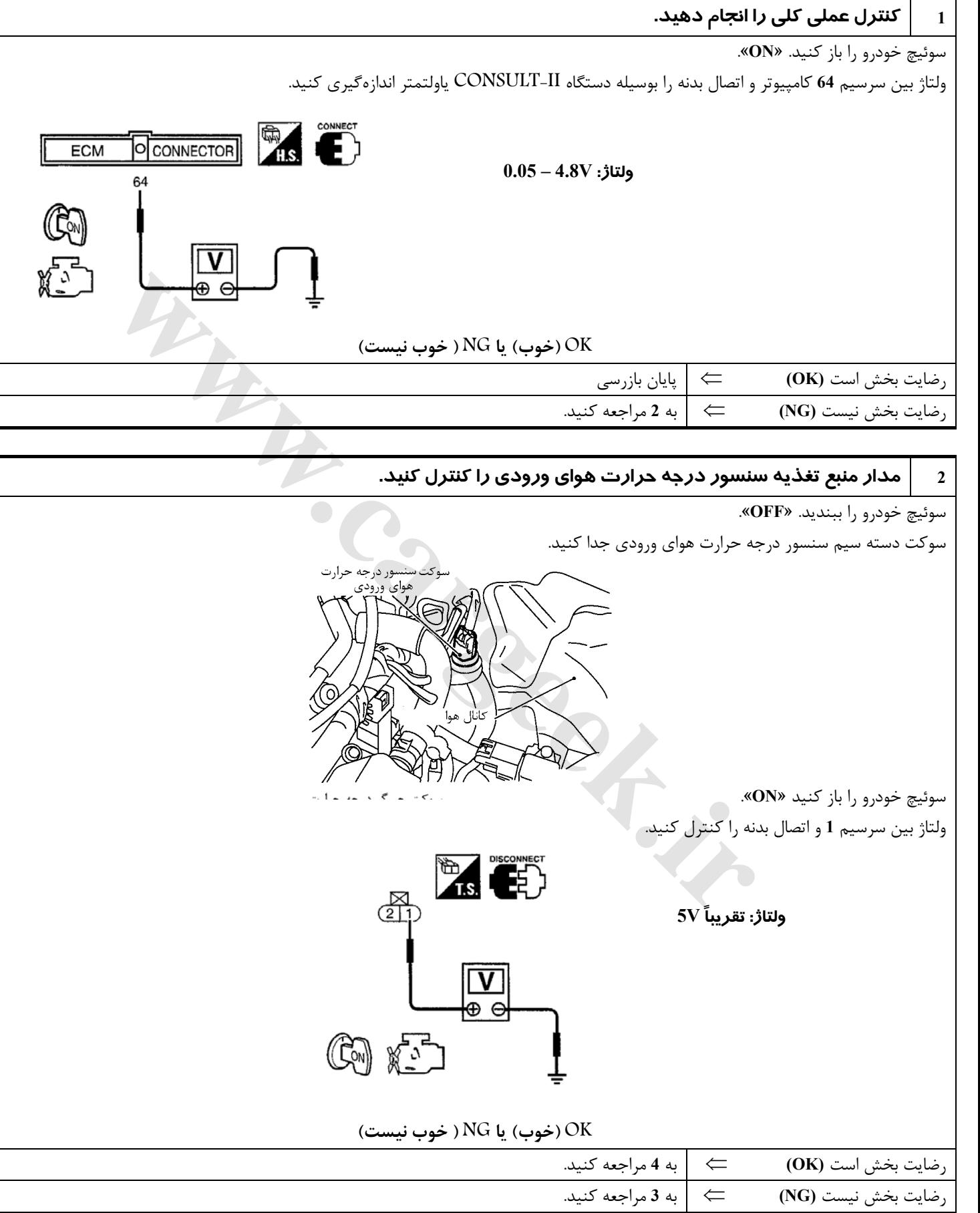

## **روش عيبيابي**

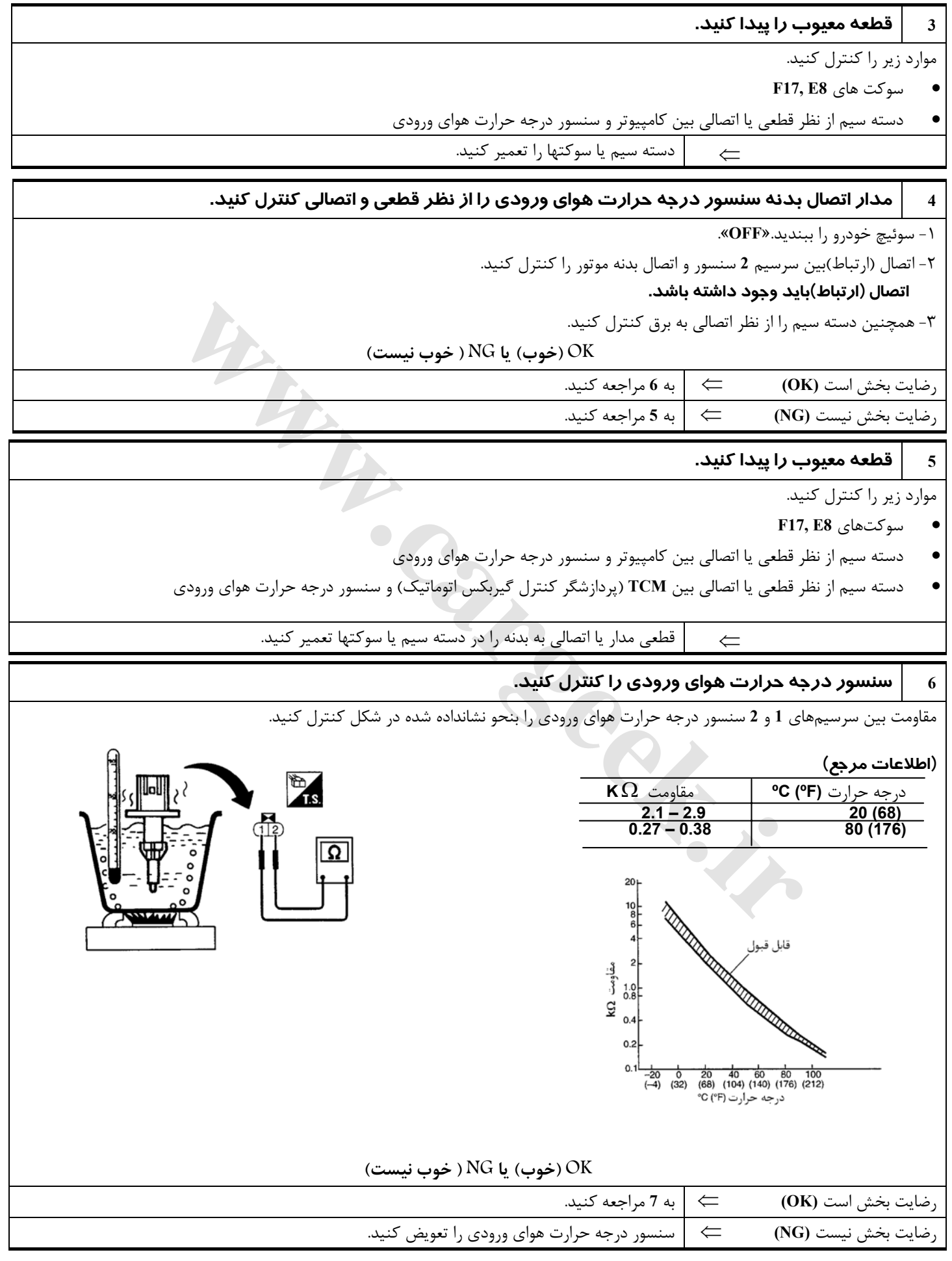

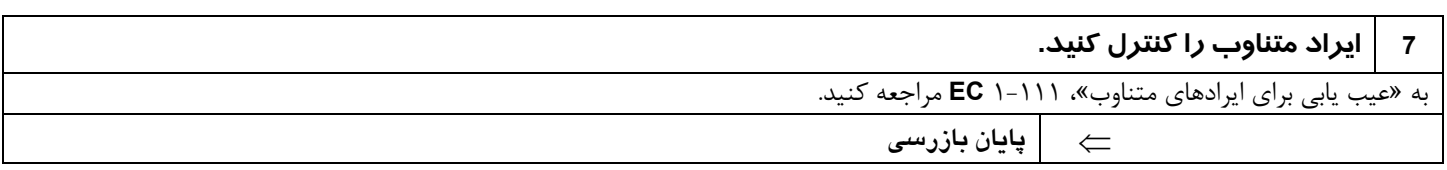

Www.careek.ir

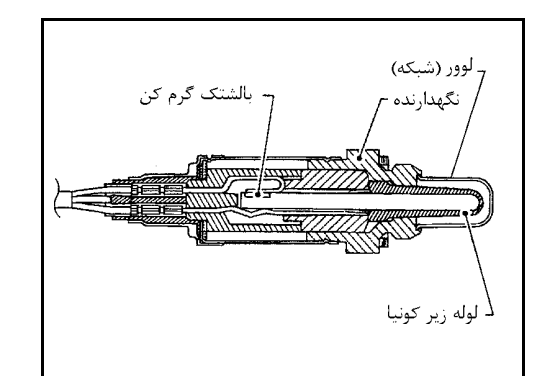

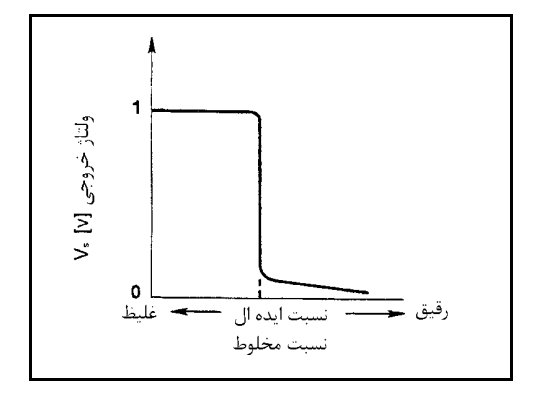

## **سنسور حرارتي اكسيژن 1 (جلو) شرح اجزاء**

سنسور حرارتي اكسيژن **1** (جلو) در داحل لوله جلو جاسازي شده است. اين سنسور مقدار اكسيژن موجود در گاز اگزوز را در مقايسه با هواي بيرون را تشخيص ميدهد. سنسور حرارتي اكسيژن **1** (جلو) از يك لوله انتها بسته است كه از جنس سراميك زيركونيا ساخته شده است . زيركونيا ولتاژ تقريبي معادل **V1** در شرايط غليظ تر **(Richer (**و تا **V0** در شرايط رقيق تر بودن اكسيژن توليد ميكند.

سيگنال سنسور حرارتي اكسيژن **1** (جلو) به كامپيوتر ارسال ميشود. كامپيوتر طول زمان تزريق (پالس) را بنحوي تنظيم ميكند كه نسبت ايده آل مخلوط هوا و سوخت بدست آيد نسبت ايدهال هوا و سوخت در حدود تغييرات ريشهائي از **V1** تا **V0** اتفاق ميافتد.

## **مقادير مرجع در حالت نظارت بر اطلاعات دستگاه II-CONSULT**

**اطلاعات مشخصات مقادير مرجع هستند.** 

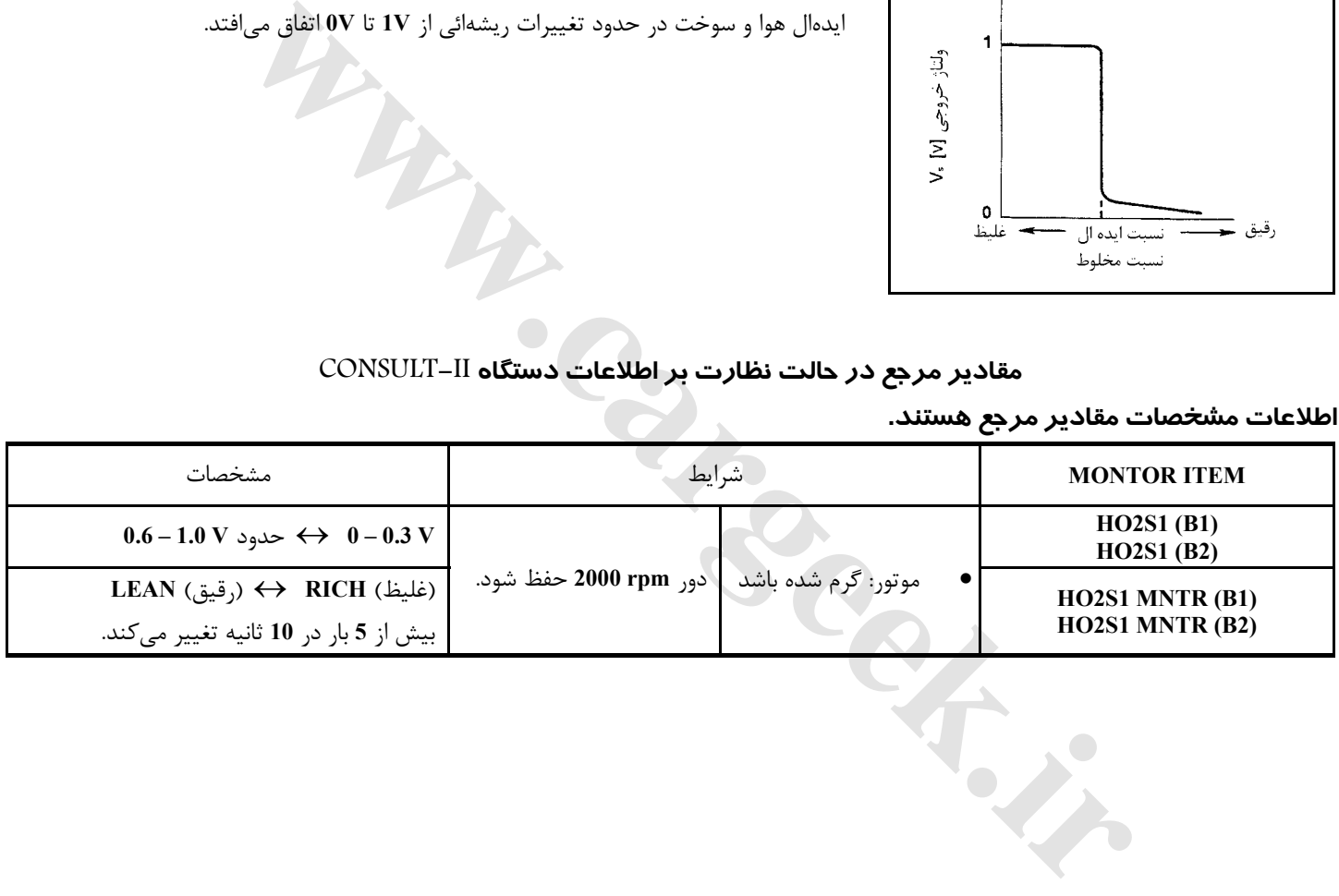

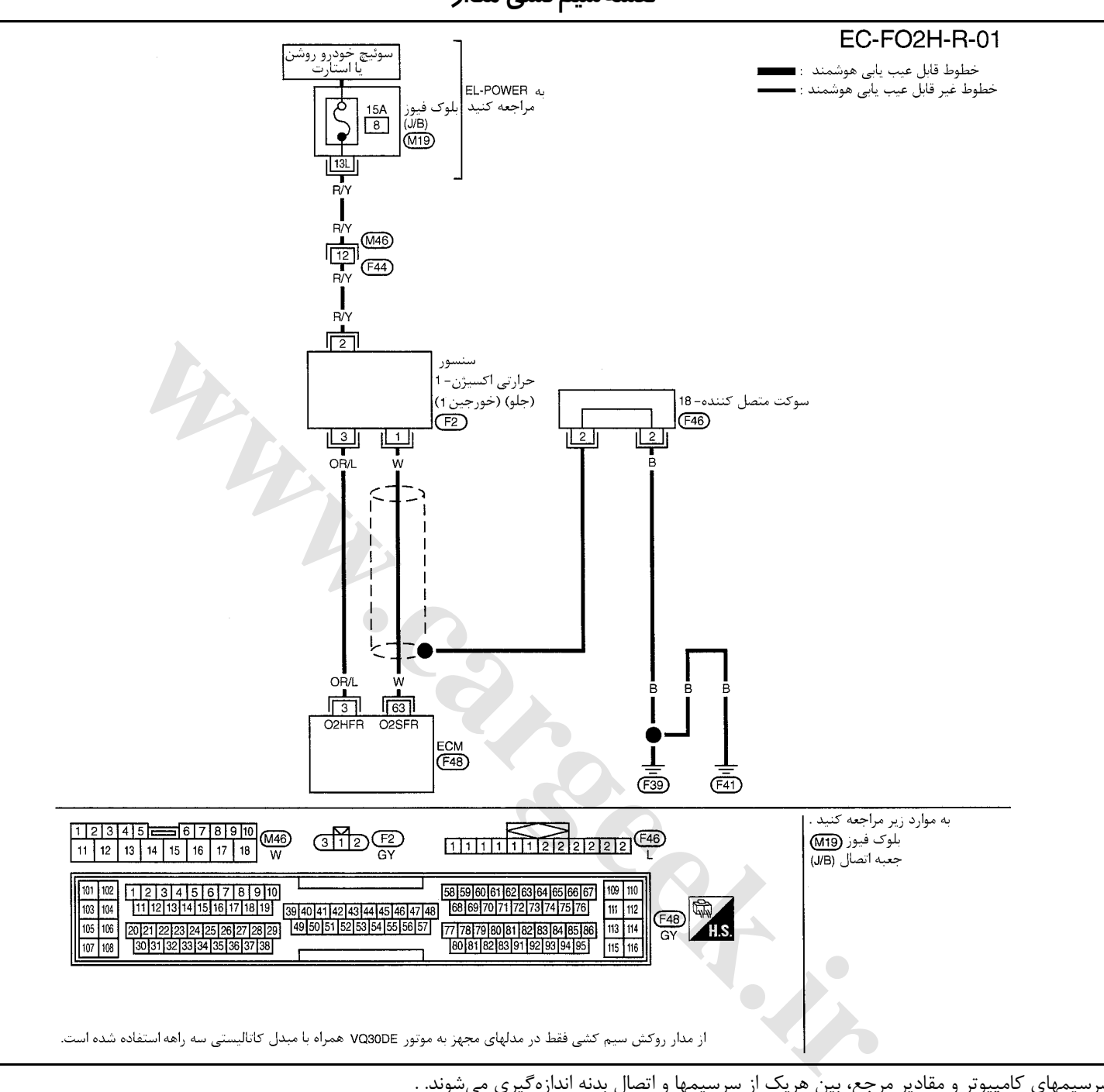

**نقشهسيمكشي مدار**

سرسيمهاي كامپيوتر و مقادير مرجع، بين هريك از سرسيمها و اتصال بدنه اندازهگيري ميشوند. . **احتياط (هشدار):**

در هنگام اندازهگیری ولتاژهای ورودی/ خروجی کامپیوتر، از سرسیمهای اتصال بدنه کامپیوتر استفاده نکنید. انجام چنین کاری ممکن است به ترانزیستور کامپیوتر صدمه بزند. از اتصال بدنهای بجز سرسیمهای اتصال بدنه کامپیوتر مانند بدنه خودرو استفاده کنید.

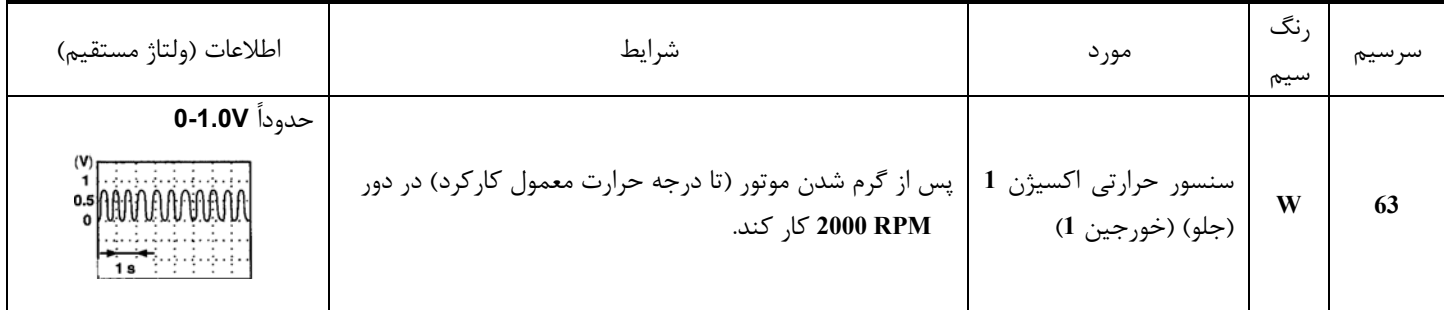

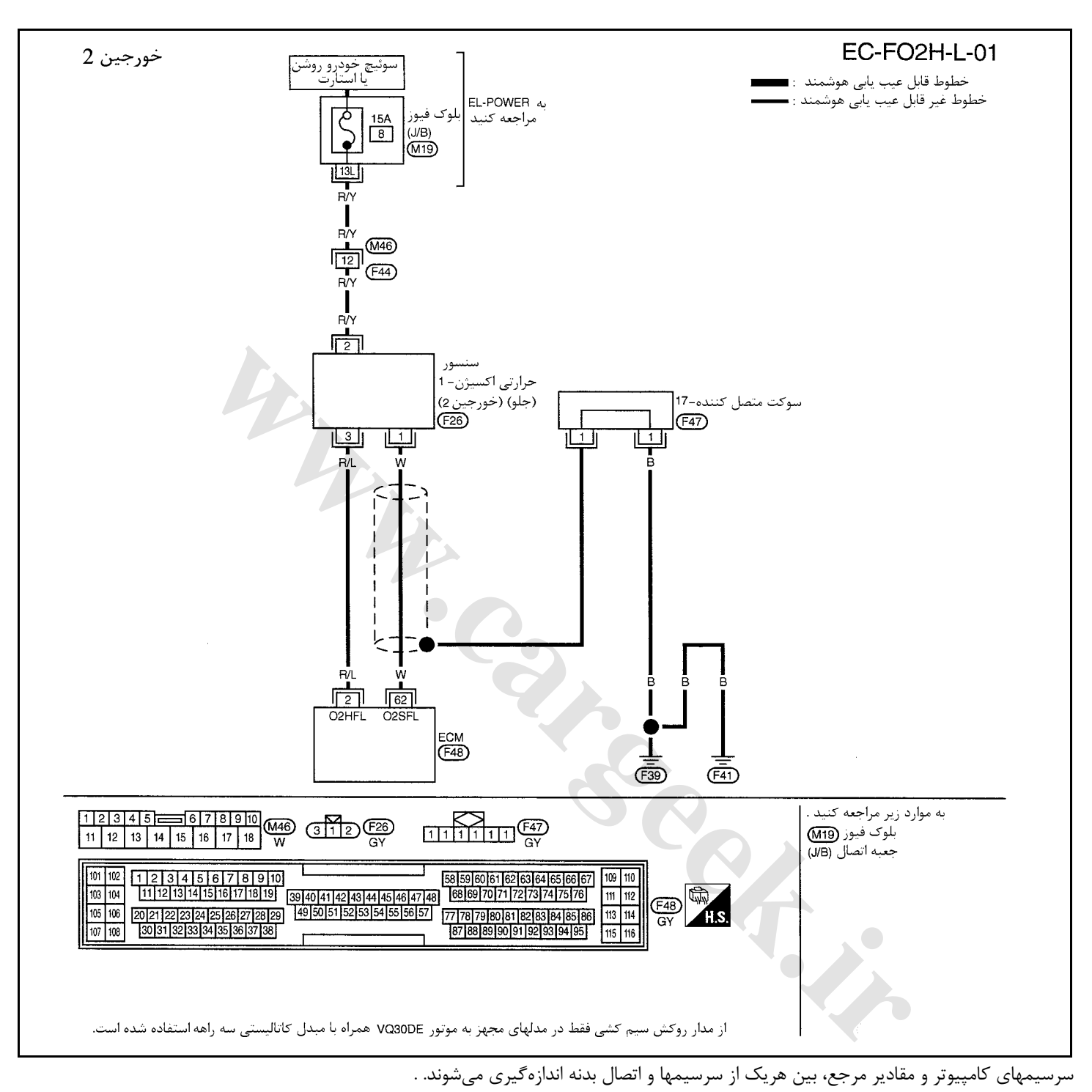

**احتياط:**

در هنگام اندازهگیری ولتاژهای ورودی/ خروجی کامپیوتر، از سرسیمهای اتصال بدنه کامپیوتر استفاده نکنید. انجام چنین کاری ممکن است به ترانزیستور کامپیوتر صدمه بزند. از اتصال بدنهای بجز سرسیمهای اتصال بدنه کامپیوتر مانند بدنه خودرو استفاده کنید.

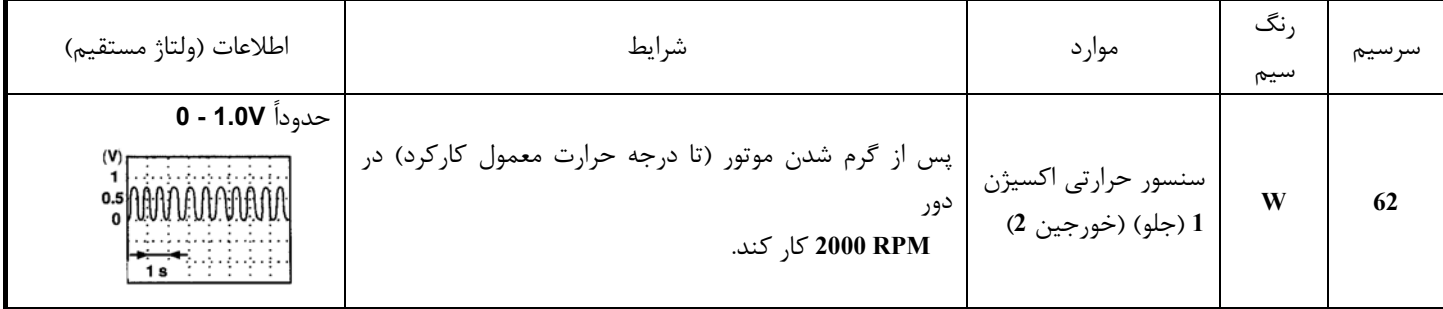

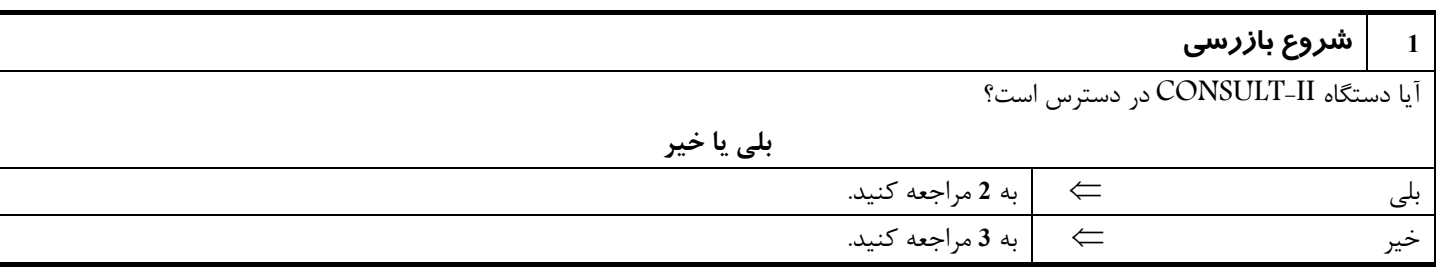

**2** كنترل عملي كلي را انجام دهيد.

 **با دستگاه II-CONSULT**

موتور را روشن كرده و آنرا تا درجه حرارت معمول كاركرد گرم كنيد.

 .كنيد انتخاب را» **HO2S1 MNTR (B2)**» و» **HO2S1 MNTR (B1)**» موارد ، CONSULT-II دستگاه» **DATA MONITOR**»(مد(درحالت موتور را بدون وجود بار در روي آن، در دور **RPM 2000** روشن نگهداريد. در اين حال تغيير مكرر نمايش از حالت رقيق **(LEAN (**به غليظ **(RICH (**به تعدادي بيش از **5** بار در **10** ثانيه را كنترل و تائيد كنيد.

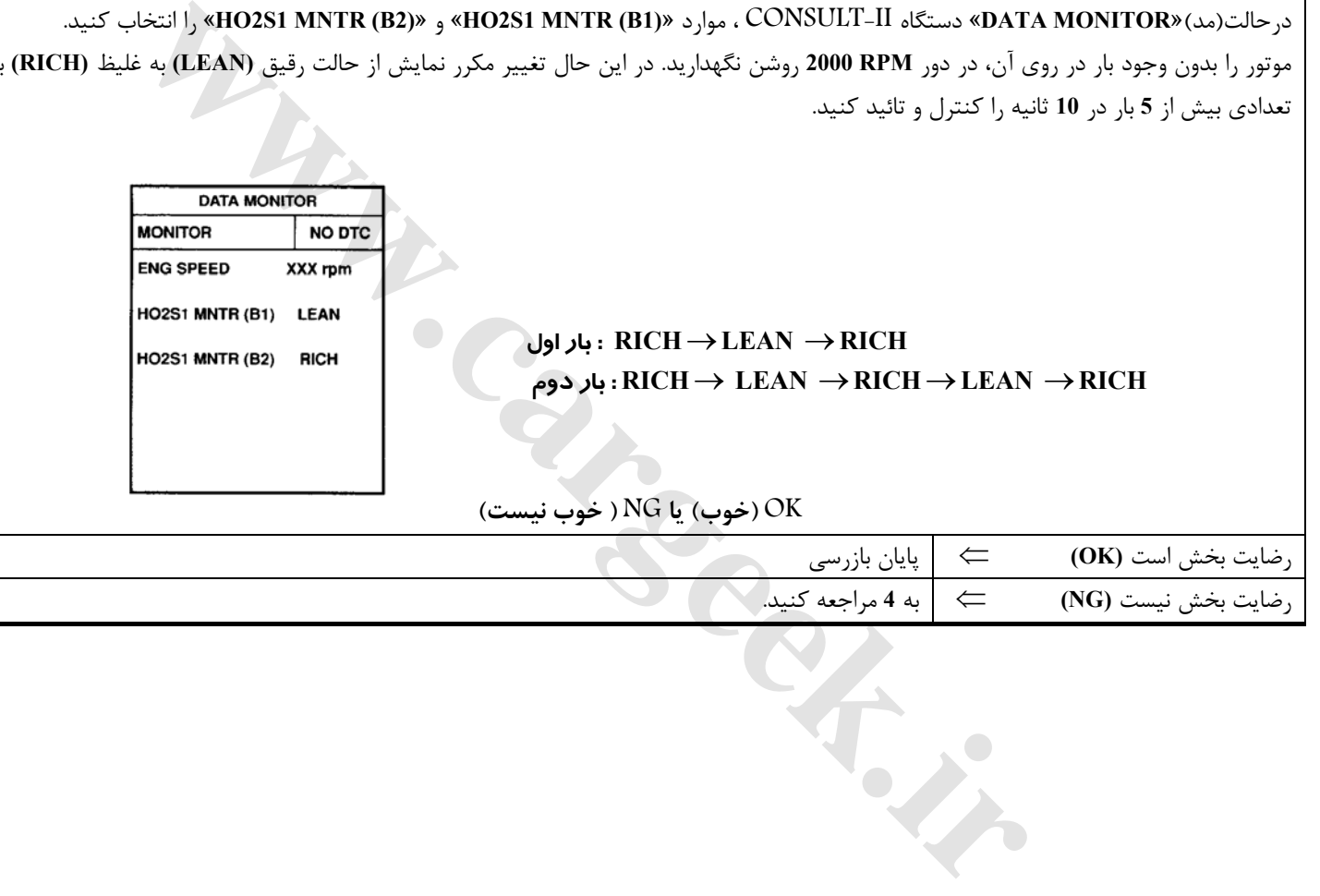

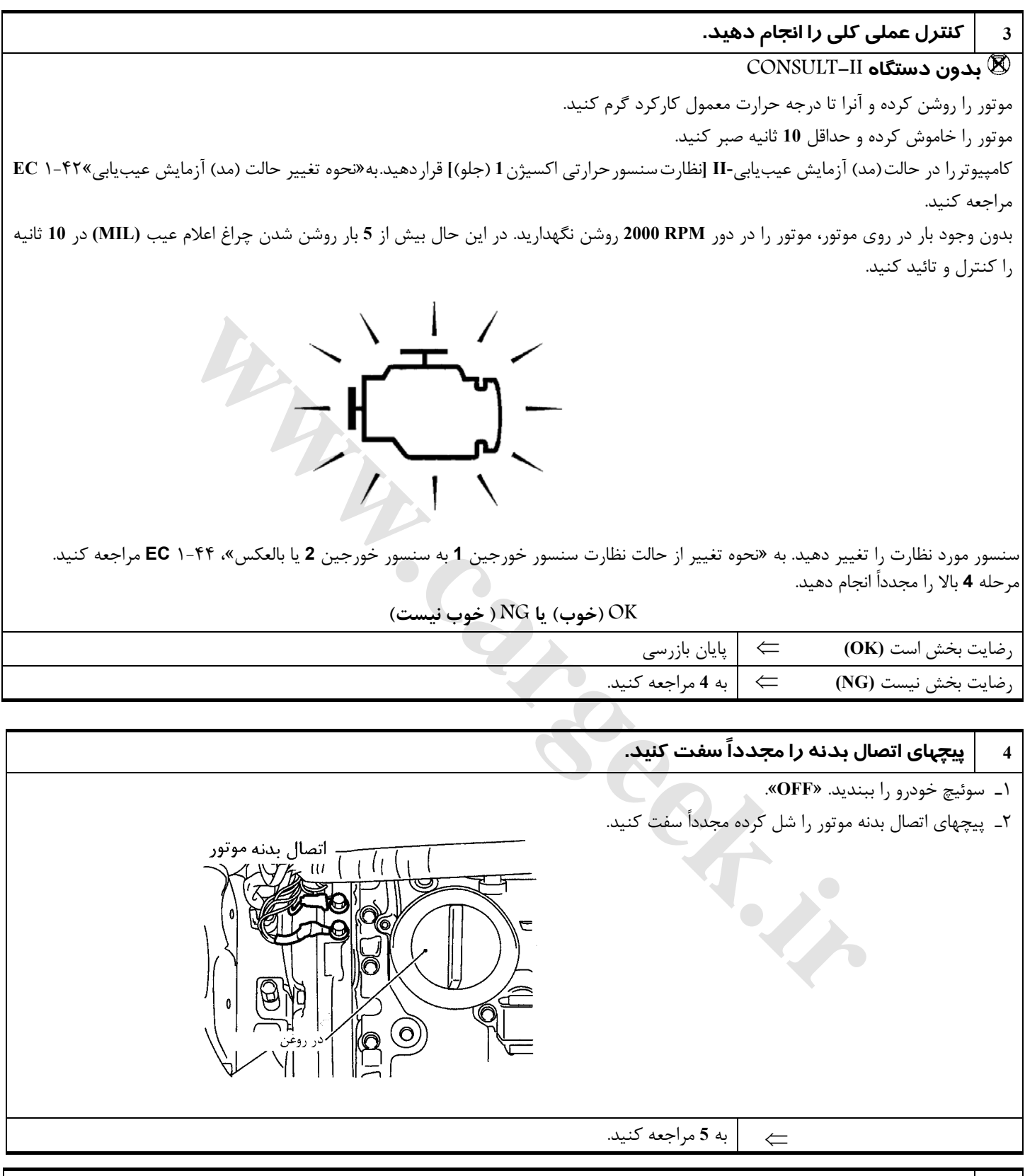

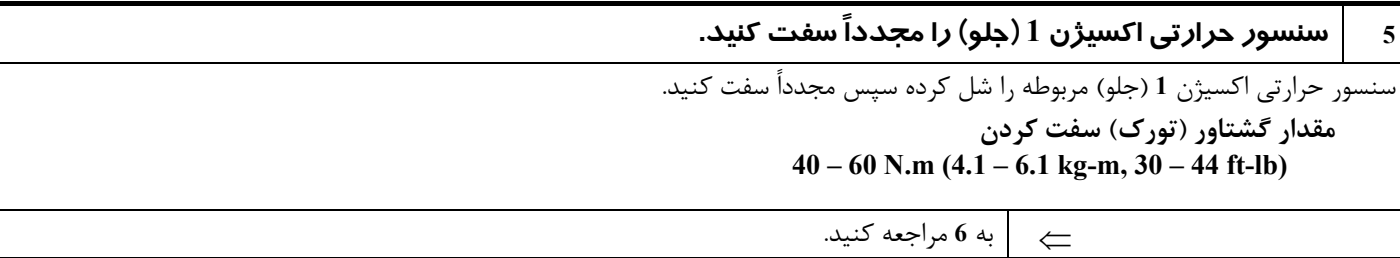

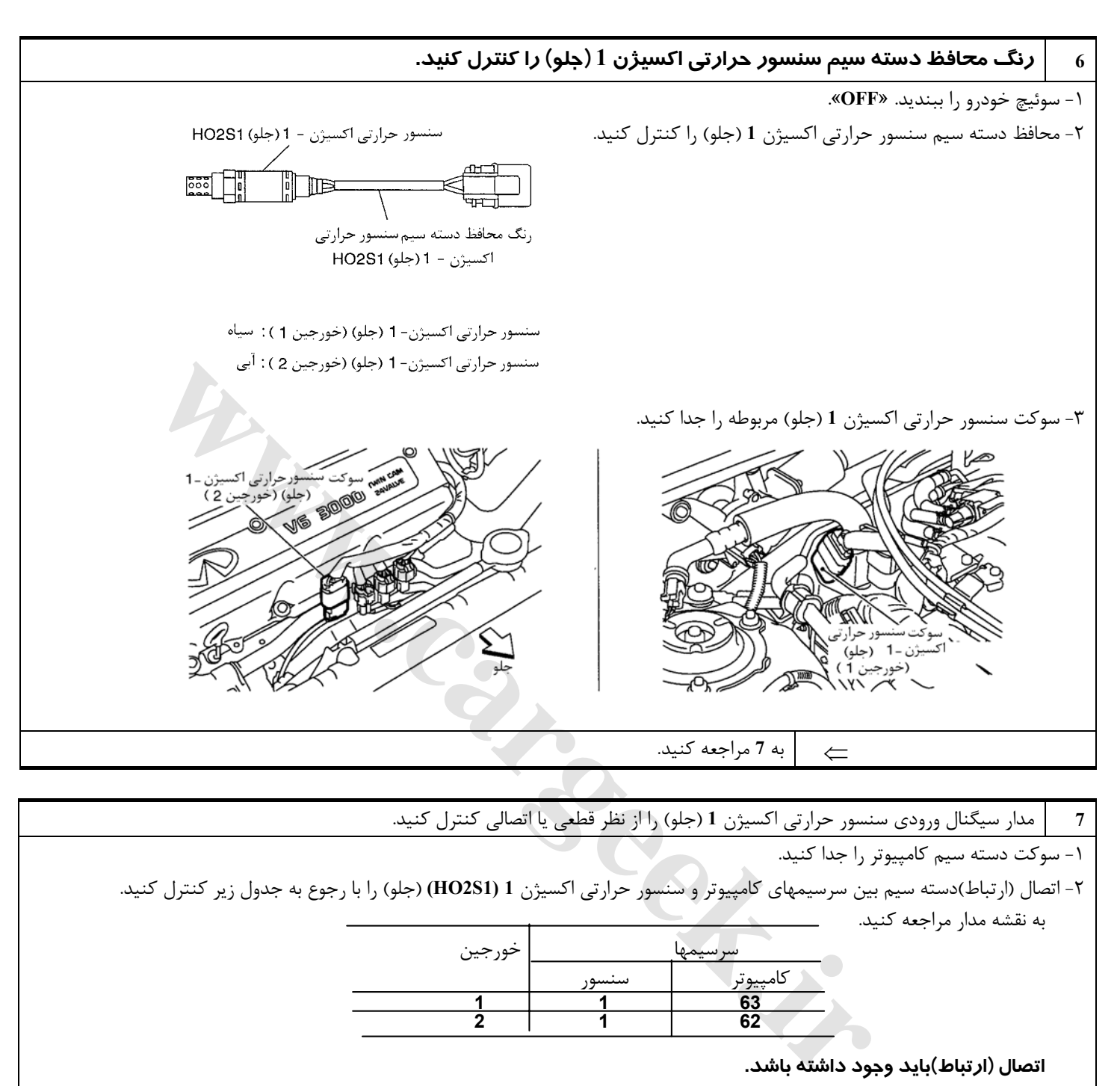

### **7** مدار سيگنال ورودي سنسور حرارتي اكسيژن **1** (جلو) را از نظر قطعي يا اتصالي كنترل كنيد.

-١ سوكت دسته سيم كامپيوتر را جدا كنيد.

-٢ اتصال (ارتباط)دسته سيم بين سرسيمهاي كامپيوتر و سنسور حرارتي اكسيژن **1 (1S2HO**) **(**جلو) را با رجوع به جدول زير كنترل كنيد. به نقشه مدار مراجعه كنيد.

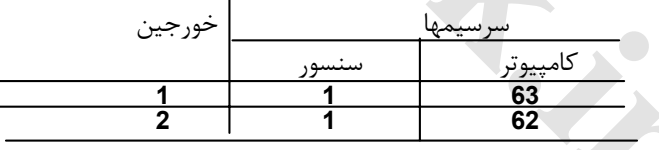

#### **اتصال (ارتباط)بايد وجود داشته باشد.**

-٣ اتصال (ارتباط)دسته سيم بين سرسيمهاي كامپيوتر يا سرسيمهاي سنسور حرارتي اكسيژن **1** (**(1S2HO**) جلو) را با اتصال بدنه كنترل كنيد.

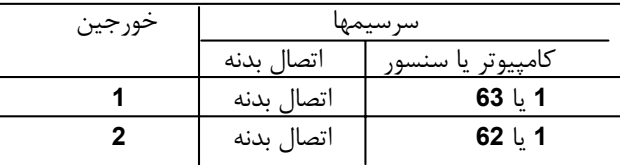

#### **اتصال (ارتباط)نبايد وجود داشته باشد.**

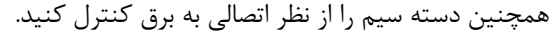

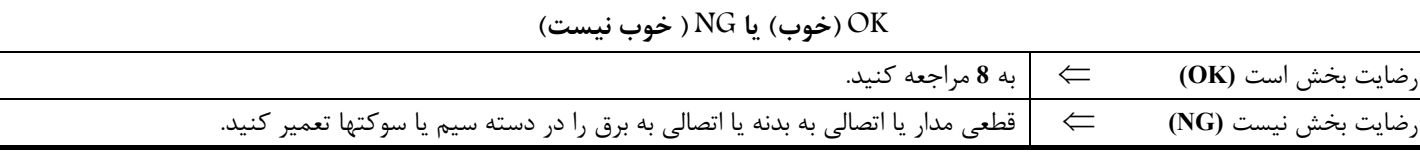

#### **8 گرم كن سنسور حرارتي اكسيژن 1 (جلو) را كنترل كنيد.**

مقاومت بين سرسيمهاي سنسور حرارتي اكسيژن **1 (1S2HO**) **(**جلو) را با رجوع به جدول زير كنترل كنيد.

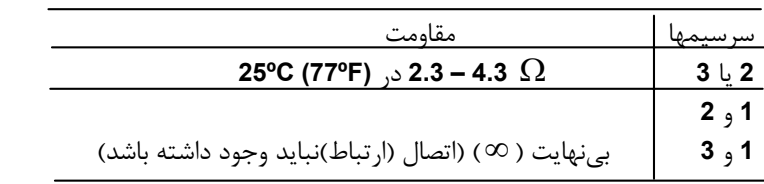

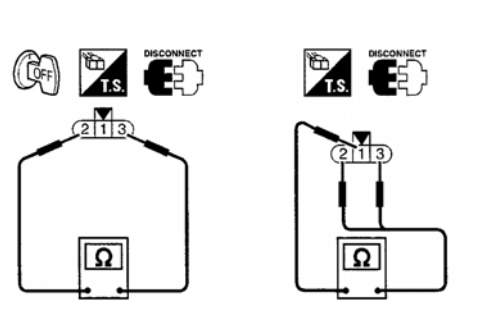

#### **احتياط (هشدار)**

از سنسور حرارتی اکسیژنی که از ارتفاعی بیش از 3.5 m (19.7 in) بر روی سطح سفت مانند کف بتونی رها شده باشد، استفاده نکنید. از سنسور نو **استفاده كنيد.** 

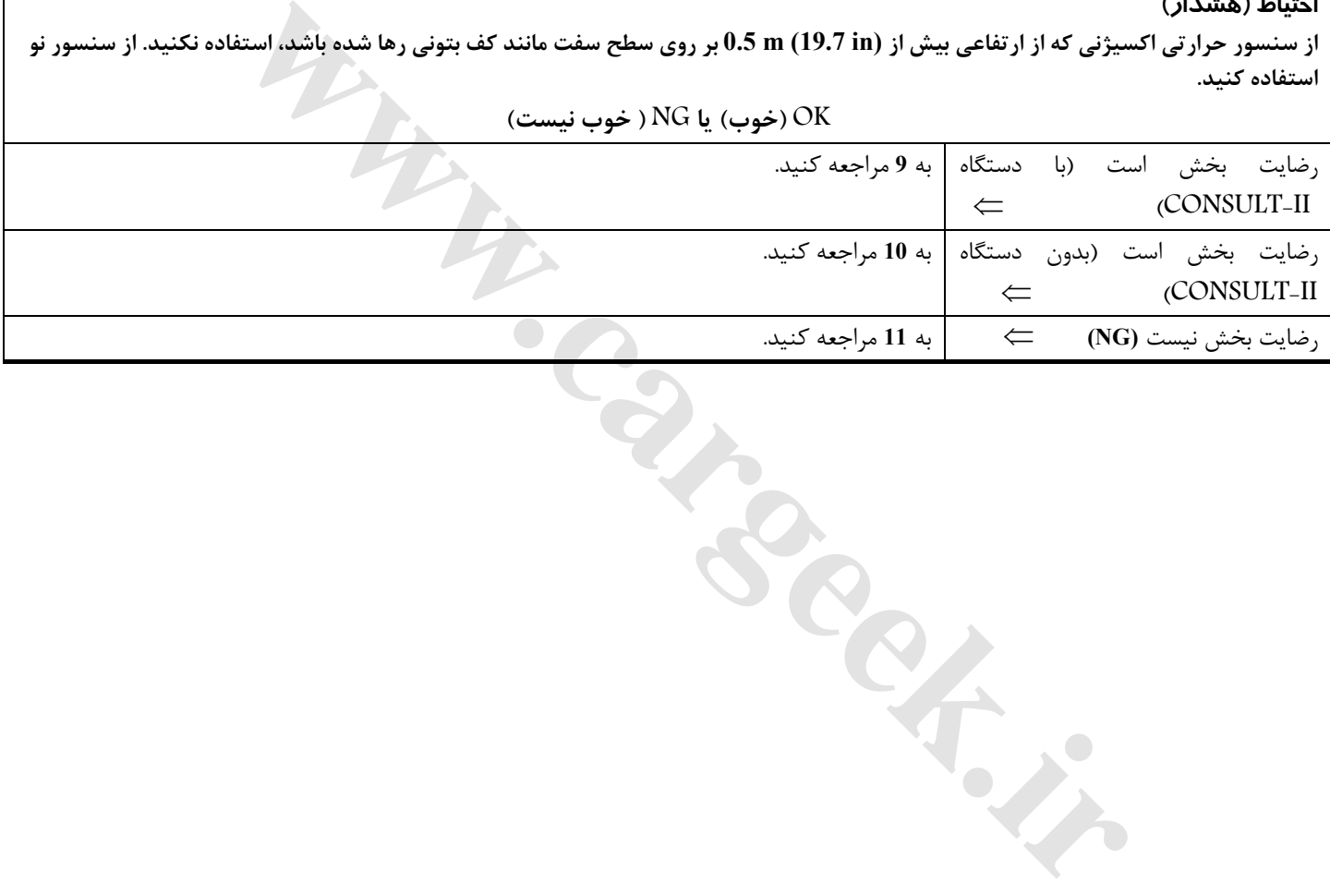

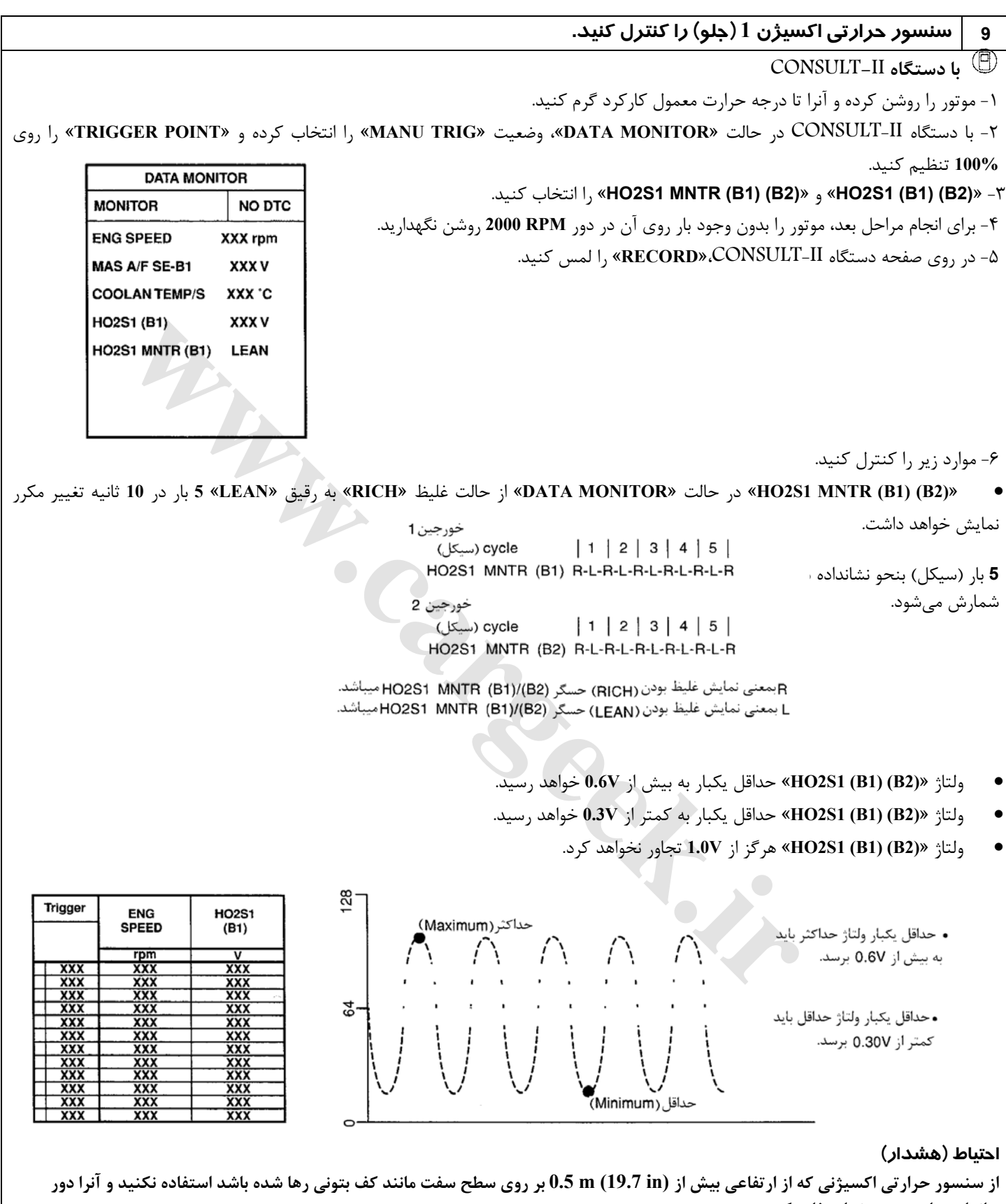

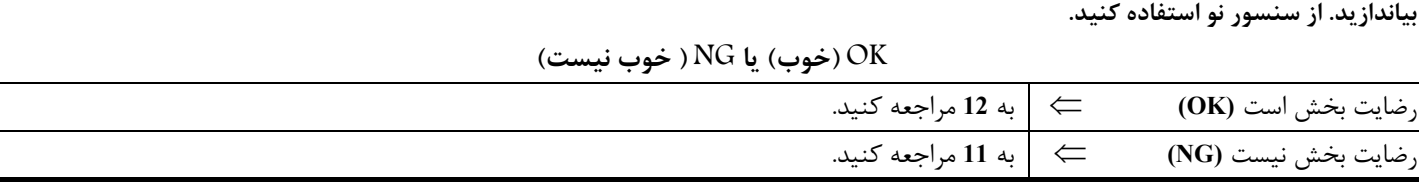

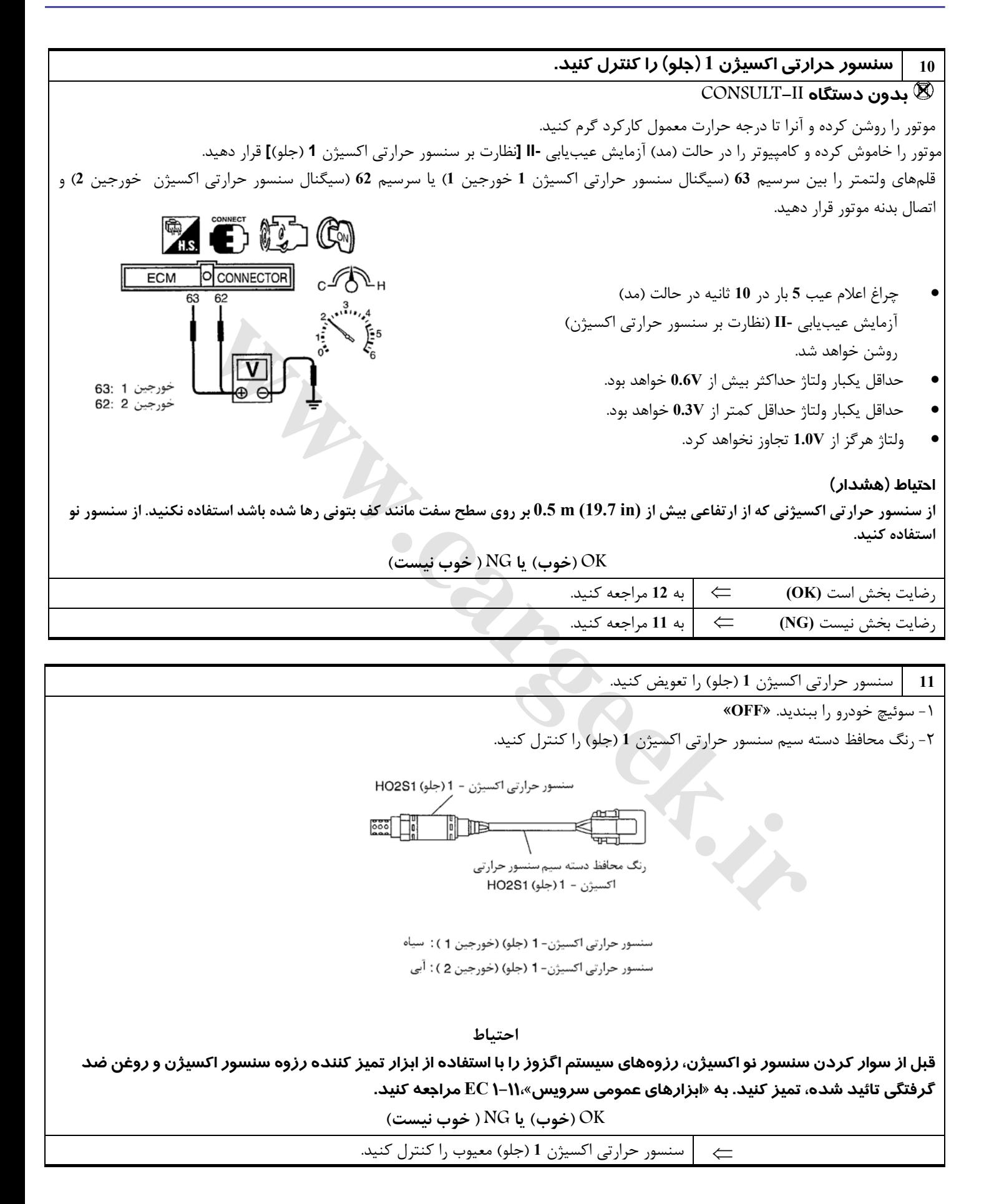

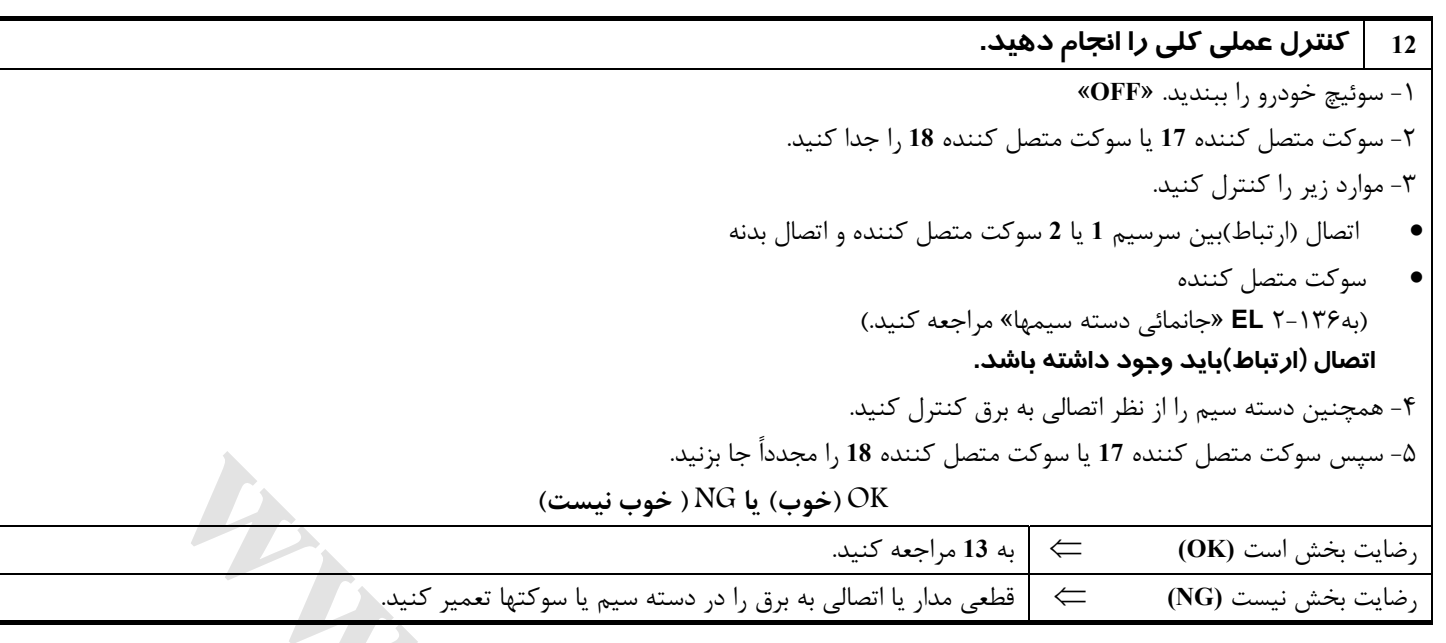

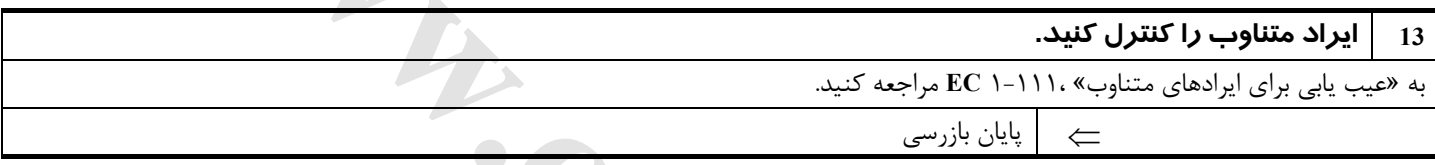

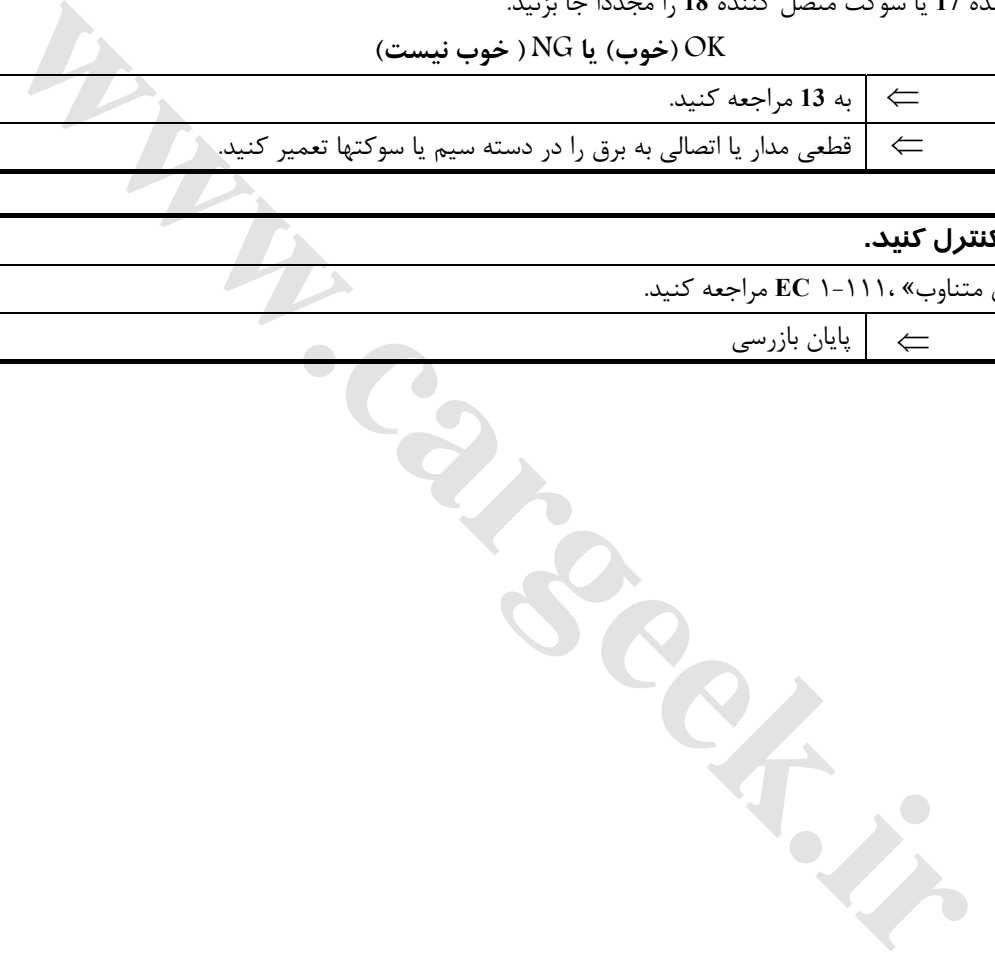

# **گرمكن سنسور حرارتي اكسيژن 1 ( جلو)**

### **شرح**

**شرح سيستم**

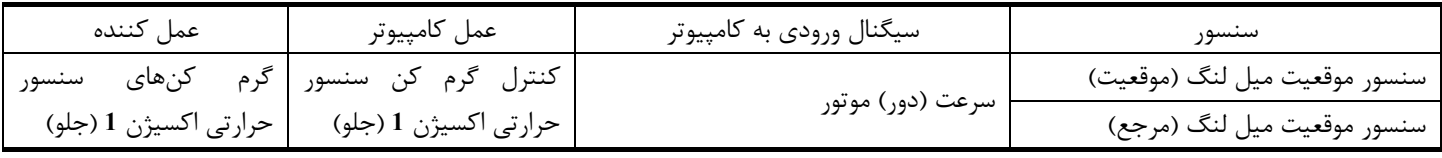

كامپيوتر بر مبناي وضعيت دور موتور، كنترل روشن / خاموش **(OFF/ON (**گرم كنهاي سنسور حرارتي اكسيژن **1** (جلو) را انجام ميدهد. **عملكرد**

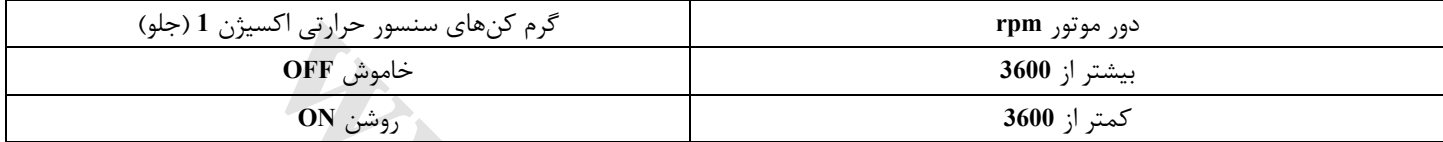

### **مقادير مرجع در حالت (مد) نظارت بر اطلاعت دستگاه II-CONSULT**

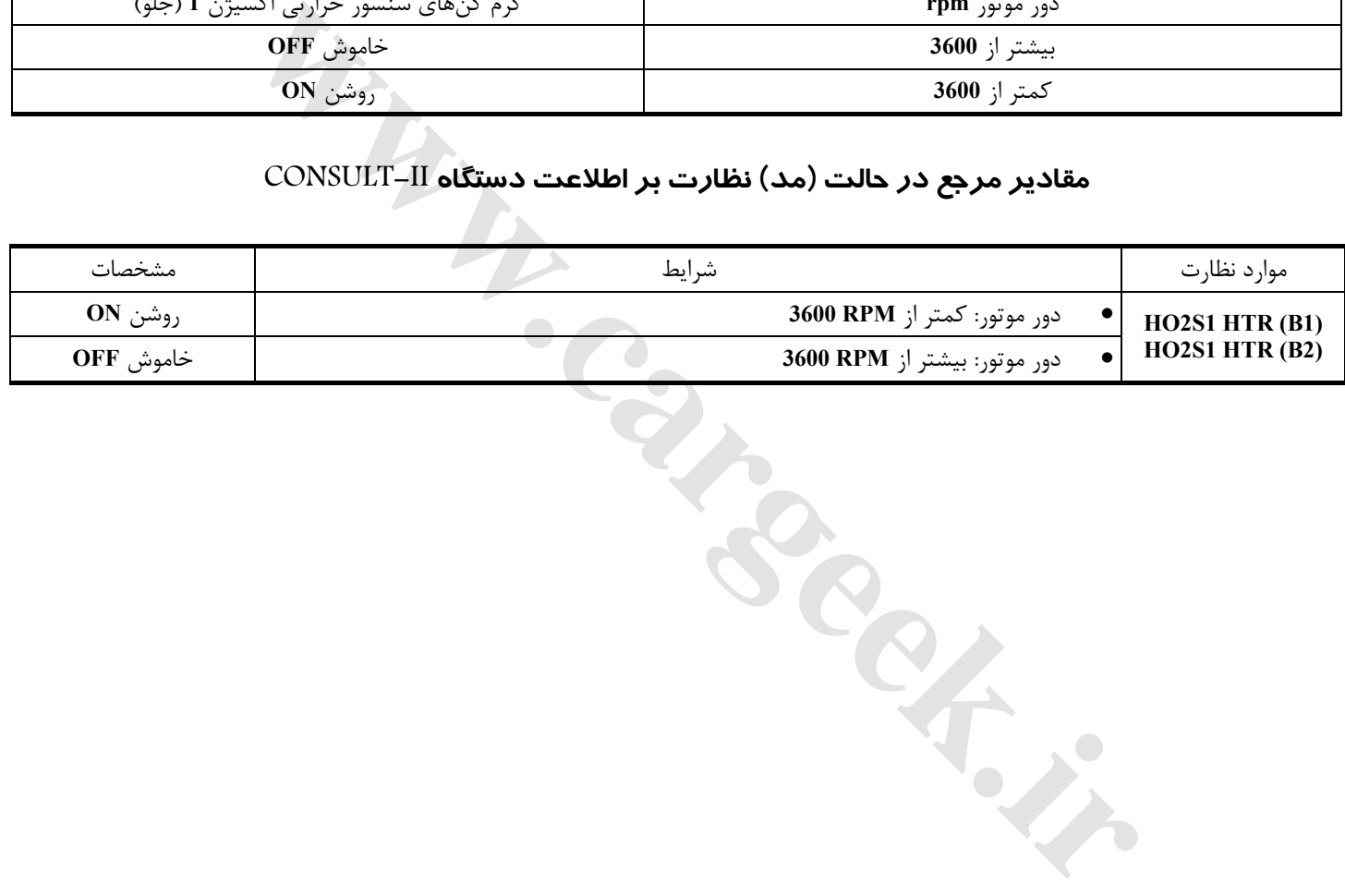

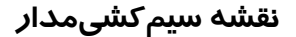

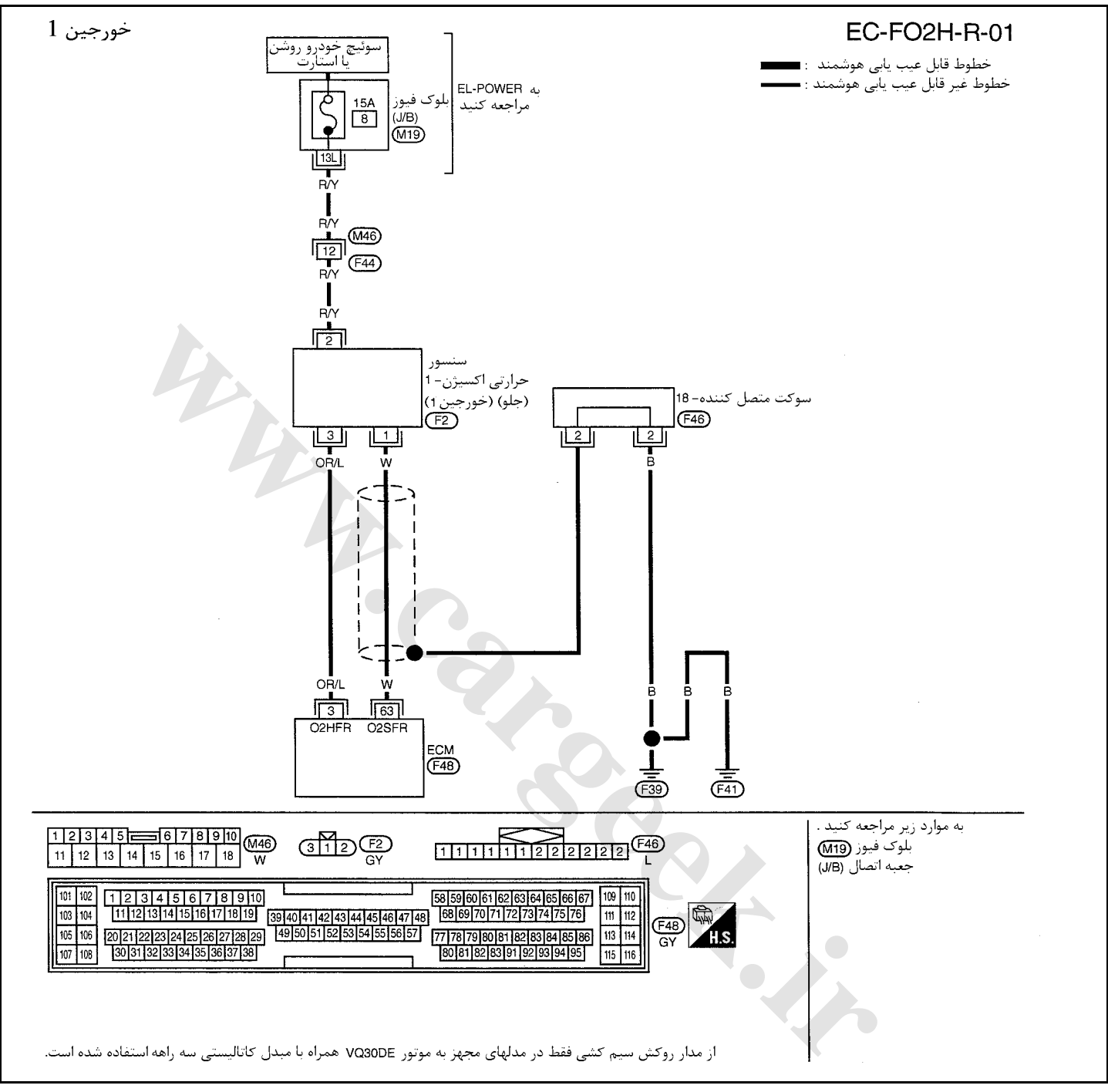

سرسيمهاي كامپيوتر و مقادير مرجع، بين هريك از سرسيمها و اتصال بدنه اندازهگيري ميشوند. . **احتياط (هشدار):**

در هنگام اندازهگيري ولتاژهاي ورودي/ خروجي كامپيوتر، از سرسيمهاي اتصال بدنه كامپيوتر استفاده نكنيد. انجام چنين كاري ممكن است به ترانزيستور كامپيوتر صدمه بزند. از اتصال بدنهاي بجز سرسيمهاي اتصال بدنه كامپيوتر مانند بدنه خودرو استفاده كنيد.

| اطلاعات (ولتاژ مستقيم) | شرايط                                                       | موار د | ىت<br>سيم | سر سیم |
|------------------------|-------------------------------------------------------------|--------|-----------|--------|
| $0 - 1.0 V$            | گرم۔ کن سنسور۔ حرارتی   موتور روشن در دور کمتر از 3600 RPM  |        |           |        |
| ولتاژ باطري            | اکسیژن1 (جلو) (خورجین1)   موتور روشن در دور بیش از 3600 RPM |        | OR/L      |        |
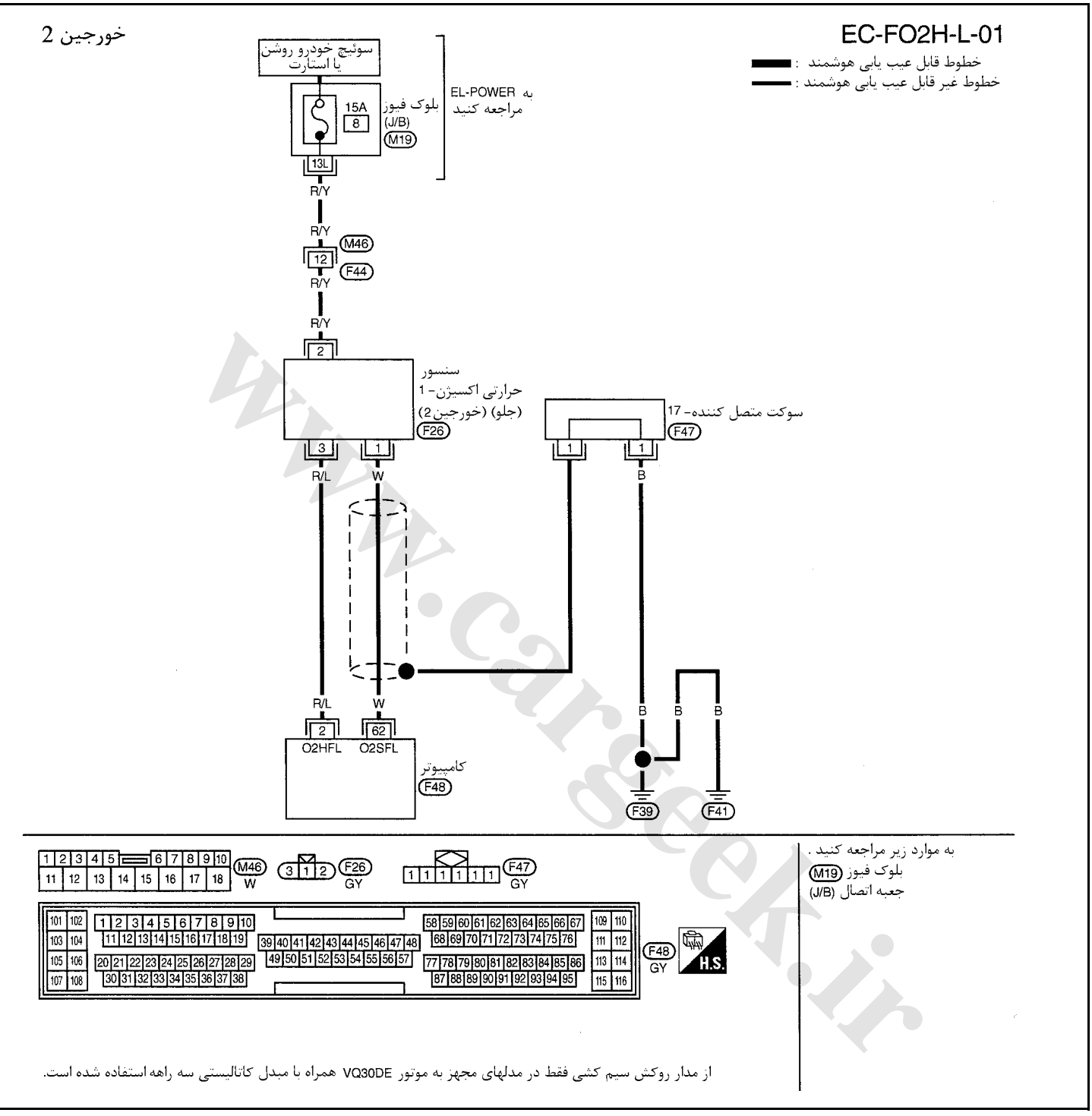

سرسيمهاي كامپيوتر و مقادير مرجع، بين هريك از سرسيمها و اتصال بدنه اندازهگيري ميشوند. . **احتياط:**

در هنگام اندازهگيري ولتاژهاي ورودي/ خروجي كامپيوتر، از سرسيمهاي اتصال بدنه كامپيوتر استفاده نكنيد. انجام چنين كاري ممكن است به ترانزيستور كامپيوتر صدمه بزند. از اتصال بدنهاي بجز سرسيمهاي اتصال بدنه كامپيوتر مانند بدنه خودرو استفاده كنيد.

| اطلاعات (ولتاژ مستقيم) | شرايط                               | موارد                                          | نگ  | سر سیم |
|------------------------|-------------------------------------|------------------------------------------------|-----|--------|
|                        |                                     |                                                | سيم |        |
| $0 - 1.0 V$            | موتور روشن در دور کمتر از 3600 RPM  |                                                |     |        |
| ولتاژ باطري            | ' موتور روشن در دور بیش از 3600 RPM | گرم کن سنسور حرارتی<br> کسیژن1 (جلو) (خورجین2) | R/L |        |

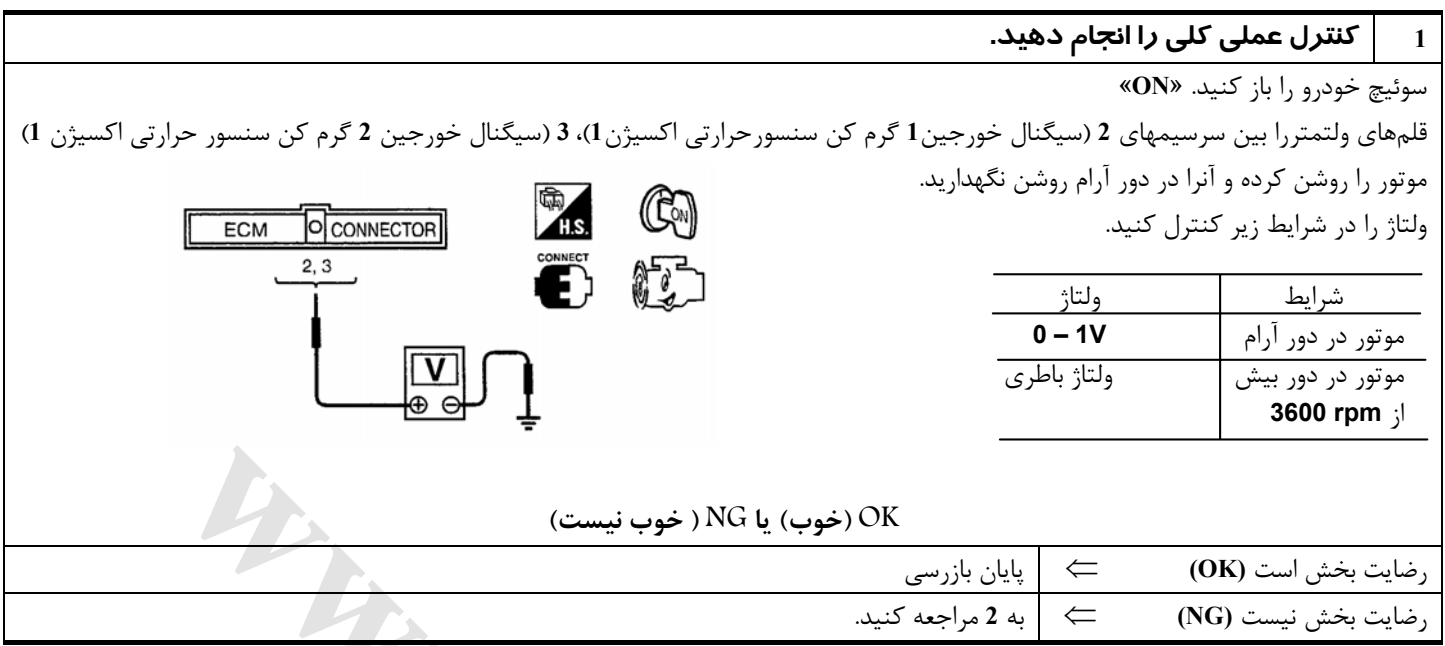

 $\begin{array}{c|c|c|} \hline \textbf{F} & \textbf{C} & \textbf{C} & \textbf{C} & \textbf{C} & \textbf{C} \\ \hline \hline & \textbf{C} & \textbf{C} & \textbf{C} & \textbf{C} \\ \hline & \textbf{C} & \textbf{C} & \textbf{C} & \textbf{C} \\ \hline & \textbf{C} & \textbf{C} & \textbf{C} & \textbf{C} \\ \hline & \textbf{C} & \textbf{C} & \textbf{C} & \textbf{C} \\ \hline & \textbf{C} & \textbf{C} & \textbf{C} & \textbf{C} \\$ 

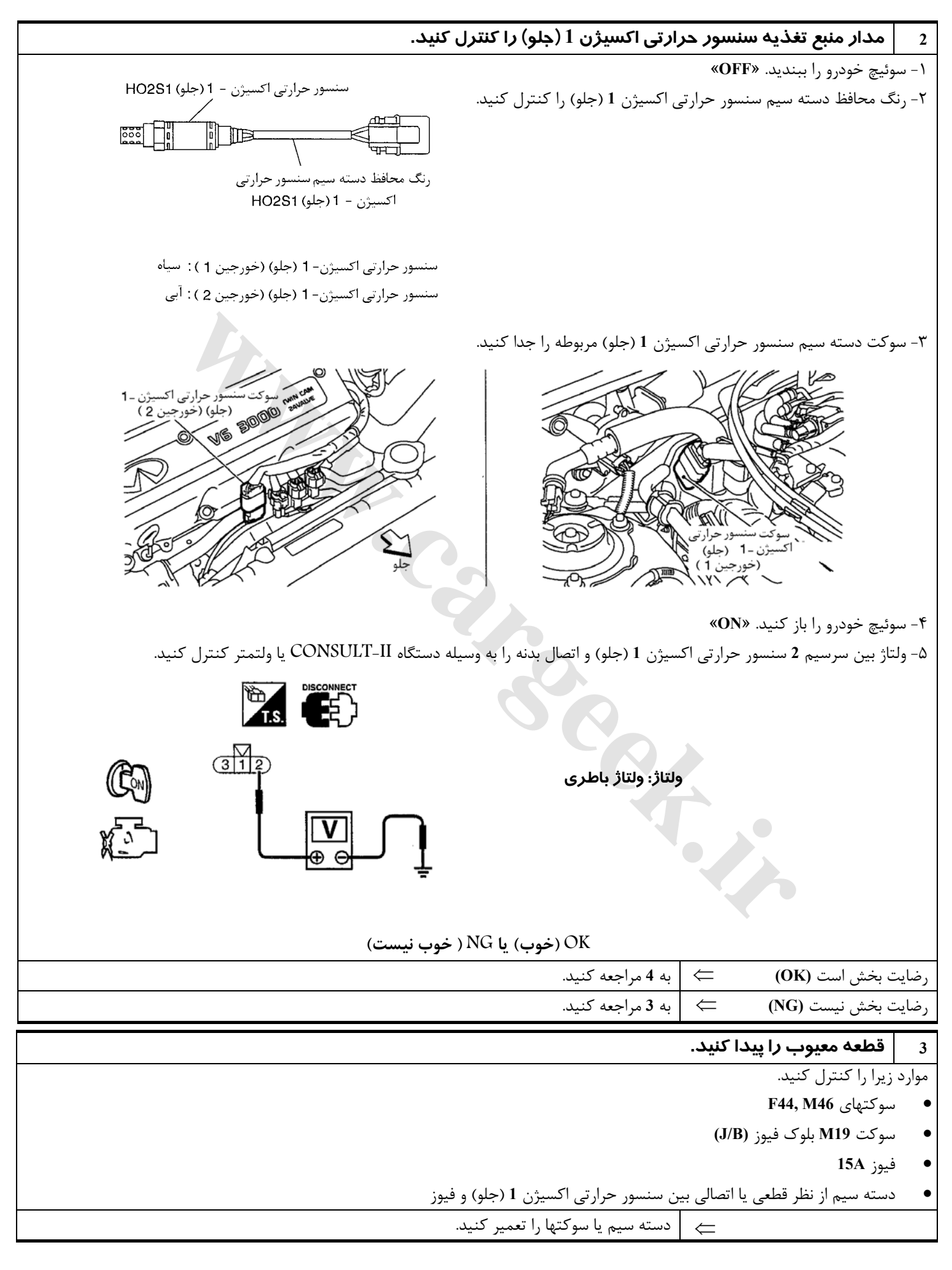

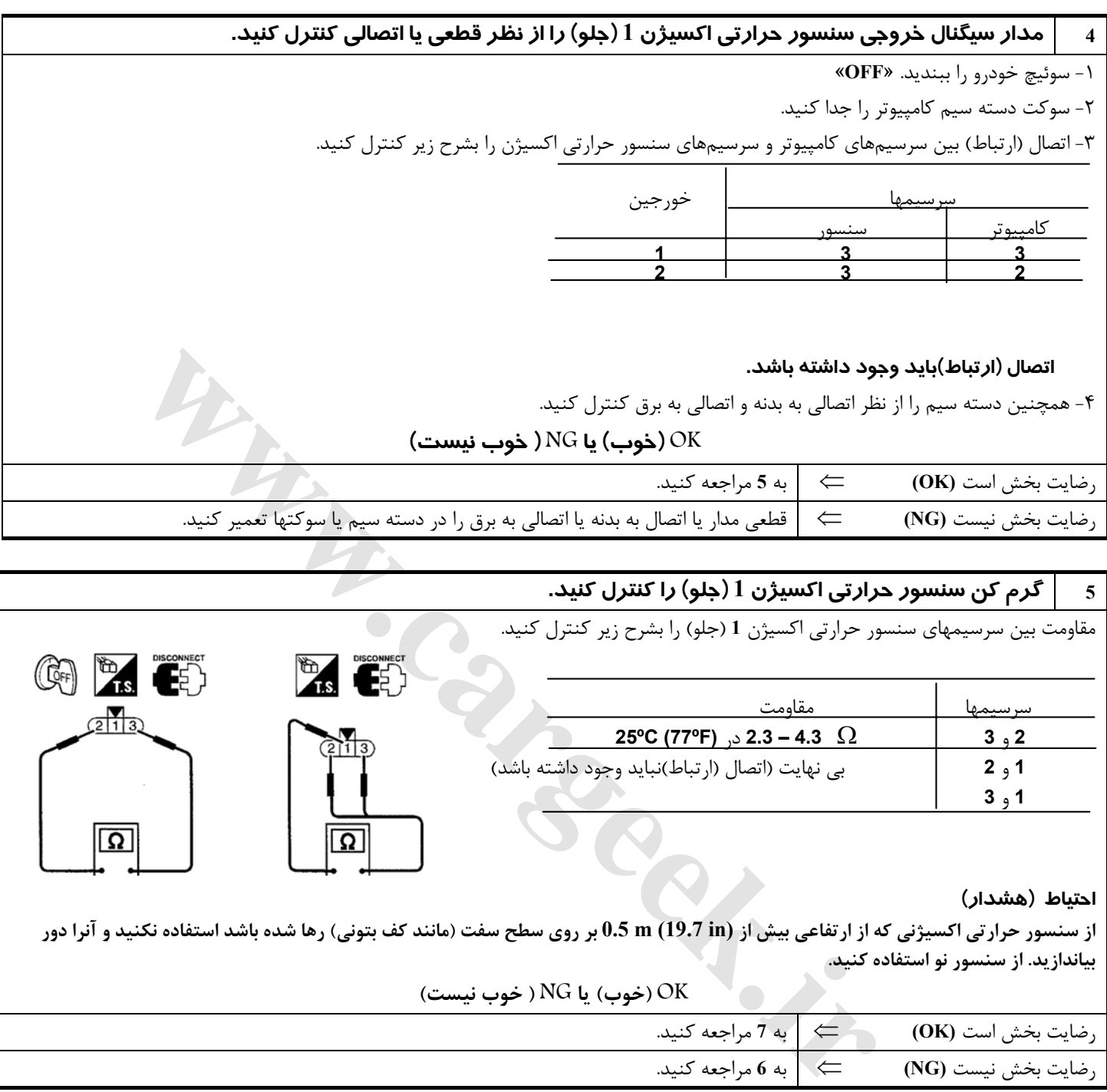

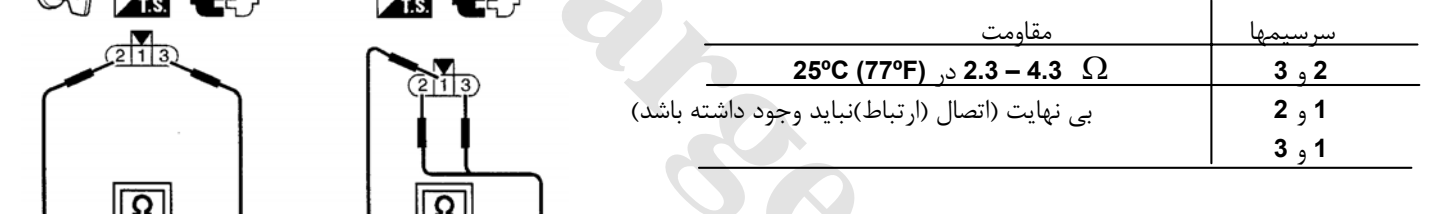

#### **احتياط (هشدار)**

از سنسور حرارتی اکسیژنی که از ارتفاعی بیش از 19.7 in) بر روی سطح سفت (مانند کف بتونی) رها شده باشد استفاده نکنید و آنرا دور **بياندازيد. از سنسور نو استفاده كنيد.** 

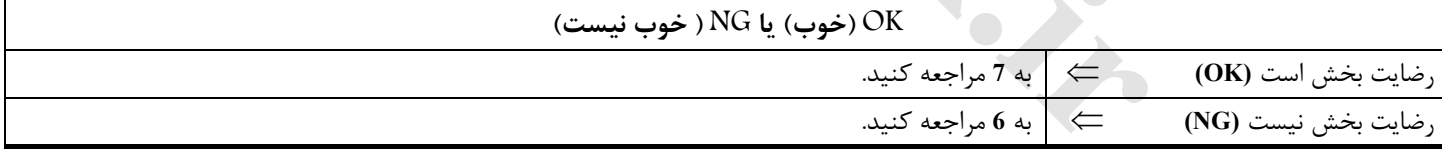

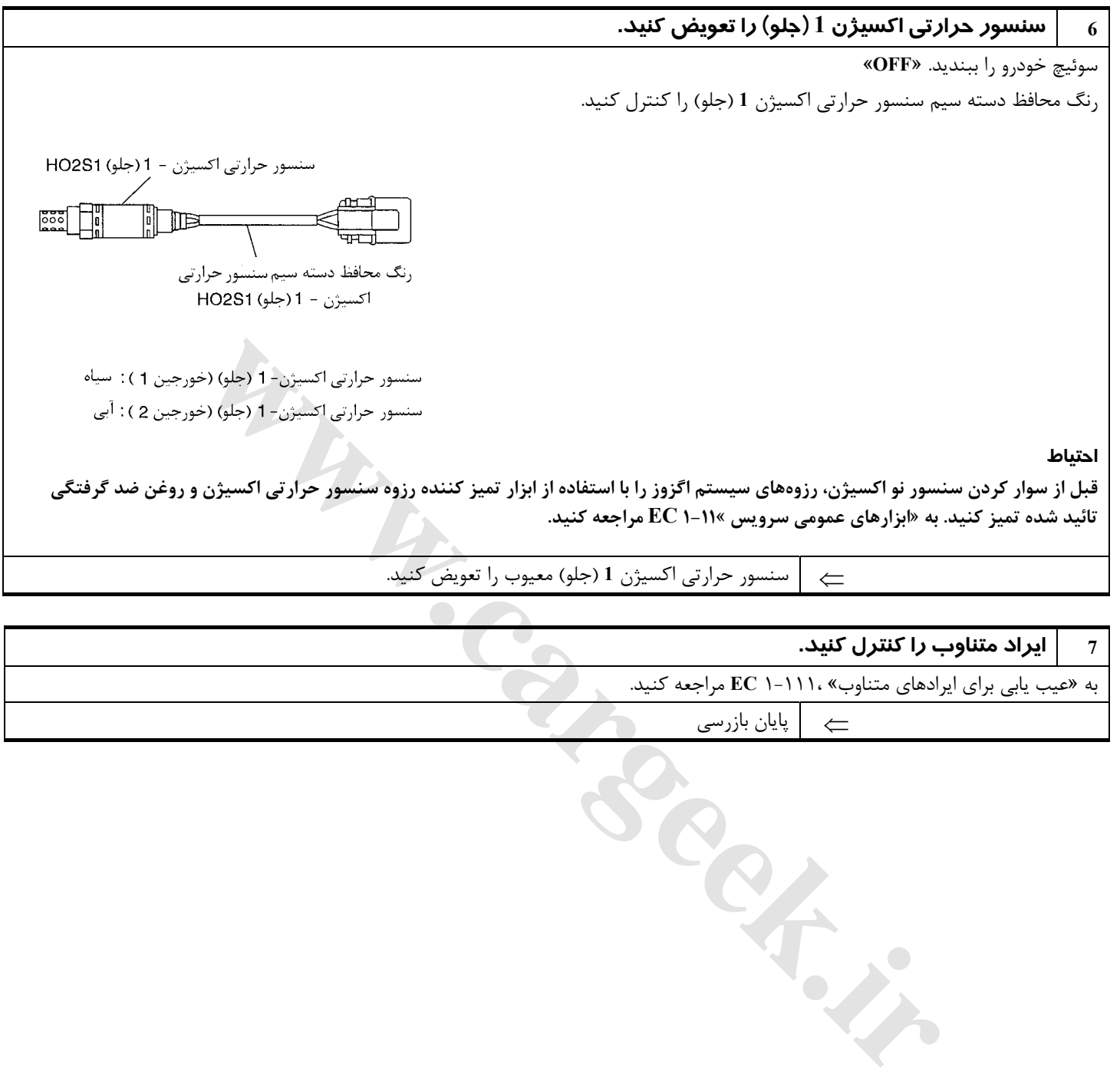

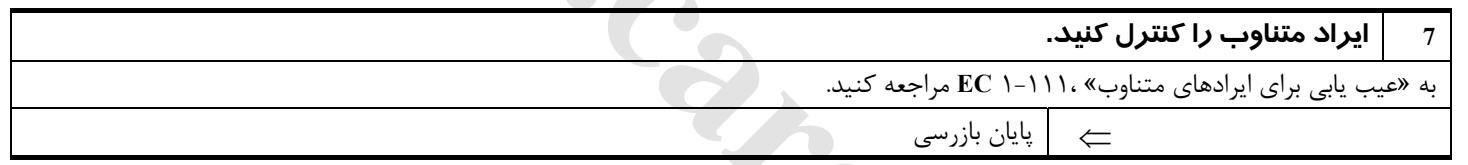

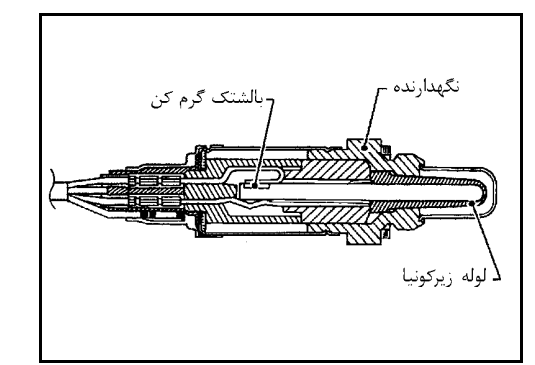

**سنسور حرارتي اكسيژن 2 (عقب)**

#### **شرح اجزاء**

سنسور حرارتي اكسيژن **2** (عقب) پس از سه راهه كاتاليستي (منيفولد)، برسطح (مقدار) اكسيژن موجود در گاز اگزوز در هريك از خورجينها نظارت ميكند. حتـي اگر عملكرد سنسور حرارتي اكسيژن **1** (جلو) تغيير كند، نسبت مخلوط هوا/ بنزين بوسيله سـيگنال سنسور حرارتي اكسيژن **2** (عقب) در حد استوكيومتريك (شرايط آزمايشگاهي) كنترل خواهد شد. اين سنسور از سراميك زيركونيا ساخته شده است، زيركونيا ولتاژي در حدود **V1** در حالت غليظ تر بودن **(RICH (**و **V0** در حالت رقيقتر بودن **(Lean (**بصورت خطي از خود توليد ميكند. از سنسور حرارتي اكسيژن **2** (عقب) در شرايط معمول براي كنترل عملكرد موتور استفاده نمي شود.

# **مقادير مرجع در حالت نظارت بر اطلاعات دستگاه II-CONSULT**

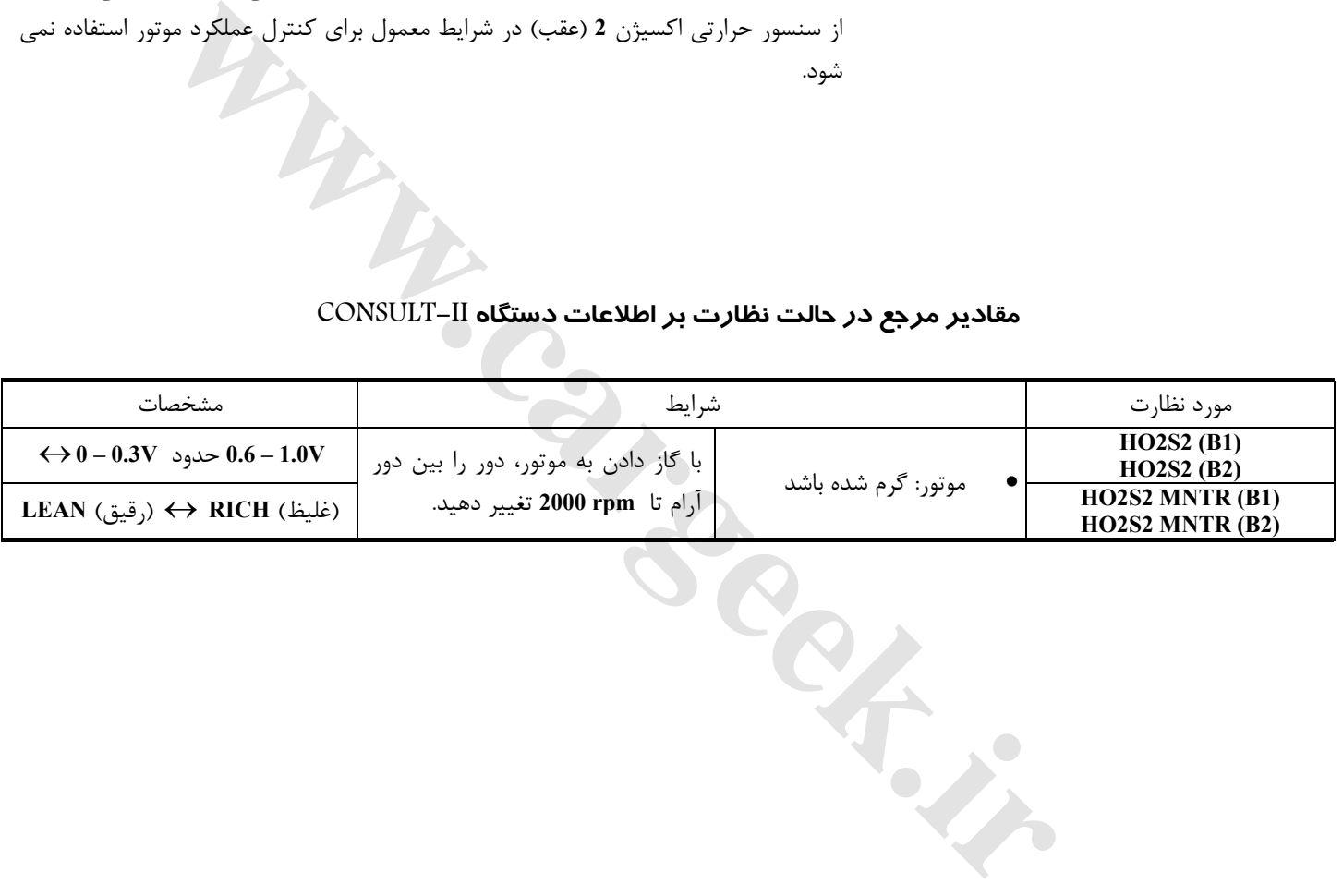

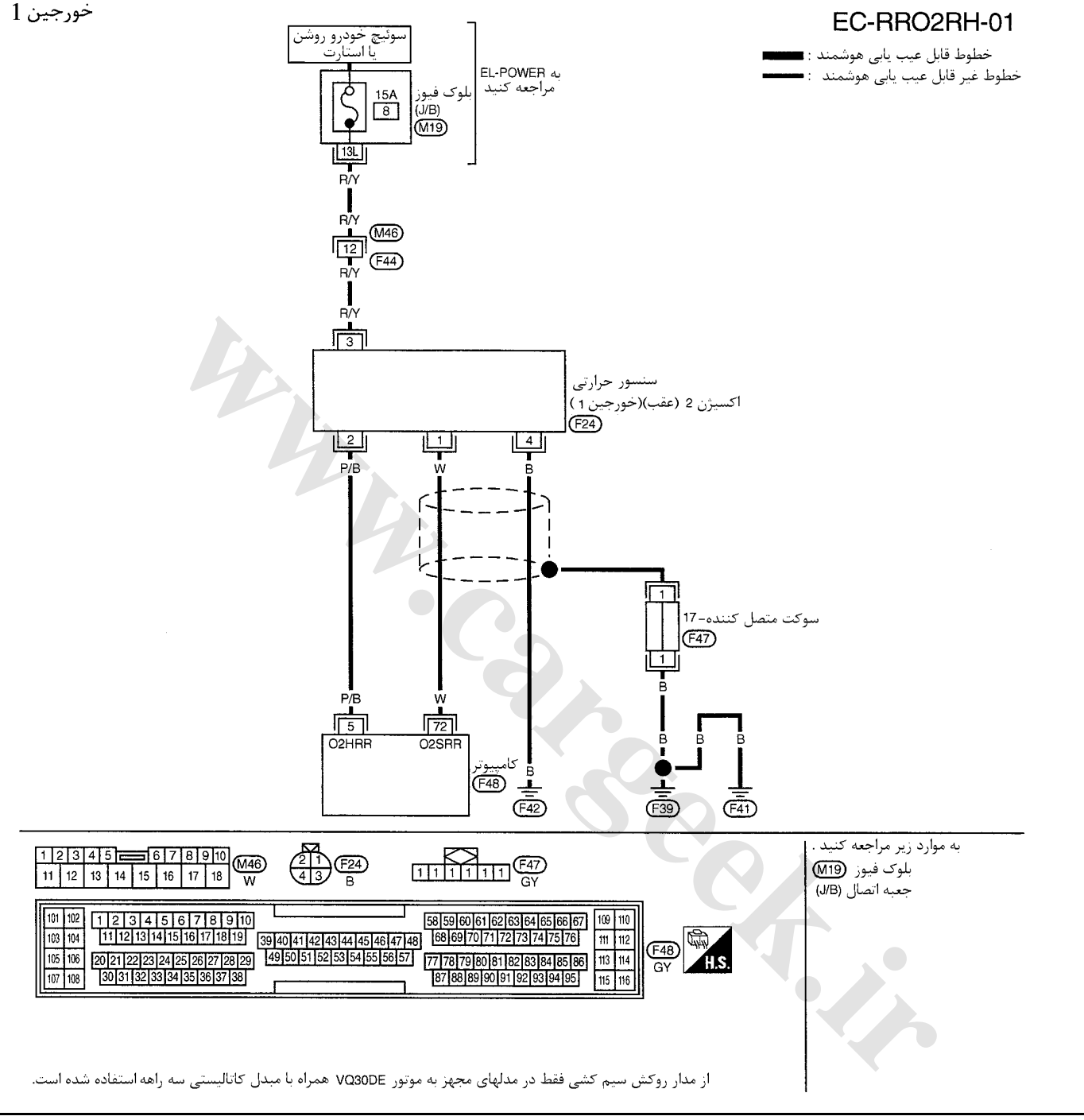

سرسيمهاي كامپيوتر و مقادير مرجع، بين هريك از سرسيمها و اتصال بدنه اندازهگيري ميشوند. . **احتياط (هشدار):**

در هنگام اندازهگيري ولتاژهاي ورودي/ خروجي كامپيوتر، از سرسيمهاي اتصال بدنه كامپيوتر استفاده نكنيد. انجام چنين كاري ممكن است به ترانزيستور كامپيوتر صدمه بزند. از اتصال بدنهاي بجز سرسيمهاي اتصال بدنه كامپيوتر مانند بدنه خودرو استفاده كنيد.

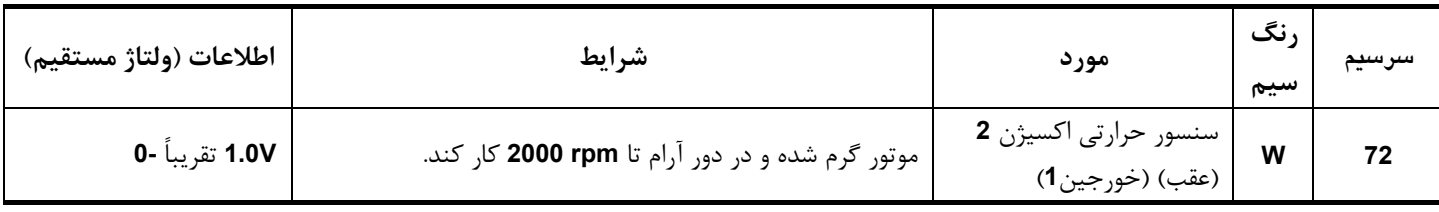

## [www.cargeek.ir](http://www.cargeek.ir)

**نقشه سيمكشي مدار**

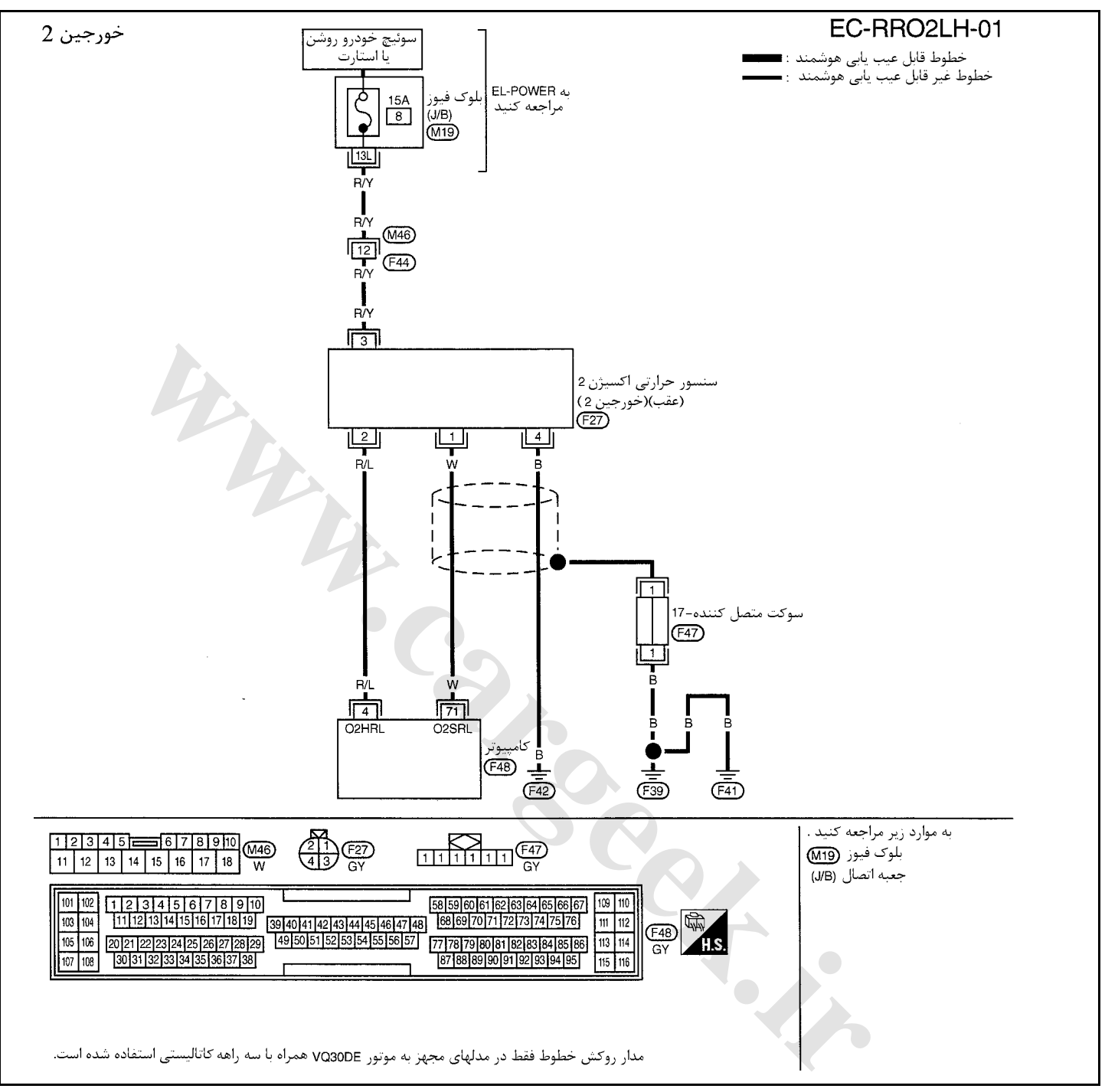

سرسيمهاي كامپيوتر و مقادير مرجع، بين هريك از سرسيمها و اتصال بدنه اندازهگيري ميشوند. .

#### **احتياط (هشدار):**

در هنگام اندازهگیری ولتاژهای ورودی/ خروجی کامپیوتر، از سرسیمهای اتصال بدنه کامپیوتر استفاده نکنید. انجام چنین کاری ممکن است به ترانزیستور کامپیوتر صدمه بزند. از اتصال بدنهای بجز سرسیمهای اتصال بدنه کامپیوتر مانند بدنه خودرو استفاده کنید.

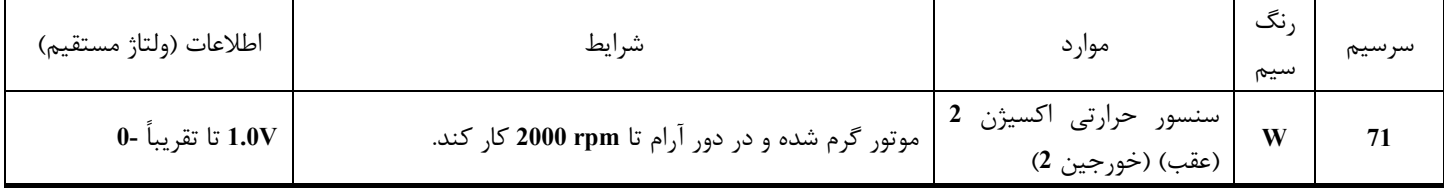

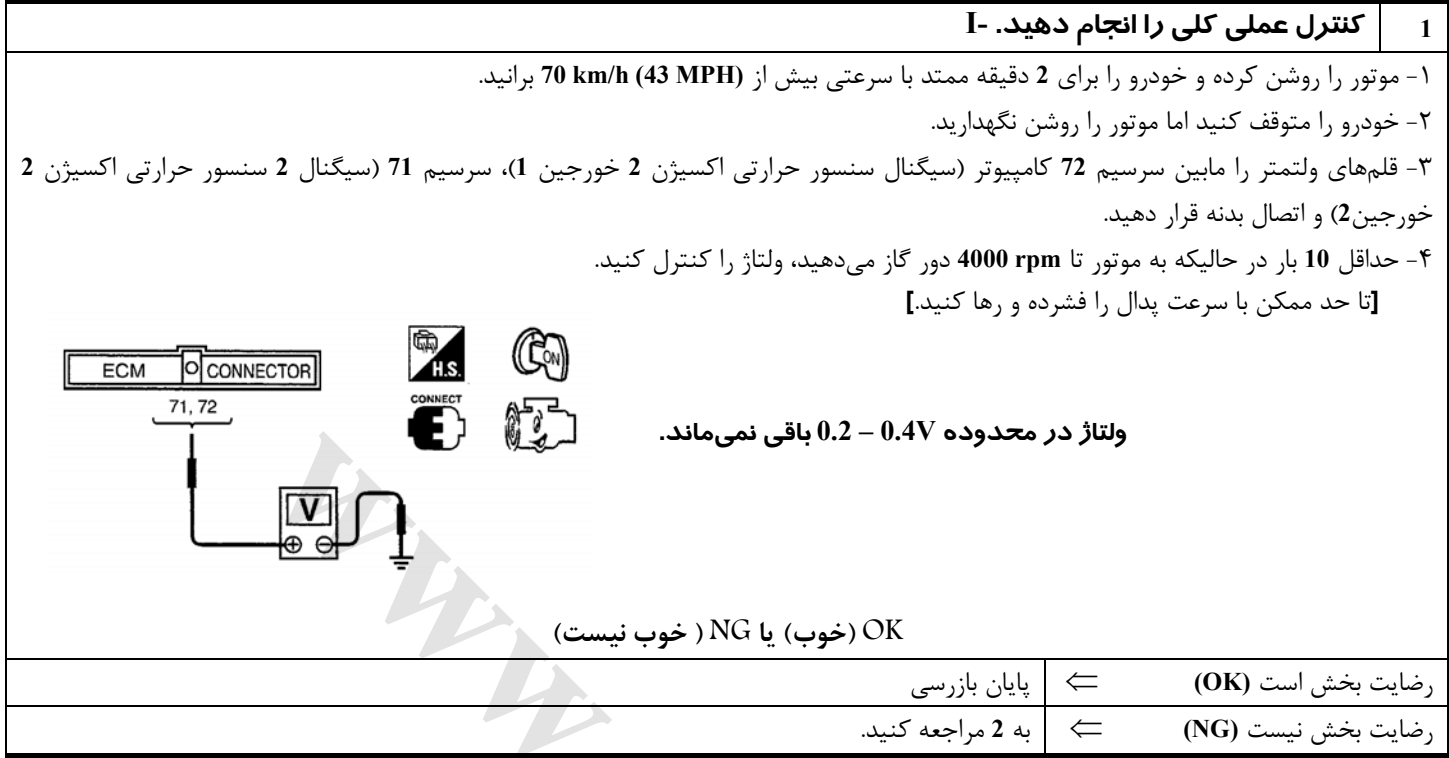

وساز در هکدوک<sup>19</sup> ۱۳۰۰ - ۱۳۰۰ بابی می هافلد.<br>Con المحلوب ) یا کان بازرسی<br>Con المحلوب ) کان المحلوب (in the section)<br>ی<mark>. کلی را انتخام دهید. II.</mark><br>\*و خاموش بودن نگهدارید سپس ولتاژ بین سرسینههای 11 , 12 و اتصال بدنه را کنترل **2 كنترل عملي كلي را انجام دهيد-.II** موتور را **10** دقيقه در دور آرام روشن نگهداريد سپس ولتاژ بين سرسيمهاي **71 72,** و اتصال بدنه را كنترل كنيديا در حاليكه در دنده **3** (گيربكس معمولي) يا حالت «**D** «و خاموش بودن «**OD**) «گيربكس اتوماتيك)**]**، سرعت **(MPH 50 (h/km 80** را حفظ كردهايد، ولتاژ را كنترل كنيد.  **ولتاژ در محدوده V0.4 – 0.2 باقي نميماند.**  71, 72 **OK) خوب) يا NG ) خوب نيست)** رضايت بخش است **(OK** ⇐ **(**پايان بازرسي رضايت بخش نيست **(NG** ⇐ **(**به **<sup>3</sup>** مراجعه كنيد.

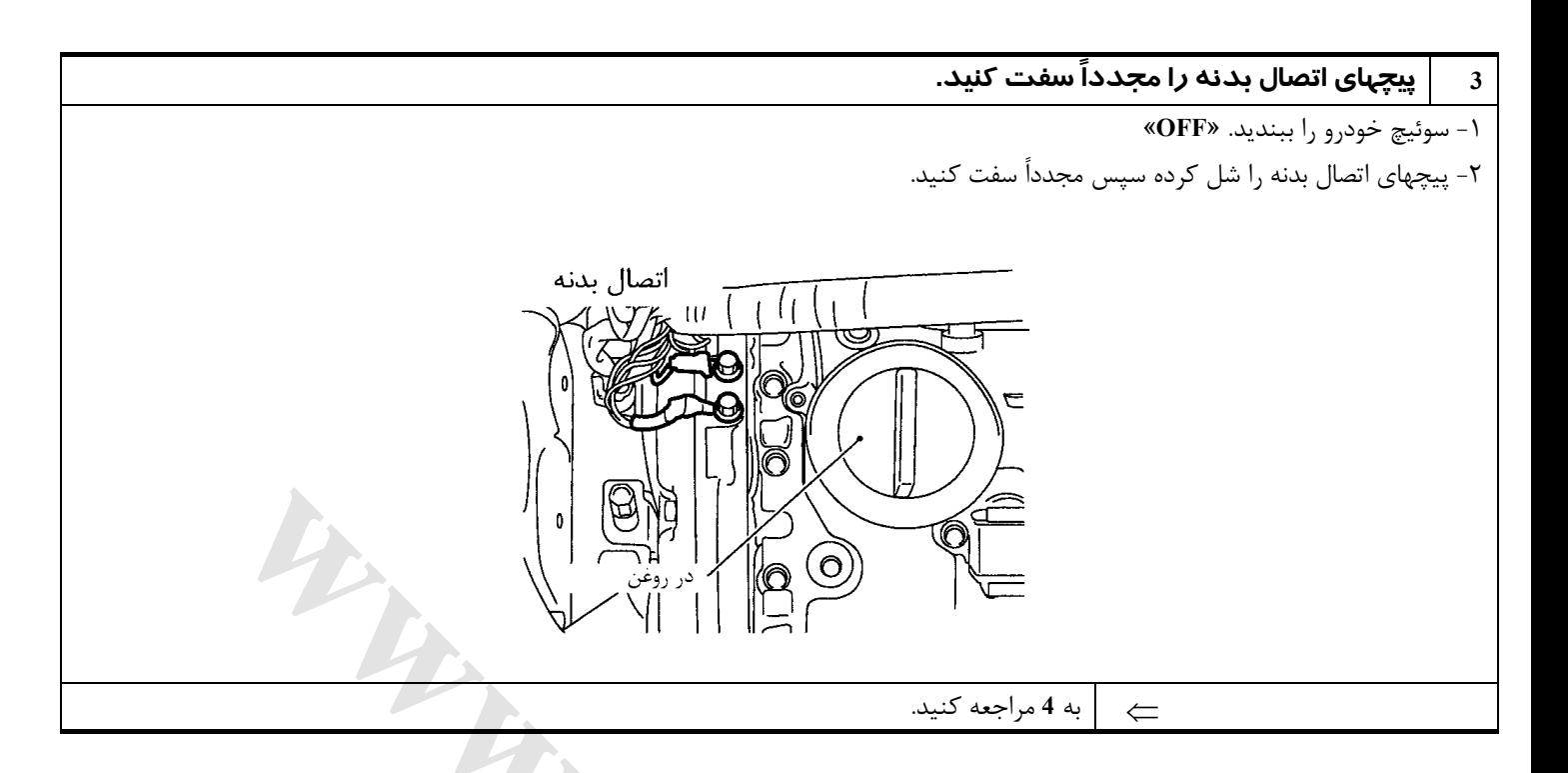

**[www.cargeek.ir](http://www.cargeek.ir/)**

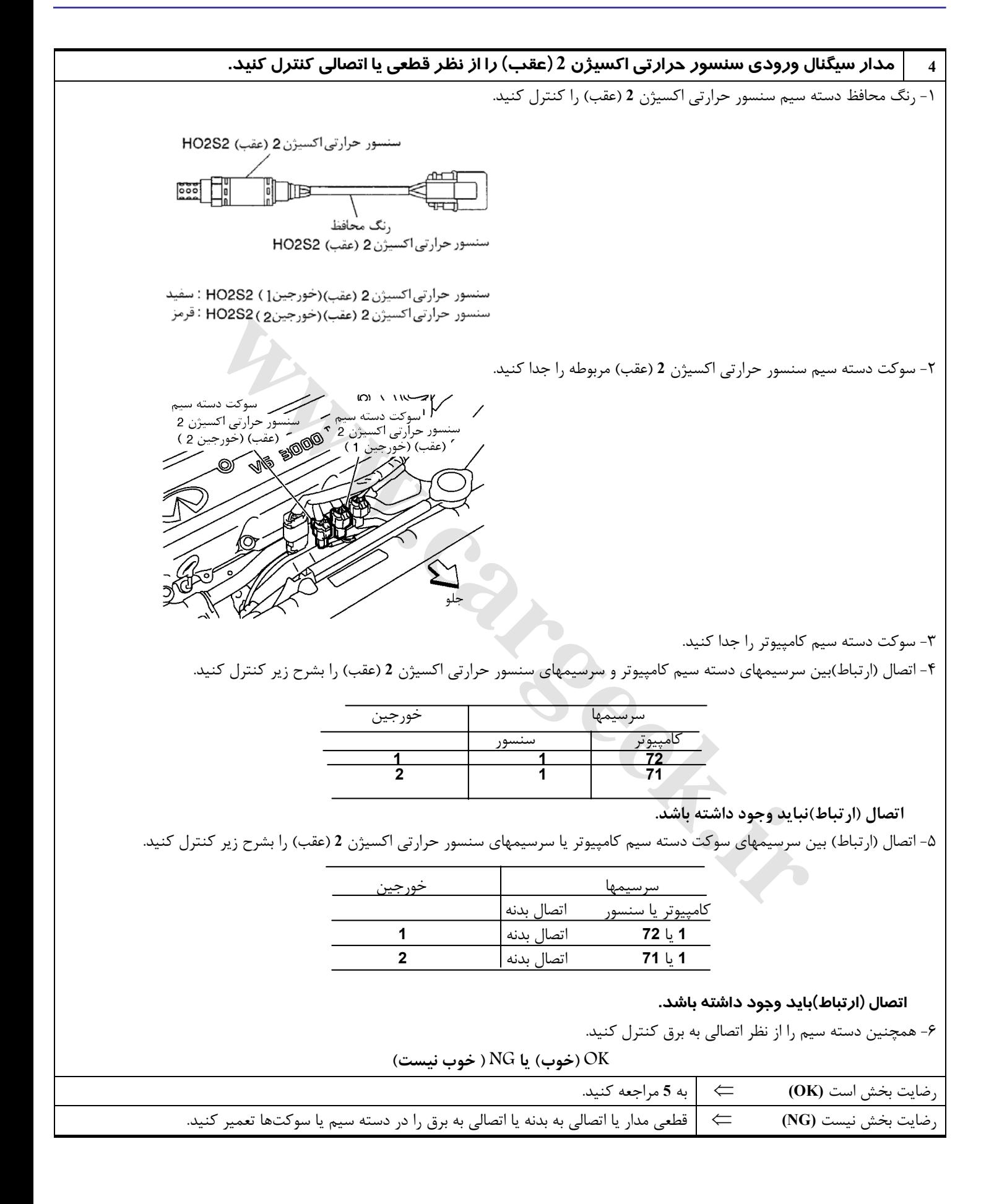

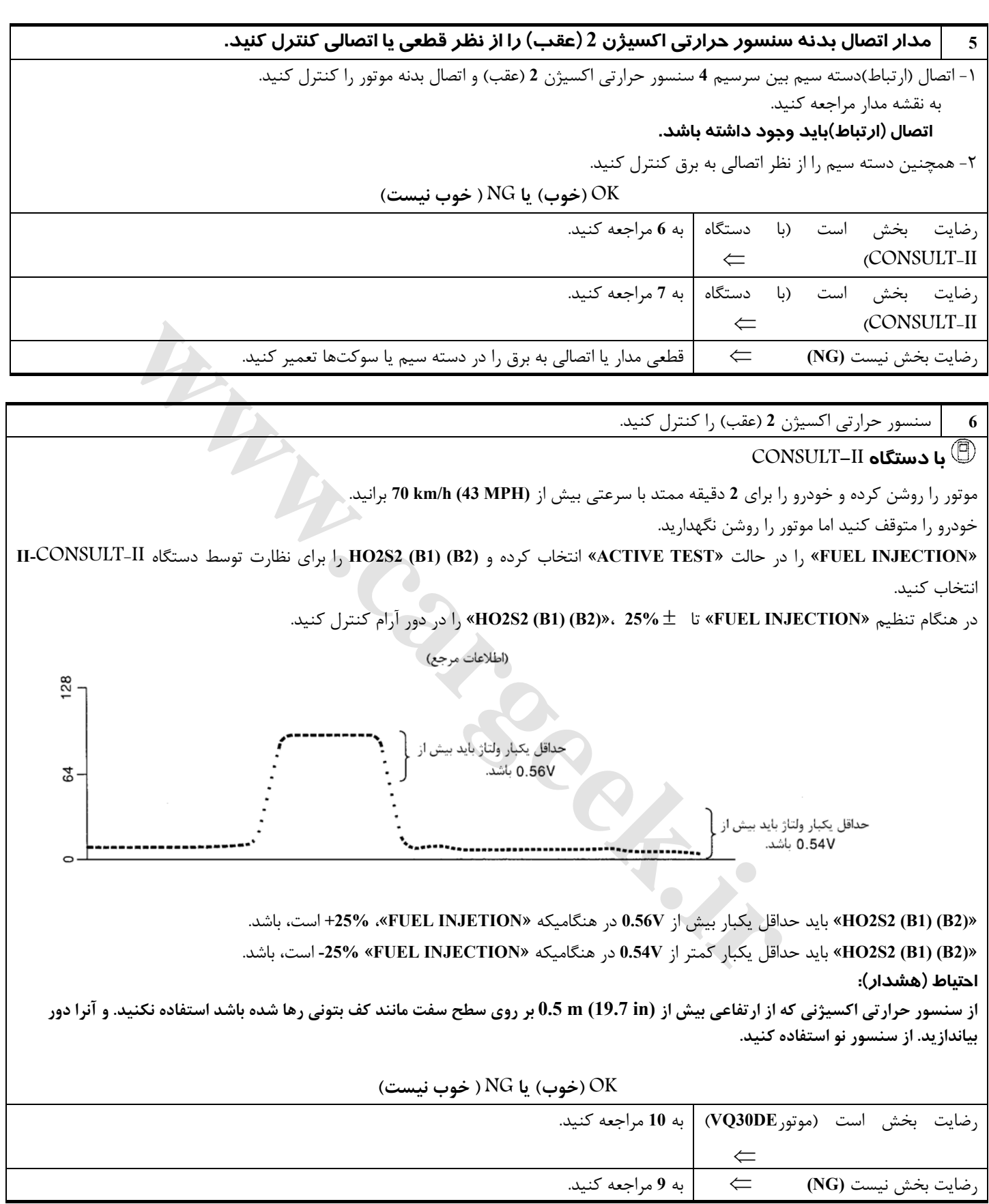

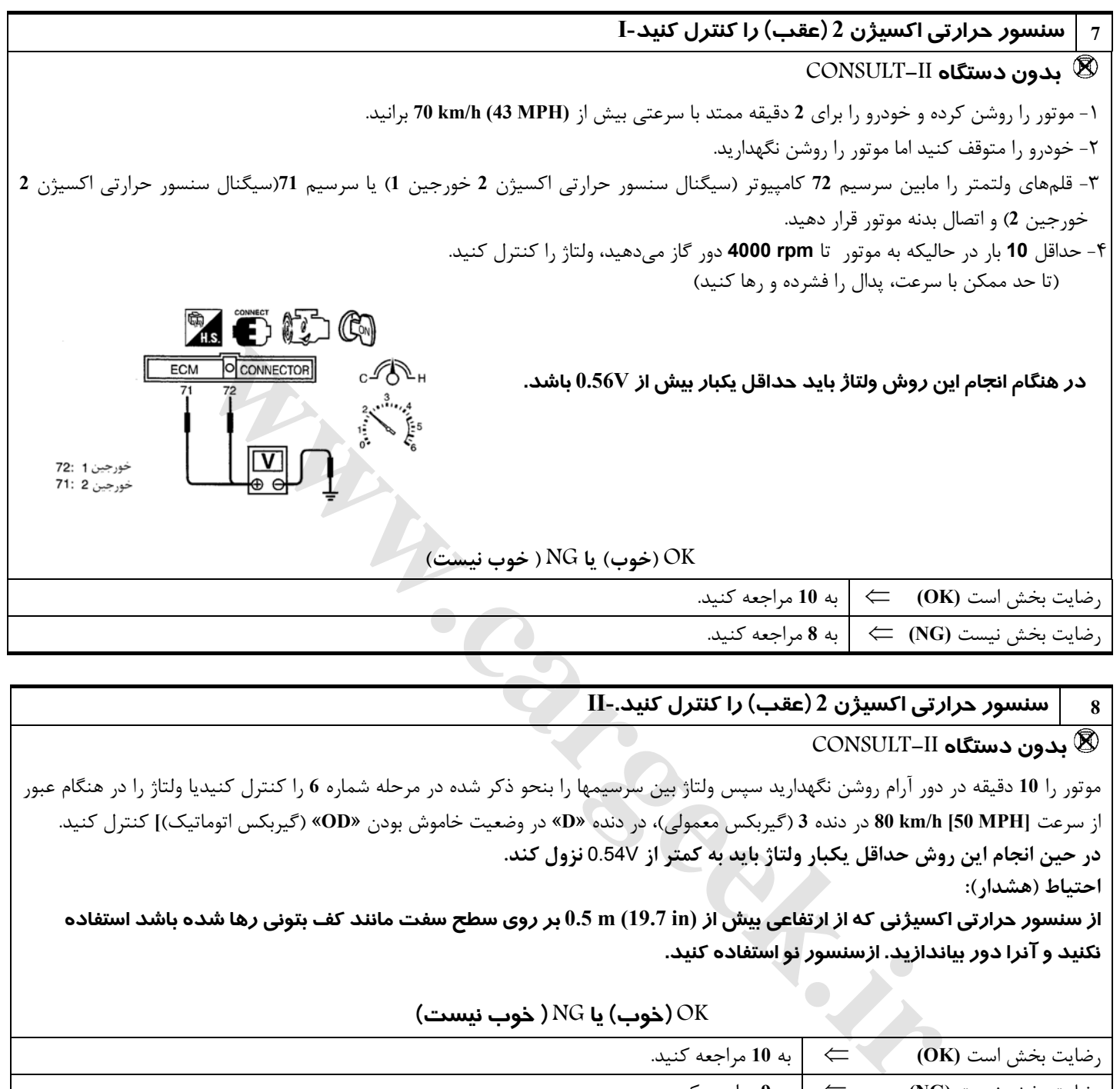

**احتياط (هشدار):**

از سنسور حرارتی اکسپژنی که از ارتفاعی بیش از (19.7 in (19.7 m) بر روی سطح سفت مانند کف بتونی رها شده باشد استفاده **نكنيد و آنرا دور بياندازيد. ازسنسور نو استفاده كنيد.** 

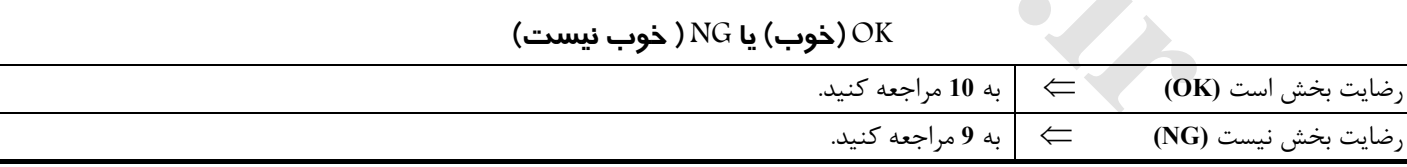

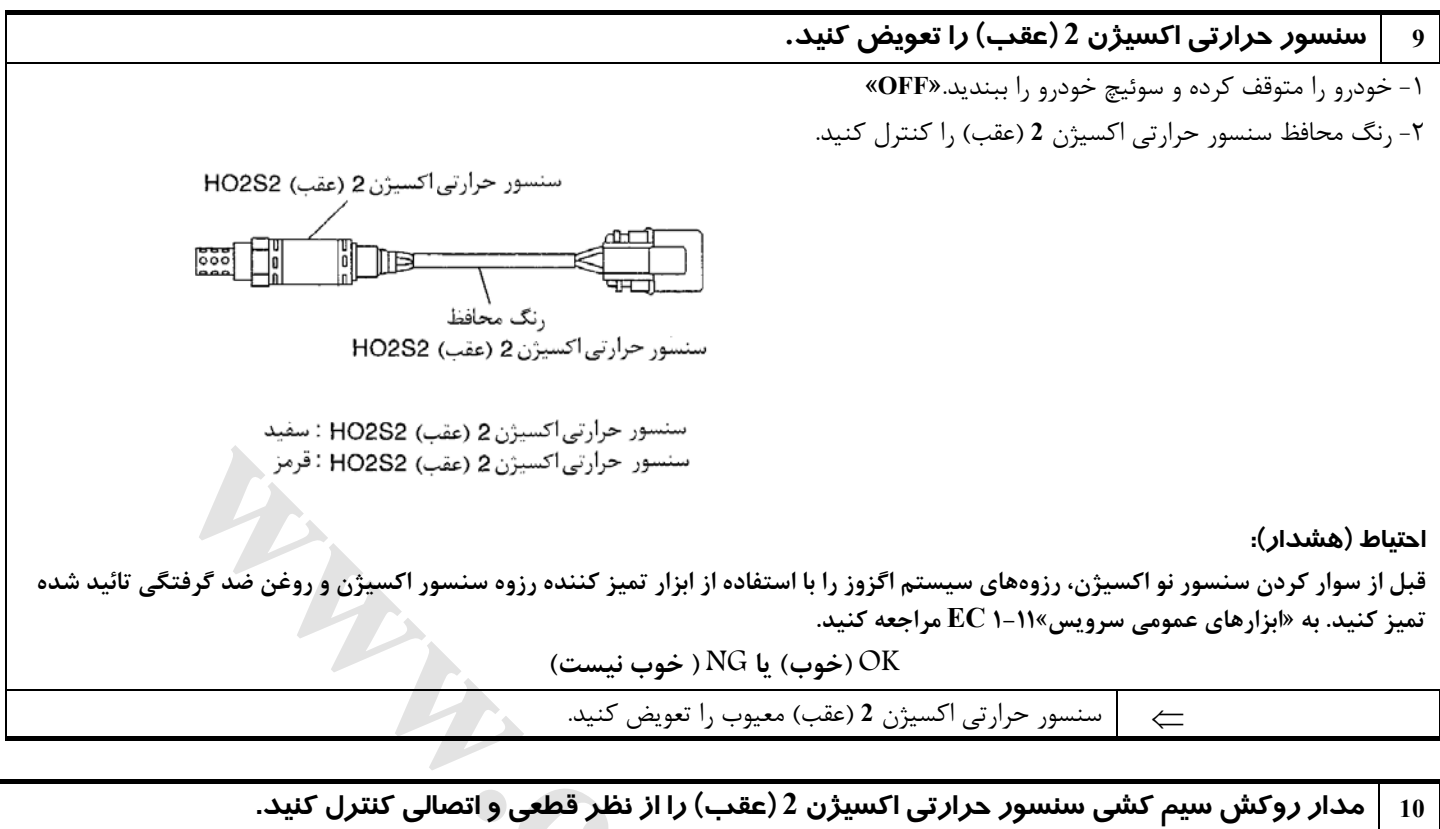

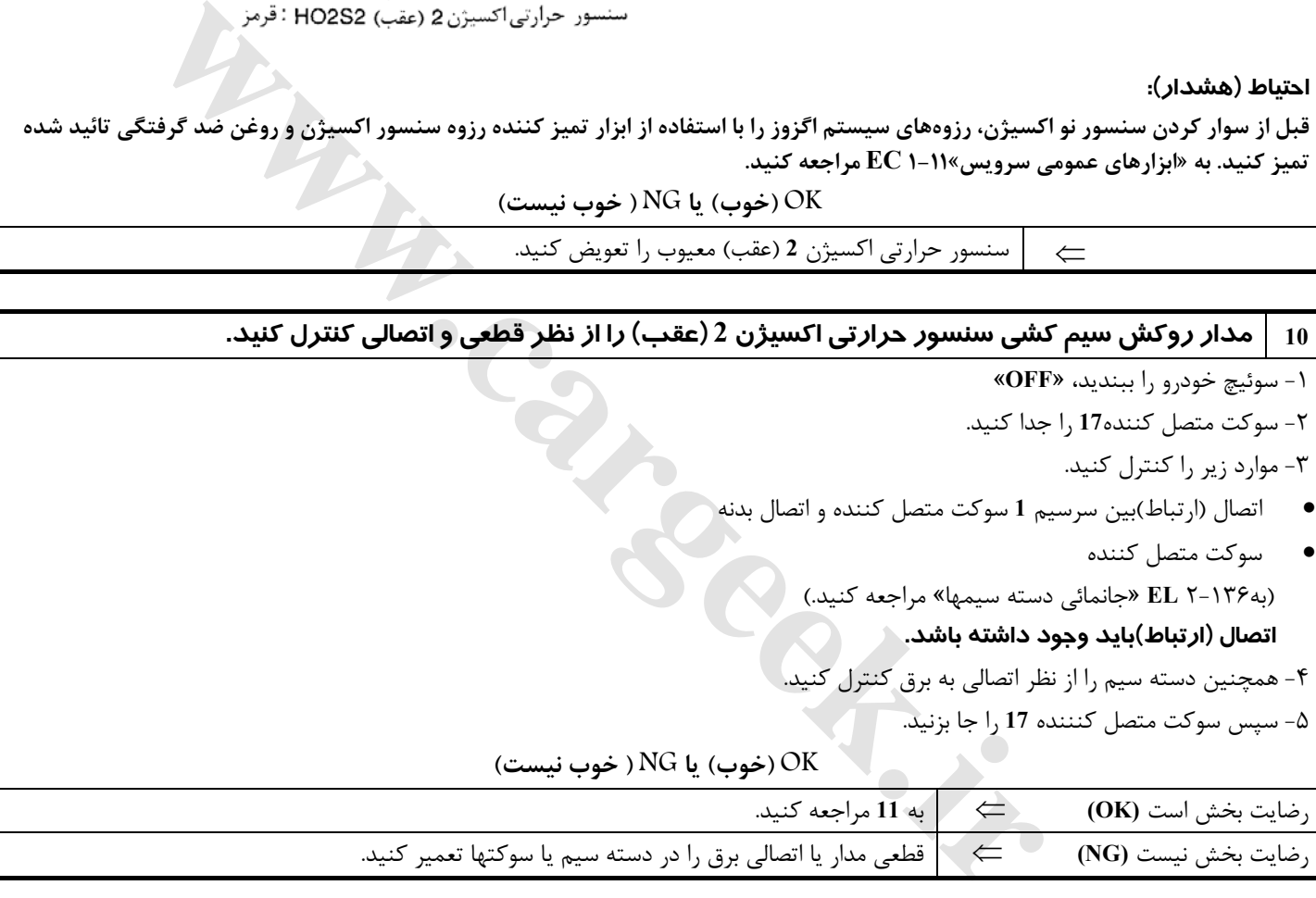

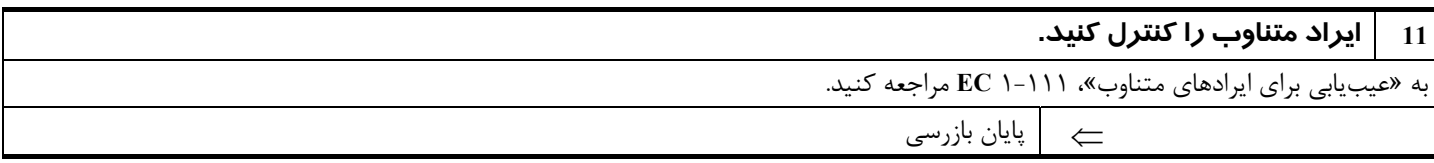

## **شرح**

**شرح سيستم**

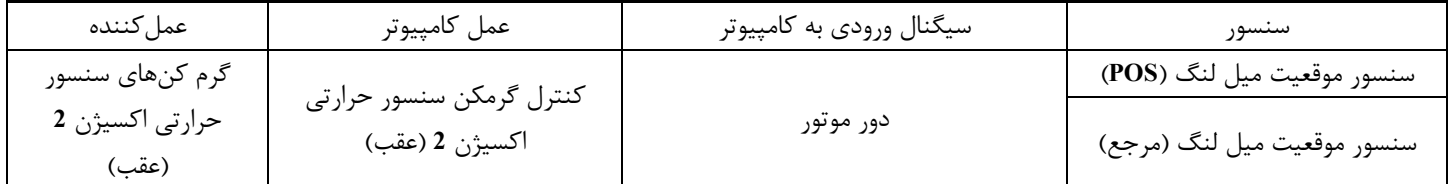

كامپيوتر بر مبناي دور موتور، گرم كنهاي سنسور حرارتي اكسيژن **2** (عقب) را خاموش، روشن **OFF/ON** ميكند.

**عملكرد**

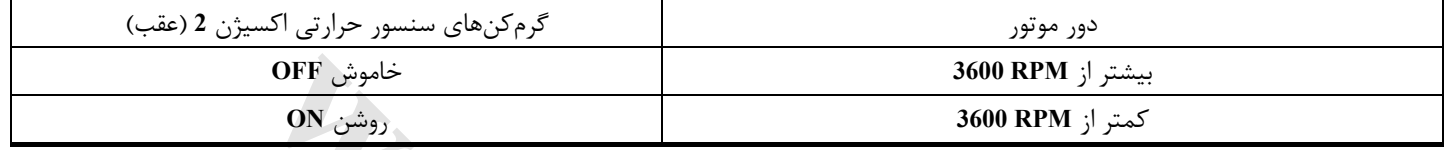

## **مقادير مرجع دستگاه II-CONSULT در حالت نظارت بر اطلاعات**

**اطلاعات مشخصات مقادير مرجع هستند.**

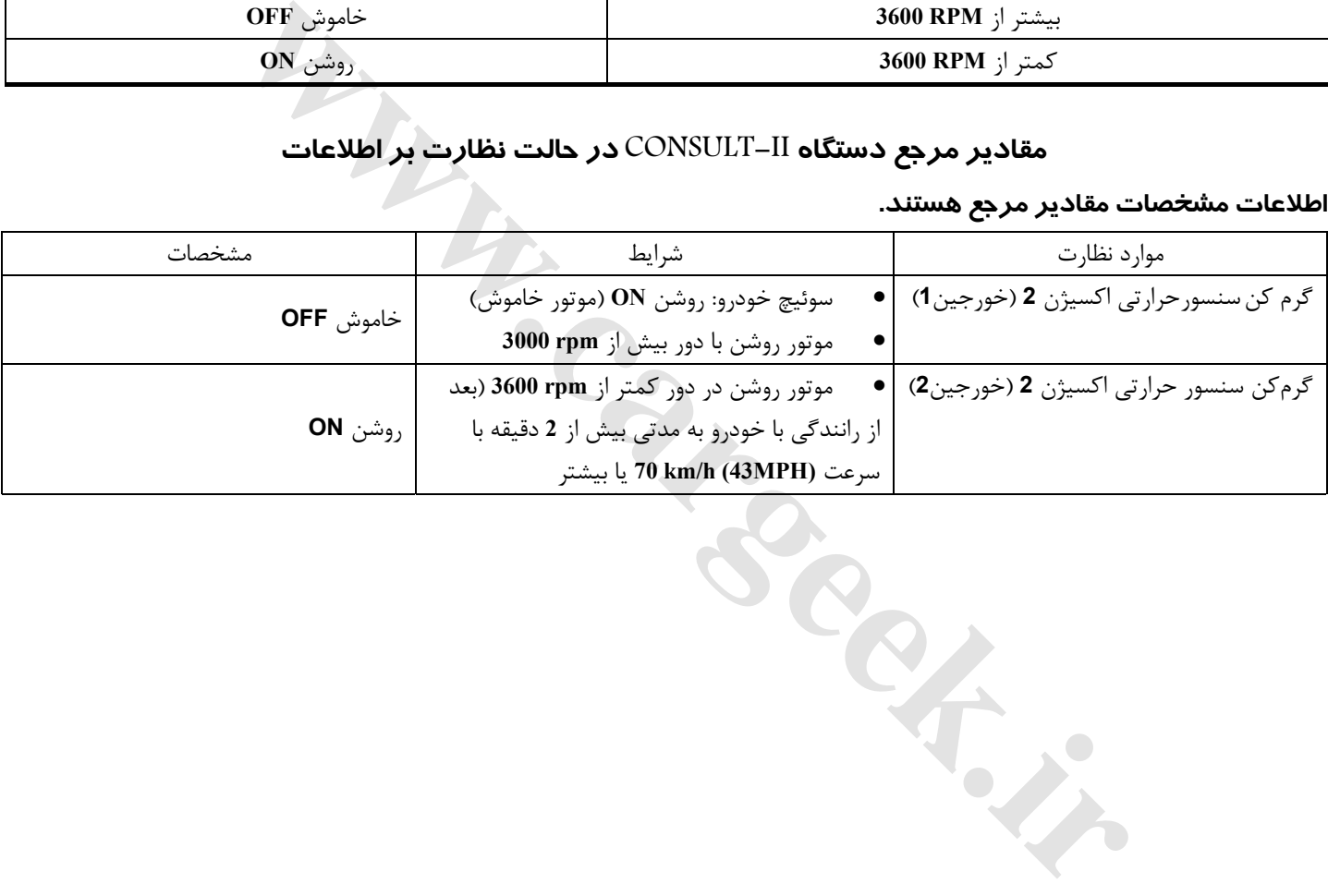

[www.cargeek.ir](http://www.cargeek.ir)

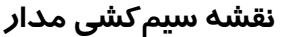

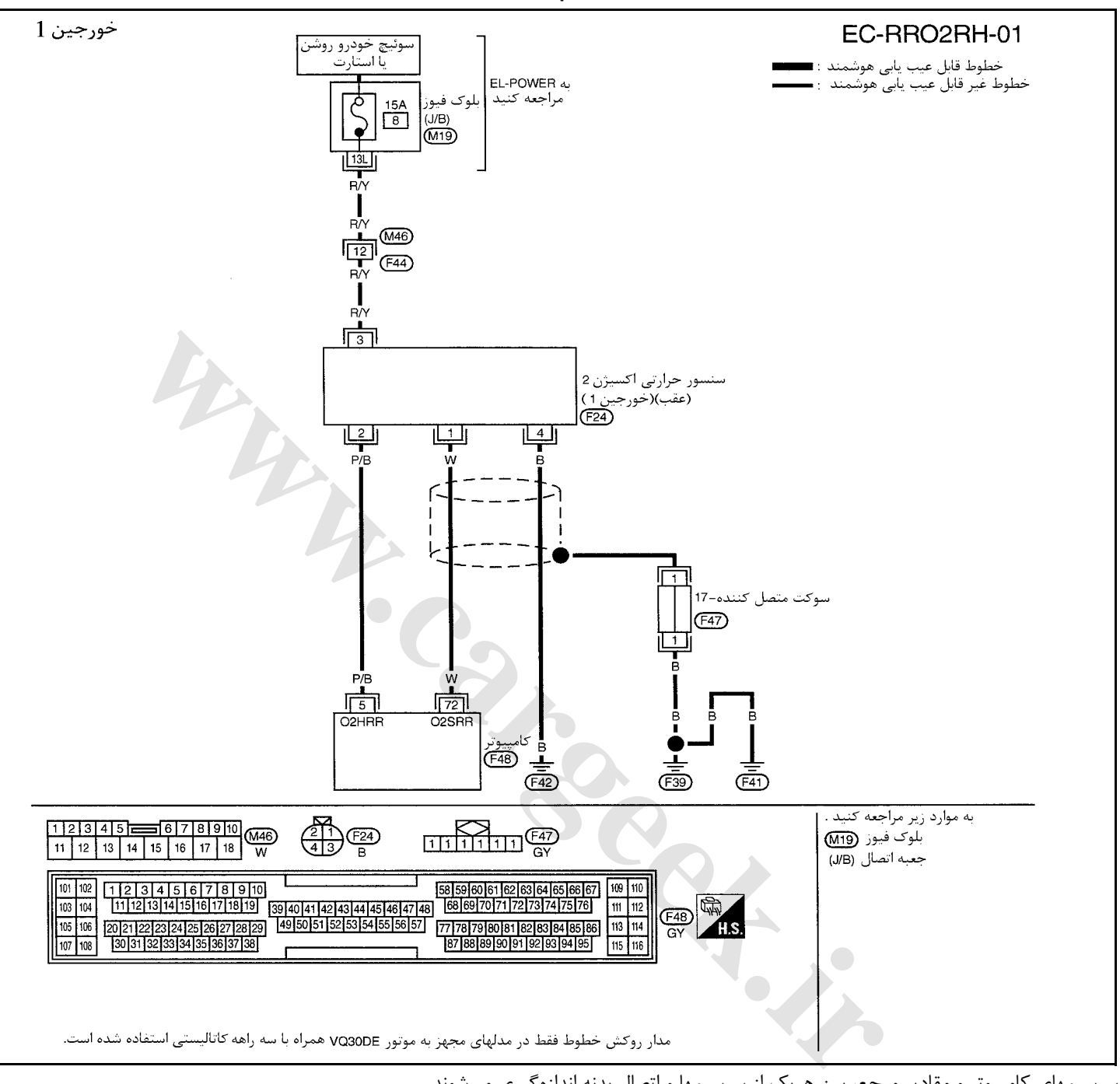

سرسيمهاي كامپيوتر و مقادير مرجع، بين هريك از سرسيمها و اتصال بدنه اندازهگيري ميشوند. .

#### **احتياط (هشدار):**

در هنگام اندازهگیری ولتاژهای ورودی/ خروجی کامپیوتر، از سرسیمهای اتصال بدنه کامپیوتر استفاده نکنید. انجام چنین کاری ممکن است به ترانزیستور کامپیوتر صدمه بزند. از اتصال بدنهای بجز سرسیمهای اتصال بدنه کامپیوتر مانند بدنه خودرو استفاده کنید.

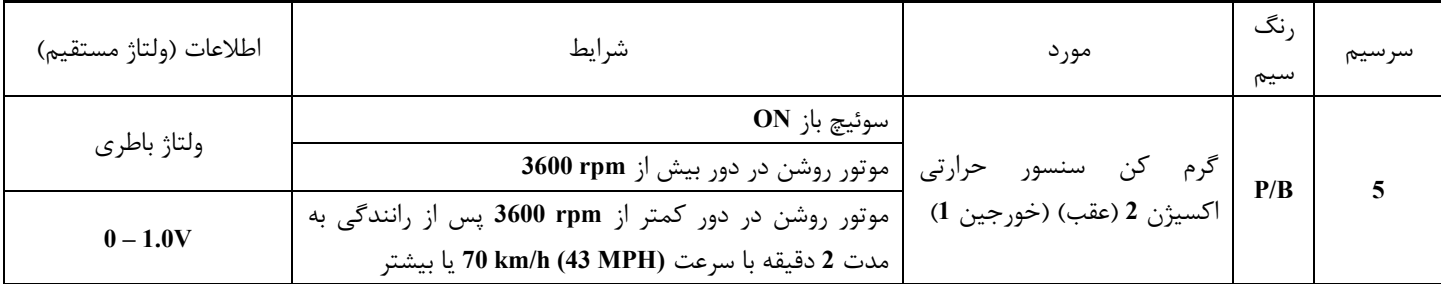

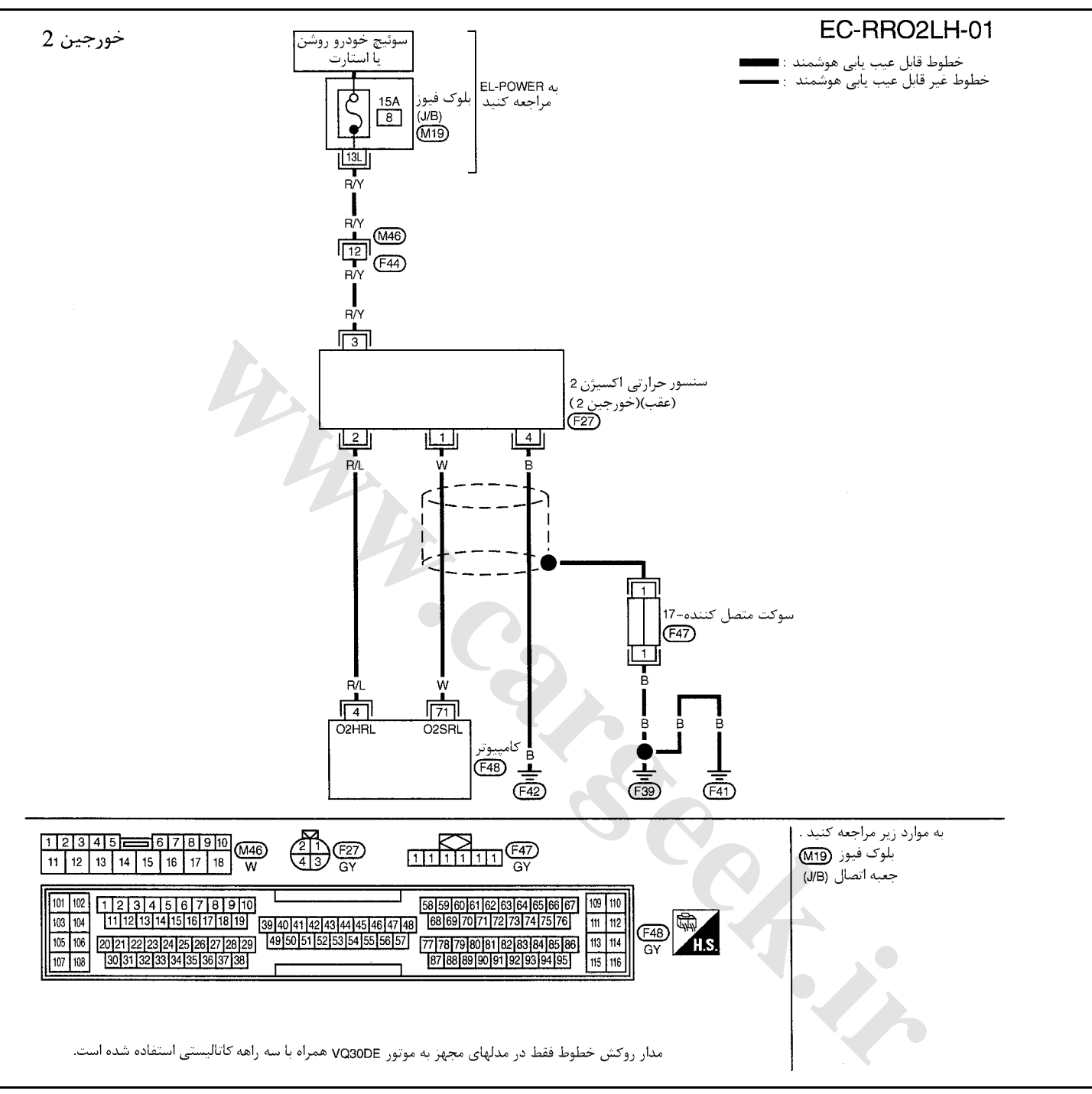

سرسيمهاي كامپيوتر و مقادير مرجع، بين هريك از سرسيمها و اتصال بدنه اندازهگيري ميشوند. . **احتياط (هشدار):**

در هنگام اندازهگیری ولتاژهای ورودی/ خروجی کامپیوتر، از سرسیمهای اتصال بدنه کامپیوتر استفاده نکنید. انجام چنین کاری ممکن است به ترانزیستور کامپیوتر صدمه بزند. از اتصال بدنهای بجز سرسیمهای اتصال بدنه کامپیوتر مانند بدنه خودرو استفاده کنید.

| اطلاعات (ولتاژ مستقيم) | شرايط                                                                                                | مورد                             | نگ<br>سيم | سرسيم |
|------------------------|----------------------------------------------------------------------------------------------------|----------------------------------|-----------|-------|
| ولتاژ باطرى            | سوئيچ باز <b>ON</b><br>  گرم ۔ کن ۔ سنسور ۔ حرارتی   موتور روشن در دور بیش از 3600 rpm               | ' اكسيژن 2 (عقب) (خورجين 2)    ٬ | R/L       |       |
| $0-1.0V$               | موتور روشن در دور کمتر از 3600 rpm پس از رانندگی به<br>مدت 2 دقيقه با سرعت (70 km/h (43 MPH يا بيشتر |                                  |           |       |

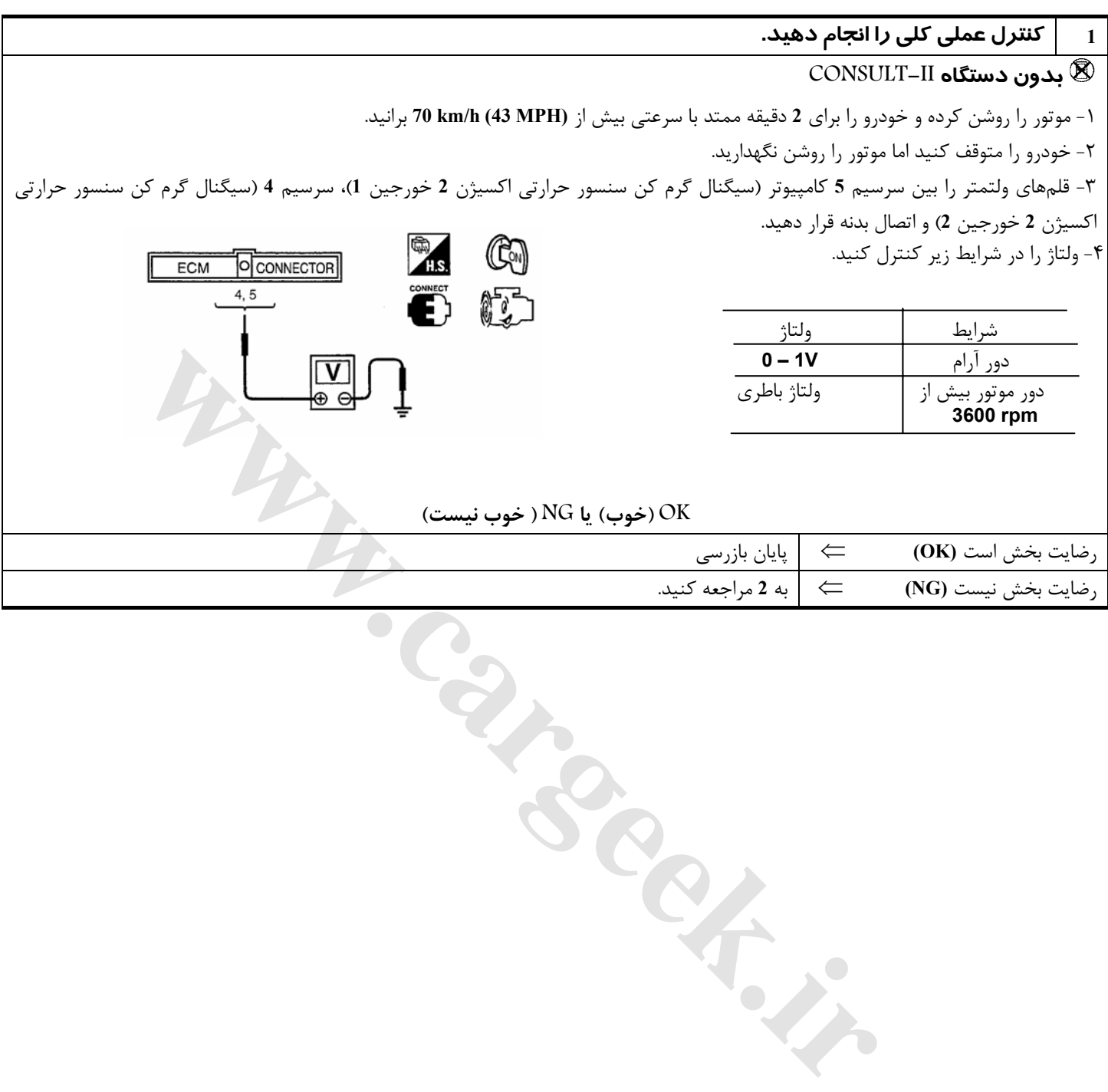

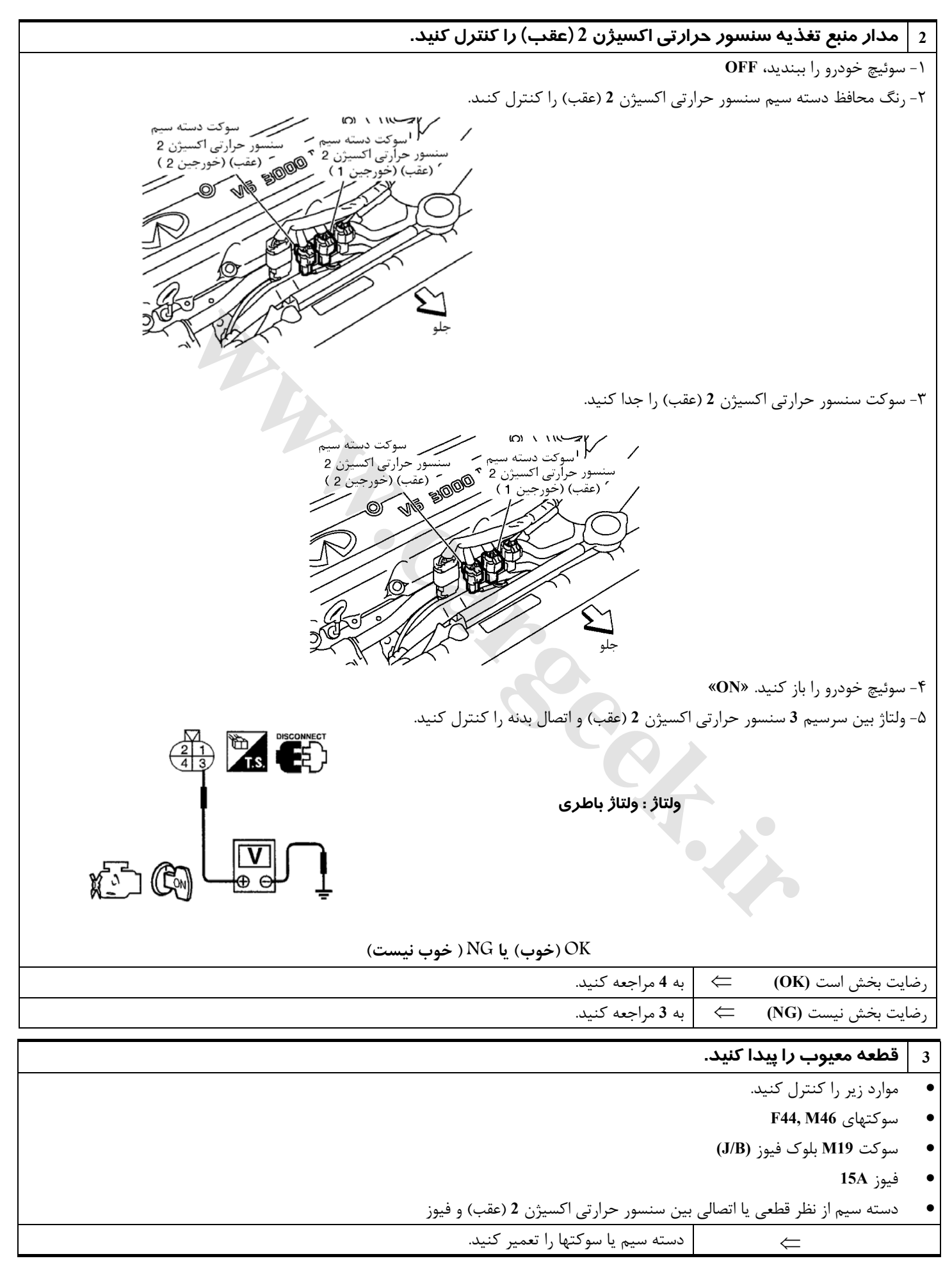

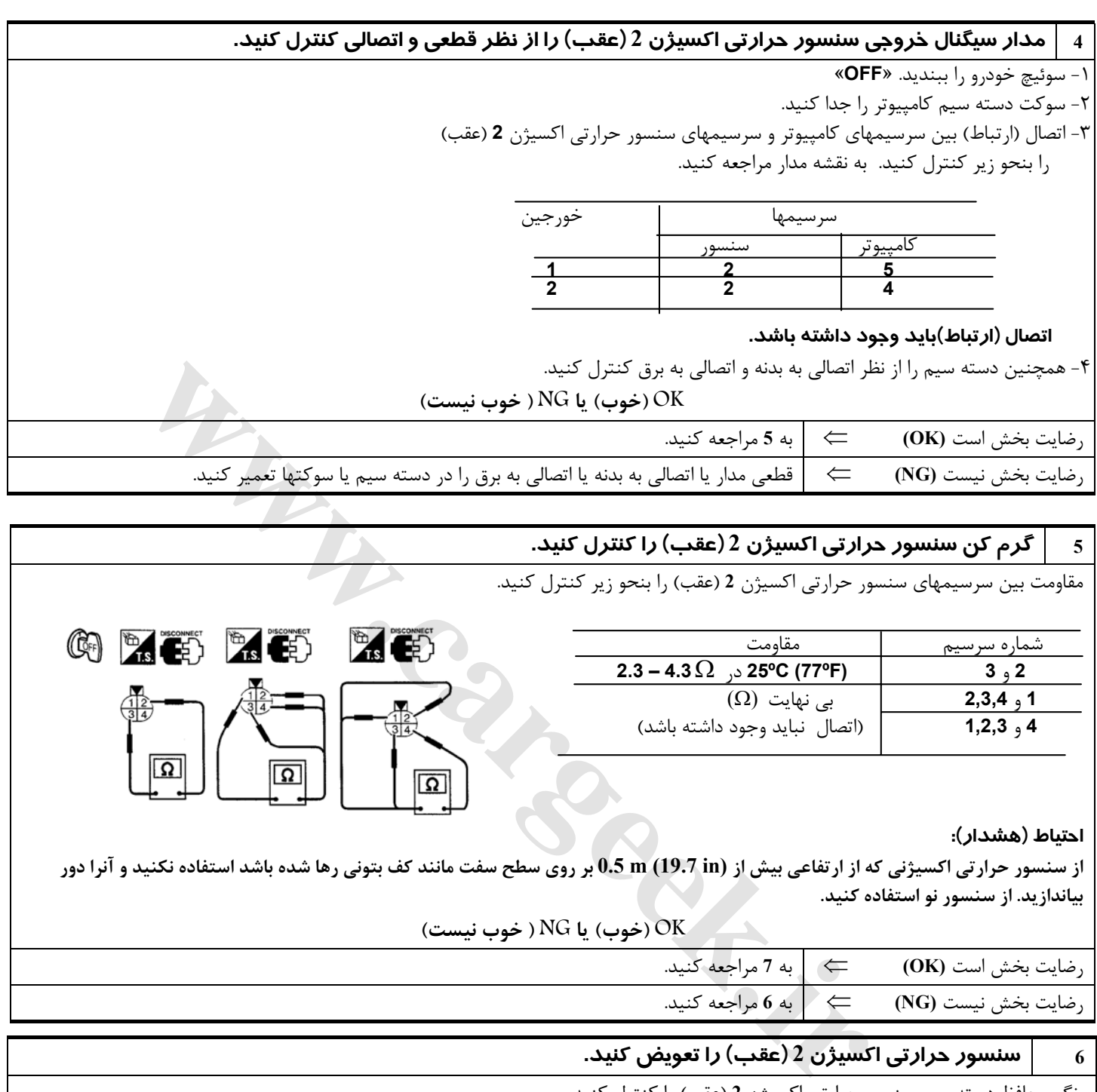

## **5 گرم كن سنسور حرارتي اكسيژن 2 (عقب) را كنترل كنيد.**

مقاومت بين سرسيمهاي سنسور حرارتي اكسيژن **2** (عقب) را بنحو زير كنترل كنيد.

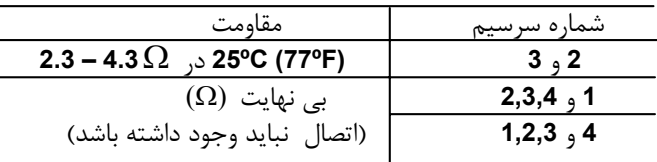

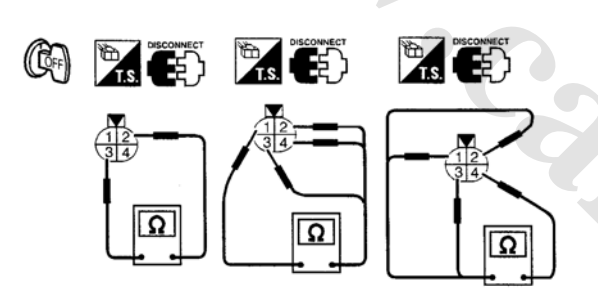

#### **احتياط (هشدار):**

از سنسور حرارتی اکسیژنی که از ارتفاعی بیش از 0.5 m (19.7 in) بر روی سطح سفت مانند کف بتونی رها شده باشد استفاده نکنید و آنرا دور **بياندازيد. از سنسور نو استفاده كنيد.**

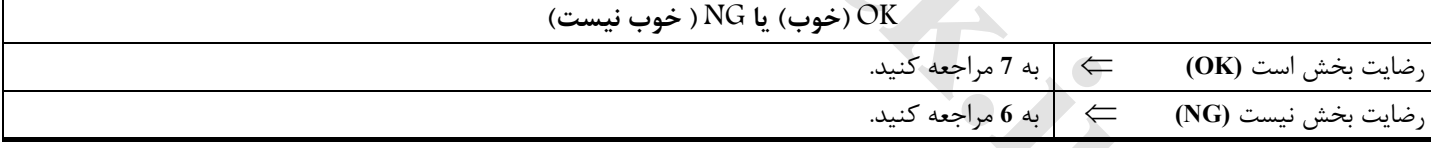

#### **6 سنسور حرارتي اكسيژن 2 (عقب) را تعويضكنيد.**

رنگ محافظ دسته سيم سنسور حرارتي اكسيژن **2** (عقب) را كنترل كنيد.

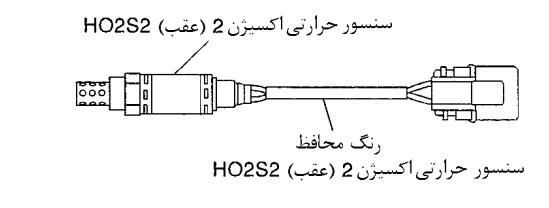

سنسور حرارتي|كسيژن 2 (عقب) (خورجين1) HO2S2 : سفيد سنسور حرارتي|كسيژن 2 (عقب) (خورجين2 ) HO2S2 : قرمز

**احتياط (هشدار):**

قبل از سوار کردن سنسور نو اکسیژن، رزوههای سیستم اگزوز را با استفاده از ابزار تمیز کننده رزوه سنسور اکسیژن و روغن ضد گرفتگی تائید شده **تميز كنيد. به «ابزارهاي عمومي سرويس»١-١١ EC مراجعه كنيد.** 

⇐ سنسور حرارتي اكسيژن <sup>2</sup> (عقب) معيوب را تعويض كنيد.

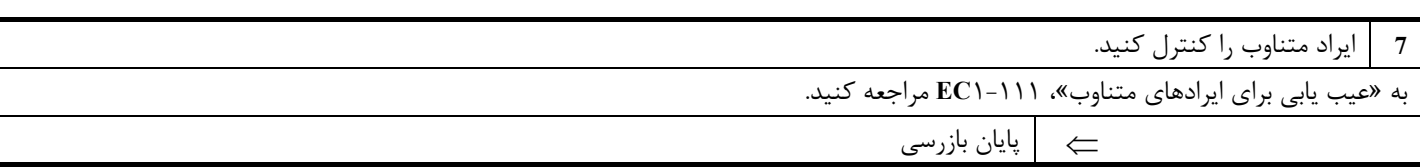

Www.careek.ir

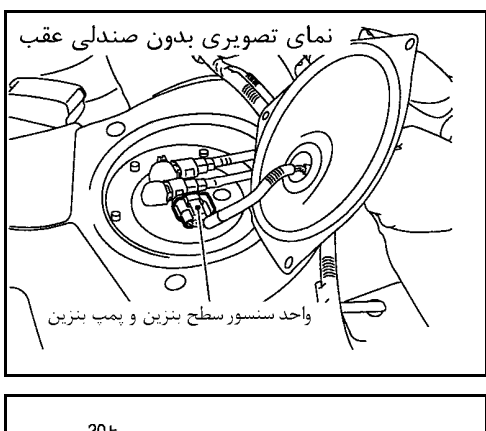

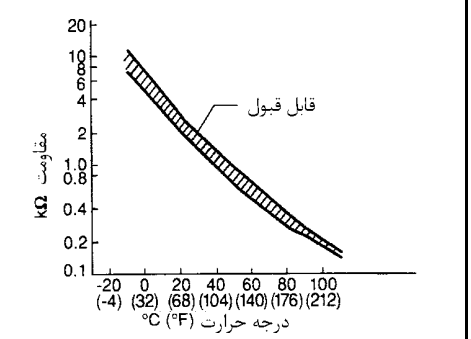

#### **سنسور درجه حرارت باك بنزين**

#### **شرح اجزاء**

سنسور درجه حرارت باك بنزين براي تشخيص درجه حرارت بنزين داخل باك مورد استفاده قرار ميگيرد. سنسور سيگنال ولتاژي را از كامپيوتر دريافت و آنرا تغيير ميدهد . سيگنال تغيير يافته بعنوان سيگنال ورودي درجه حرارت بنزين به كامپيوتر بازگشت ميكند . سنسور از يك مقاومت حرارتي كه به تغيير درجه حرارت حساس است بهره ميبرد. مقاومت الكتريكي مقاومت حرارتي با بالا رفتن درجه حرارت كم ميشود

#### **( اطلاعات مرجع)**

**\***: اين اطلاعات مقادير مرجع هستند و بين سرسيم **92** كامپيوتر (سنسور درجه حرارت باك بنزين) و اتصال بدنه اندازهگيري ميشوند.

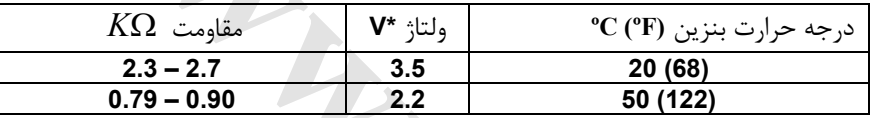

#### **احتياط ( هشدار):**

**در هنگام اندازهگيري ولتاژهاي ورودي/ خروجي كامپيوتر از سرسيمهاي اتصال بدنه كامپيوتر استفاده نكنيد، انجام چنين كاري ممكن است به ترانزيستور كامپيوتر صدمه بزند. از اتصال بدنهاي بجز سرسيمهاي كامپيوتر، مانند اتصال بدنه خودرو استفاده كنيد.** 

 $\begin{array}{c|c|c|c|c} \hline \text{X} & \text{X} & \text{Y} & \text{X} & \text{X} \\ \hline \text{X} & \text{Y} & \text{X} & \text{Y} & \text{X} \\ \hline \text{X} & \text{Y} & \text{X} & \text{X} & \text{X} \\ \hline \text{X} & \text{Y} & \text{Y} & \text{X} & \text{X} \\ \hline \text{X} & \text{Y} & \text{Y} & \text{Y} & \text{X} \\ \hline \text{X} & \text{Y} & \text{Y} & \text{Y} & \text{Y} \\ \hline \text{X$ 

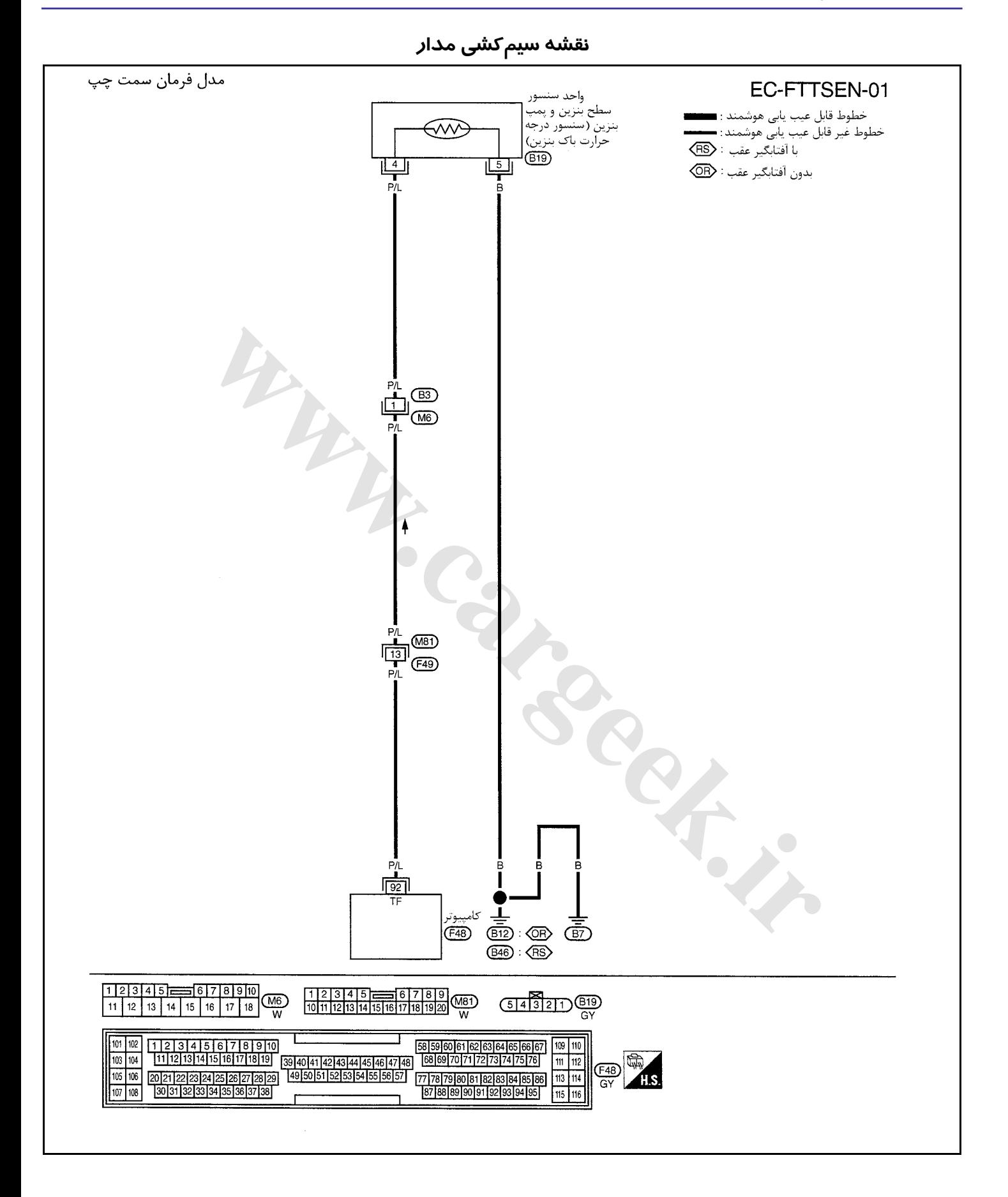

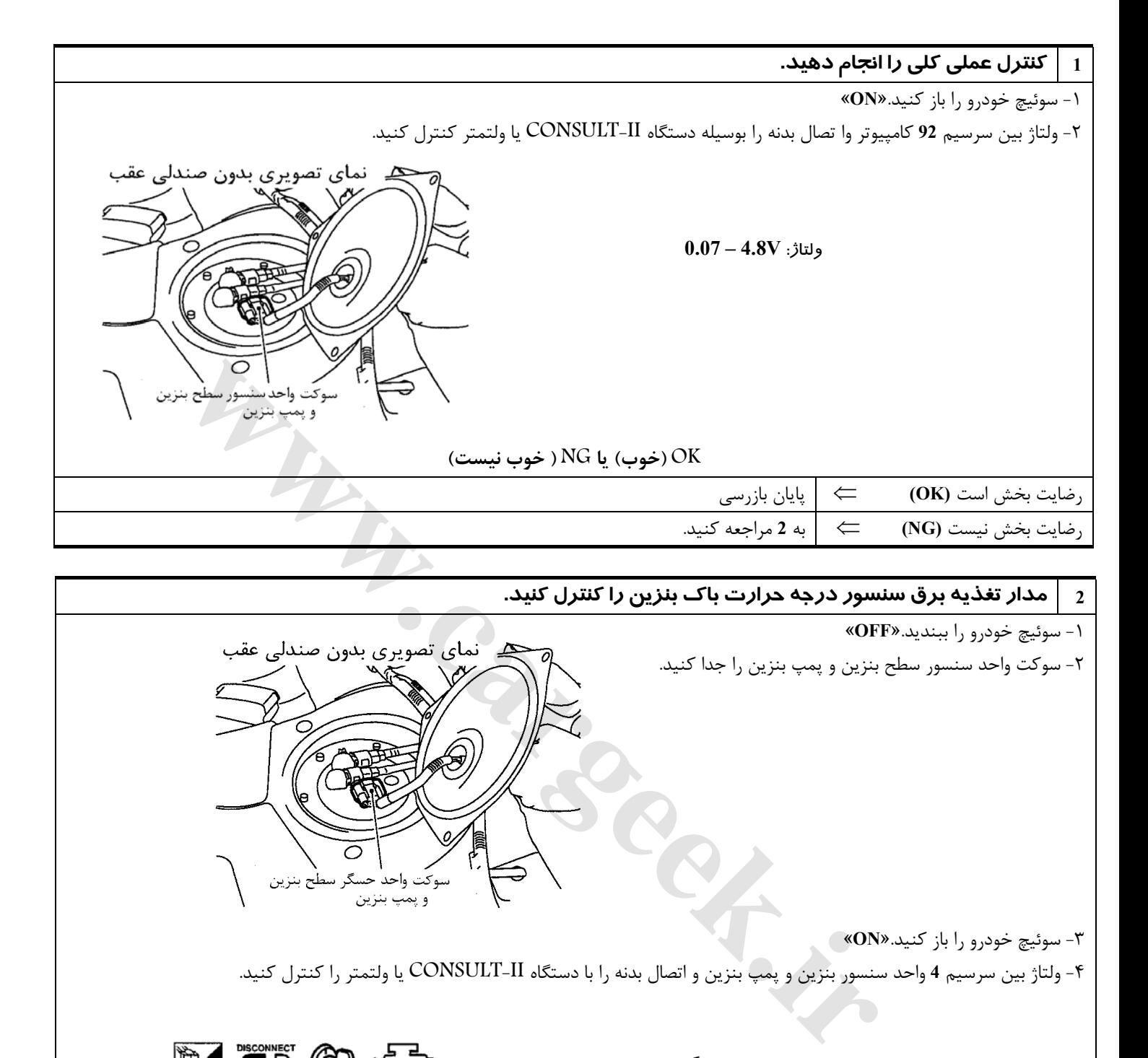

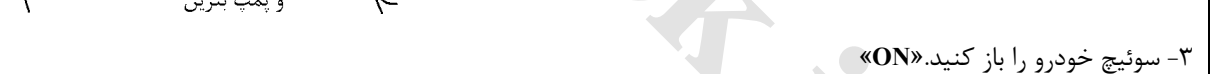

-٤ ولتاژ بين سرسيم **4** واحد سنسور بنزين و پمپ بنزين و اتصال بدنه را با دستگاه II-CONSULT يا ولتمتر را كنترل كنيد.

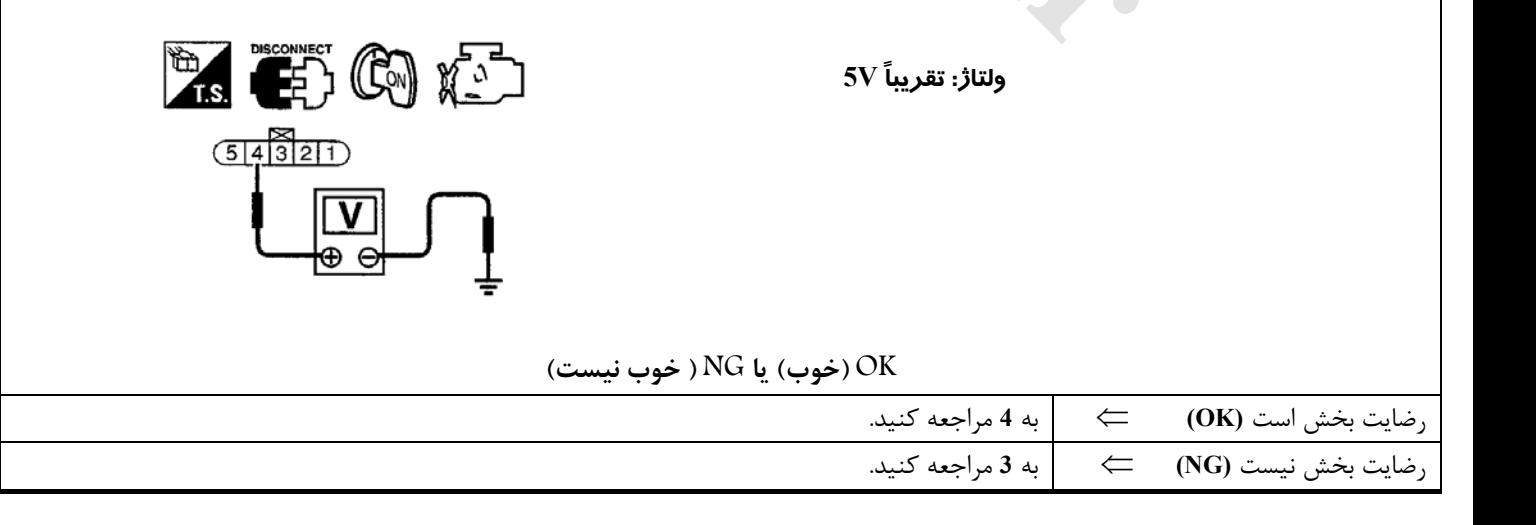

**3 قطعه معيوب را پيدا كنيد.** 

موارد زير را كنترل كنيد.

- سوكت **3B 6,M**) فرمان چپ)
- سوكت **2B 2,M**) فرمان راست بدون سيستم صوتي **(BOSE**(
- سوكت **73B 205,M**) فرمان راست با سيستم صوتي **(BOSE**(
	- **F49, M81** سوكت•
- دسته سيم از نظر قطعي يا اتصالي بين كامپيوتر و واحد سنسور سطح بنزين و پمپ بنزين

⇐ دسته سيم يا سوكت را تعمير كنيد.

#### **4 مدار اتصال بدنه سنسور درجه حرارت باك بنزين را از نظر قطعي يا اتصالي كنترل كنيد.**

-١ سوئيچ خودرو را ببنديد. «**OFF**«

-٢ اتصال (ارتباط)دسته سيم بين سرسيم **5** واحد سنسور سطح بنزين و پمپ بنزين و اتصال بدنه را كنترل كنيد. به نقشه مدار مراجعه كنيد.  **اتصال (ارتباط)بايد وجود داشته باشد.**

-٣ همچنين دسته سيم را از نظر اتصالي به برق كنترل كنيد.

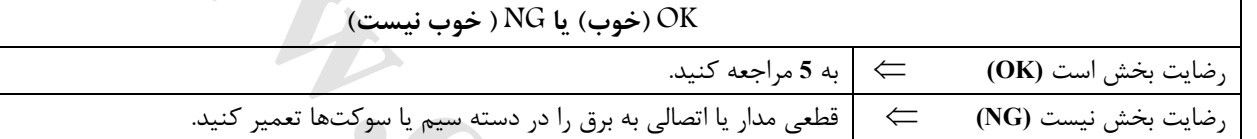

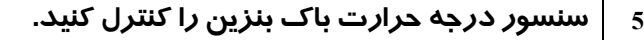

-١ واحد سنسور سطح بنزين را پياده كنيد. -٢ بوسيله آب گرم يا سشوار هواي گرم مقاومت بين سرسيمهاي **4** و **5** واحد سنسور سطح بنزين و پمپ بنزين را بنحو نشانداده شده در زير كنترل كنيد.

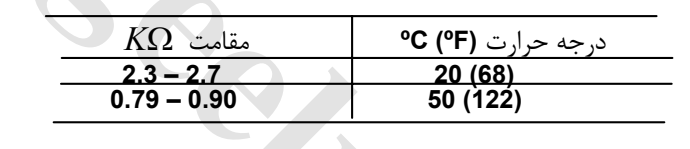

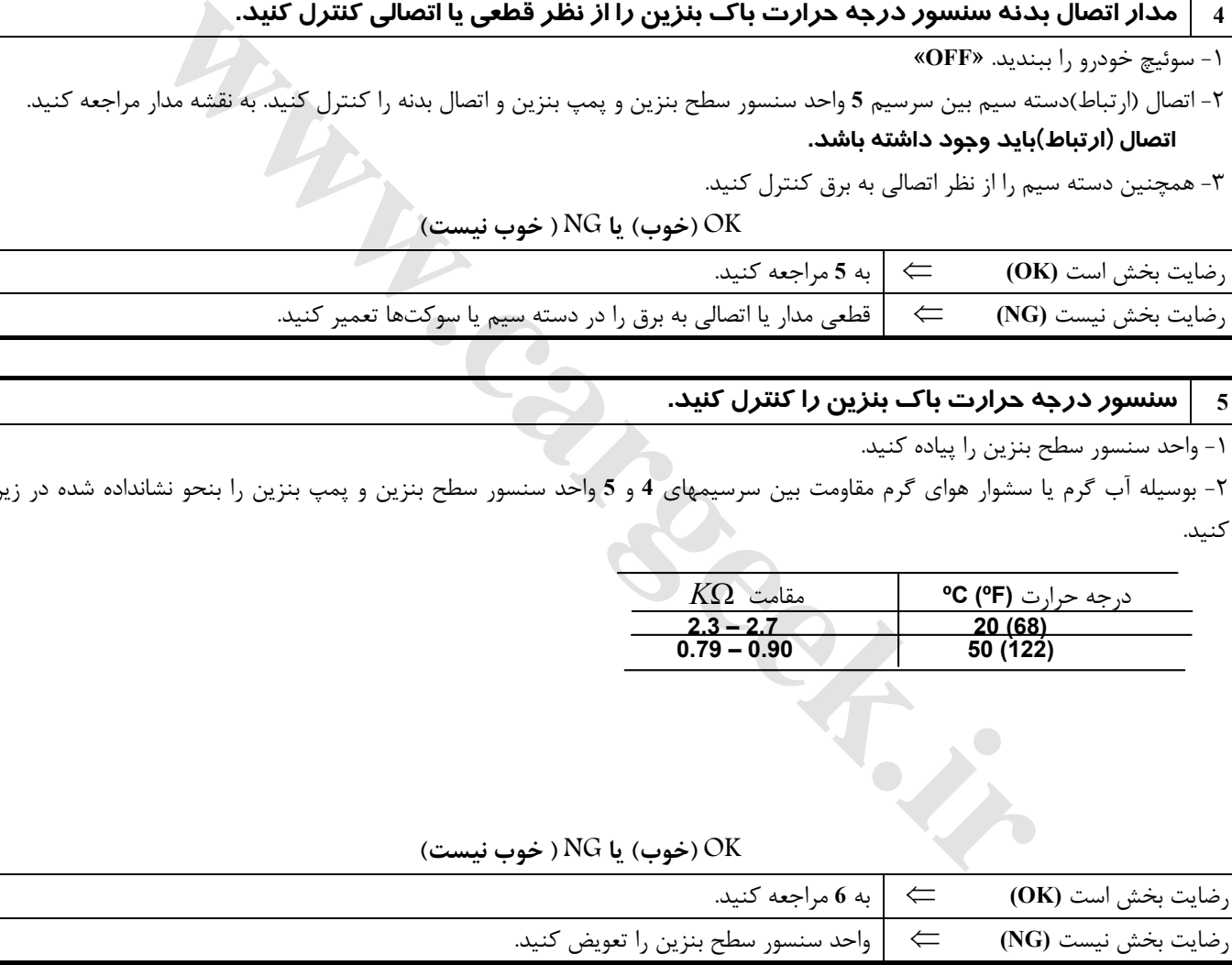

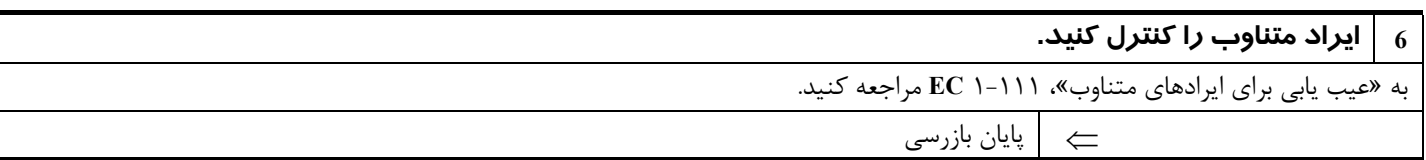

#### **سيستم كنترل مقدار گاز بازيافتي اگزوز EGR**

#### **شرح**

**شرح سيستم**

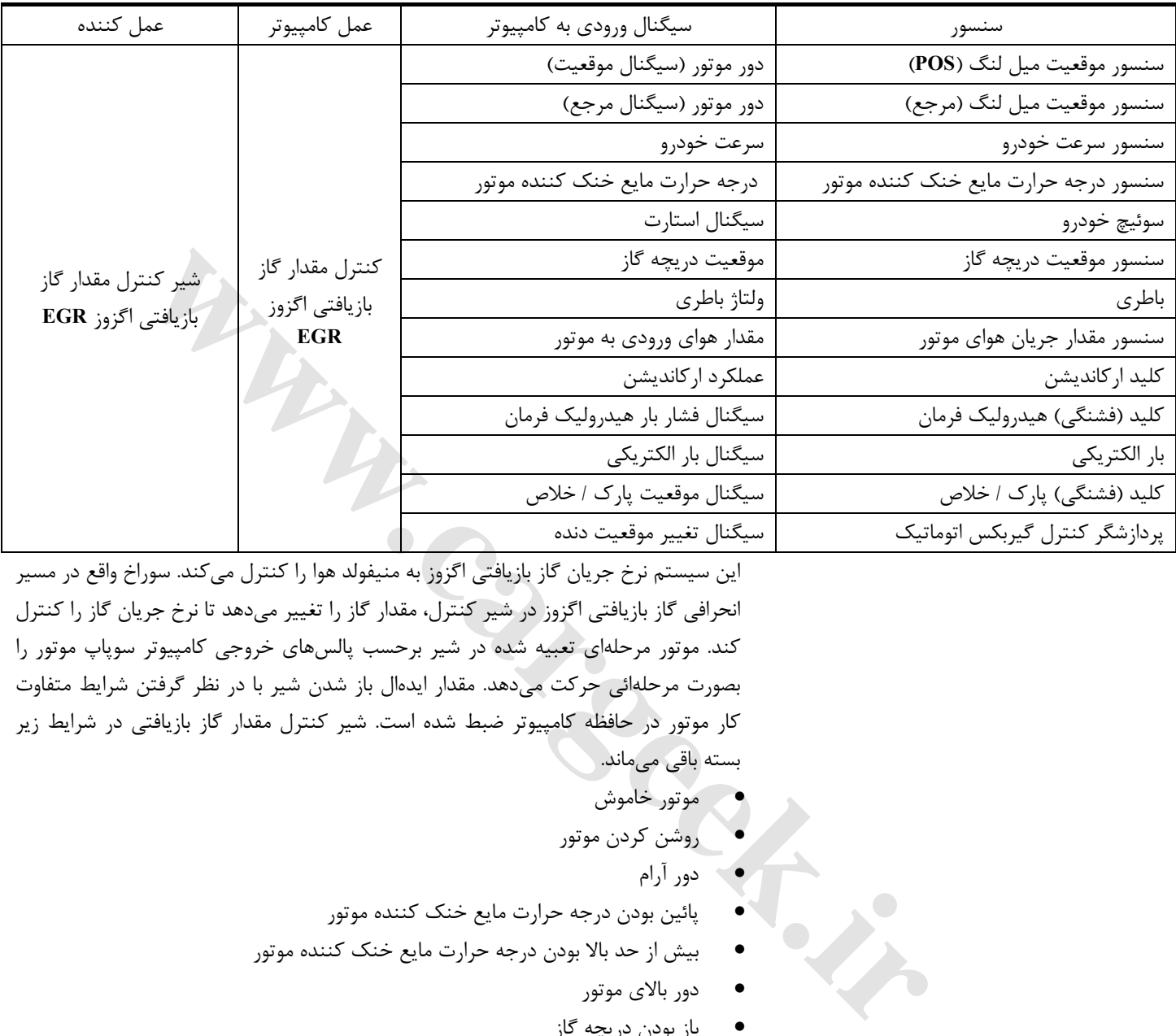

اين سيستم نرخ جريان گاز بازيافتي اگزوز به منيفولد هوا را كنترل ميكند. سوراخ واقع در مسير انحرافي گاز بازيافتي اگزوز در شير كنترل، مقدار گاز را تغيير ميدهد تا نرخ جريان گاز را كنترل كند. موتور مرحلهاي تعبيه شده در شير برحسب پالسهاي خروجي كامپيوتر سوپاپ موتور را بصورت مرحلهائي حركت ميدهد. مقدار ايدهال باز شدن شير با در نظر گرفتن شرايط متفاوت كار موتور در حافظه كامپيوتر ضبط شده است. شير كنترل مقدار گاز بازيافتي در شرايط زير بسته باقي ميماند.

- موتور خاموش
- روشن كردن موتور
	- دور آرام
- پائين بودن درجه حرارت مايع خنك كننده موتور
- بيش از حد بالا بودن درجه حرارت مايع خنك كننده موتور
	- دور بالاي موتور
	- باز بودن دريچه گاز
	- ولتاژ پائين باطري

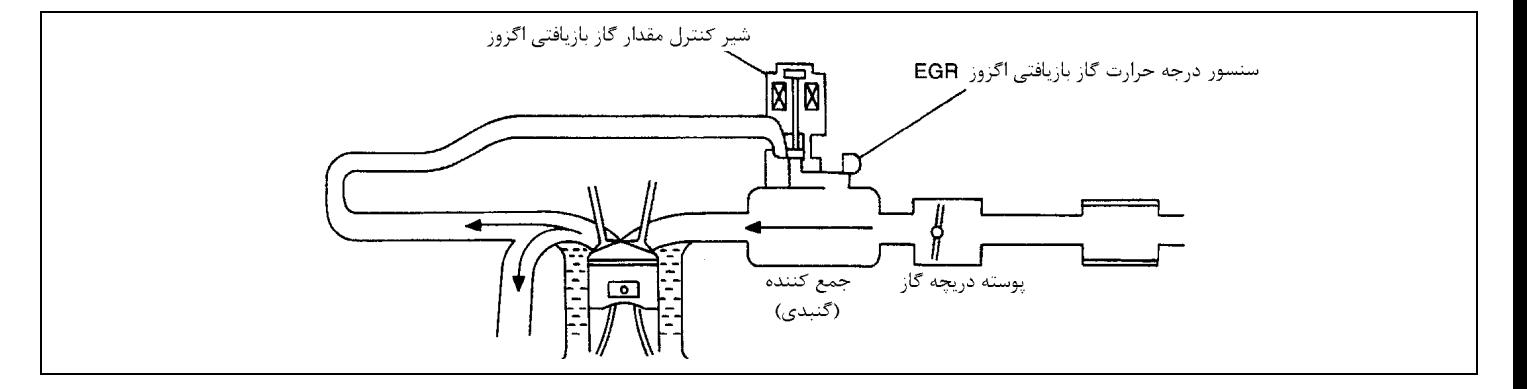

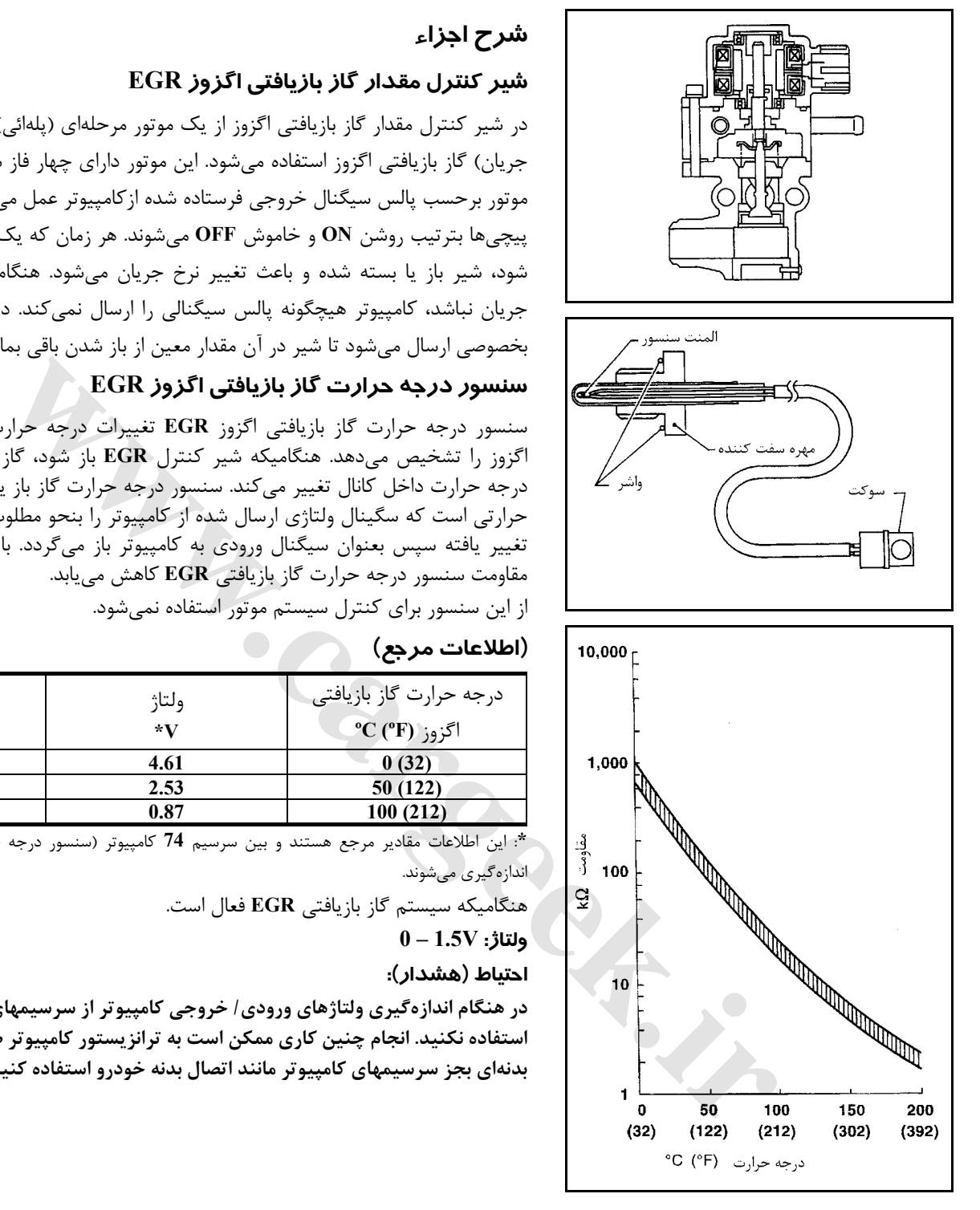

# **شرح اجزاء**

### **شير كنترل مقدار گاز بازيافتي اگزوز EGR**

در شير كنترل مقدار گاز بازيافتي اگزوز از يك موتور مرحلهاي (پلهائي) براي كنترل نرخ (شدت جريان) گاز بازيافتي اگزوز استفاده ميشود. اين موتور داراي چهار فاز سيم پيچي شده ميباشد. موتور برحسب پالس سيگنال خروجي فرستاده شده ازكامپيوتر عمل ميكند. دو عدد از اين سيم پيچيها بترتيب روشن **ON** و خاموش **OFF** ميشوند. هر زمان كه يك پالس روشن **ON** ارسال شود، شير باز يا بسته شده و باعث تغيير نرخ جريان ميشود . هنگاميكه نيازي به تغيير نرخ جريان نباشد، كامپيوتر هيچگونه پالس سيگنالي را ارسال نميكند. در اين حال ولتاژ سيگنال بخصوصي ارسال ميشود تا شير در آن مقدار معين از باز شدن باقي بماند.

## **سنسور درجه حرارت گاز بازيافتي اگزوز EGR**

سنسور درجه حرارت گاز بازيافتي اگزوز **EGR** تغييرات درجه حرارت در كانال گاز بازيافتي اگزوز را تشخيص ميدهد. هنگاميكه شير كنترل **EGR** باز شود، گاز گرم جريان پيدا كرده و درجه حرارت داخل كانال تغيير ميكند. سنسور درجه حرارت گاز باز يافتي **EGR**، يك مقاومت حرارتي است كه سگينال ولتاژي ارسال شده از كامپيوتر را بنحو مطلوب تغيير ميدهد . سيگنال تغيير يافته سپس بعنوان سيگنال ورودي به كامپيوتر باز ميگردد. با بالا رفتن درجه حرارت، مقاومت سنسور درجه حرارت گاز بازيافتي **EGR** كاهش مييابد. از اين سنسور براي كنترل سيستم موتور استفاده نميشود.

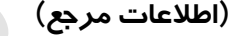

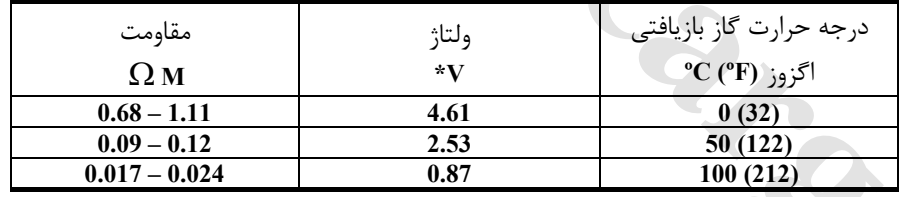

**\***: اين اطلاعات مقادير مرجع هستند و بين سرسيم **74** كامپيوتر (سنسور درجه حرارت **EGR** (و اتصال بدنه اندازهگيري ميشوند.

هنگاميكه سيستم گاز بازيافتي **EGR** فعال است.

**ولتاژ: V1.5 – 0**

**احتياط (هشدار):**

**در هنگام اندازهگيري ولتاژهاي ورودي/ خروجي كامپيوتر از سرسيمهاي اتصال بدنه كامپيوتر استفاده نكنيد. انجام چنين كاري ممكن است به ترانزيستور كامپيوتر صدمه بزند. از اتصال بدنهاي بجز سرسيمهاي كامپيوتر مانند اتصال بدنه خودرو استفاده كنيد.** 

#### **مقادير مرجع در حالت نظارت بر اطلاعات دستگاه II-CONSULT**

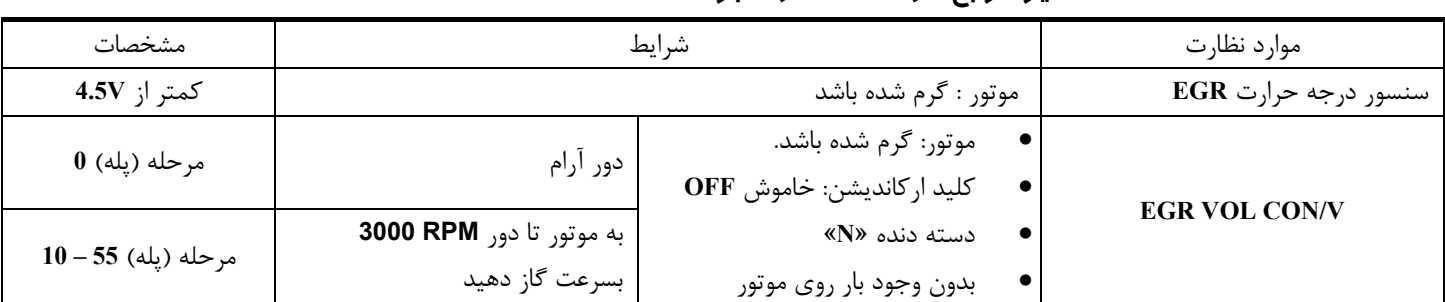

**نقشه سيمكشي مدار**

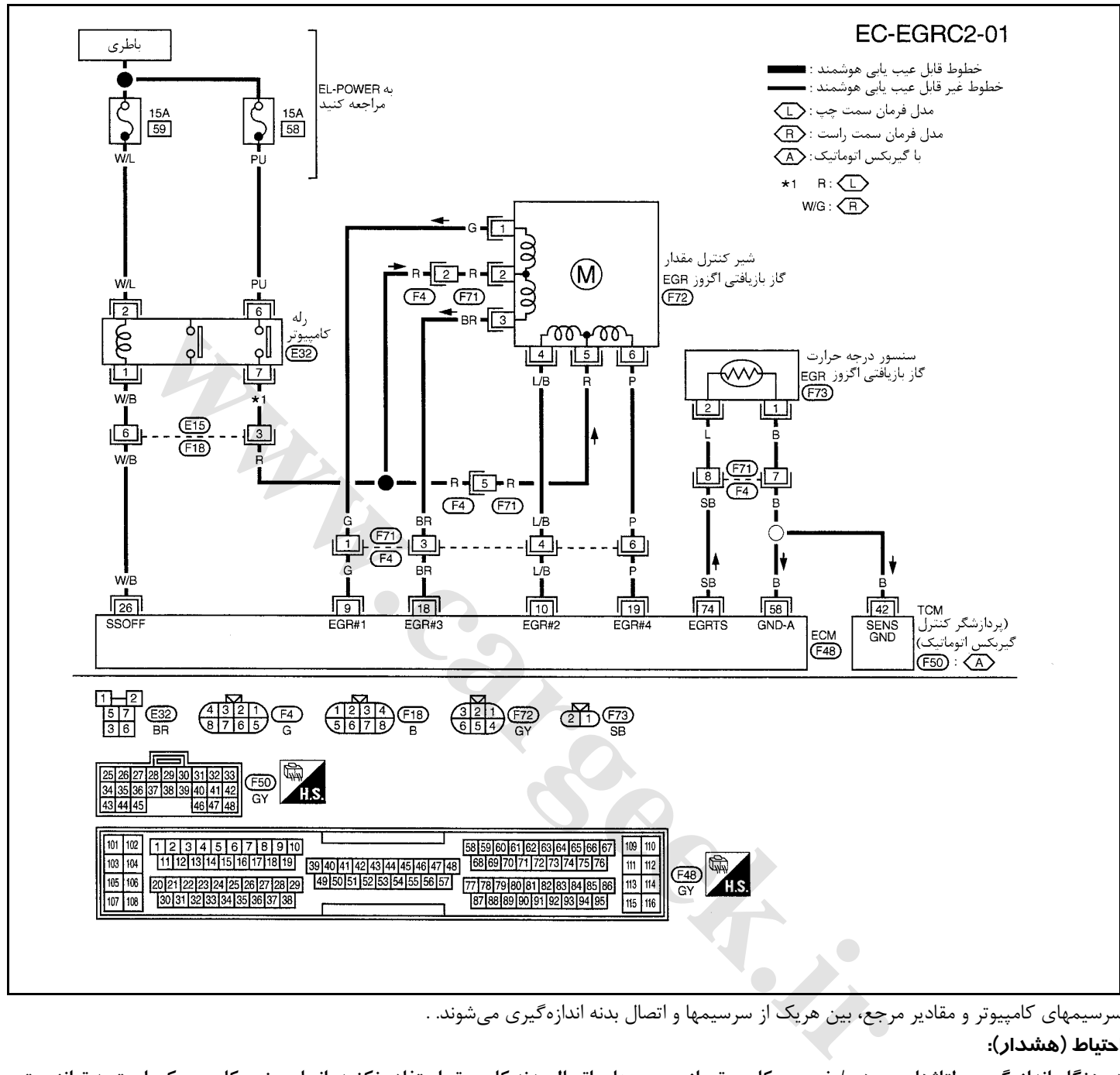

سرسيمهاي كامپيوتر و مقادير مرجع، بين هريك از سرسيمها و اتصال بدنه اندازهگيري ميشوند. .

#### **احتياط (هشدار):**

در هنگام اندازهگیری ولتاژهای ورودی/ خروجی کامپیوتر، از سرسیمهای اتصال بدنه کامپیوتر استفاده نکنید. انجام چنین کاری ممکن است به ترانزیستور کامپیوتر صدمه بزند. از اتصال بدنهای بجز سرسیمهای اتصال بدنه کامپیوتر مانند بدنه خودرو استفاده کنید.

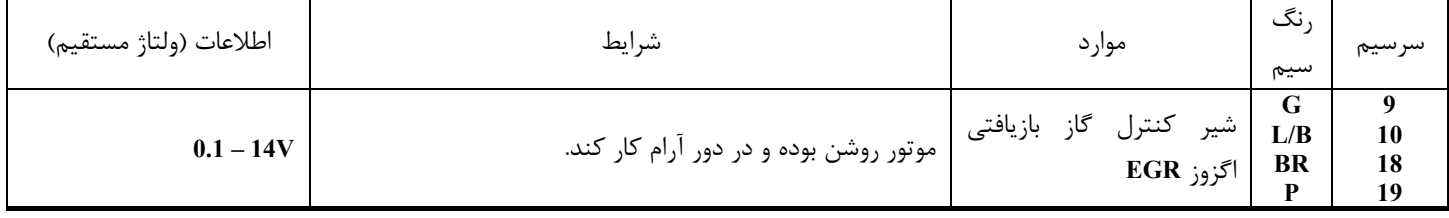

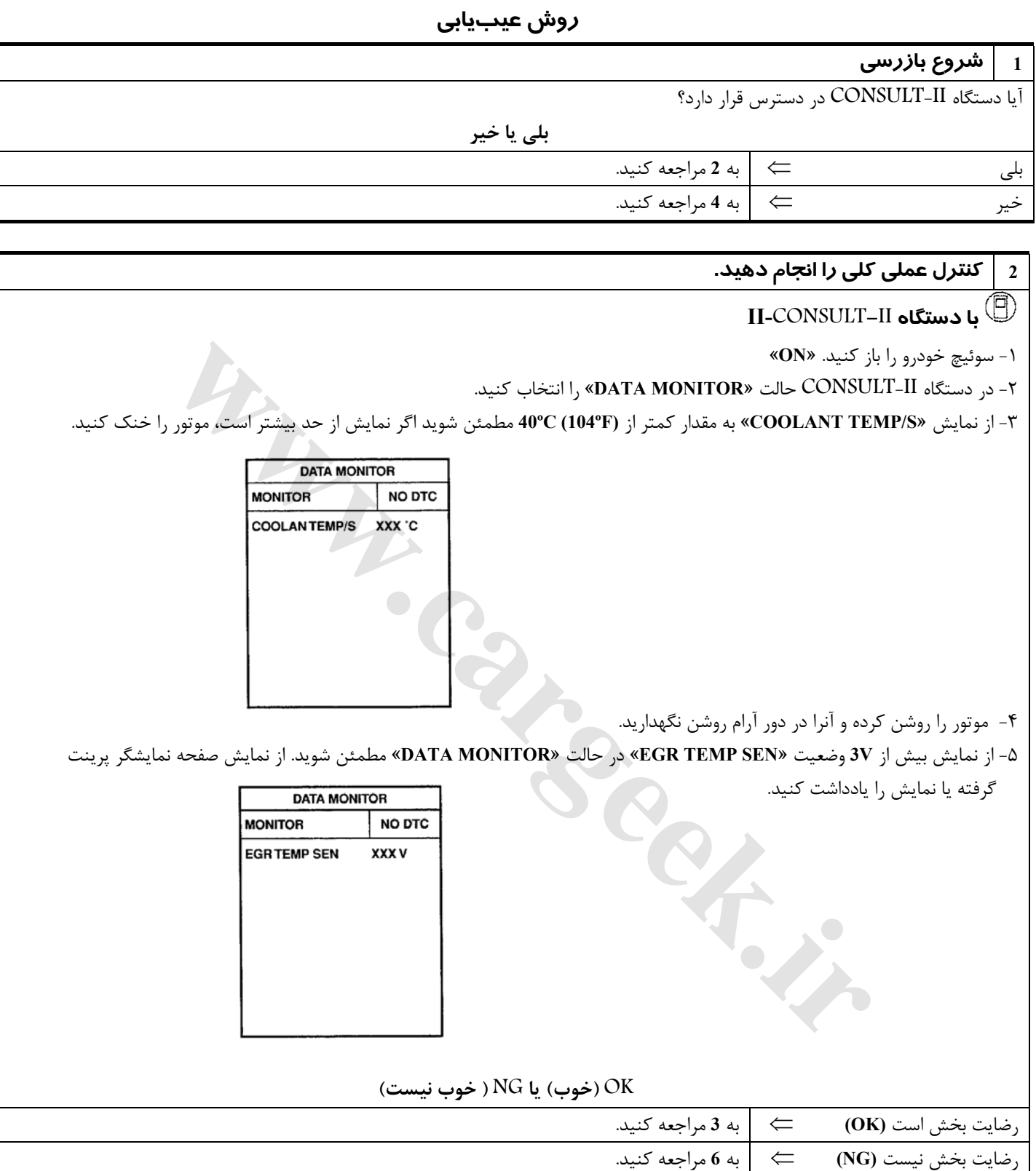

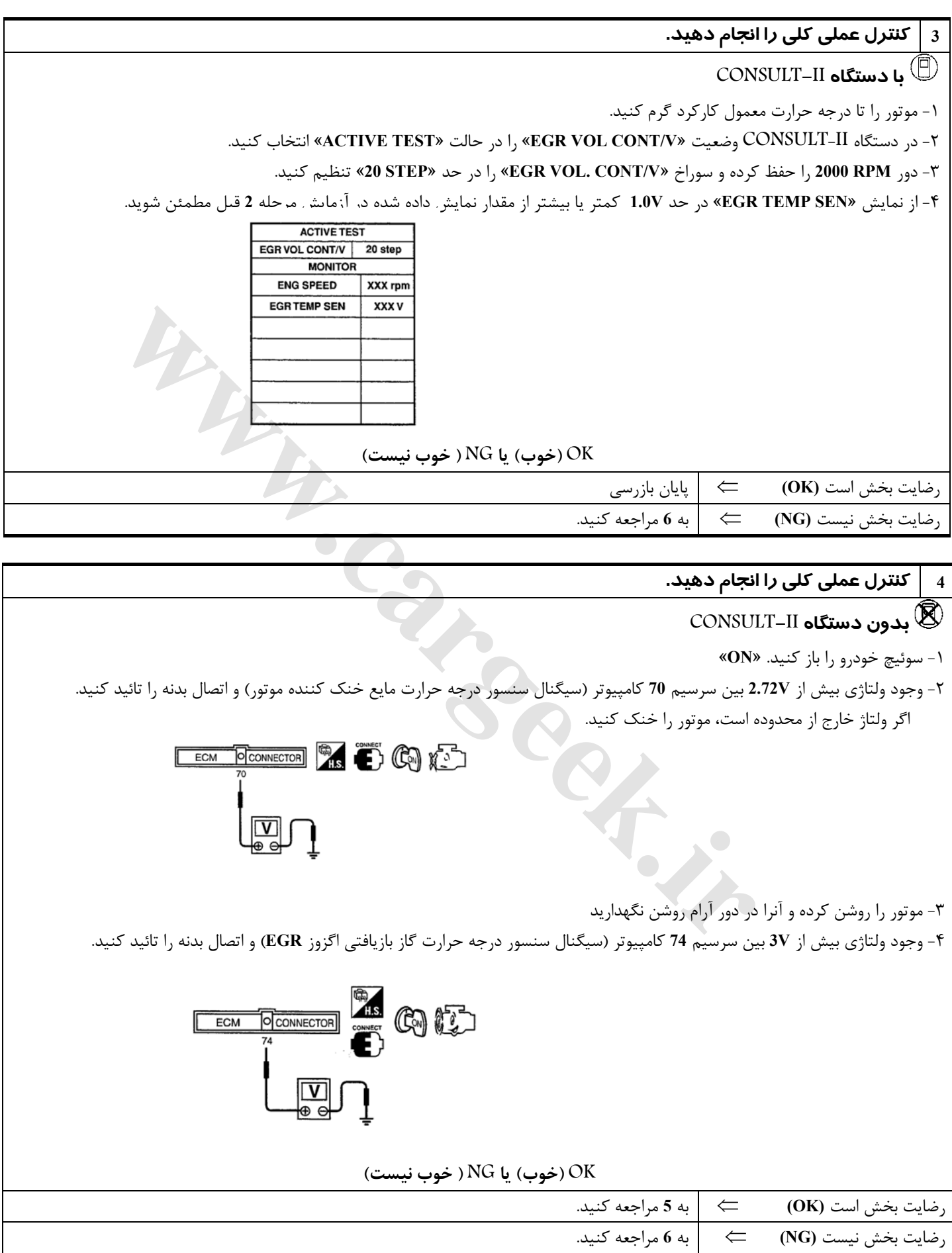

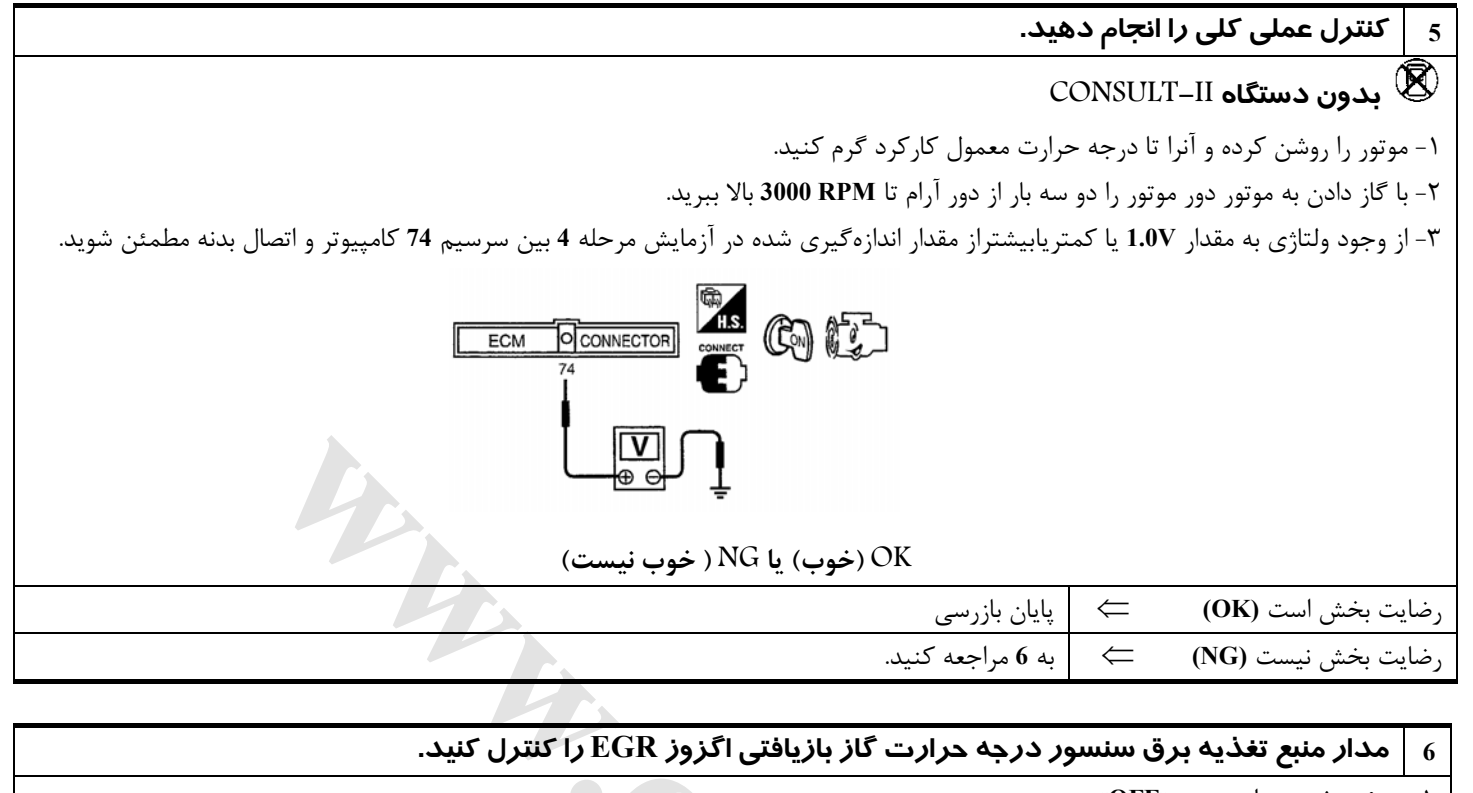

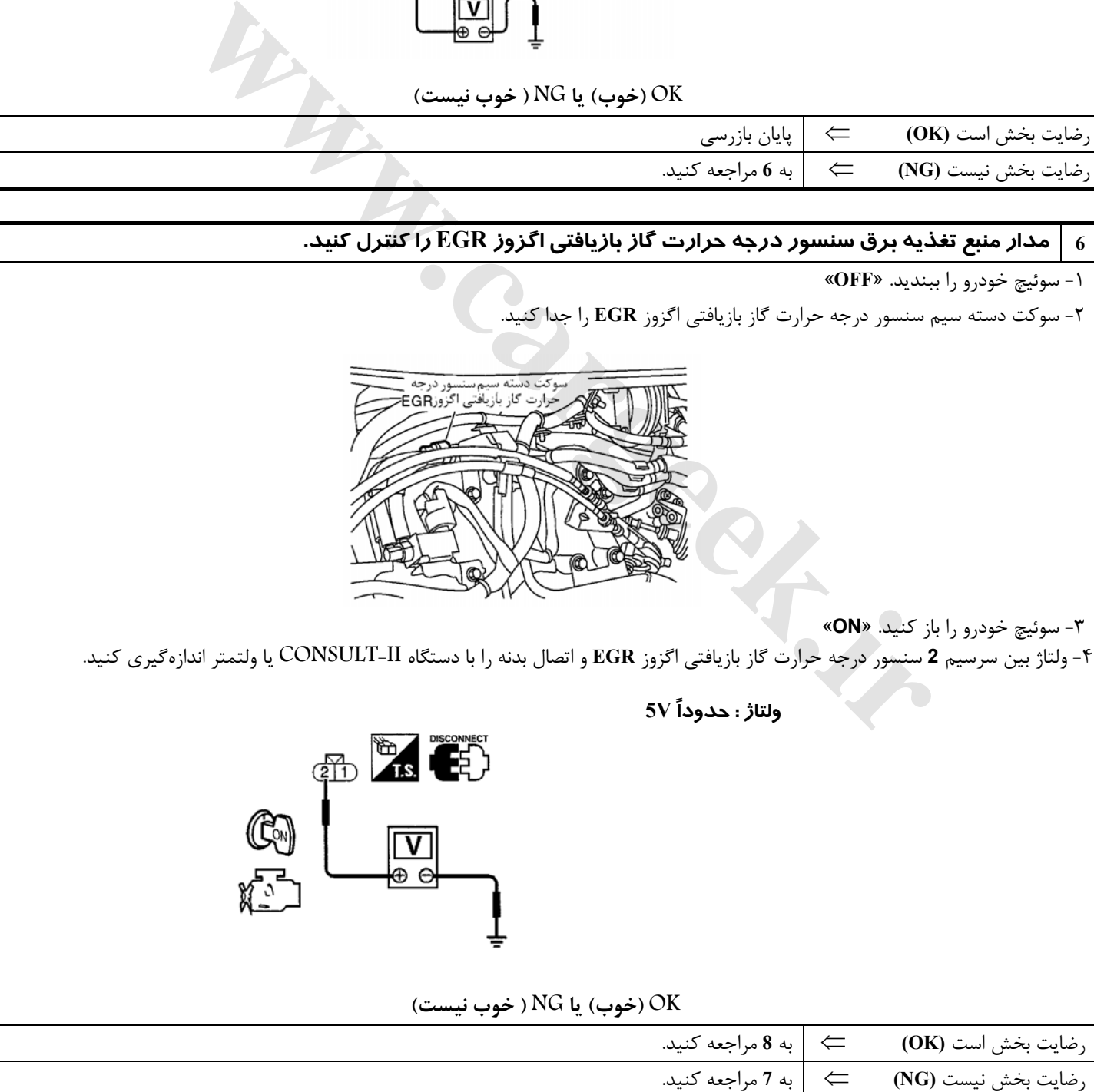

## **7 قطعه معيوب را پيدا كنيد.**

موارد زير را كنترل كنيد.

**F71, F4** سوكتهاي•

• دسته سيم بين كامپيوتر و سنسور درجه حرارت گاز بازيافتي اگزوز از نظر قطعي يا اتصالي

⇐ دسته سيم يا سوكتها را تعمير يا تعويض كنيد.

### دار از نظر قطعی یا اتصالی کنترل کنید. مدار و بازیافتی اگزوز EGR را از نظر قطعی یا اتصالی کنترل کنید  $\mid \, s$

-١ سوئيچ خودرو را ببنديد. «**OFF**«

-٢ اتصال (ارتباط) دسته سيم بين سرسيم **1** سنسور درجه حرارت گاز بازيافتي اگزوز و اتصال بدنه موتور را كنترل كنيد. به نقشه سيم كشي مدارمراجعه كنيد.

 **اتصال (ارتباط) بايد وجود داشته باشد.** 

-٣ همچنين دسته سيم را از نظر اتصالي به برق كنترل كنيد.

![](_page_103_Picture_477.jpeg)

#### **9 قطعه معيوب را پيدا كنيد.**

موارد زير را كنترل كنيد.

**F71, F4** سوكتهاي•

- دسته سيم از نظر قطعي يا اتصالي بين كامپيوتر و سنسور درجه حرارت گاز بازيافتي اگزوز **EGR**
- دسته سيم از نظر قطعي يا اتصالي بين **TCM**) پردازشگر كنترل گيربكس اتوماتيك) و سنسور درجه حرارت **EGR**

⇐ قطعي مدار يا اتصالي به برق را در دسته سيم يا سوكتها تعمير كنيد.

![](_page_104_Figure_2.jpeg)

![](_page_105_Picture_299.jpeg)

موارد زير را كنترل كنيد.

**F18, E15** سوكتهاي•

**F71, F-4** سوكتهاي•

• دسته سيم بين رله كامپيوتر و شير كنترل مقدار گاز بازيافتي اگزوز **EGR** از نظر قطعي يا اتصالي

⇐ دسته سيم يا سوكتها را تعمير كنيد.

![](_page_106_Picture_589.jpeg)

![](_page_107_Picture_1.jpeg)

#### **17 شير كنترل مقدار گاز بازيافتي اگزوز EGR را كنترل كنيد-.II**

#### **بدون دستگاه II-CONSULT**

١ـ شير كنترل گاز بازيافتي اگزوز **EGR** را پياده كنيد.

٢ـ سوكتهاي دسته سيم كامپيوتر و دسته سيم شير كنترل مقدار گاز بازيافتي اگزوز **EGR** را مجدداً جا بزنيد.

٣ـ سوئيچ خودرو را باز و بسته كنيد.

٤ـ جلو و عقب رفتن نرم و آرام شفت شير كنترل مقدار گاز بازيافتي اگزوز **EGR** بر مبناي وضعيت سوئيچ خودرو را كنترل كنيد.

![](_page_107_Picture_8.jpeg)

#### **OK) خوب) يا NG ) خوب نيست)**

![](_page_107_Picture_561.jpeg)

![](_page_107_Picture_562.jpeg)
### **شير برقي كنترل مقدار بخارات بنزين كنيستر EVAP**

### **شرح**

سنسور سيگنال ورودي به كامپيوتر عمل كامپيوتر عمل كننده سنسور موقعيت ميل لنگ (موقعيت) دور موتور (سيگنال موقعيت) سنسور موقعيت ميل لنگ (مرجع) دور موتور (سيگنال مرجع) سنسور مقدار جريان هوا مقدار هواي ورودي موتور سنسور درجه حرارت مايع خنك كننده موتور درجه حرارت مايع خنك كننده موتور سوئيچ خودرو سيگنال استارت سنسور موقعيت دريچه گاز موقعيت دريچه گاز كليد (فشنگي) موقعيت دريچه گاز | موقعيت بسته بودن دريچه گاز غلظت اكسيژن در گاز اگزوز (سيگنال برگشتي نسبت مخلوط) سنسورهاي حرارتي اكسيژن جلو سنسور درجه حرارت باك بنزين درجه حرارت بنزين داخل باك شير برقي كنترل مقدار بخارات بنزين **EVAP** كنترل جريان بخارات بنزين سنسور سرعت خودرو سرعت خودرو **ه كاز المسلم التي تعريض التي تعريض التي تعريض التي تعريض التي تعريض التي تعريض التي تعريض التي تعريض التي تعريض التي تعريض التي تعريض التي تعريض التي تعريض التي تعريض التي تعريض التي تعريض التي تعريض التي تعريض التي تعري** 

اين سيستم نرخ حركت جريان بخارات بنزين از كنيستر **EVAP** را كنترل ميكند. براي انجام اين منظور سوراخ يا دهانه مسير انحرافي در شير برقي كنترل مقدار بخارات بنزين كنيستر تغيير ميكند تا نرخ جريان حركت بخارات بنزين را كنترل كند. شير برقي كنترل مقدار بخارات بنزين مرتباً عمل خاموش/ روشن **ON/OFF** را برحسب سيگنال دريافتي از كامپيوتر تكرار ميكند . مقدار باز شدن شير براي كنترل ايدهال موتور تغيير ميكند. مقدار ايدهال ذخيره شده در حافظه كامپيوتر برحسب شرايط مختلف عمل موتور محاسبه شده است. در هنگام كار كردن موتور نرخ جريان بخارات بنزين از كنيستر **EVAP** برحسب تغيير جريان هوا تنظيم ميشود.

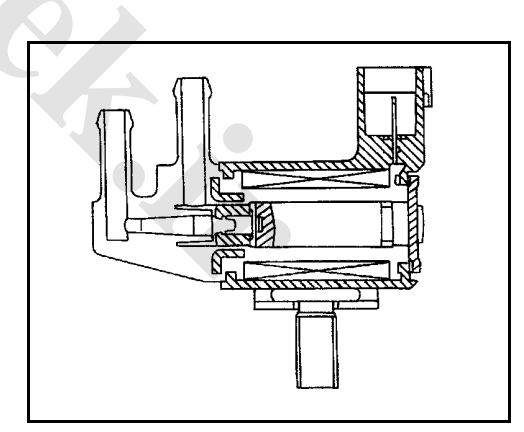

# **شرح اجزاء**

براي كنترل نرخ جريان بخارات بنزين از كنيستر **EVAP** شير برقي كنترل مقدار بخارات بنزين وظيفه دارد عمل روشن / خاموش شدن را انجام دهد. شير برقي كنترل مقدار بخارات بنزين كنيستر بوسيله پالسهاي روشن / خاموش **OFF /ON** كامپيوتر حركت ميكند. هر چه پالس روشن بودن طولاني تر باشد، مقدار بخارات بنزين بيشتري از شير عبور خواهد كرد.

### **مقادير مرجع در حالت نظارت بر اطلاعات دستگاه II-CONSULT**

**اطلاعات مشخصات مقادير مرجع هستند.** 

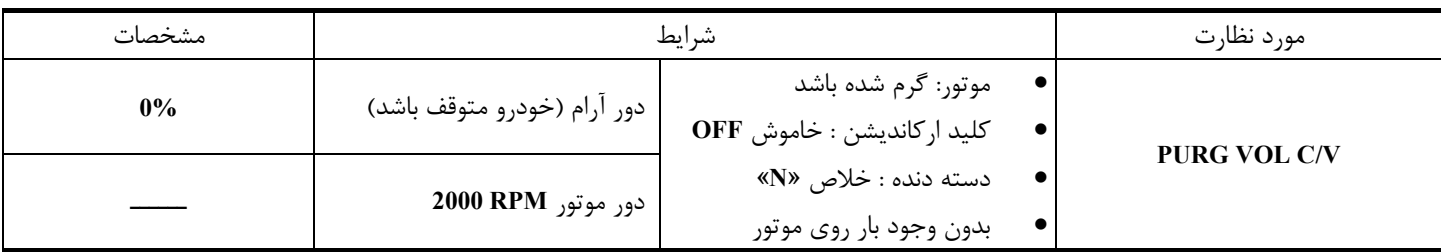

# [www.cargeek.ir](http://www.cargeek.ir)

**شرح سيستم**

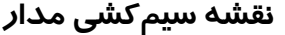

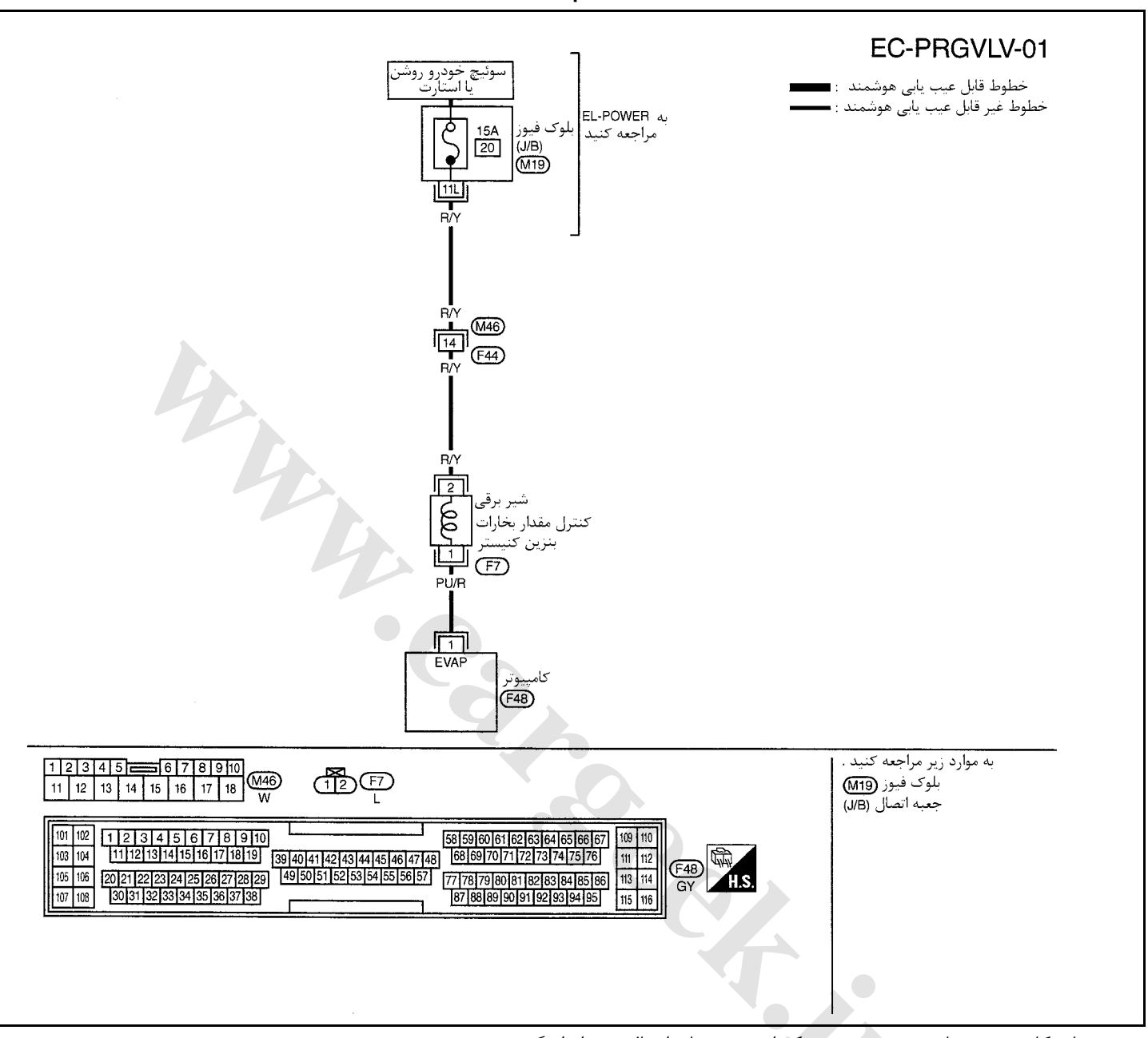

سرسيمهاي كامپيوتر و مقادير مرجع، بين هريك از سرسيمها و اتصال بدنه اندازهگيري ميشوند. . **احتياط:**

در هنگام اندازهگیری ولتاژهای ورودی/ خروجی کامپیوتر، از سرسیمهای اتصال بدنه کامپیوتر استفاده نکنید. انجام چنین کاری ممکن است ترانزیستور کامپیوتر صدمه بزند. از اتصال بدنهای بجز سرسیمهای اتصال بدنه کامپیوتر مانند بدنه خودرو استفاده کنید.

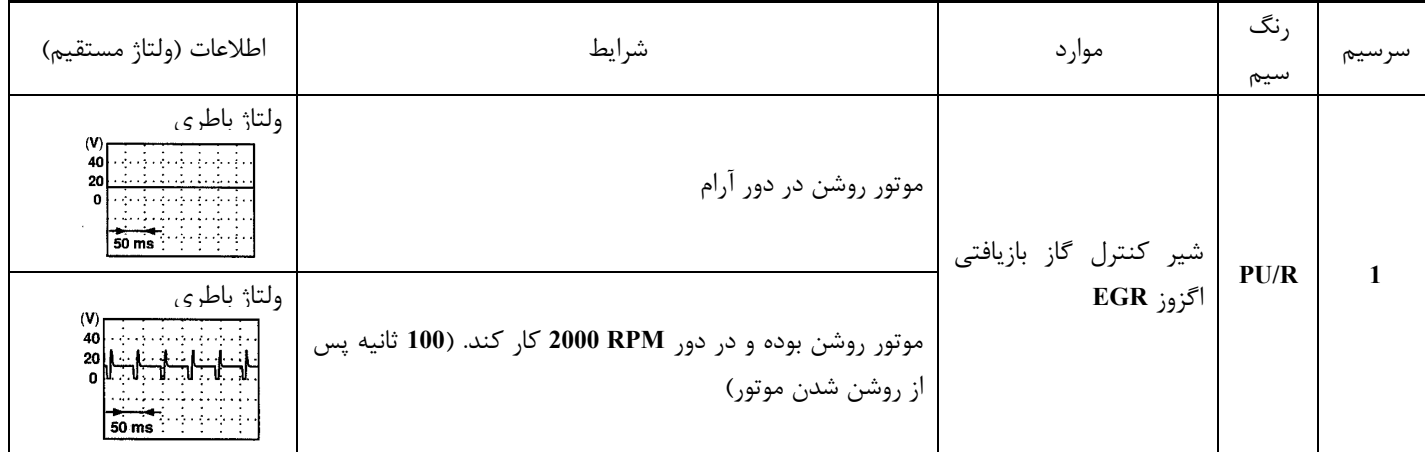

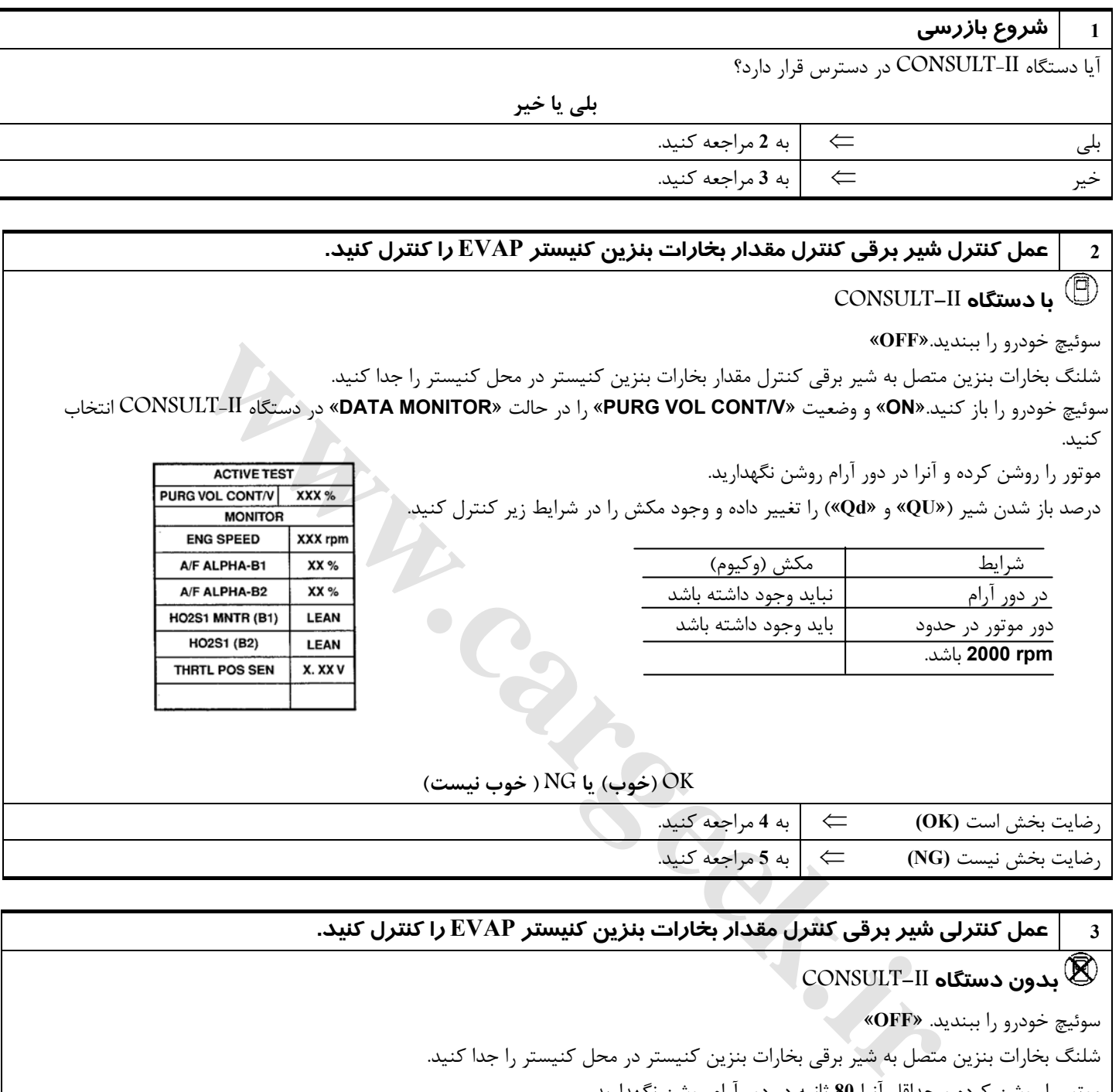

**بدون دستگاه II-CONSULT**

سوئيچ خودرو را ببنديد. «**OFF**«

شلنگ بخارات بنزين متصل به شير برقي بخارات بنزين كنيستر در محل كنيستر را جدا كنيد.

موتور را روشن كرده و حداقل آنرا **80** ثانيه در دور آرام روشن نگهداريد.

وجود مكش در شلنگ بخارات بنزين **EVAP** را در شرايط زير كنترل كنيد.

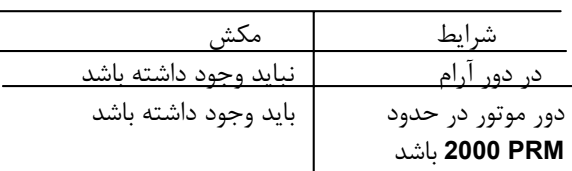

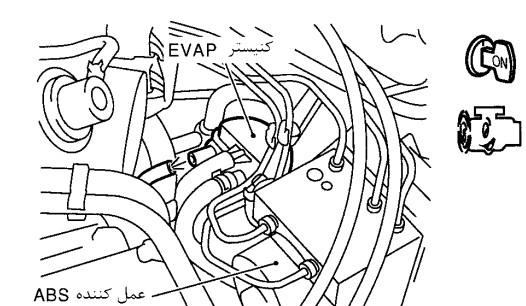

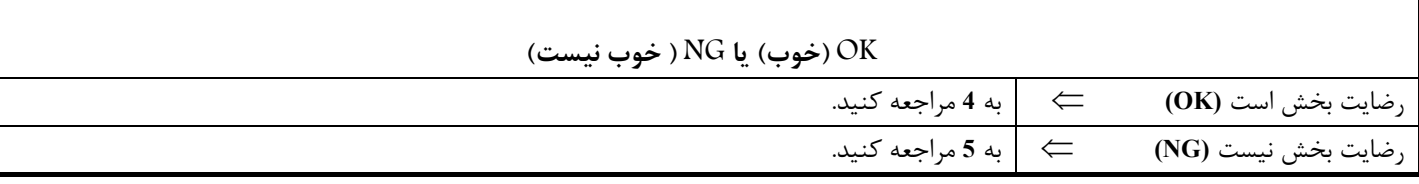

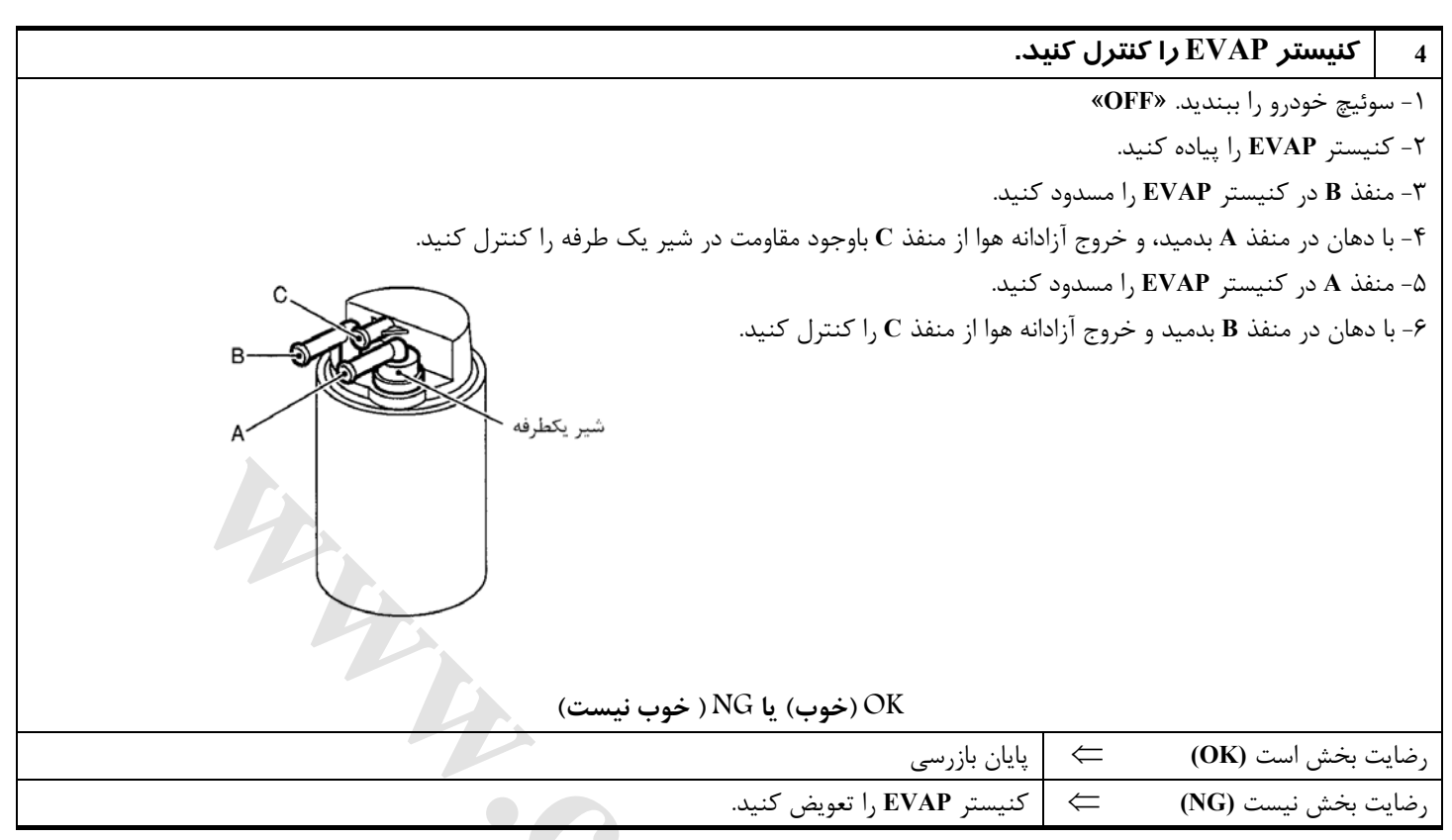

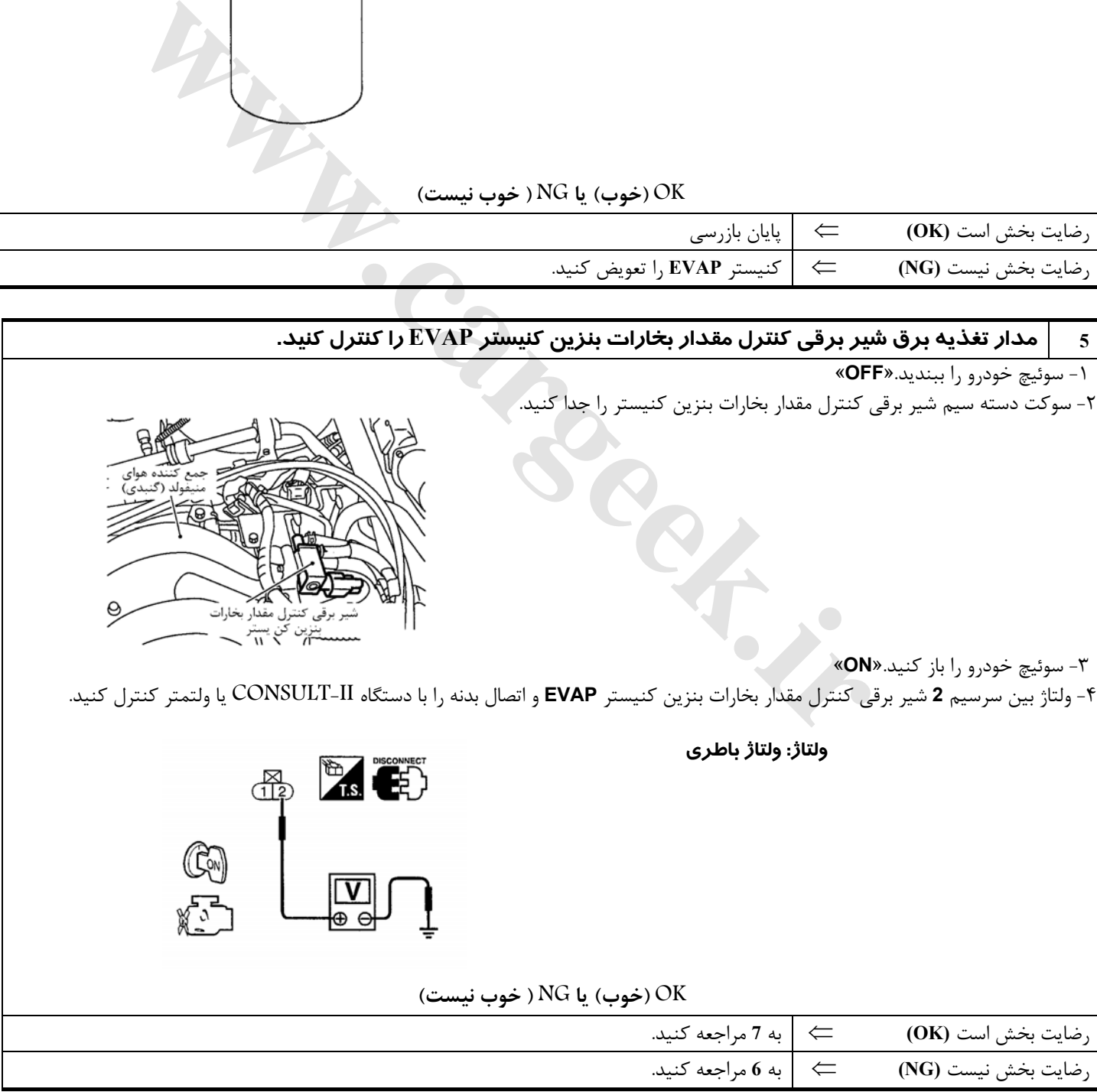

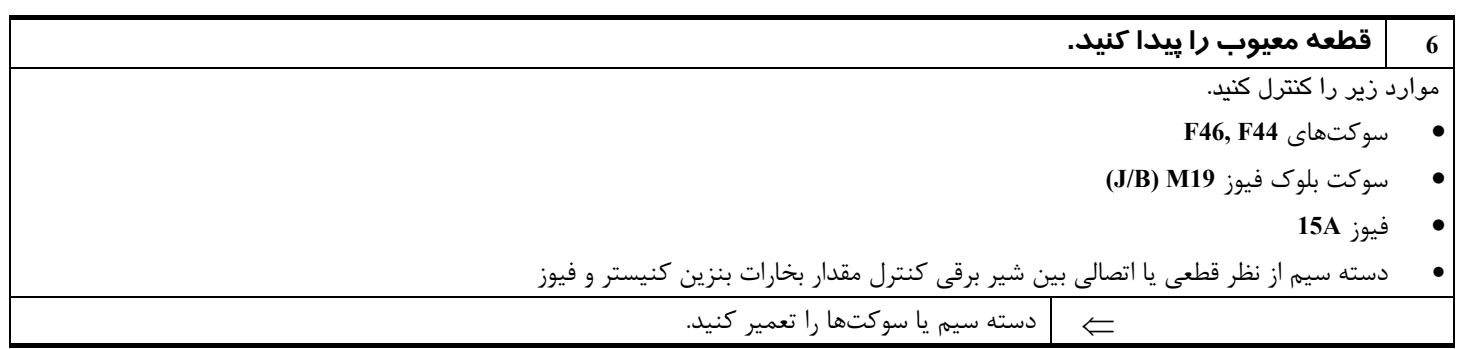

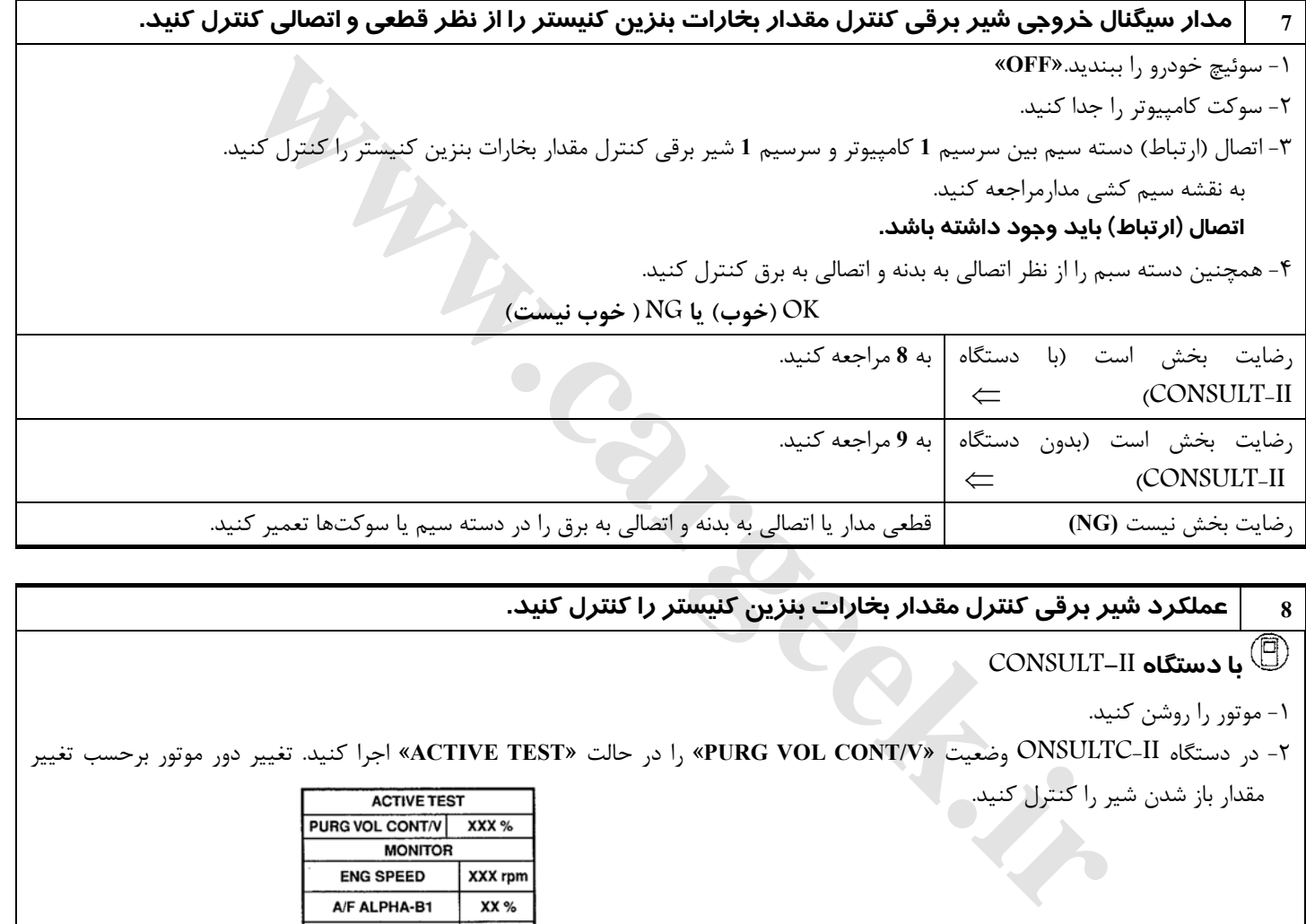

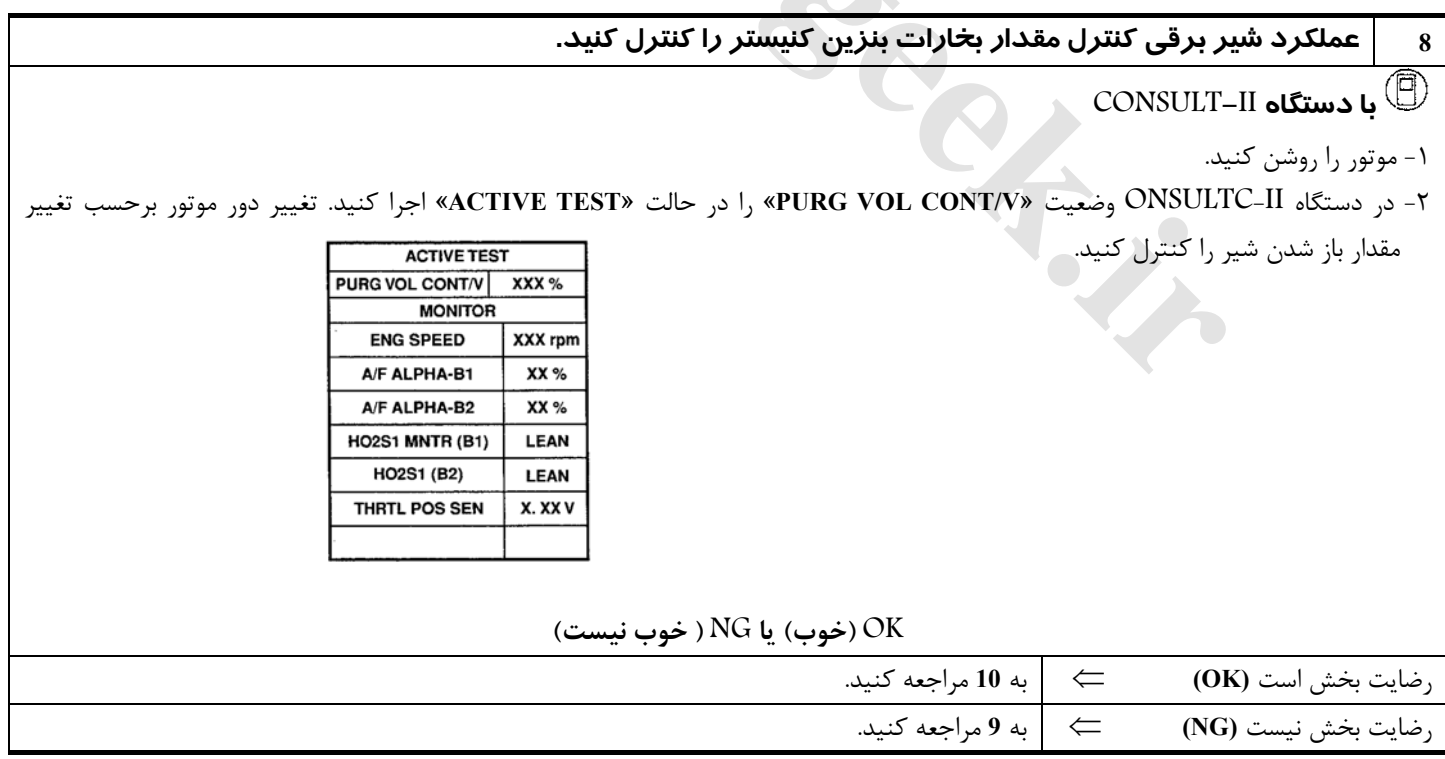

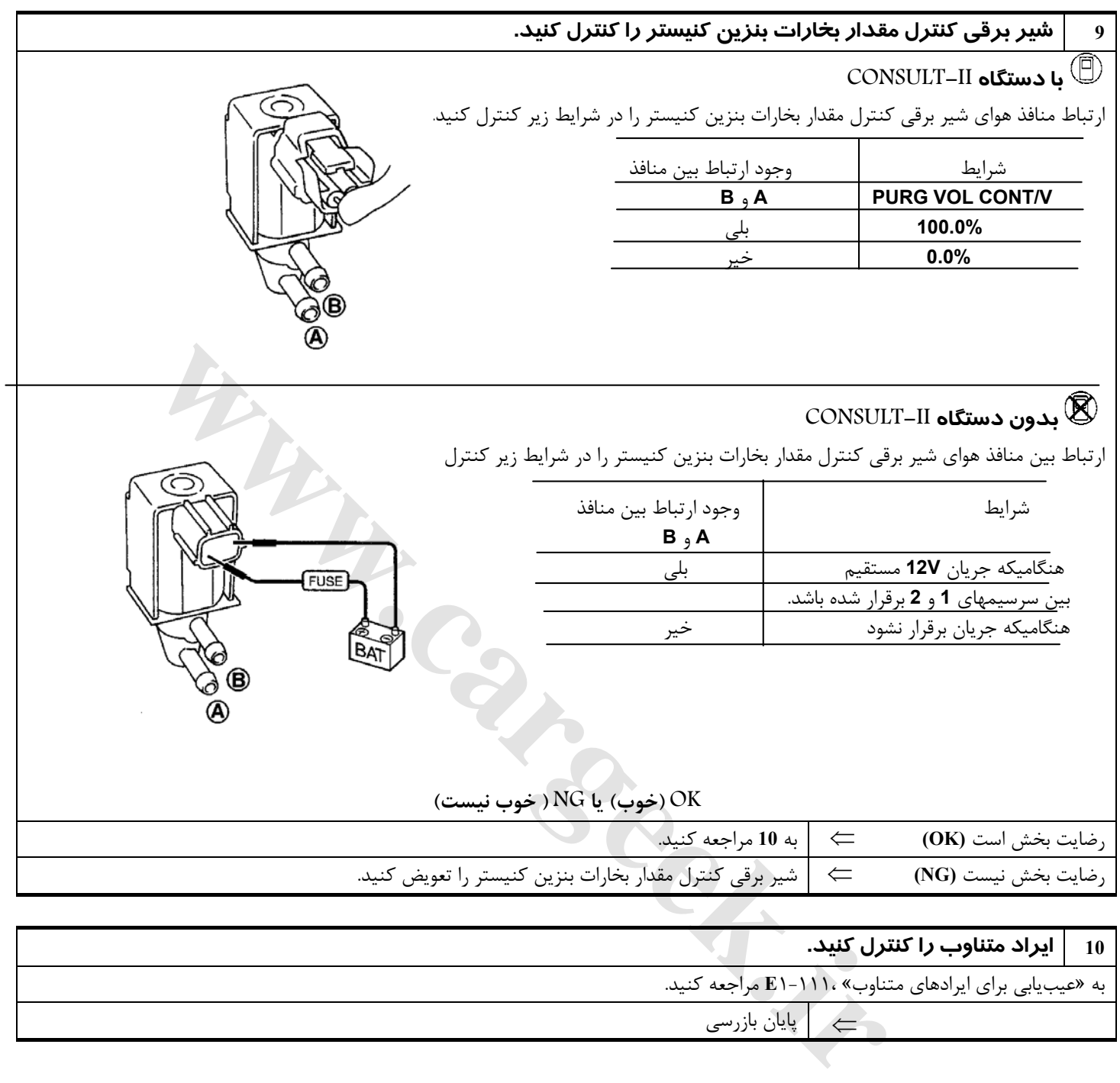

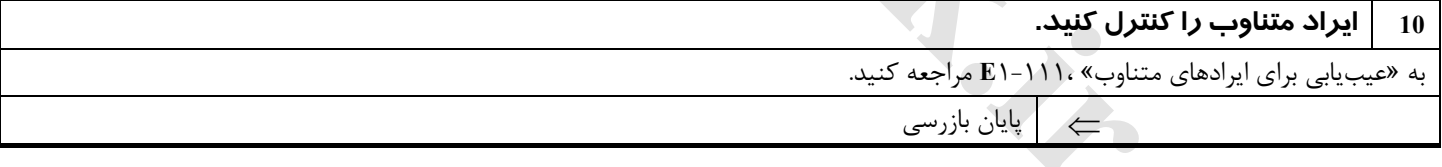

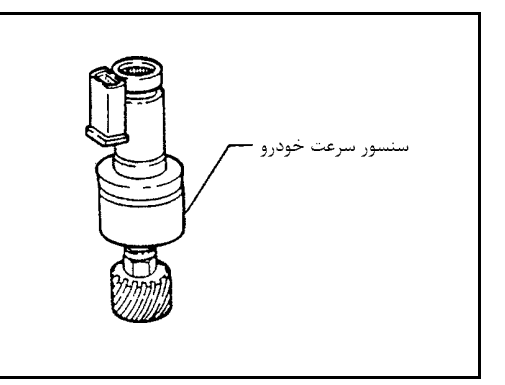

**سنسور سرعت خودرو (VSS(**

### **شرح اجزاء**

سنسور سرعت خودرو در محل گيربكس نصب شده است. سنسور داراي يك ژنراتور پالسي است كه سيگنال پالسي سرعت را به سرعت سنج ارسال ميكند . سپس سرعت سنج نيز به كامپيوتر سيگنال ارسال ميكند.

Www.careek.ir

**نقشه سيم كشي مدار**

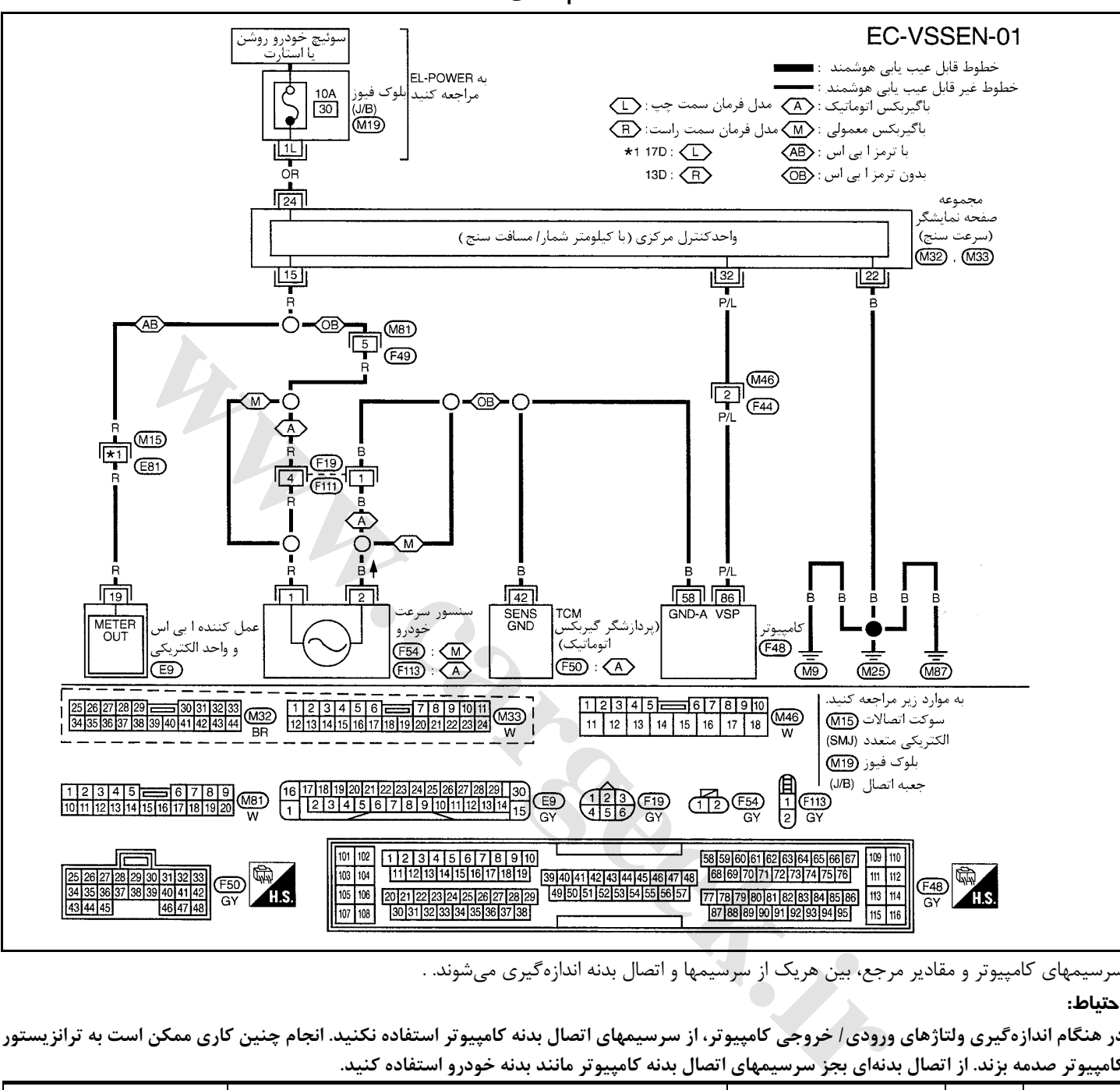

سرسيمهاي كامپيوتر و مقادير مرجع، بين هريك از سرسيمها و اتصال بدنه اندازهگيري ميشوند. .

**احتياط:**

در هنگام اندازهگیری ولتاژهای ورودی *ا خ*روجی کامپیوتر، از سرسیمهای اتصال بدنه کامپیوتر استفاده نکنید. انجام چنین کاری ممکن است به ترانزیستور کامپیوتر صدمه بزند. از اتصال بدنهای بجز سرسیمهای اتصال بدنه کامپیوتر مانند بدنه خودرو استفاده کنید.

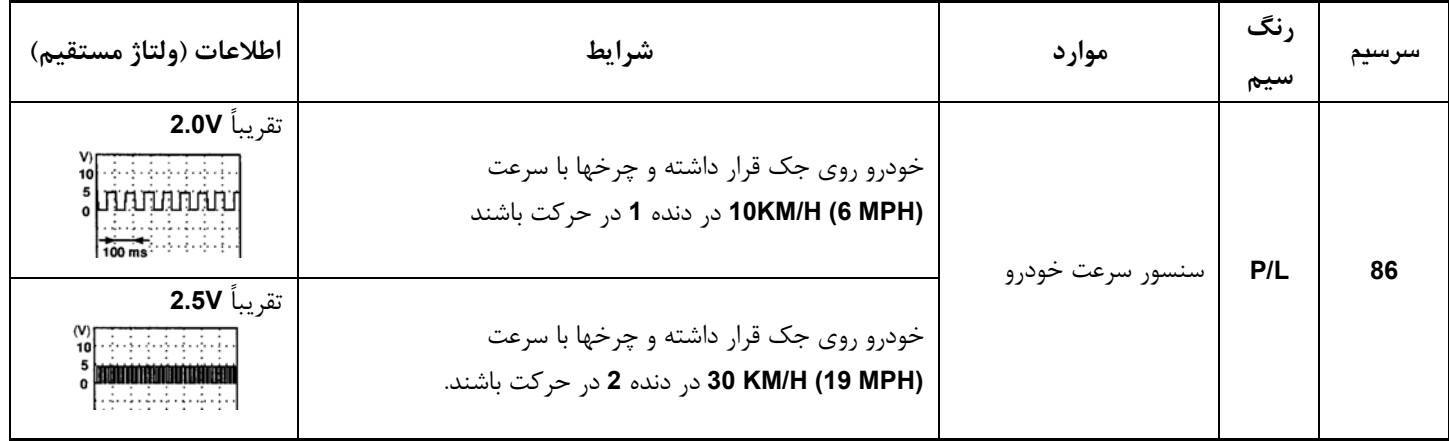

#### <u>ነ-</u>ለ

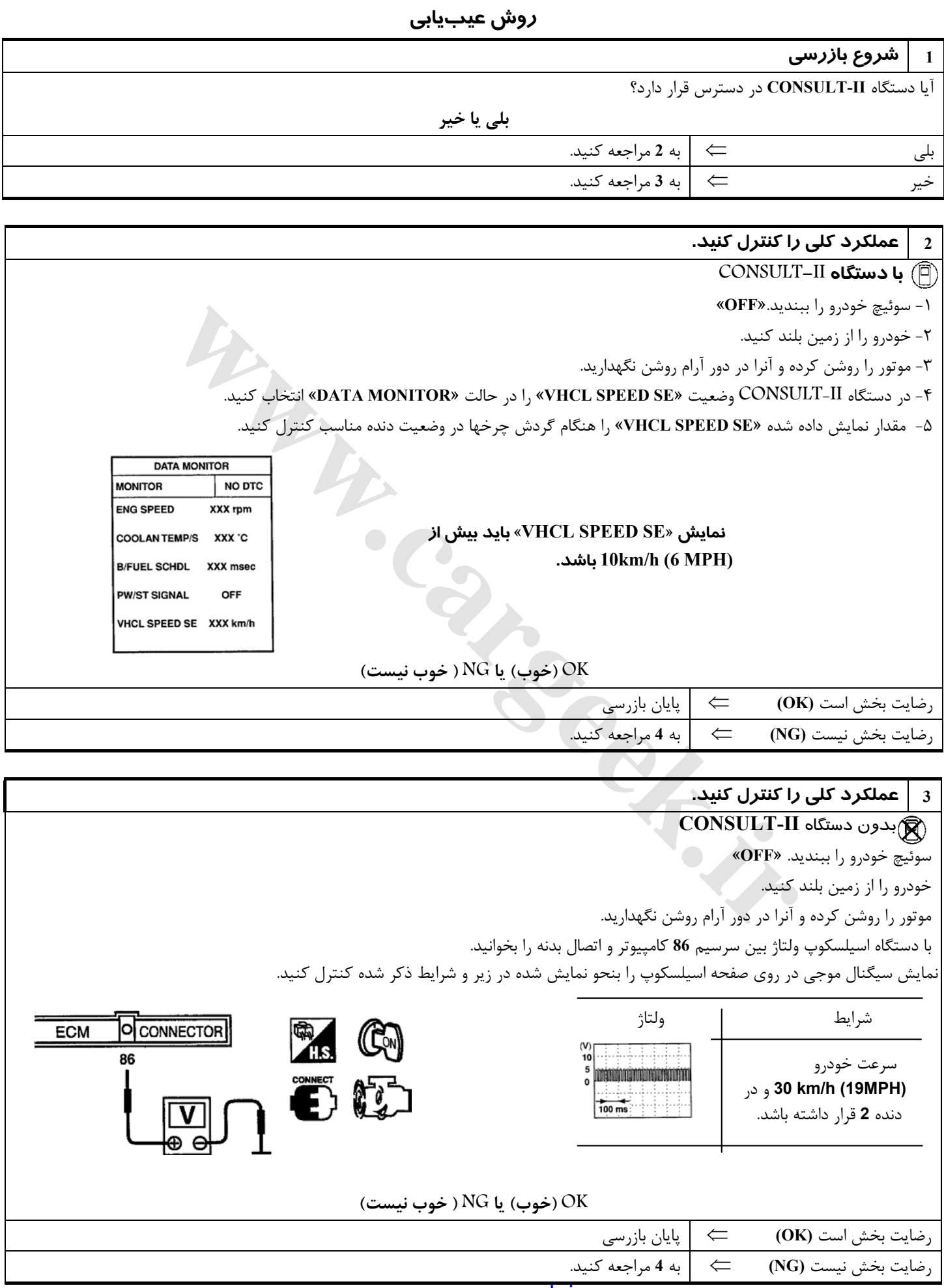

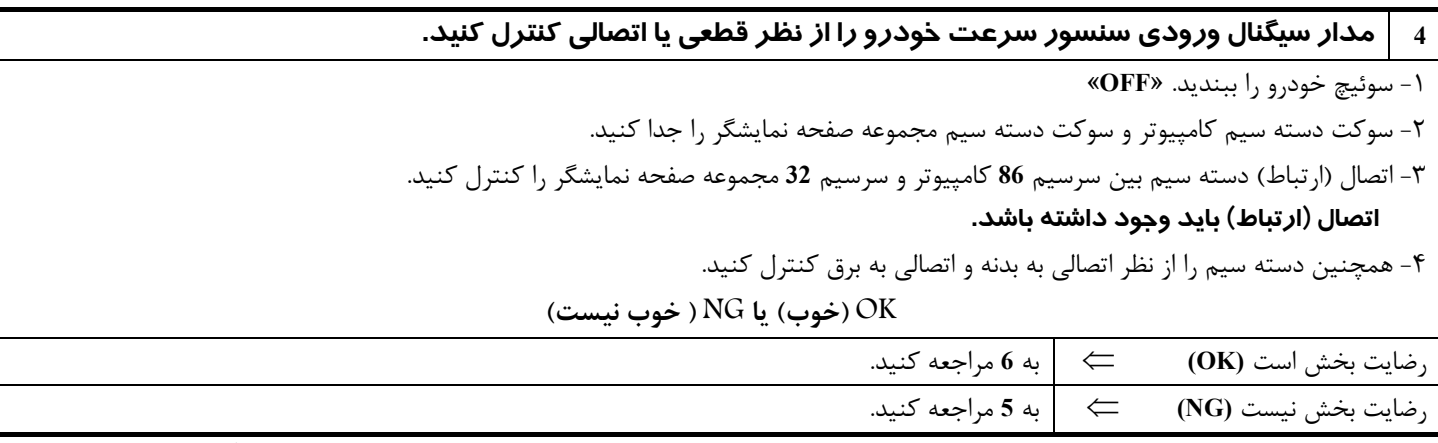

# **5 قطعه معيوب را پيدا كنيد.**

موارد زير را كنترل كنيد.

- **F44, M46** سوكتهاي•
- دسته سيم بين كامپيوتر و مجموعه صفحه نمايشگر از نظر قطعي و اتصالي
- ⇐ قطعي مدار يا اتصالي به بدنه يا اتصالي به برق را در دسته سيم يا سوكتها تعمير كنيد.

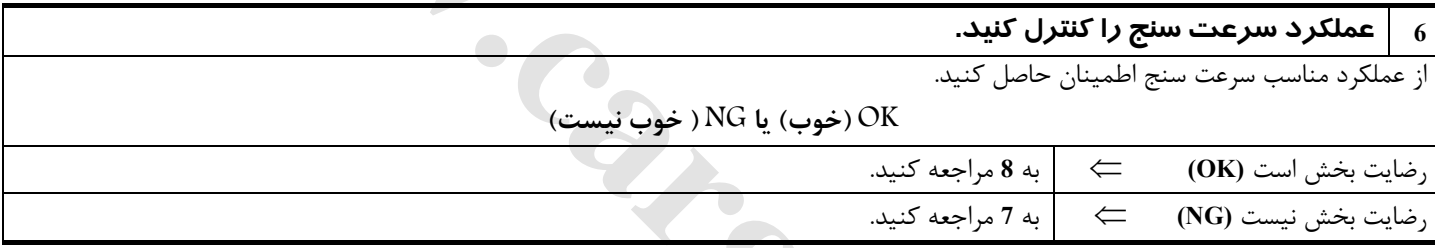

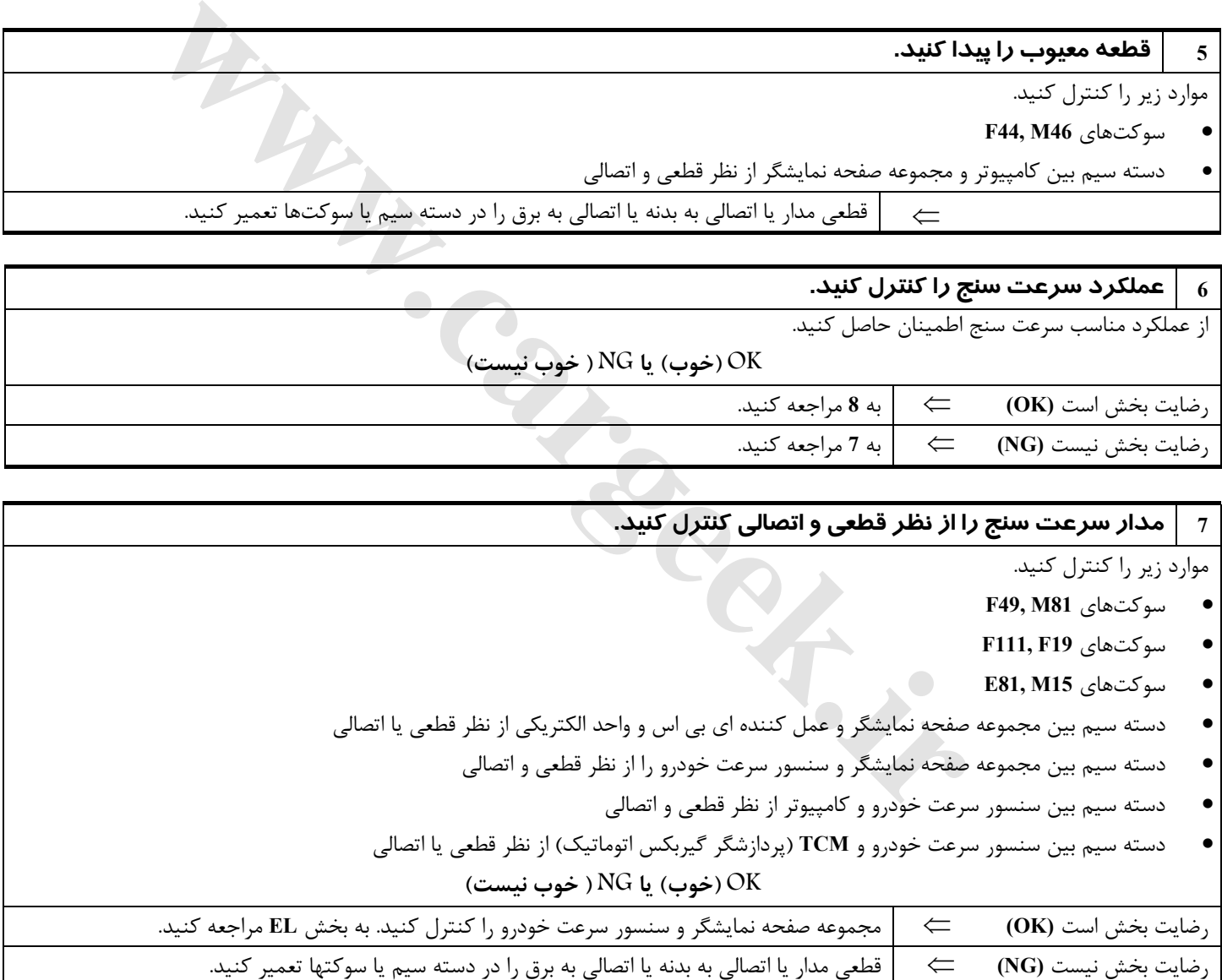

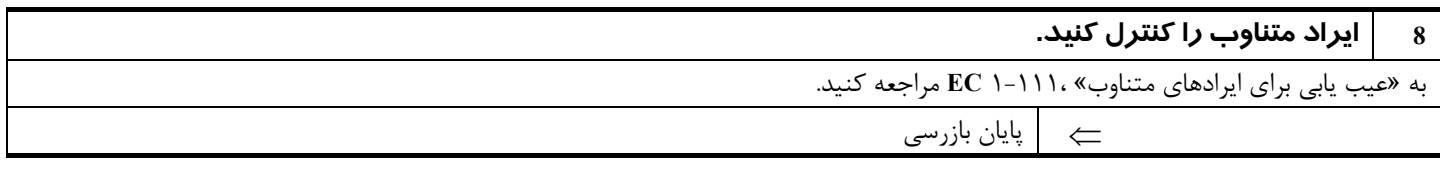

## **شير برقي كنترل هواي دور آرام – (IACV – (شير كمكي كنترل هواي دور آرام (AAC(**

#### **شرح**

**شرح سيستم**

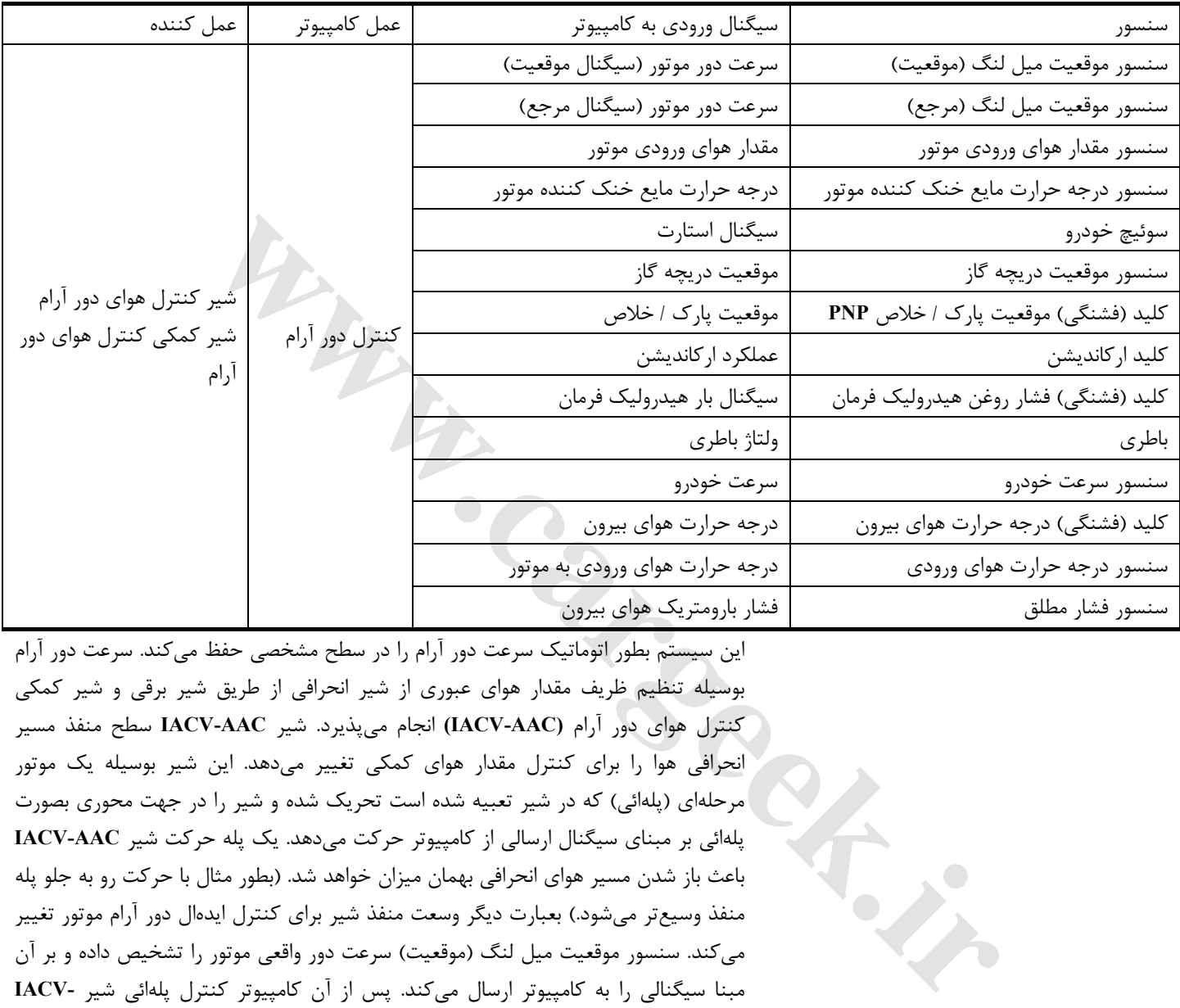

اين سيستم بطور اتوماتيك سرعت دور آرام را در سطح مشخصي حفظ ميكند . سرعت دور آرام بوسيله تنظيم ظريف مقدار هواي عبوري از شير انحرافي از طريق شير برقي و شير كمكي كنترل هواي دور آرام **(AAC-IACV (**انجام ميپذيرد. شير **AAC-IACV** سطح منفذ مسير انحرافي هوا را براي كنترل مقدار هواي كمكي تغيير ميدهد . اين شير بوسيله يك موتور مرحلهاي (پلهائي) كه در شير تعبيه شده است تحريك شده و شير را در جهت محوري بصورت پلهائي بر مبناي سيگنال ارسالي از كامپيوتر حركت ميدهد. يك پله حركت شير **AAC-IACV** باعث باز شدن مسير هواي انحرافي بهمان ميزان خواهد شد. (بطور مثال با حركت رو به جلو پله منفذ وسيعتر ميشود.) بعبارت ديگر وسعت منفذ شير براي كنترل ايدهال دور آرام موتور تغيير ميكند. سنسور موقعيت ميل لنگ (موقعيت) سرعت دور واقعي موتور را تشخيص داده و بر آن مبنا سيگنالي را به كامپيوتر ارسال ميكند. پس از آن كامپيوتر كنترل پلهائي شير **-IACV AAC** را بنحوي كنترل ميكند كه دور موتور با سرعت دور موتور (هدف) ضبط شده در حافظه همخواني داشته باشد. دور موتور هدف ضبط شده در حافظه كامپيوتر كمترين مقدار دوري است كه بتواند موتور را بحالت يكنواخت روشن نگهدارد. حداقل دور ضبط شده در حافظه با در نظر گرفتن شرايط مختلف عملكرد موتور مانند طول زمان گرم شدن موتور، كم شدن شتاب و وجود بار روي موتور (اركانديشن،هيدروليك فرمان و عمل كردن فن خنك كننده ) مقدار ايدهال محسوب ميشود.

#### **توجه**

اگر دور آرام از مقدار دور مشخص شده تجاوز نمود، «يادگيري مقدار هواي دور آرام»، ١-٣٤**EC** را انجام دهيدبراي دور آرام هدف به «اطلاعات سرويس و مشخصات**(SDS (**٢-١٩٠**EC** «مراجعه كنيد.

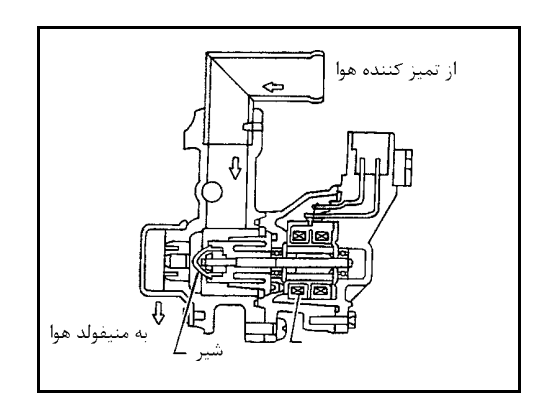

# **شرح اجزاء IACV-AAC شير**

شير **AAC-IACV** بوسيله يك موتور پلهائي (مرحلهائي) براي تحت كنترل مركزي قرار دادن تغذيه هواي كمكي بكار گرفته شده است. اين موتور داراي چهار فاز سيم پيچ ميباشد كه بوسيله سيگنالهاي خروجي كامپيوتر، در هر بار **2** عدد از سيم پيچها به ترتيب خاموش و روشن ميشوند. كامپيوتر براي تغيير مقدار هواي كمكي به موتور پلهاي سيگنال پالسي ارسال ميكند تا شير **AAC-IACV** باز يا بسته شود. هنگامي كه نيازي به تغيير در مقدار هواي كمكي نباشد، كامپيوتر سيگنال پالسي را ارسال نميكند. براي حفظ مقدار ثابتي از باز شدن، سيگنال ولتاژي بخصوصي به شير ارسال ميشود تا شير در آن موقعيت معين (باز بودن) باقي بماند.

### **مقادير مرجع در حالت نظارت بر اطلاعات دستگاه II-CONSULT**

#### **اطلاعات مشخصات مقادير مرجع هستند.**

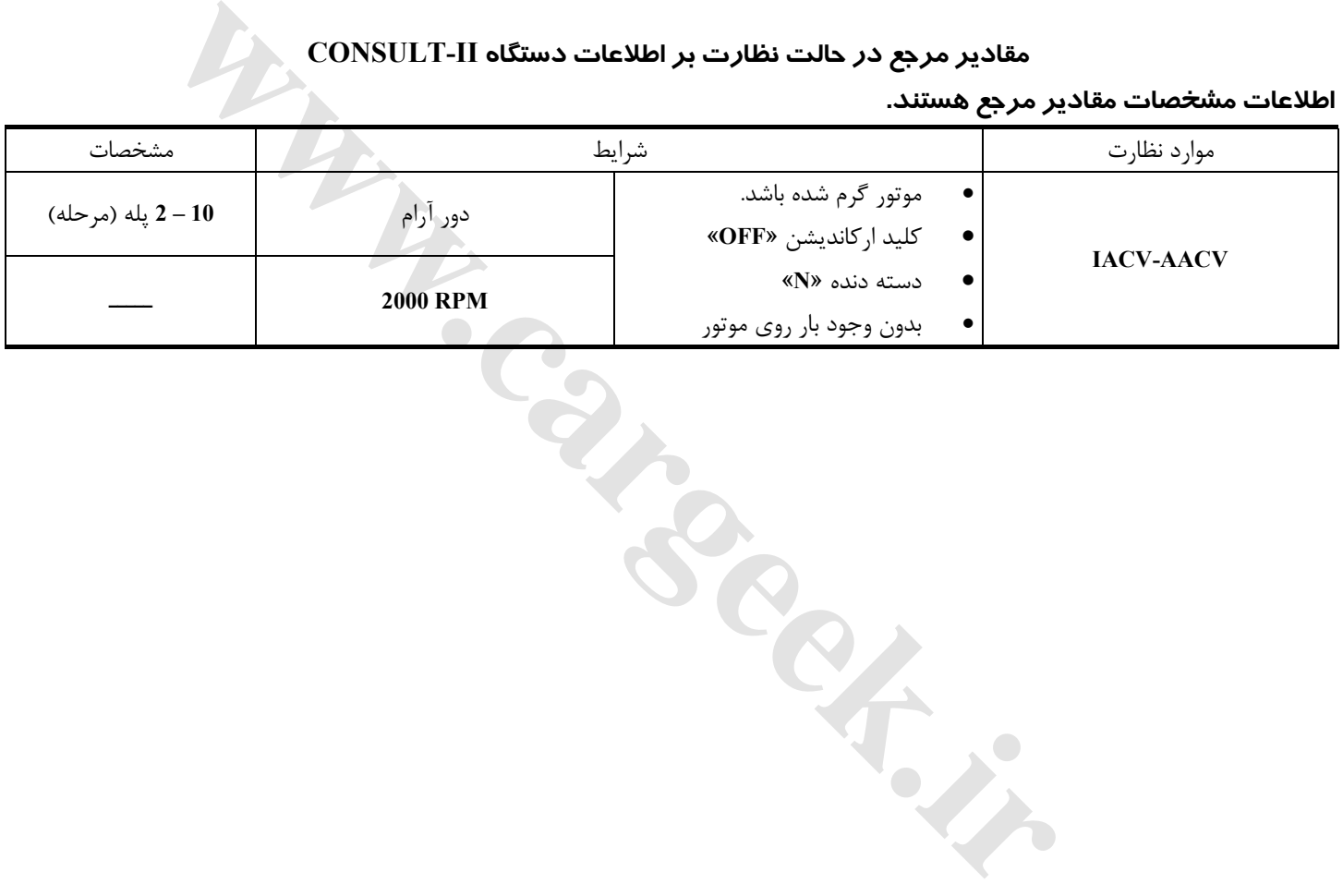

**112**

**نقشه سيم كشي مدار**

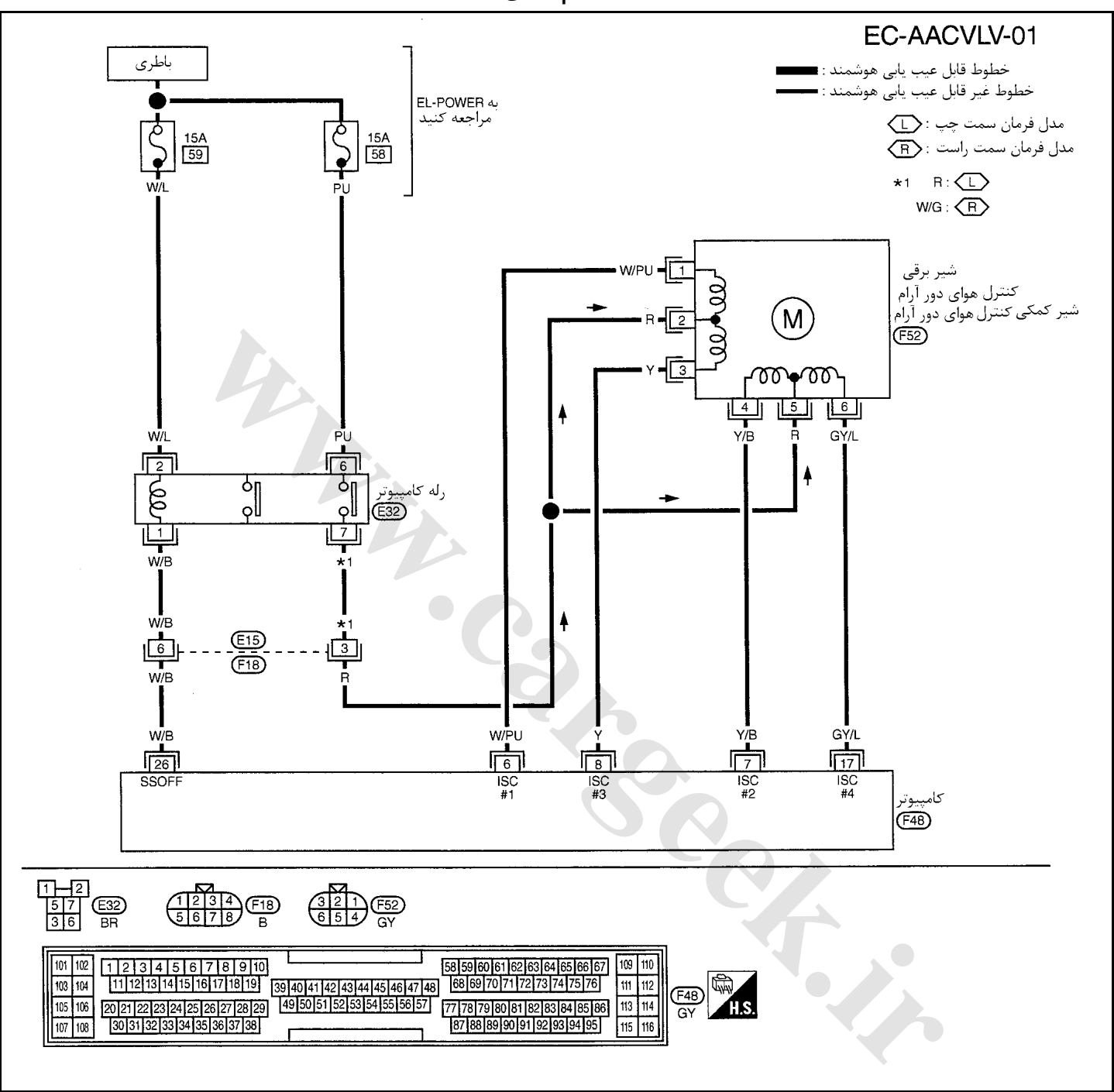

سرسيمهاي كامپيوتر و مقادير مرجع، بين هريك از سرسيمها و اتصال بدنه اندازهگيري ميشوند. . **احتياط (هشدار):**

در هنگام اندازهگیری ولتاژهای ورودی/ خروجی کامپیوتر، از سرسیمهای اتصال بدنه کامپیوتر استفاده نکنید. انجام چنین کاری ممکن است به ترانزیستور کامپیوتر صدمه بزند. از اتصال بدنهای بجز سرسیمهای اتصال بدنه کامپیوتر مانند بدنه خودرو استفاده کنید.

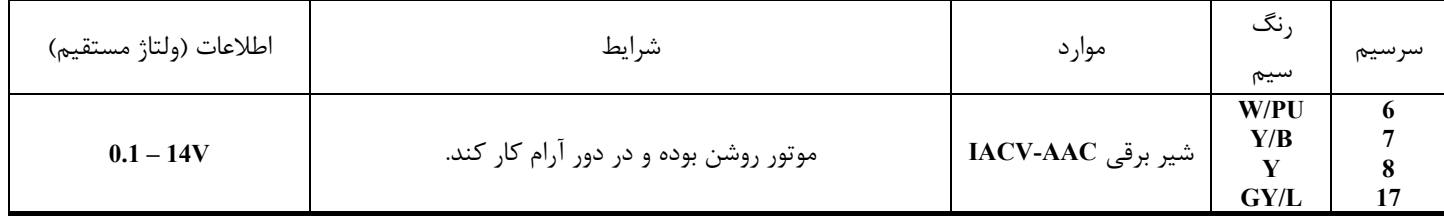

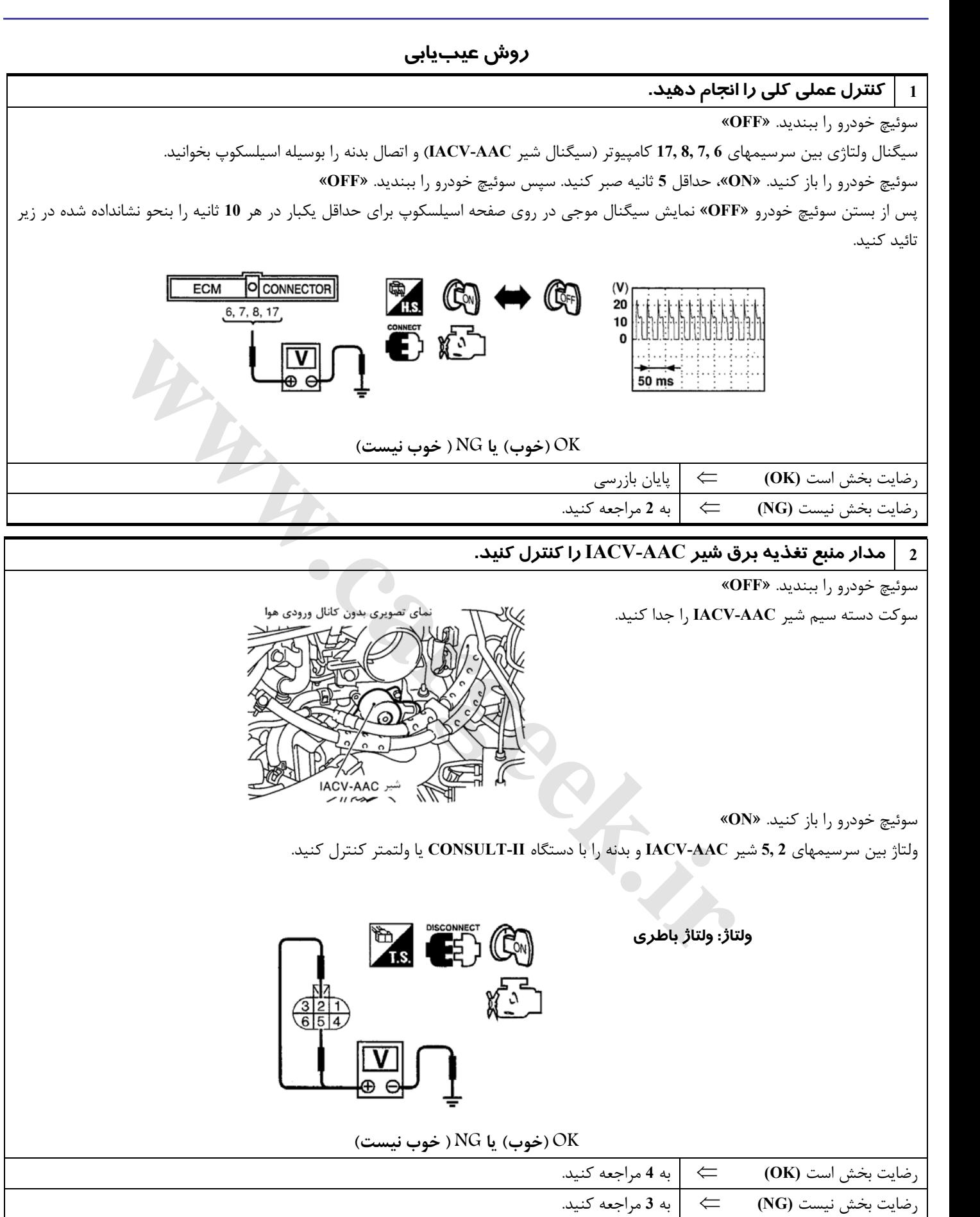

**3 قطعه معيوب را پيدا كنيد.** 

موارد زير را كنترل كنيد.

- **F18, E15** سوكتهاي•
- دسته سيم بين شير **AAC-IACV** و رله كامپيوتر از نظر قطعي و اتصالي
- ⇐ دسته سيم يا سوكتها را تعمير كنيد.

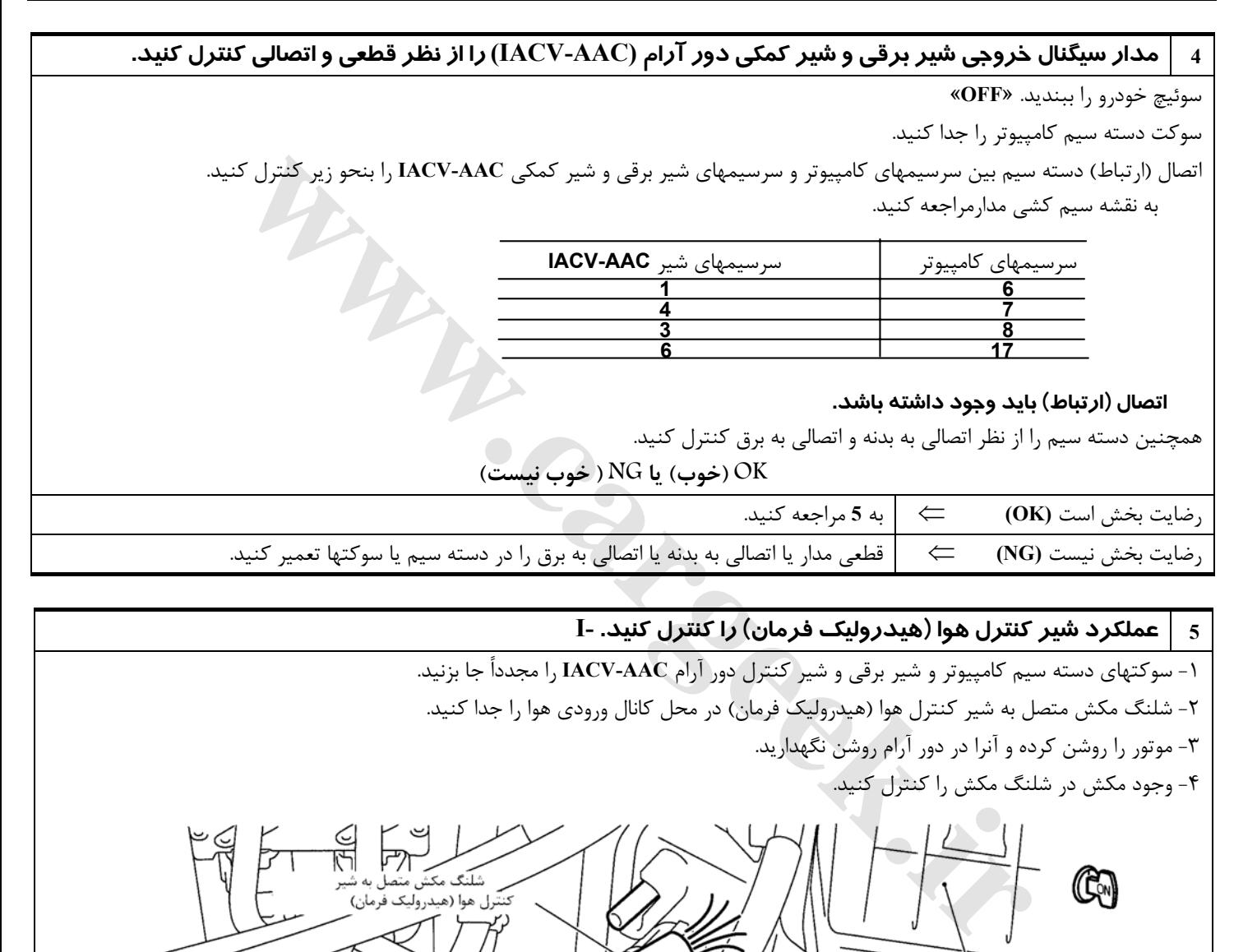

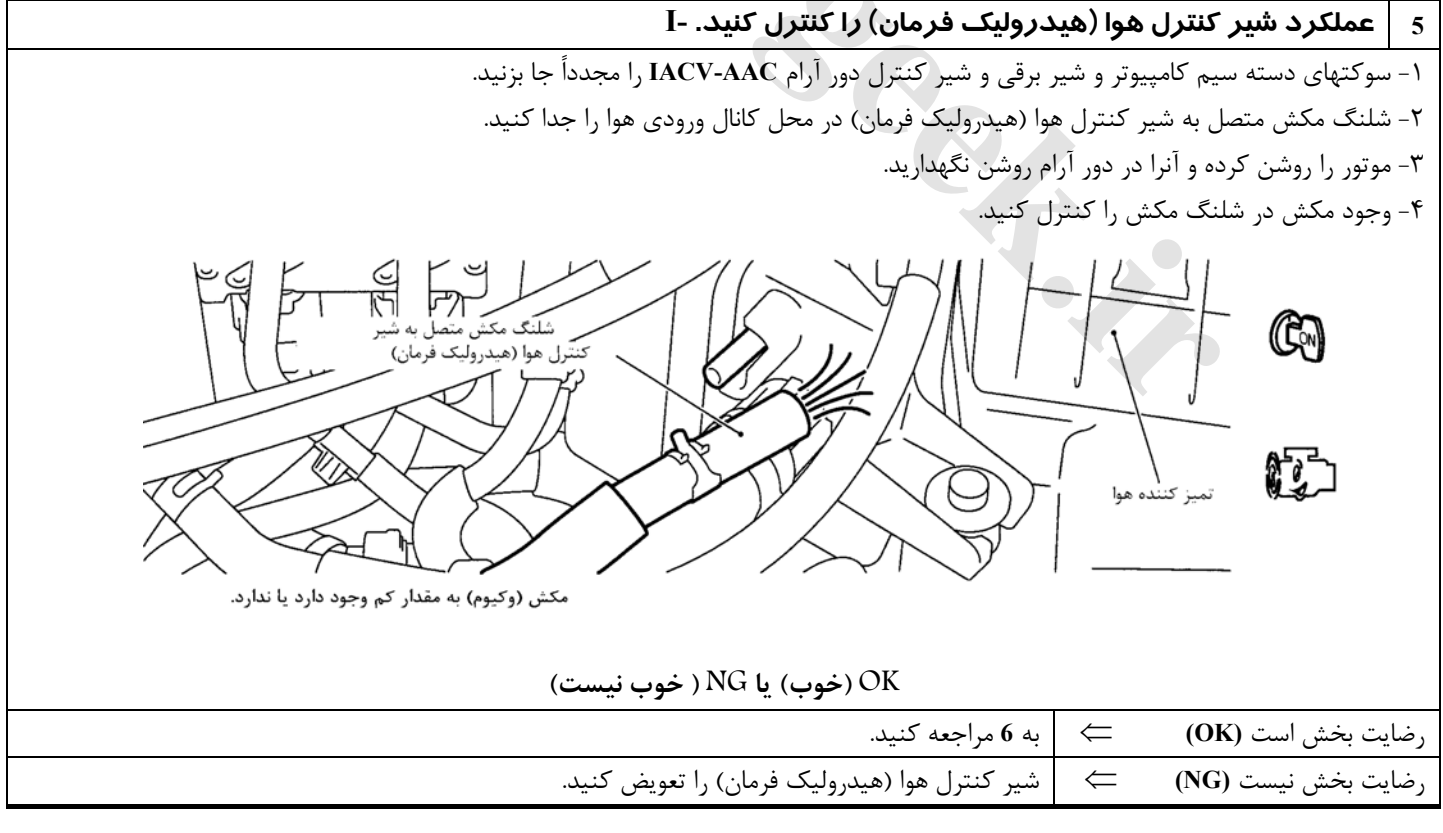

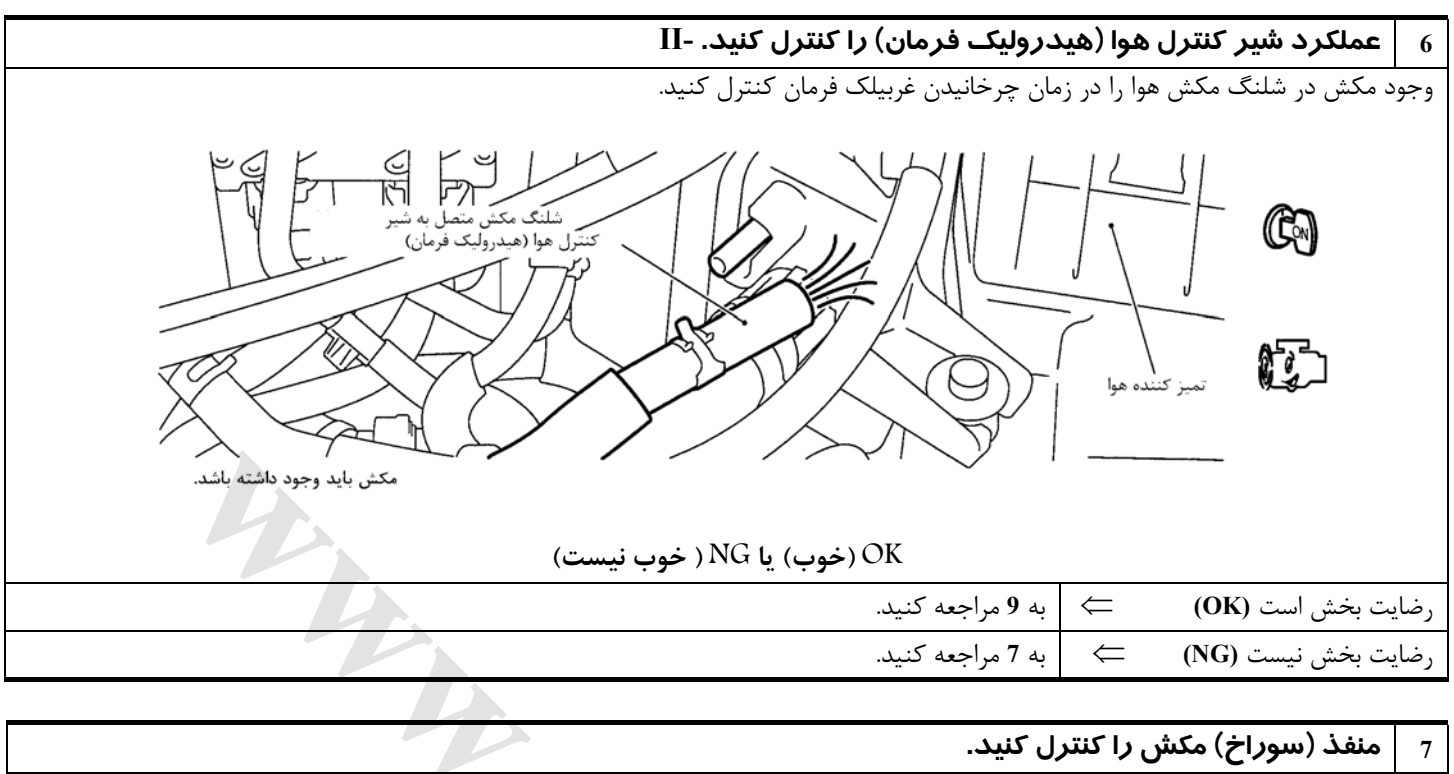

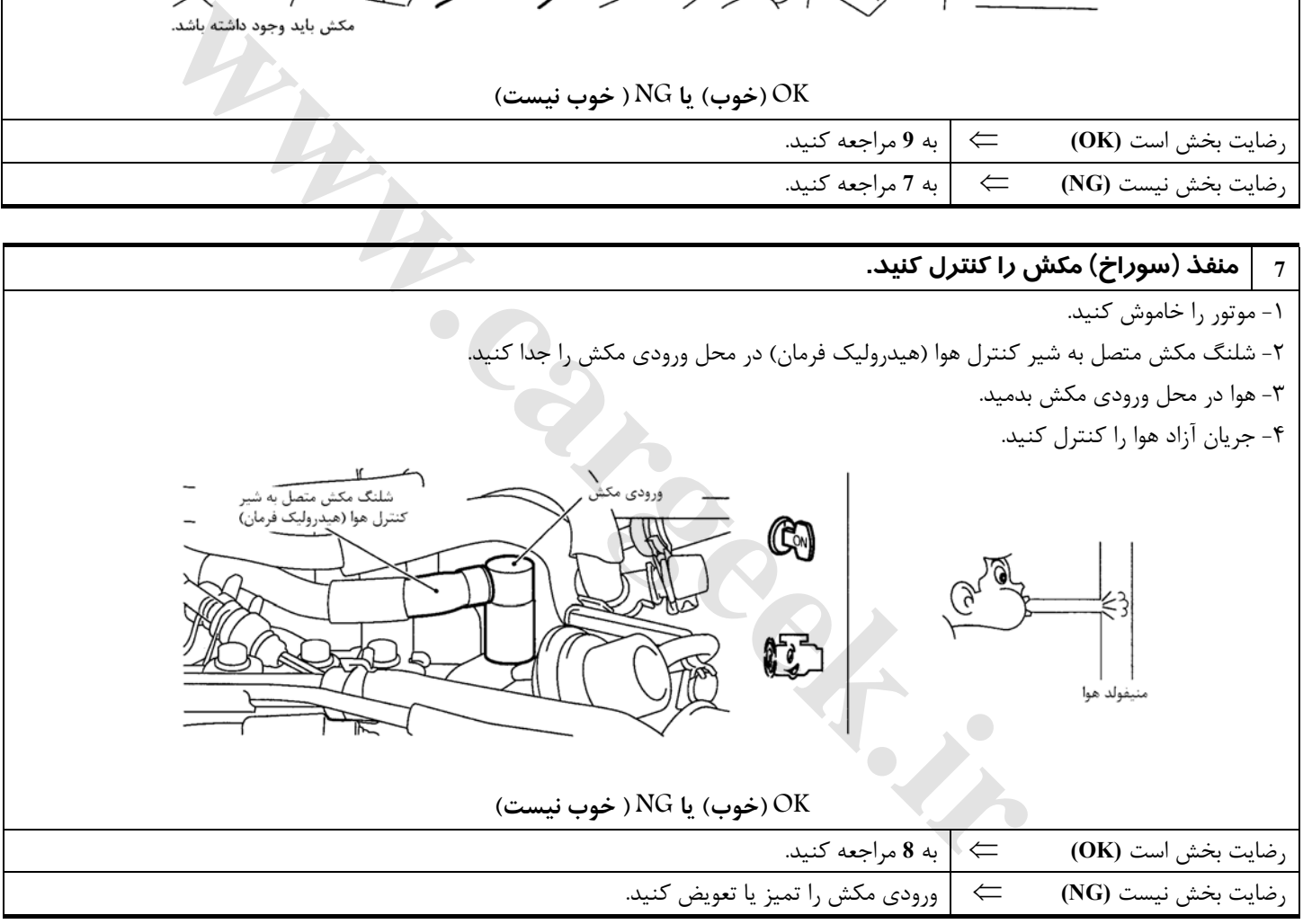

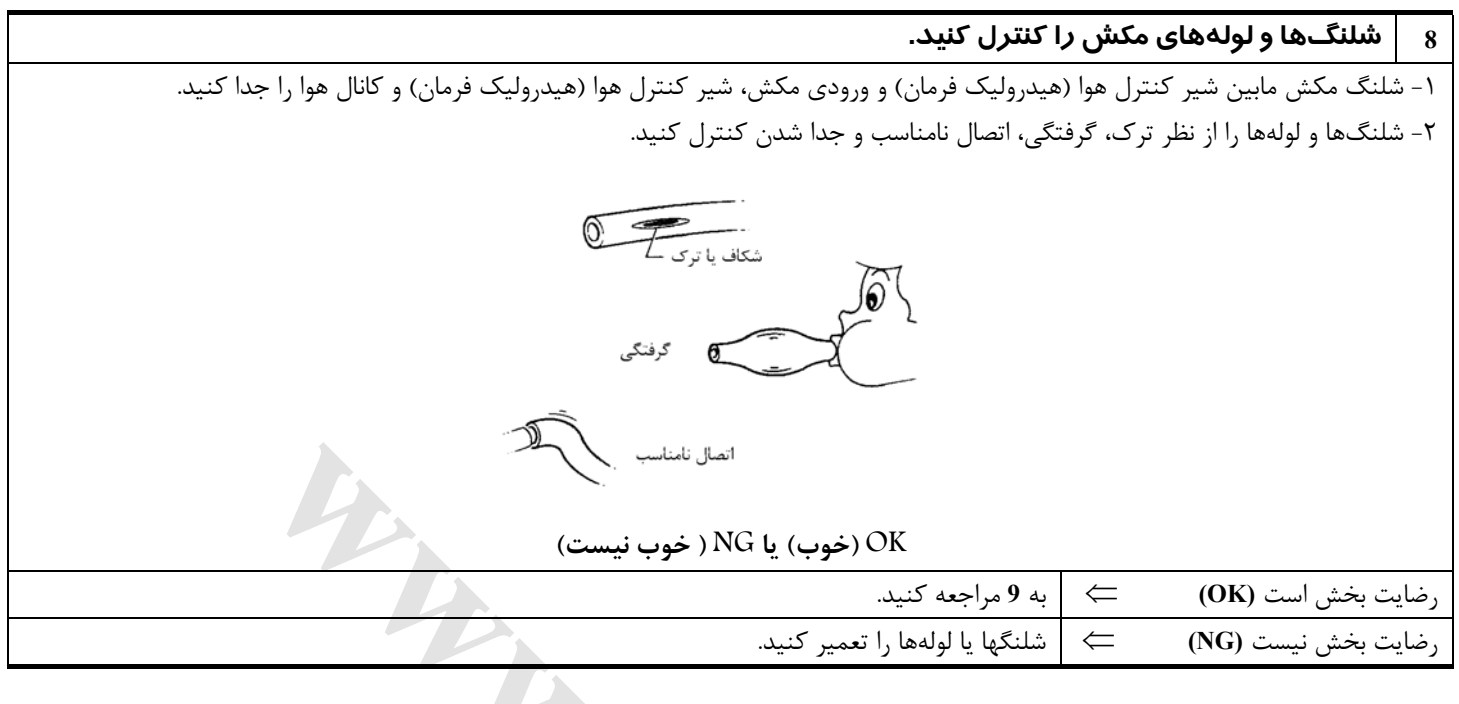

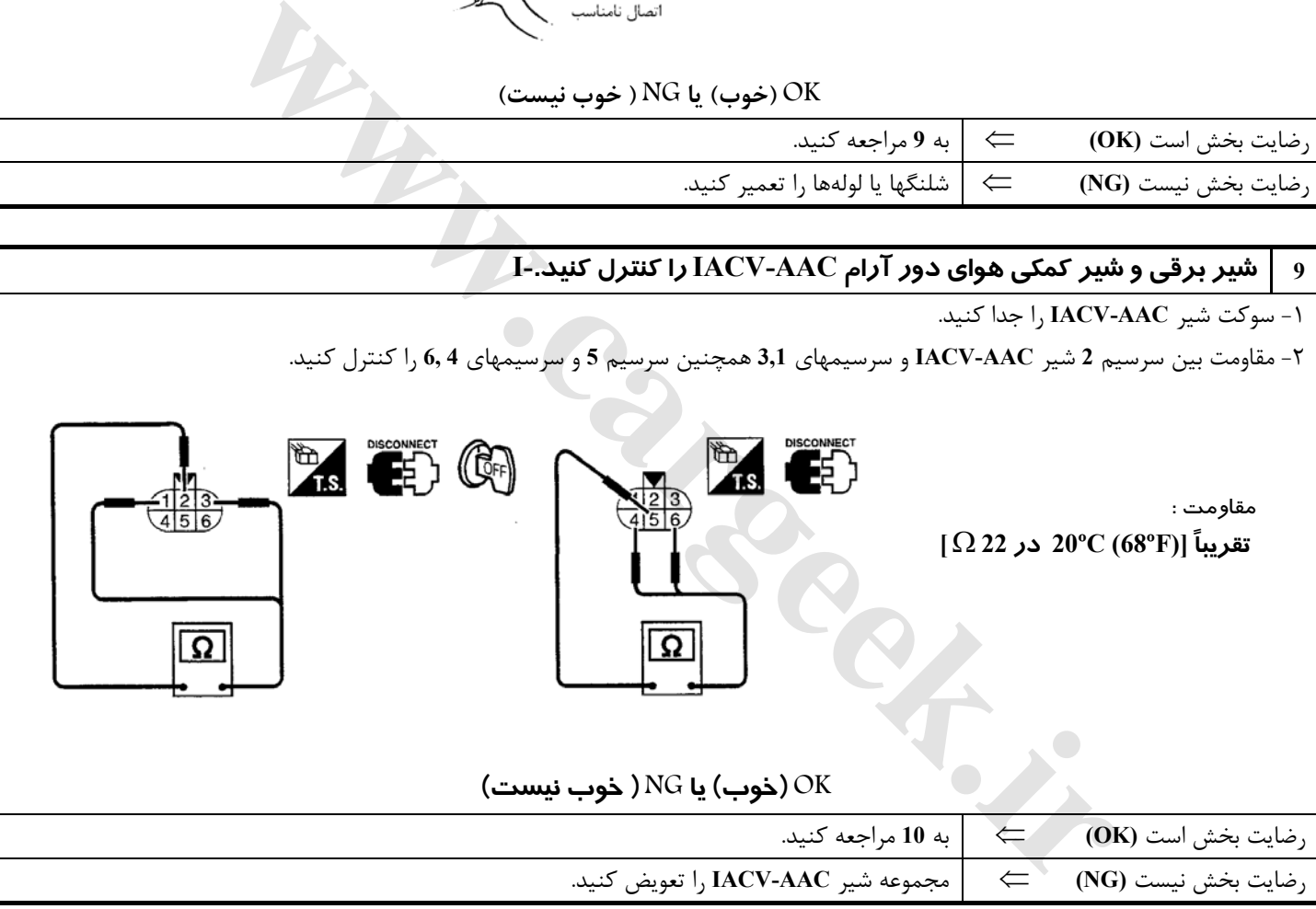

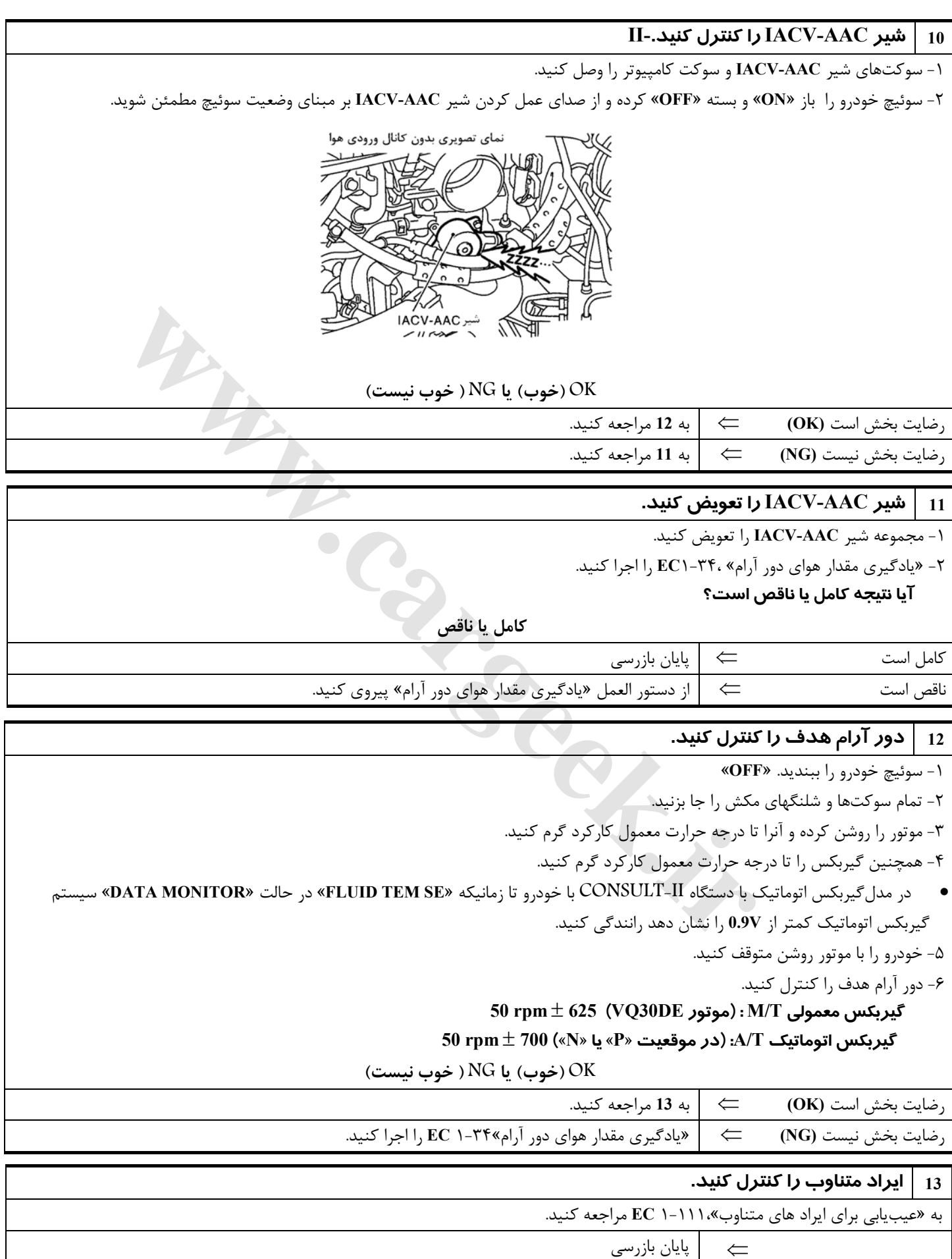

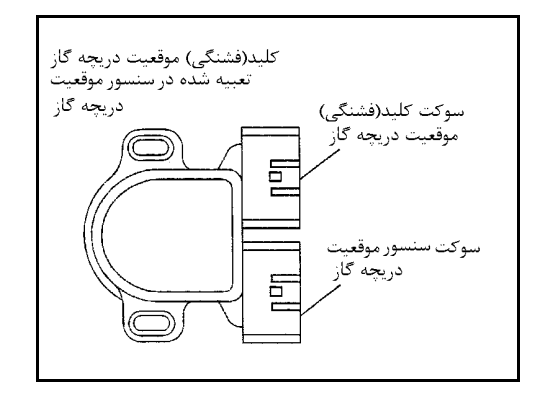

# **كليد (فشنگي) موقعيت بسته بودن دريچه گاز شرح اجزاء**

كليد (فشنگي) موقعيت بسته بودن دريچه گاز و كليد (فشنگي) موقعيت باز بودن كامل دريچه گاز در داخل واحد سنسور موقعيت دريچه گاز تعبيه شده است . از كليد (فشنگي) موقعيت باز بودن كامل دريچه گاز فقط براي كنترل گيربكس اتوماتيك استفاده ميشود.

هنگامـيكه دريچـه گـاز در موقعيـت بسـته بودن قرار داشته باشد كليد (فشنگي) موقعيت بسته بـودن دريچـه گـاز، اقـدام بـه ارسـال يك سيگنال ولتاژي به كامپيوتر مينمايد . در هنگام ايراد داشـتن سنسـور موقعيـت دريچه گاز كامپيوتر فقط از اين سيگنال براي باز كردن يا بستن شير برقي كنترل مقدار بخارات بنزين كنيستر **EVAP** استفاده ميكند

**WWW.Careek.ir** 

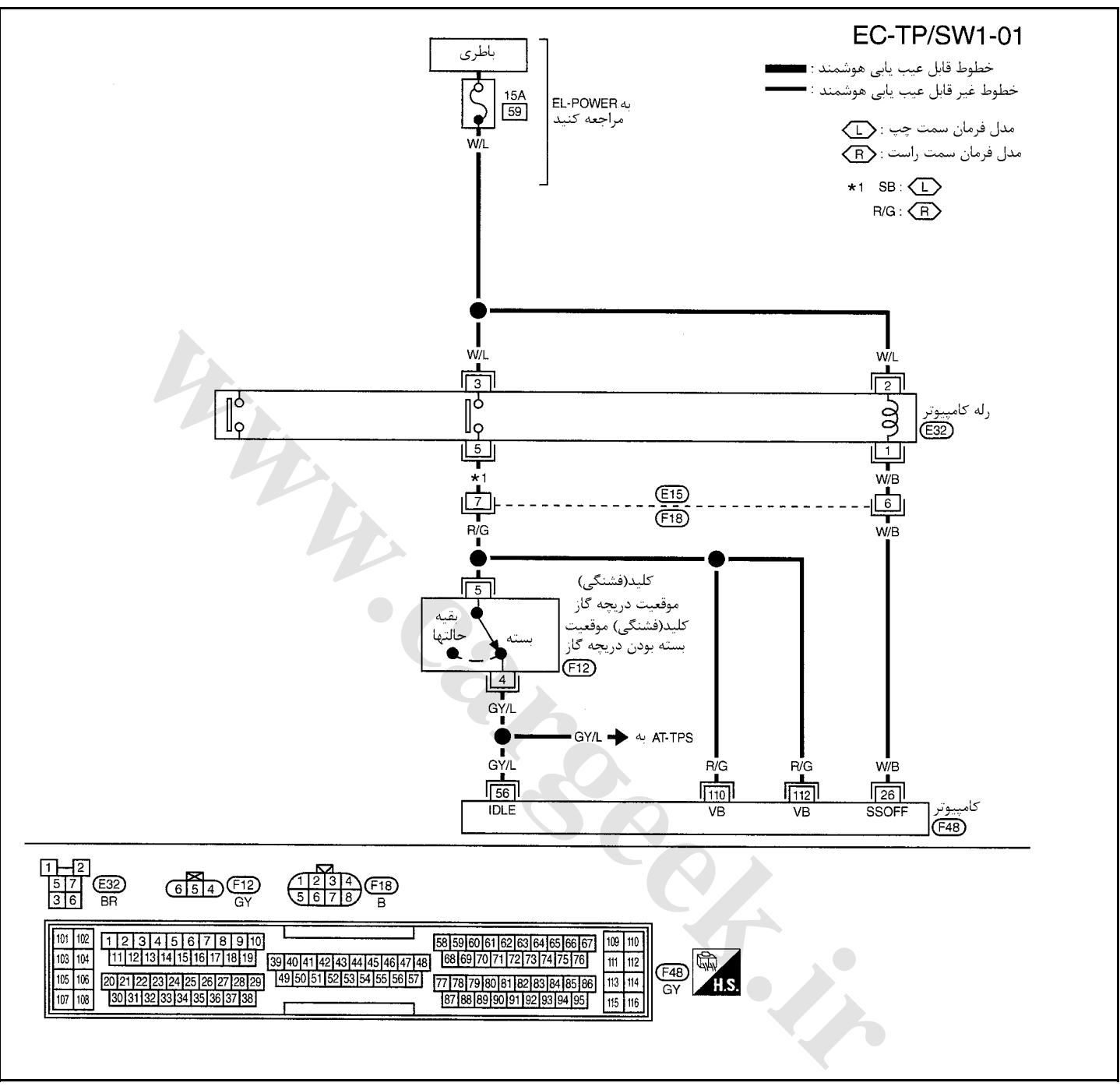

سرسيمهاي كامپيوتر و مقادير مرجع، بين هريك از سرسيمها و اتصال بدنه اندازهگيري ميشوند. .

#### **احتياط**

در هنگام اندازهگیری ولتاژهای ورودی/ خروجی کامپیوتر، از سرسیمهای اتصال بدنه کامپیوتر استفاده نکنید. انجام چنین کاری ممکن است به ترانزیستور کامپیوتر صدمه بزند. از اتصال بدنهای بجز سرسیمهای اتصال بدنه کامپیوتر مانند بدنه خودرو استفاده کنید.

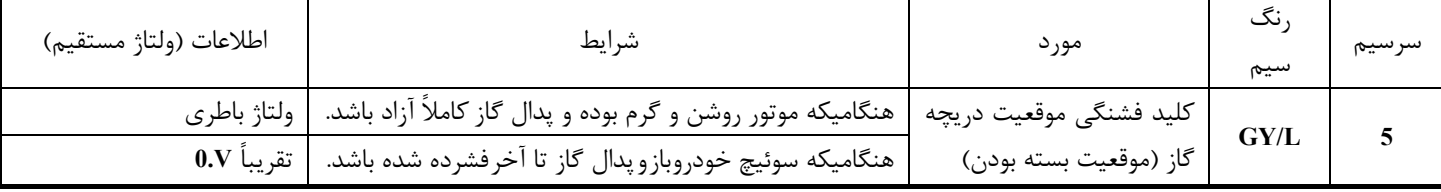

**1 كنترل عملي كلي را انجام دهيد.**  -١ موتور را روشن كرده و آنرا تا درجه حرارت معمول كاركرد گرم كنيد. -٢ ولتاژ بين سرسيم **56** كامپيوتر و اتصال بدنه را در شرايط زير كنترل كنيد. شرايط ولتاژ C) II O CONNECTOR  $ECM$  هنگاميكه پدال گاز كاملاً ولتاژ باطري  $\overline{56}$  آزاد باشد. هنگاميكه پدال گاز كاملاً تقريباً **V0** فشرده شده باشد. **OK) خوب) يا NG ) خوب نيست)** رضايت بخش است **(OK** ⇐ **(**پايان بازرسي رضايت بخش نيست **(NG** ⇐ **(**به **<sup>2</sup>** مراجعه كنيد.

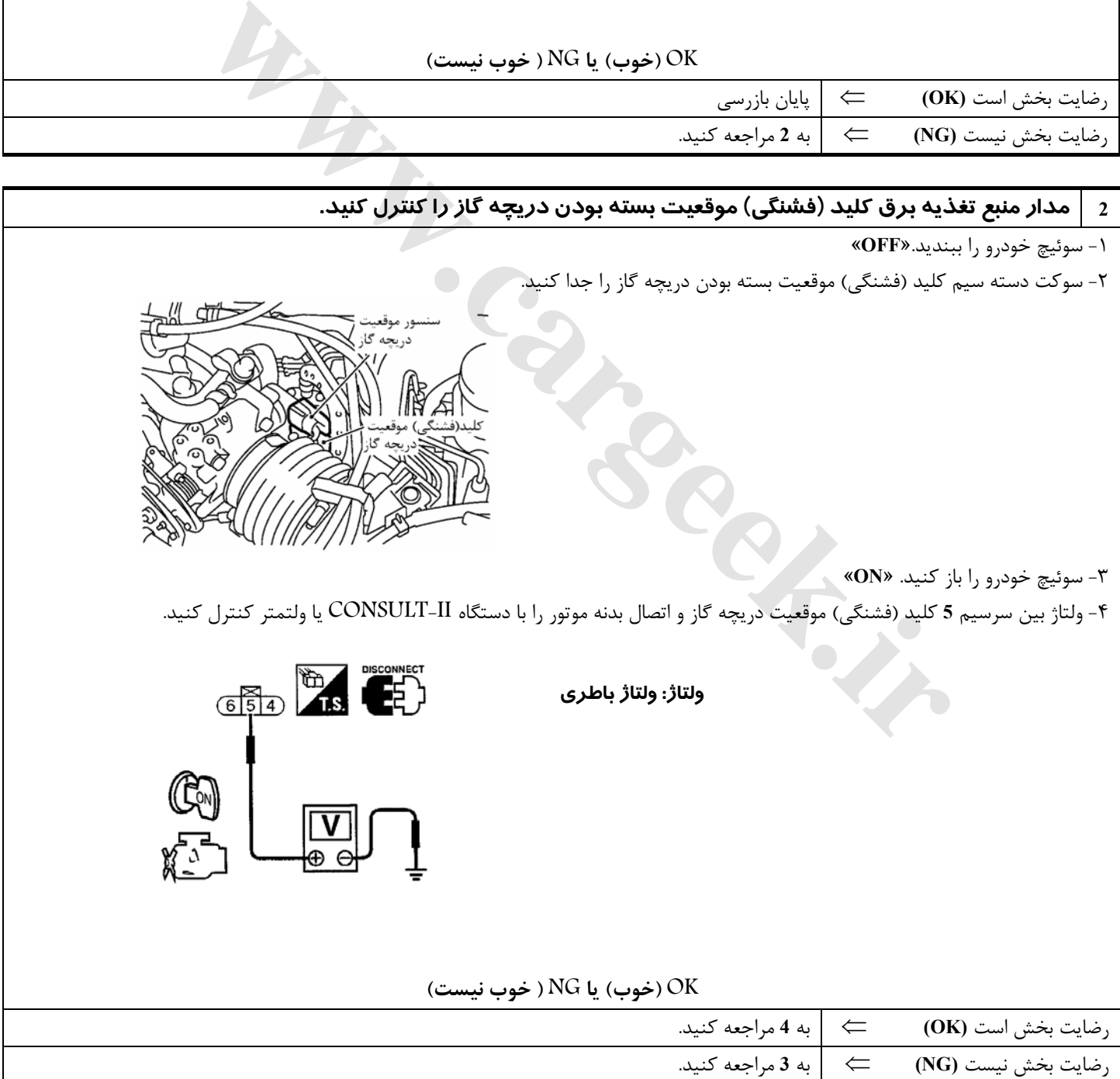

# **روش عيبيابي**

### **3 قطعه معيوب را پيدا كنيد.**

موارد زير را كنترل كنيد.

- **F18, E15** سوكتهاي•
- دسته سيم بين كليد (فشنگي) موقعيت دريچه گاز و رله كامپيوتر از نظر قطعي و اتصالي
	- دسته سيم بين كليد (فشنگي) موقعيت دريچه گاز و كامپيوتر از نظر قطعي و اتصالي
		- ⇐ دسته سيم يا سوكتها را تعمير كنيد.

### 4  $\,$  | مدار سیگنال ورودی کلید (فشنگی) موقعیت بسته بودن دریچه گاز را از نظر قطعی و اتصالی کنترل کنید.

-١ سوئيچ خودرو را ببنديد. «**OFF**«

- -٢ سوكت دسته سيم كامپيوتر را جدا كنيد.
- -٣ اتصال (ارتباط) دسته سيم بين سرسيم **56** كامپيوتر و سرسيم **4** كليد (فشنگي) موقعيت دريچه گاز را كنترل كنيد. به نقشه سيم كشي مدارمراجعه كنيد.

#### **اتصال (ارتباط) بايد وجود داشته باشد.**

-٤ همچنين دسته سيم را از نظر اتصالي به بدنه و اتصالي به برق كنترل كنيد.

**OK) خوب) يا NG ) خوب نيست)**

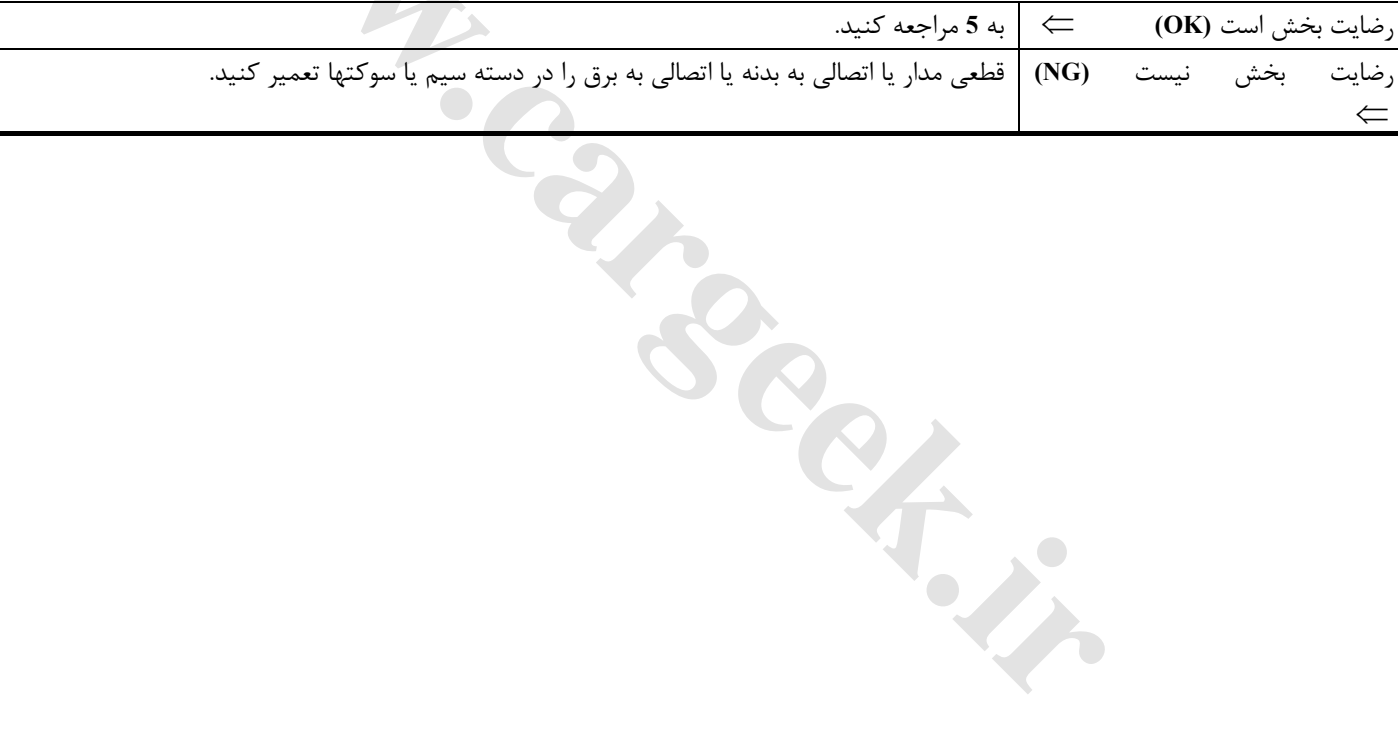

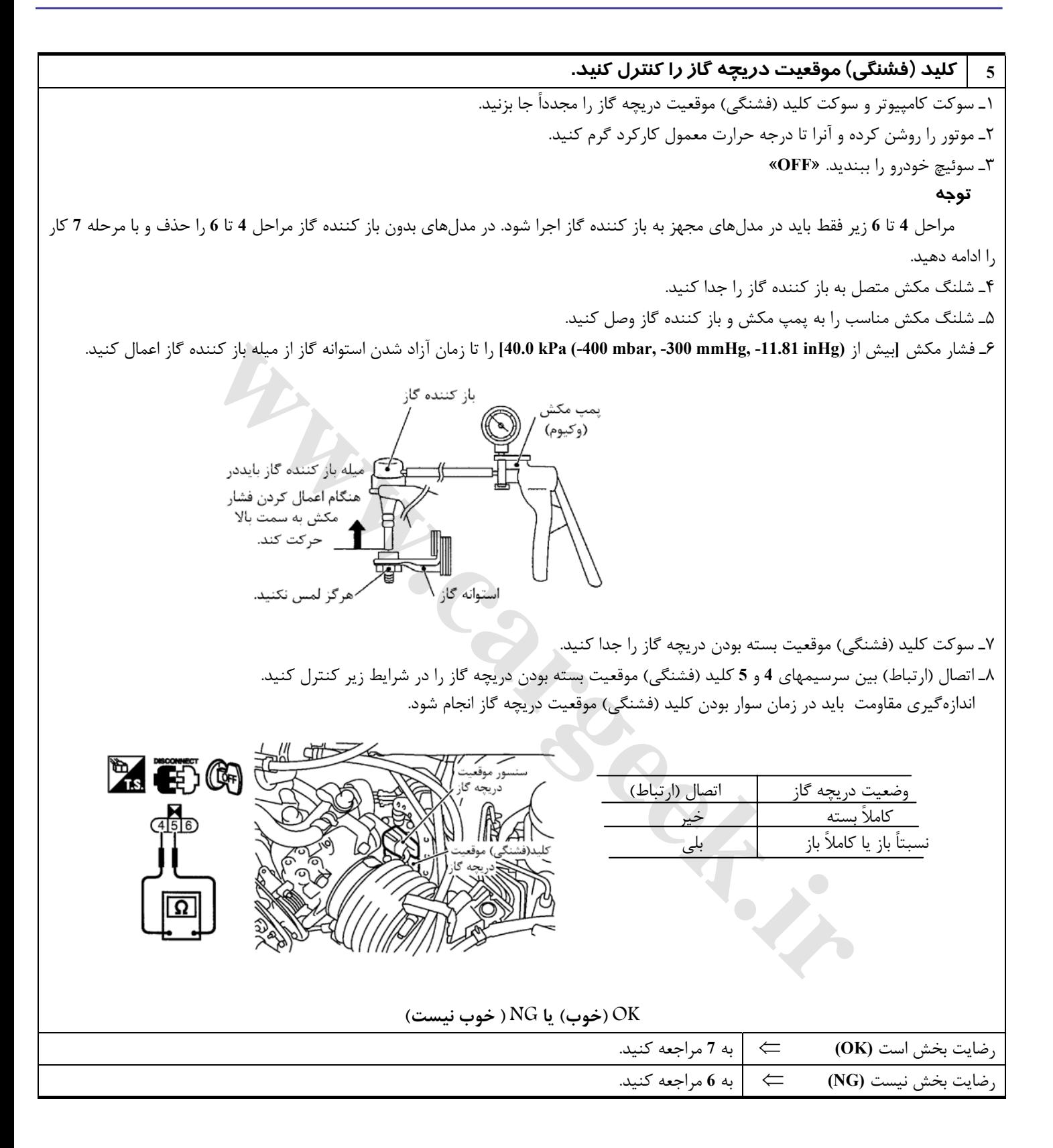

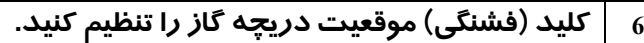

موارد زير را كنترل كنيد. به «بازرسي اساسي»، ١-٦٠ **EC** مراجعه كنيد.

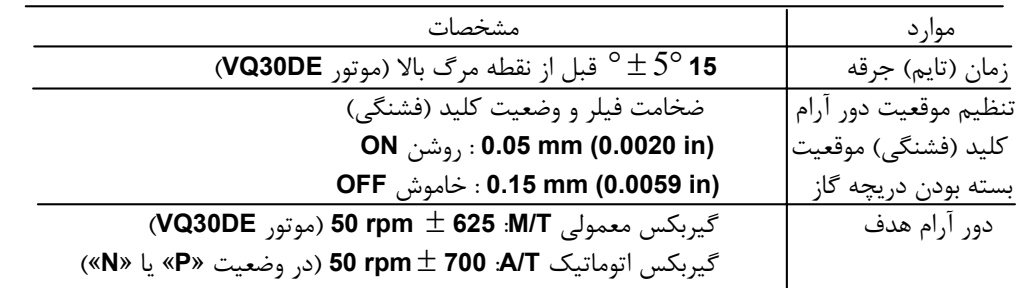

**آيا تنظيم كليد (فشنگي) موقعيت بسته بودن دريچه گاز امكان پذير است؟**

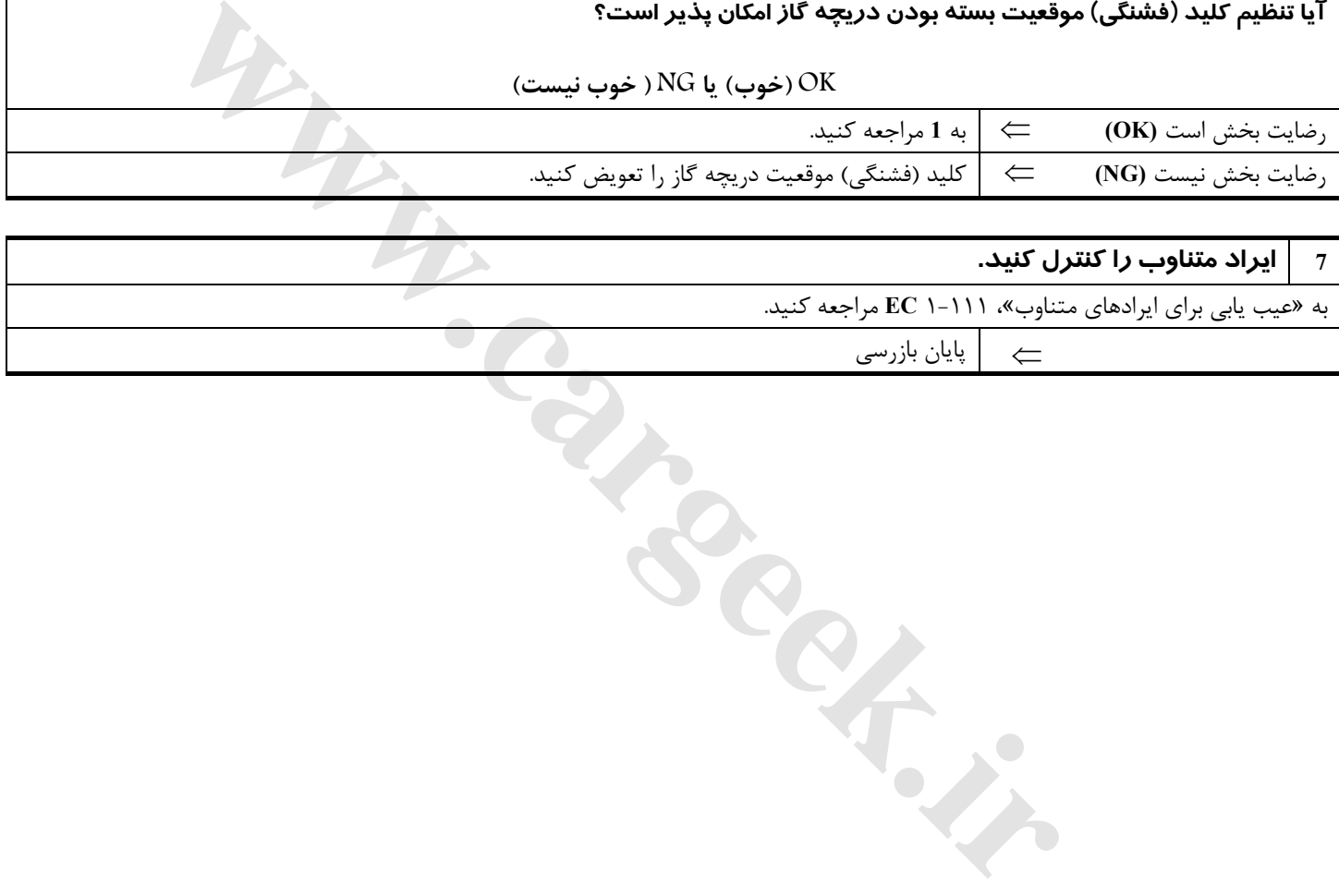

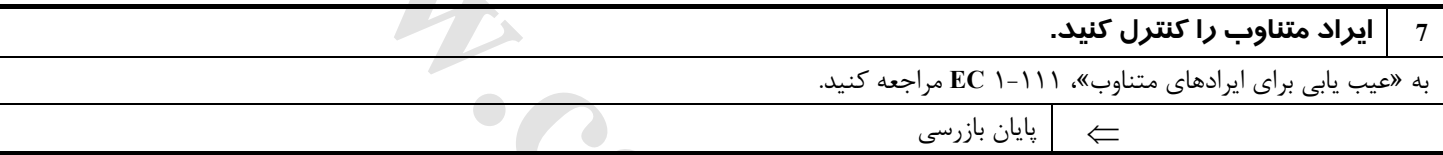

# **خط ارتباطي گيربكس اتوماتيك**

## **شرح سيستم**

اين خطوط ارتباطي براي كنترل تعويض دنده گيربكس اتوماتيك به وضعيت دنده سبك و دنده سنگين در هنگام افزايش و كاهش سريع سرعت بكار گرفته ميشود. اين امر با تبادل سيگنالهاي ولتاژي بين كامپيوتر و **TCM**) پردازشگر گيربكس اتوماتيك) اتفاق ميافتد.

Www.careek.ir

### **نقشه سيم كشي مدار**

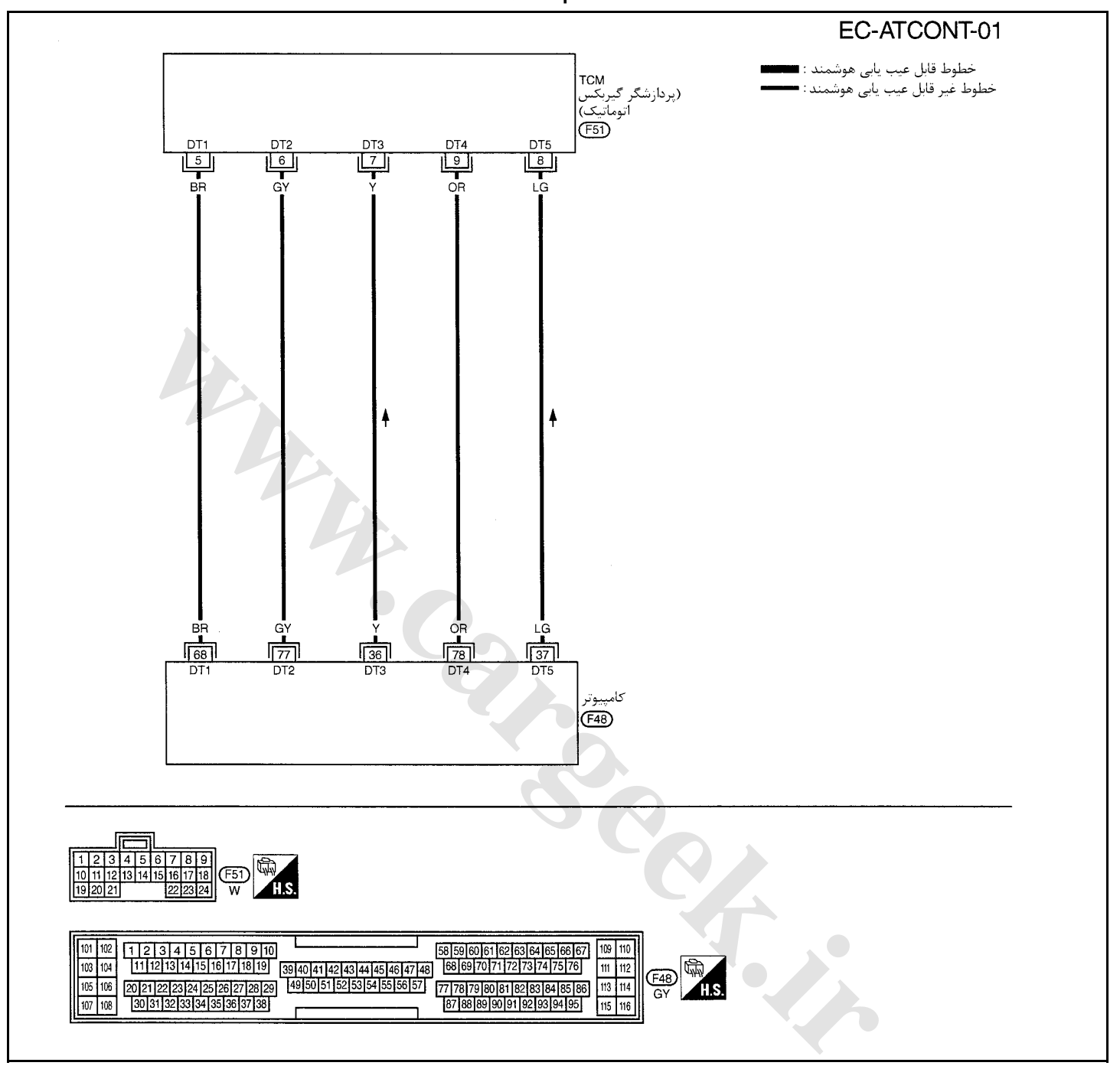

سرسيمهاي كامپيوتر و مقادير مرجع، بين هريك از سرسيمها و اتصال بدنه اندازهگيري ميشوند. .

**احتياط:**

در هنگام اندازهگیری ولتاژهای ورودی/ خروجی کامپیوتر، از سرسیمهای اتصال بدنه کامپیوتر استفاده نکنید. انجام چنین کاری ممکن است به ترانزیستور کامپیوتر صدمه بزند. از اتصال بدنهای بجز سرسیمهای اتصال بدنه کامپیوتر مانند بدنه خودرو استفاده کنید.

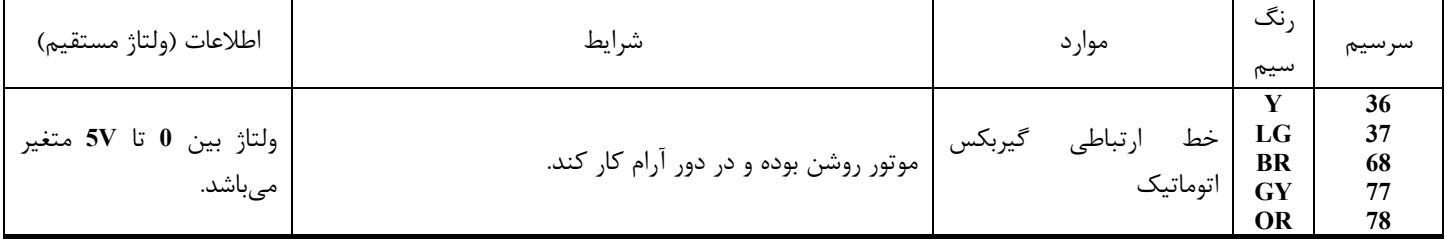

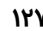

**روش عيبيابي**

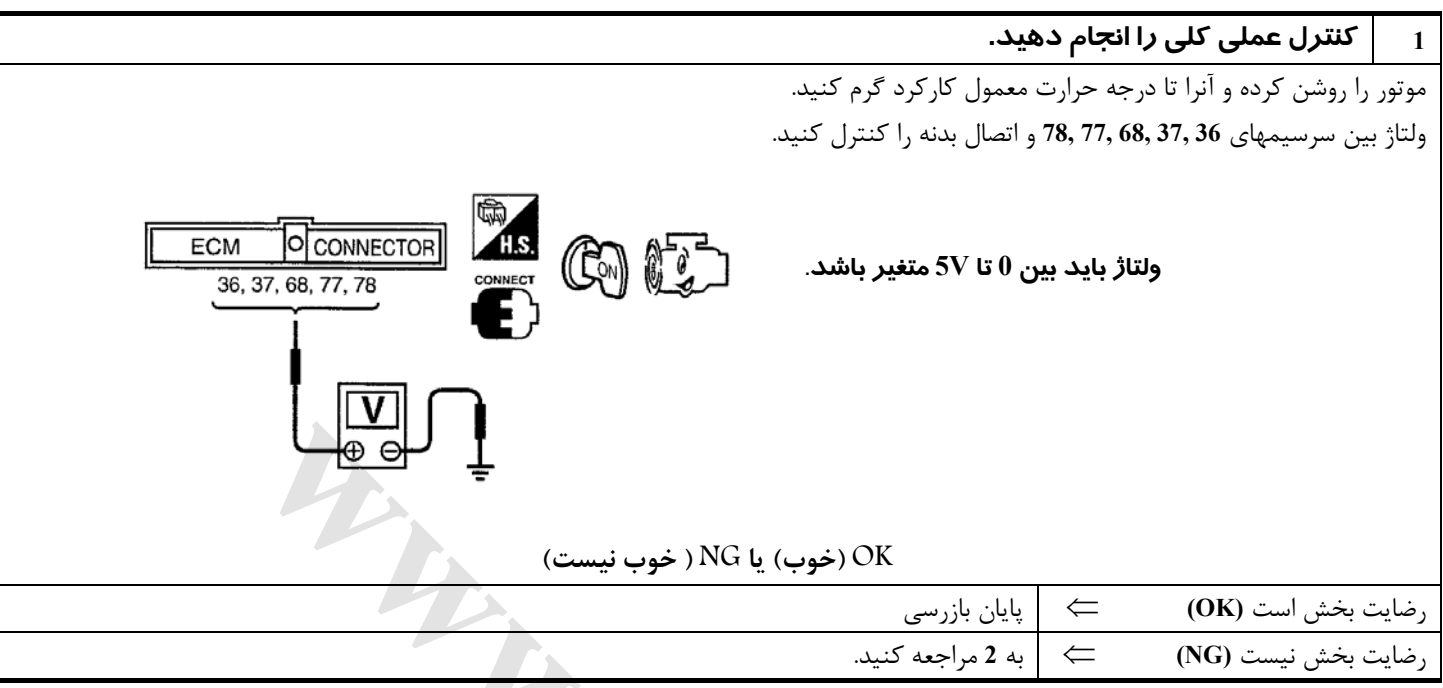

**Cargement** 

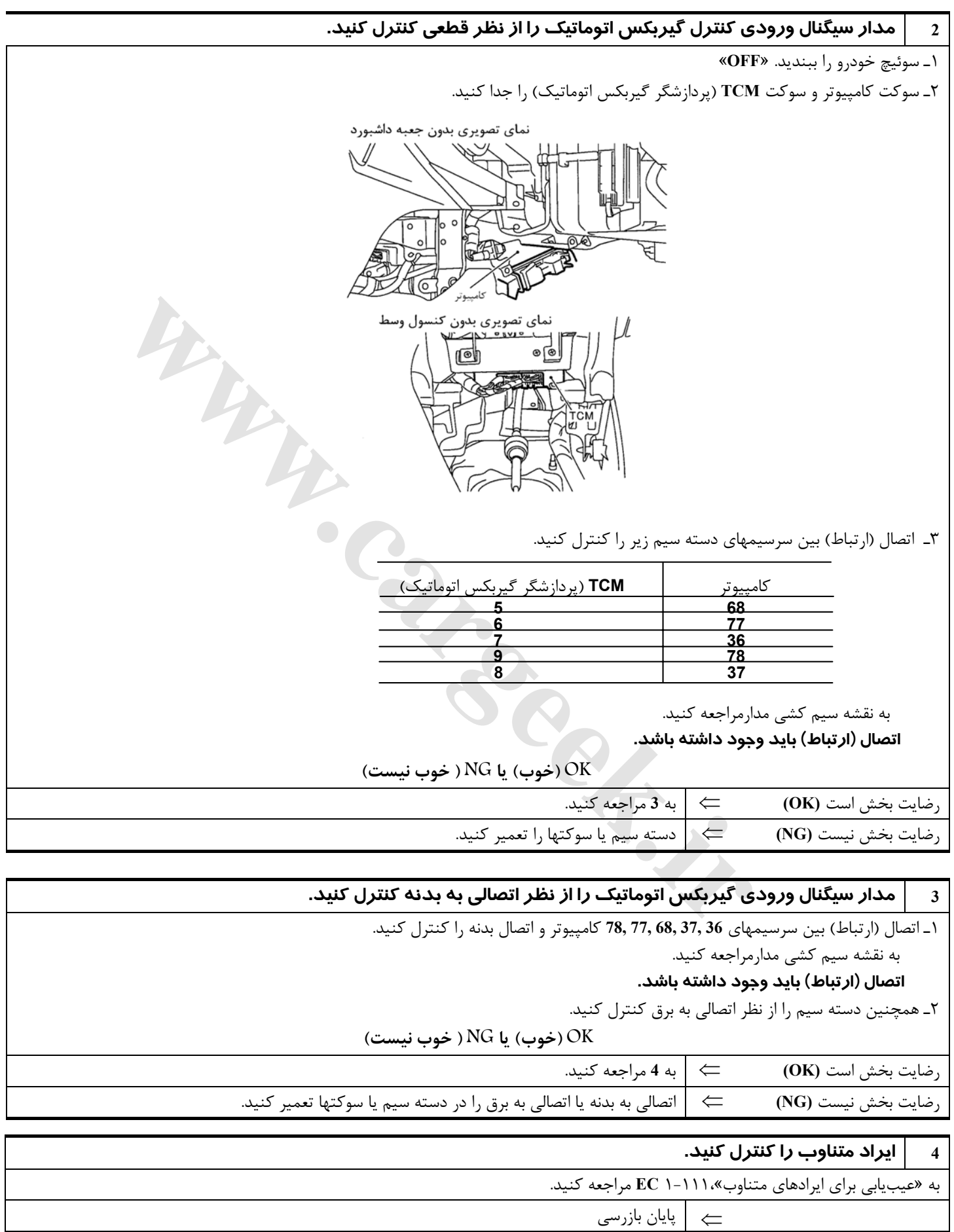

### **شير برقي كنترل شير كنترل چرخشهواي موتور**

**شرح**

**شرح سيستم**

| عمل كننده             | عمل كامپيوتر                             | سیگنال ورودی به کامپیوتر        | سنسور                                 |
|-----------------------|------------------------------------------|---------------------------------|---------------------------------------|
| شیر برقی کنترل شیر    | كنترل<br>شير<br>كنترل چرخش<br>هواي موتور | موقعيت دريچه گاز                | سنسور موقعيت دريچه گاز                |
| کنترل چرخش هوای موتور |                                          | سيگنال استارت                   | سوئيچ خودرو                           |
| ↓ سیگنال مکش          |                                          | دور موتور (سيگنال موقعيت)       | سنسور موقعيت ميل لنگ (موقعيت)         |
| √۔ شیر عمل کنندہ      |                                          | دور موتور (سيگنال مرجع)         | سنسور موقعیت میل لنگ (مرجع)           |
| كنترل √ چرخش هوا      |                                          | مقدار هواي ورودي                | سنسور مقدار هوای ورودی موتور          |
| شير كنترل چرخش هوا    |                                          | درجه حرارت مايع خنک کننده موتور | سنسور درجه حرارت مايع خنک کننده موتور |

سيستم داراي يك شير كنترل چرخش هوا در كانال ورودي هواي هر سيلندر ميباشد. در دور آرام و دور پائيـن موتـور، شير كنترل چرخش هوا بسته ميشود . لذا سرعت هوا در كانال ورودي زياد شده و باعث ارتقاء بخار شدن بنزين و ايجاد چرخش هوا در محفظه احتراق مي شود. بخاطـر اين عملكرد، سيستم سعي در افزايش سرعت احتراق مخلوط بنزين، بهبود احتراق بنزين و افزايش يكنواختي شرايط كار موتور را دارد.

همچنيـن، بجـز در وضـعيت دور آرام. و در هنگام پائين بودن دور موتور اين سيستم شيركنترل چـرخش هـوا را بـاز مـيكـند . در ايـن شرايط اين سيستم سعي در افزايش قدرت بوسيله بهبود عملكرد مؤثر هواي ورودي از طريق كاهش مقاومت جريان هواي ورودي جريان هوا را دارد.

شـير برقي شرايط باز / بسته شدن شيرهاي كنترل چرخش هوا را كنترل ميكند. عمل اين شير برقي بوسيله كامپيوتر كنترل ميشود.

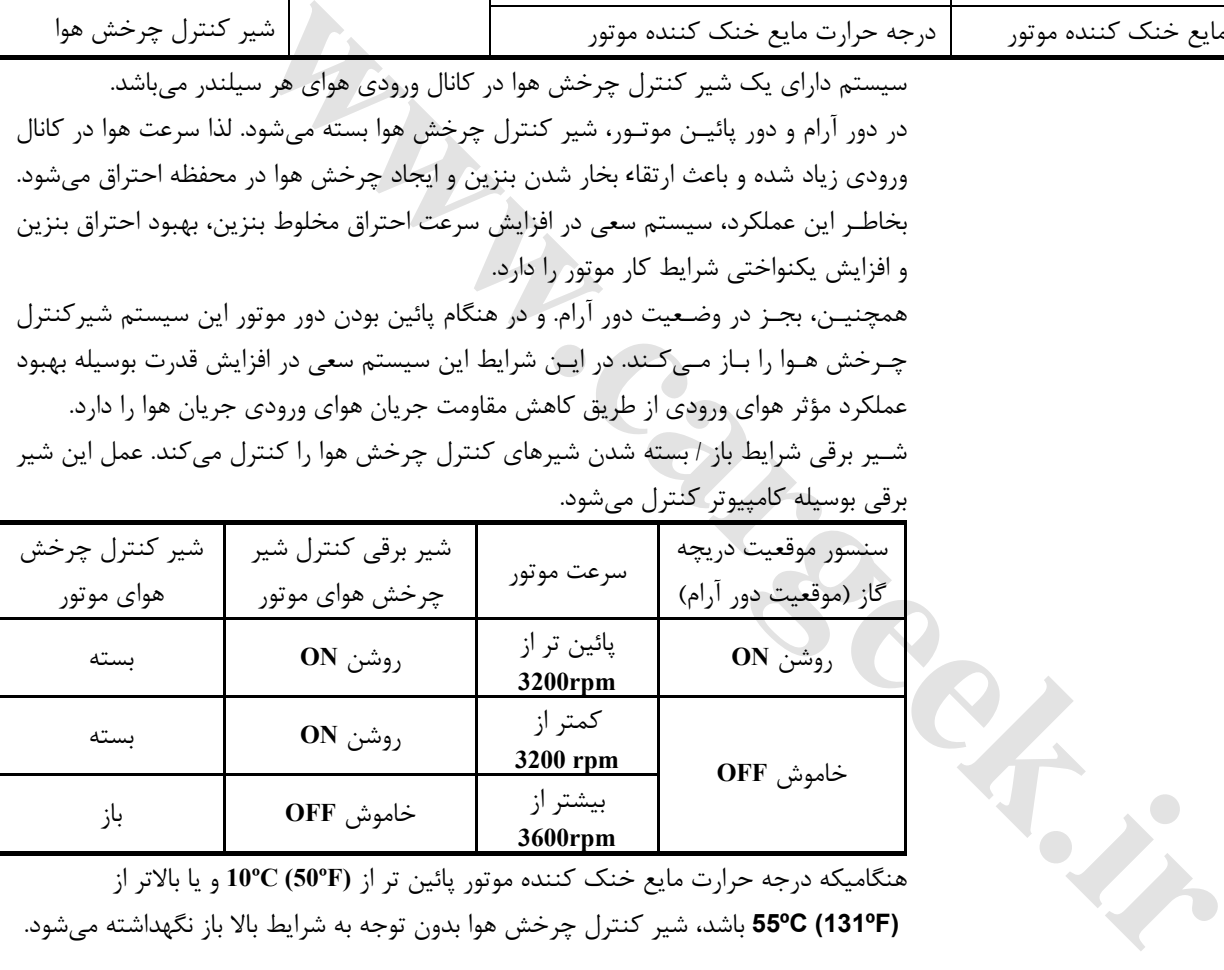

هنگاميكه درجه حرارت مايع خنك كننده موتور پائين تر از **(ºF50 (ºC10** و يا بالاتر از **(ºF131 (ºC55** باشد، شير كنترل چرخش هوا بدون توجه به شرايط بالا باز نگهداشته ميشود.

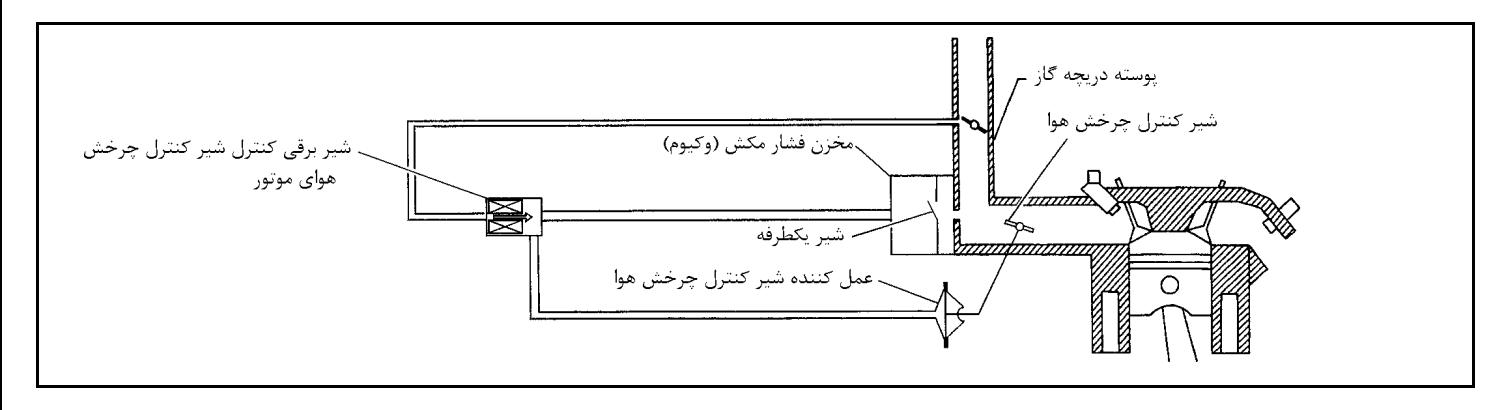

**شرح اجزاء**

**شير برقي كنترل شير كنترل چرخشهواي موتور** شير برقي كنترل شير كنترل چرخش هواي موتور به سيگنالهاي ارسالي از كامپيوتر پاسخ ميدهد. هنگاميكه كامپيوتر سيگنال روشن **ON**) اتصال بدنه) ارسال كند شير برقي چرخانده ميشود تا مكش هواي ورودي به عمل كننده شير كنترل چرخش هواي موتور اعمال شود . اين عملكرد شير كنترل چرخش هوا را ميبندد. هنگاميكه كامپيوتر سيگنال خاموش **OFF** ارسال كند، سيگنال مكش قطع شده و شير كنترل چرخش هوا باز ميشود

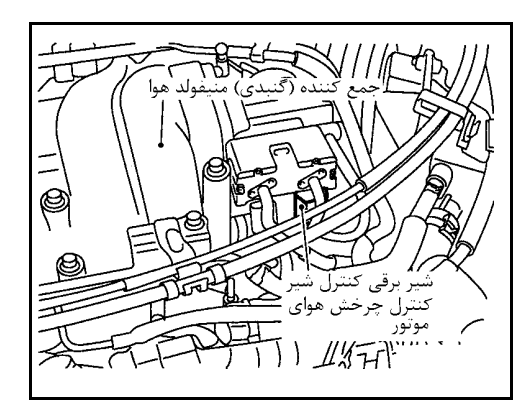

# **مقادير مرجع در حالت نظارت بر اطلاعات دستگاه II-CONSULT**

**اطلاعات مشخصات مقادير مرجع هستند.** 

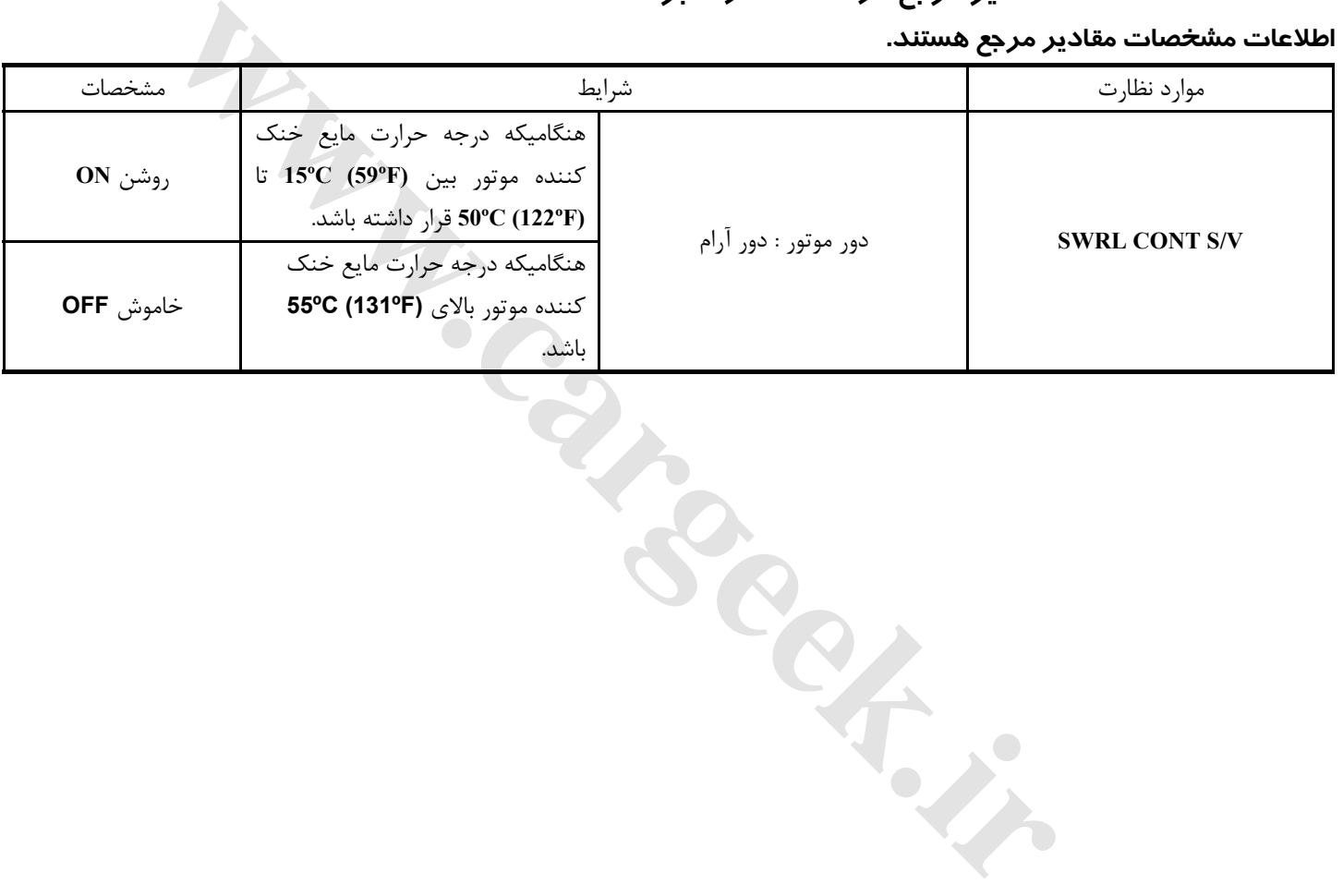

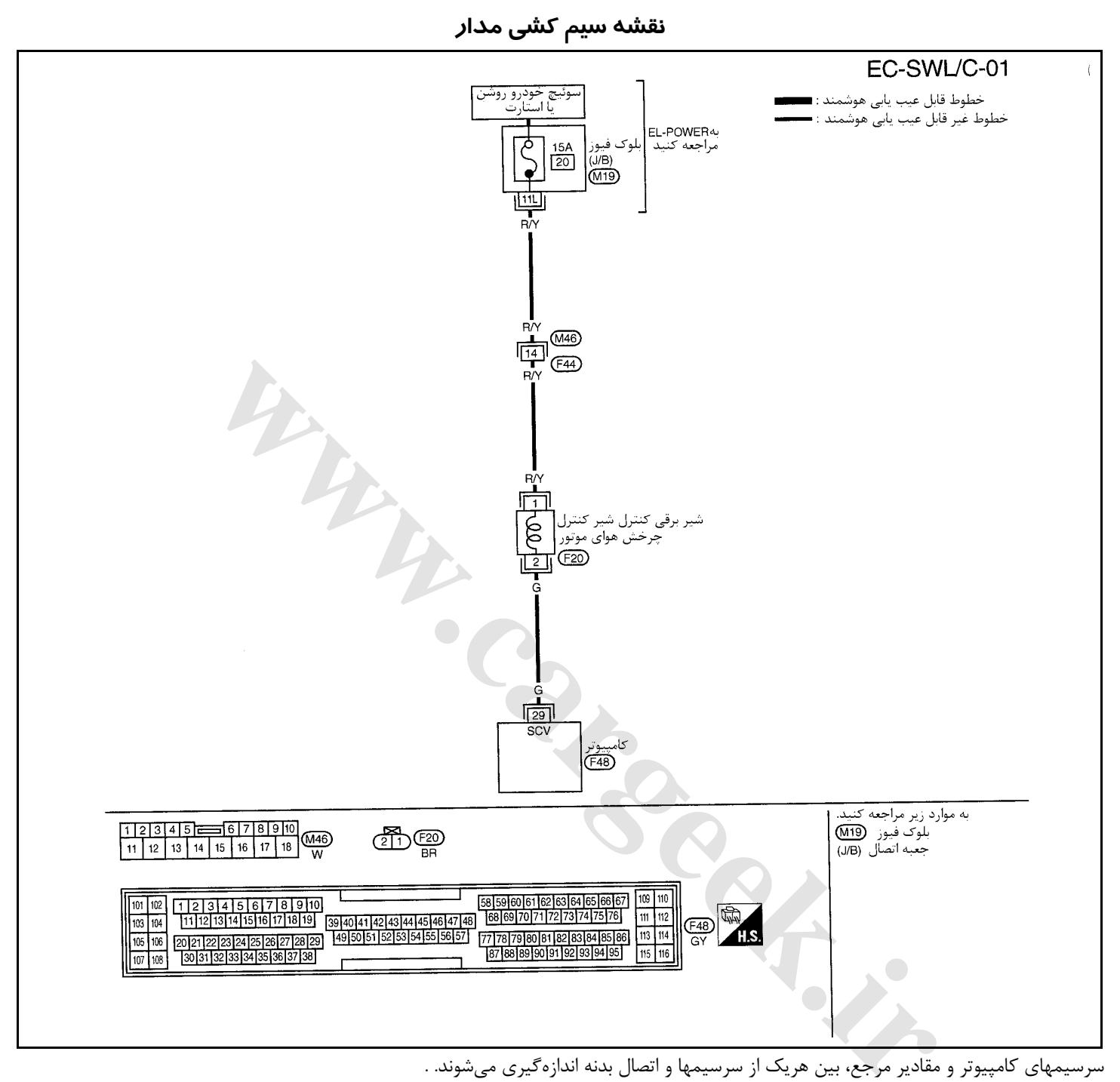

**احتياط:**

در هنگام اندازهگیری ولتاژهای ورودی/ خروجی کامپیوتر، از سرسیمهای اتصال بدنه کامپیوتر استفاده نکنید. انجام چنین کاری ممکن است به ترانزیستور کامپیوتر صدمه بزند. از اتصال بدنهای بجز سرسیمهای اتصال بدنه کامپیوتر مانند بدنه خودرو استفاده کنید.

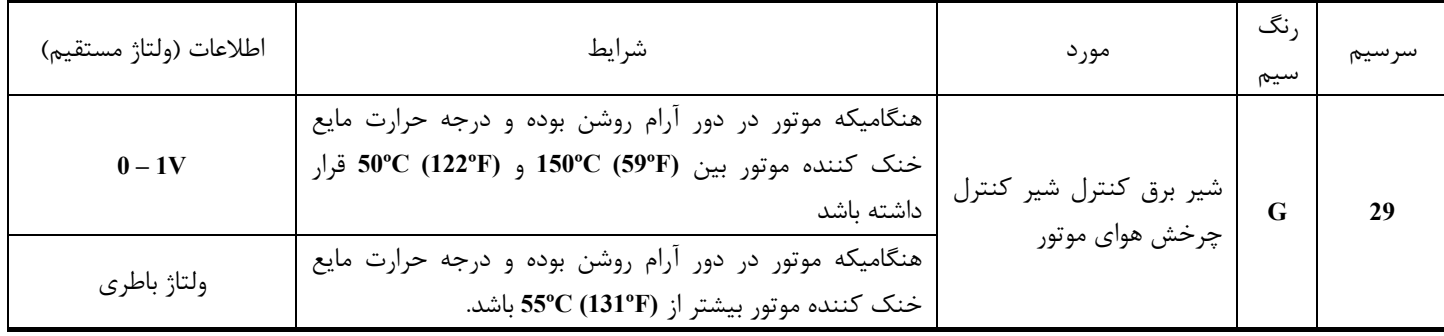

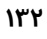

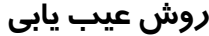

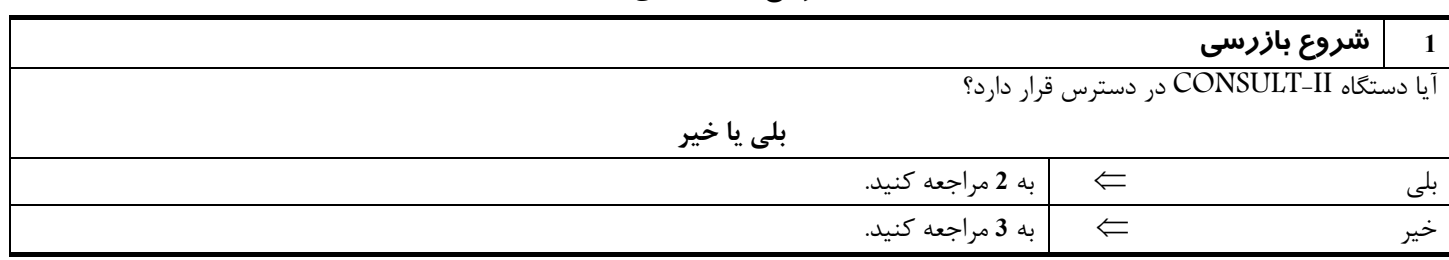

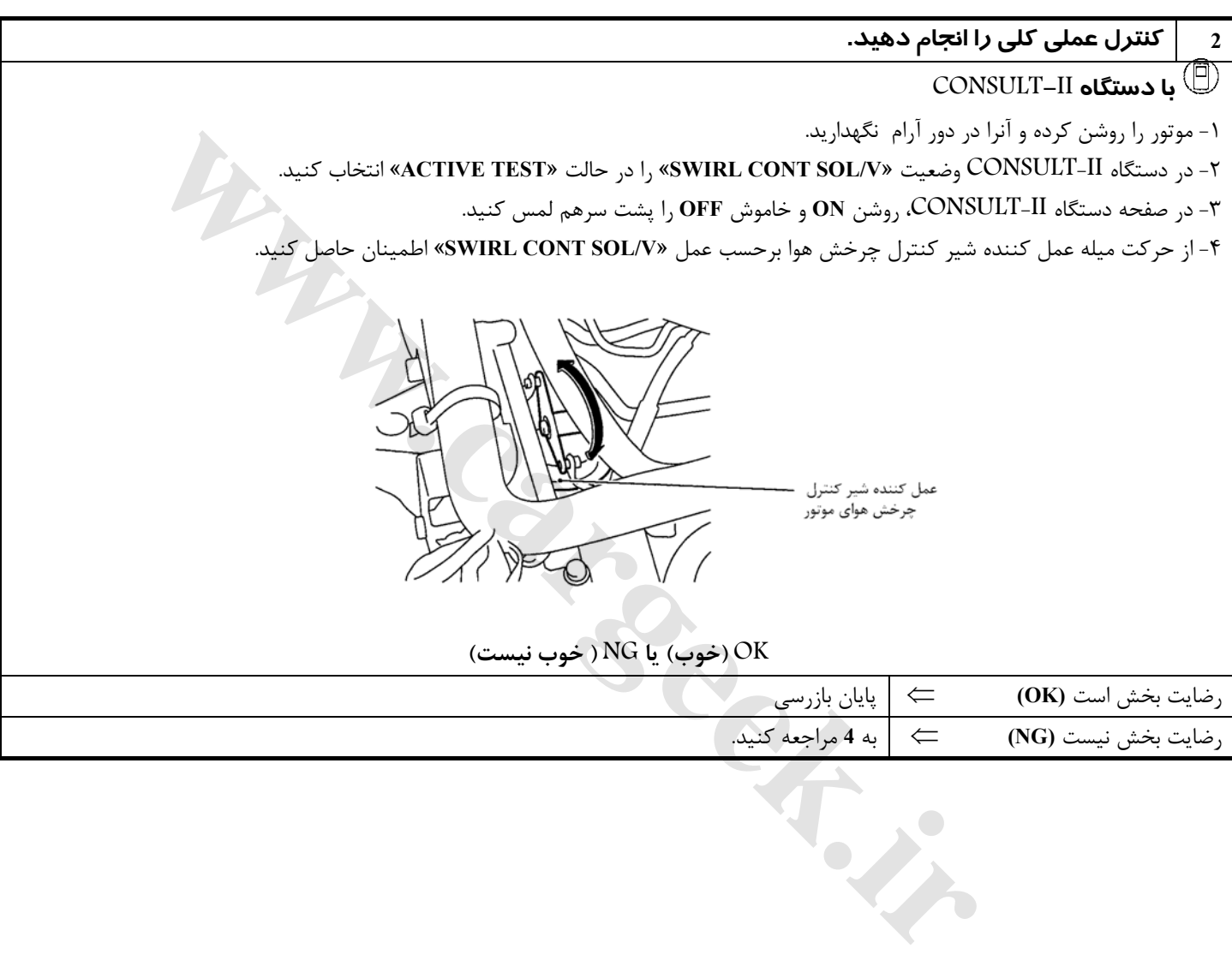

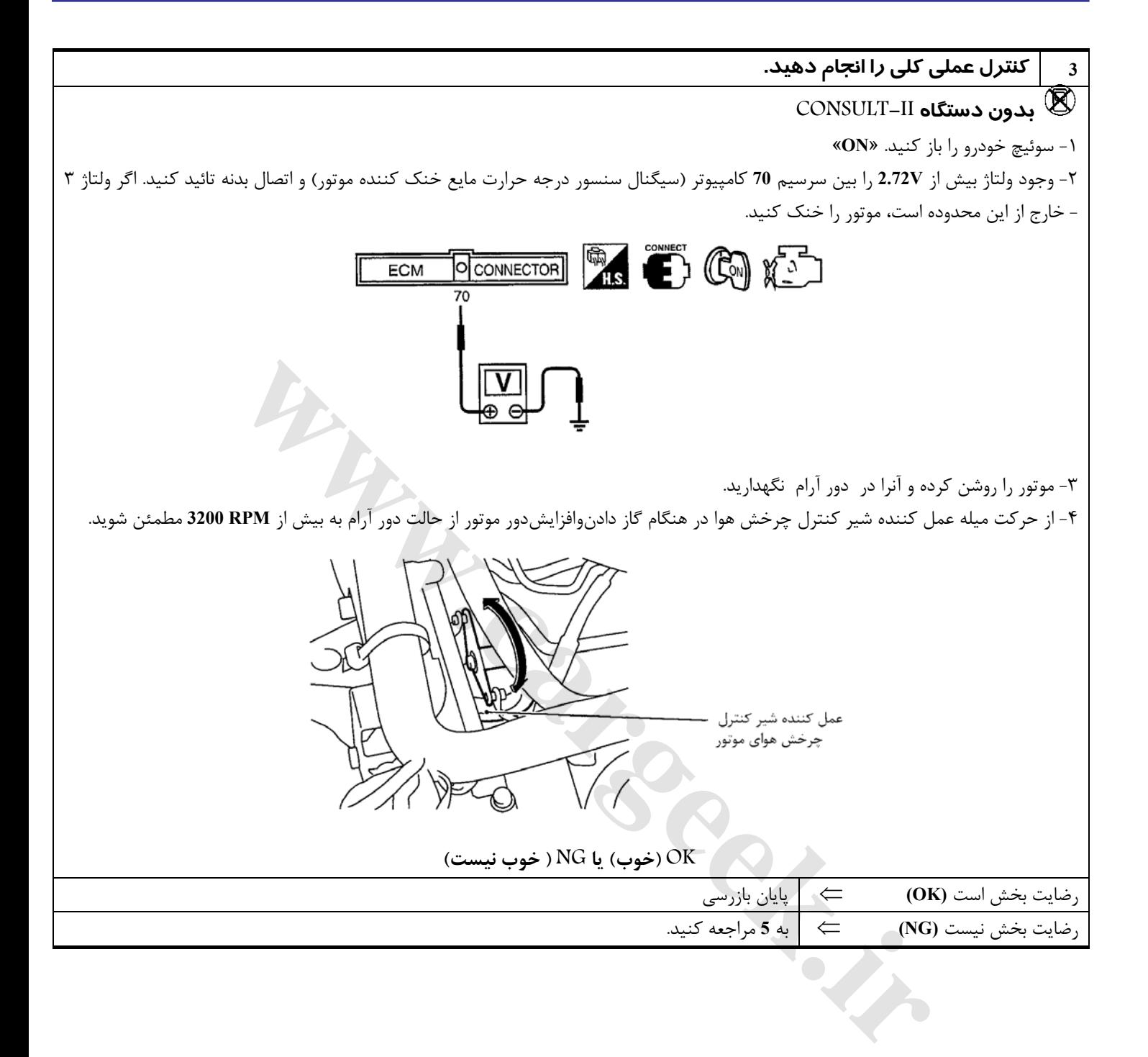

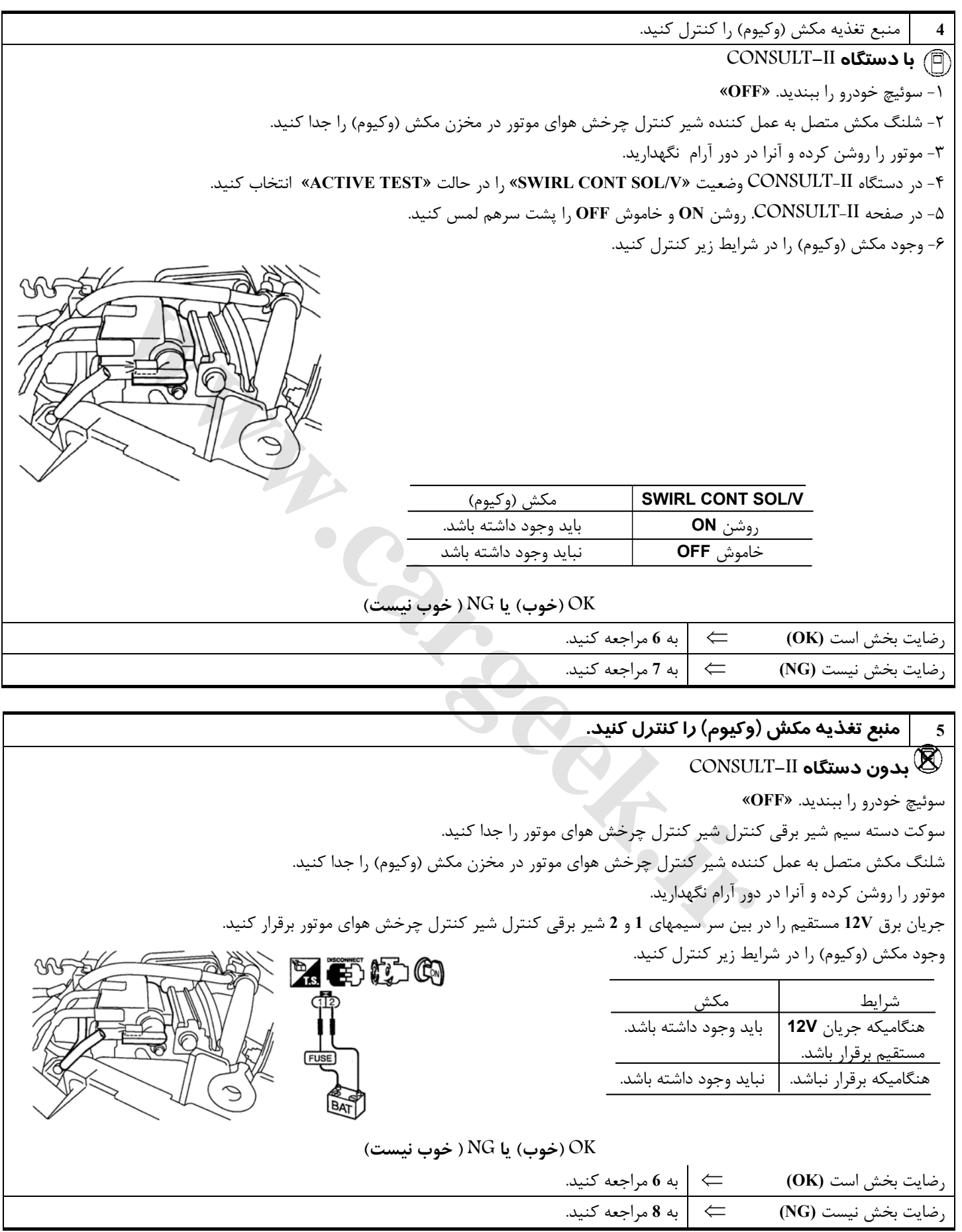

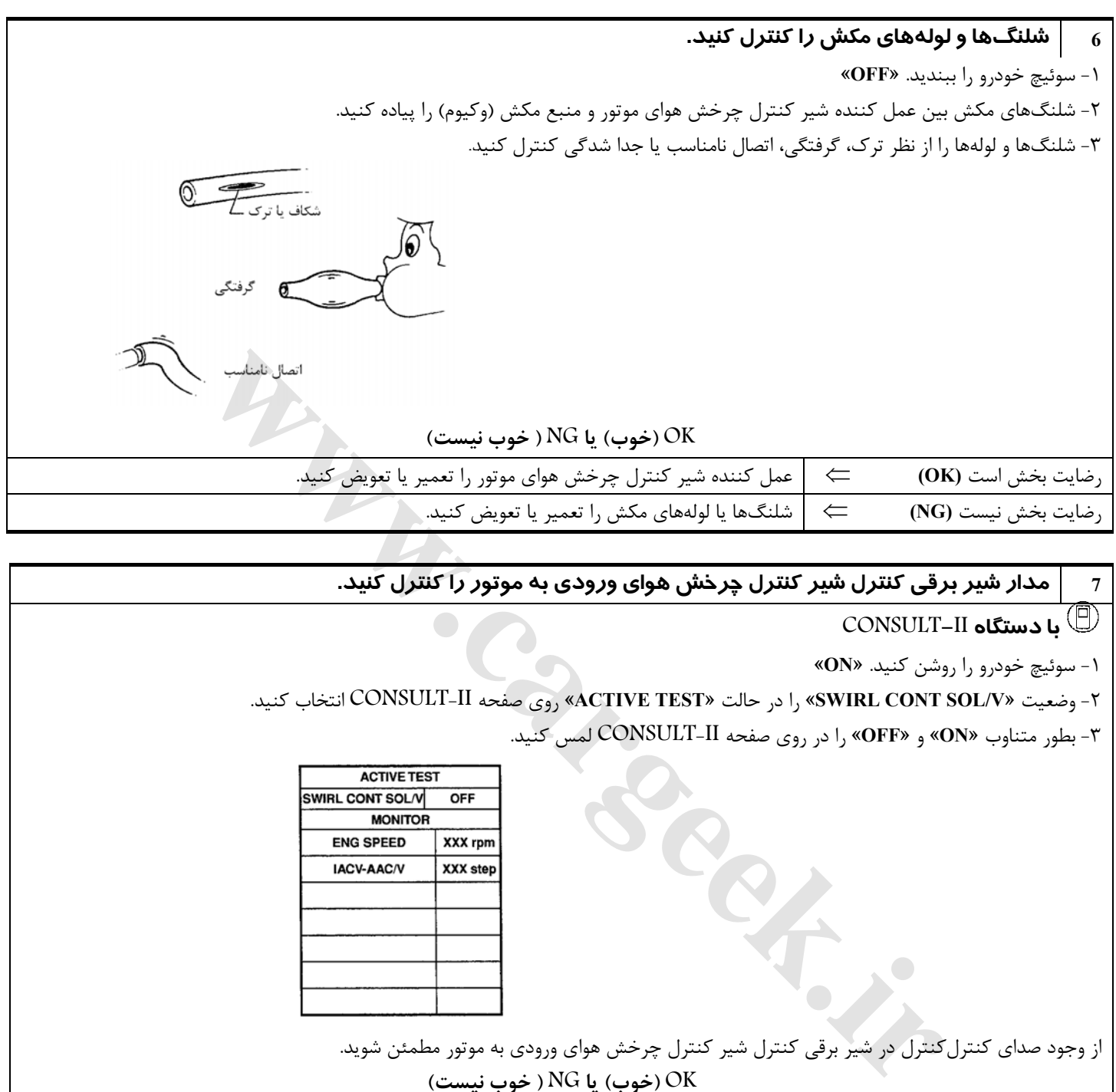

## [www.cargeek.ir](http://www.cargeek.ir)

**OK) خوب) يا NG ) خوب نيست)**

از وجود صداي كنترل كنترل در شير برقي كنترل شير كنترل چرخش هواي ورودي به موتور مطمئن شويد.

رضايت بخش است **(OK** ⇐ **(**به **<sup>11</sup>** مراجعه كنيد. رضايت بخش نيست **(NG** ⇐ **(**به **<sup>8</sup>** مراجعه كنيد.

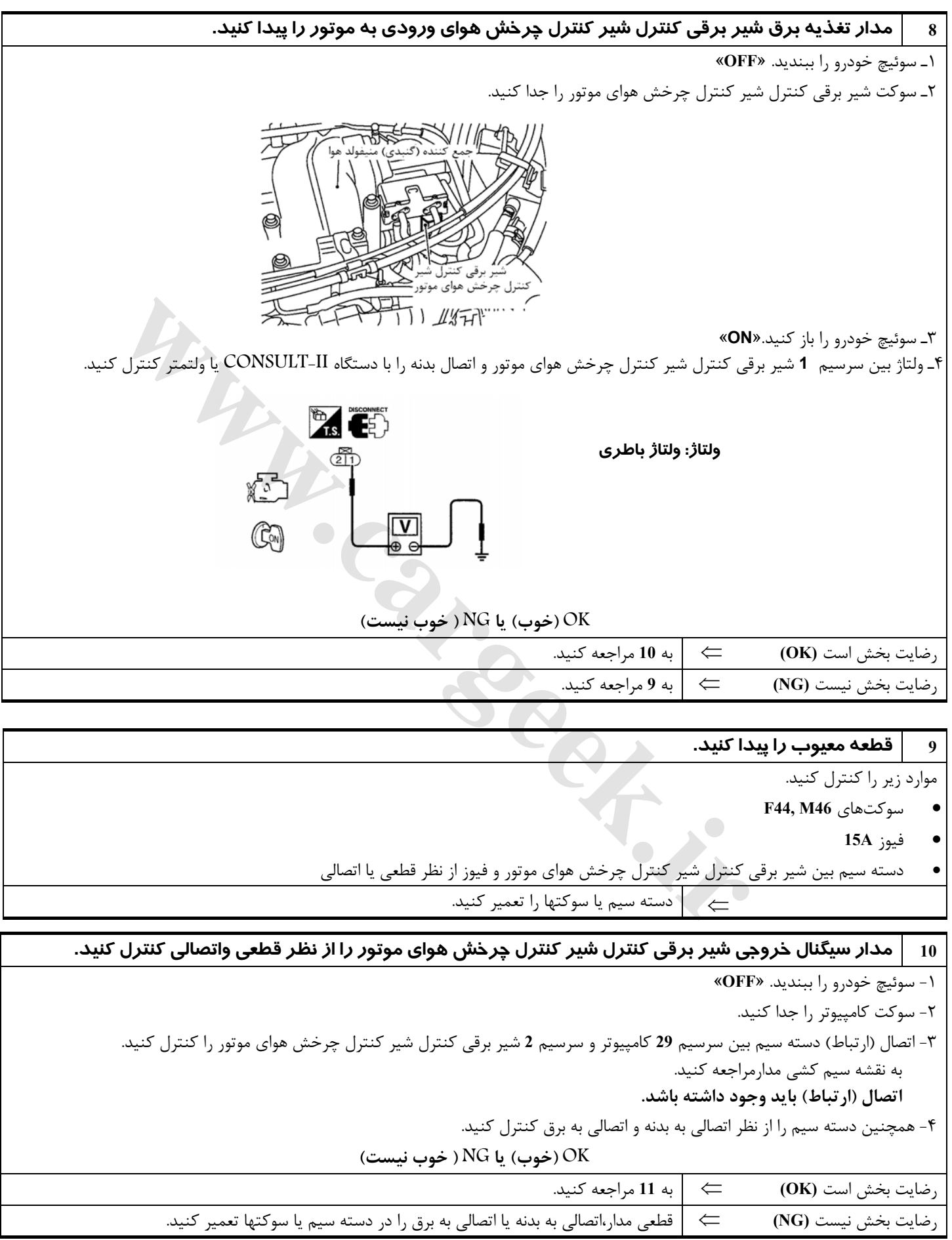
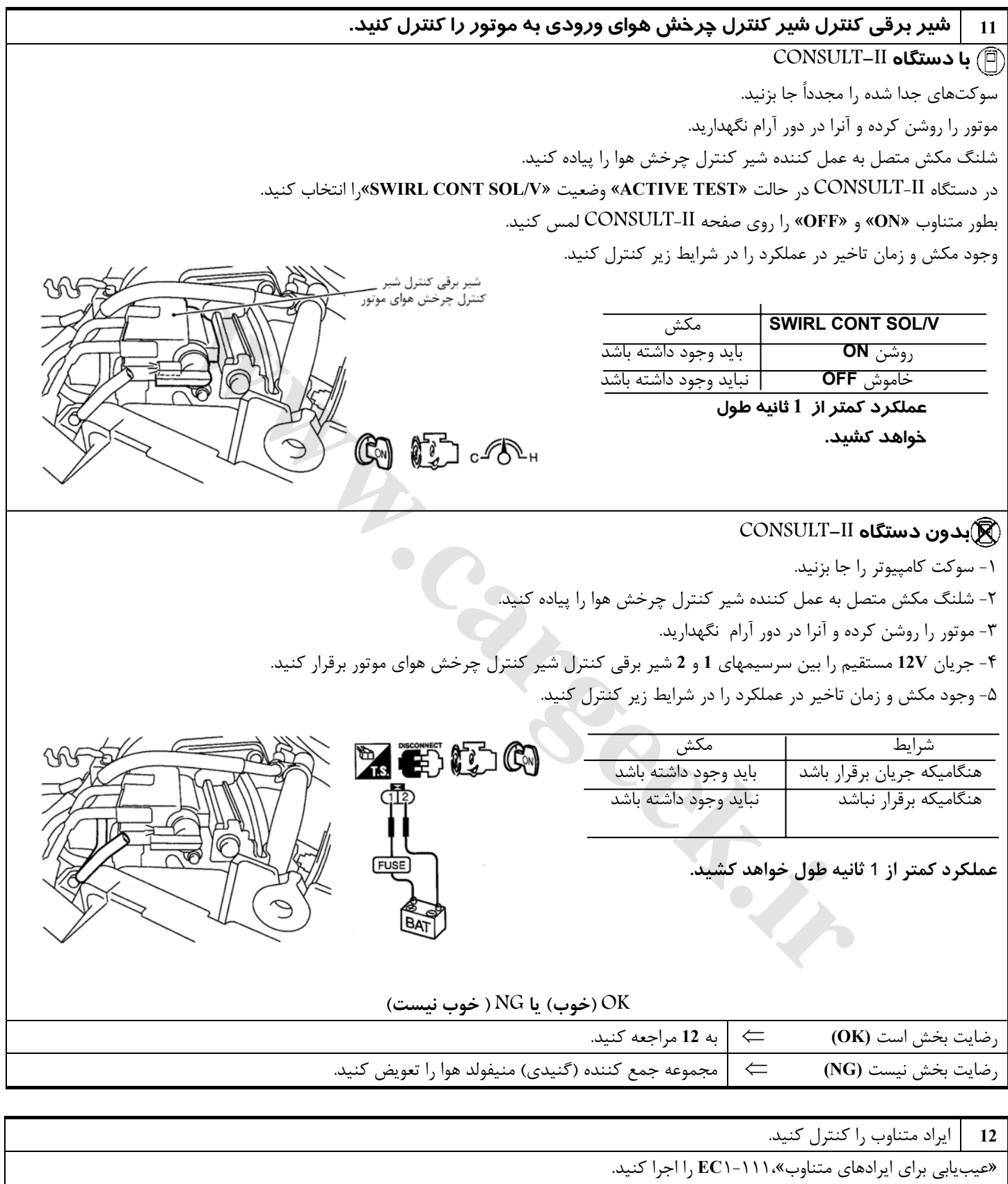

پايان بازرسى $\mid \, \rightleftharpoons$ 

#### **خط ارتباط عيبيابي گيربكس اتوماتيك T/A**

#### **شرح اجزاء**

اطلاعات عيوب مربوط به گيربكس اتوماتيك **T/A** از طريق خط ارتباطي(مدار)از **TCM**) پردازشگر گيربكس اتوماتيك) به كامپيوتر **ECM** ارسال ميشود.

Www.careek.ir

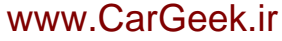

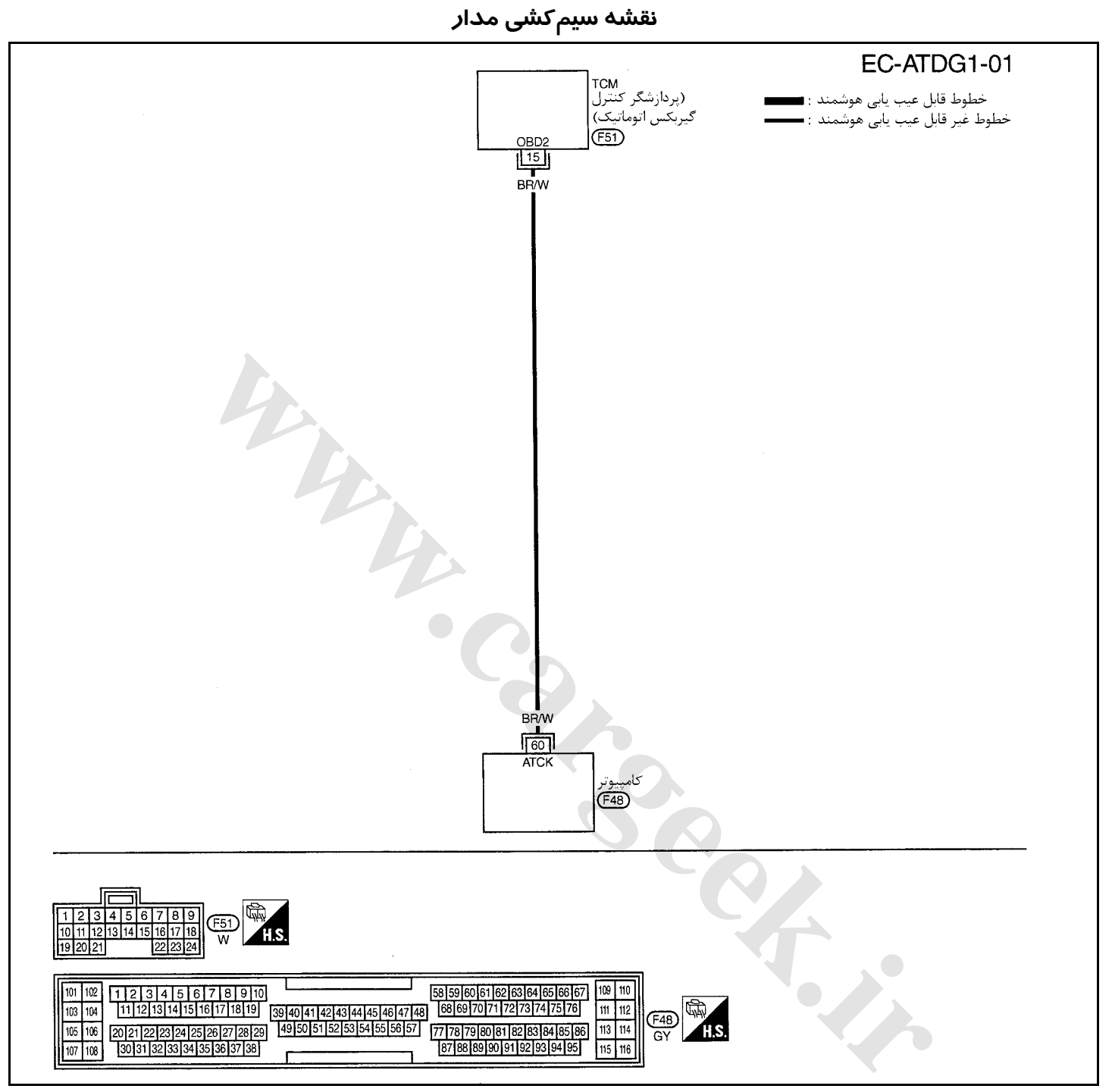

سرسيمهاي كامپيوتر و مقادير مرجع، بين هريك از سرسيمها و اتصال بدنه اندازهگيري ميشوند. .

**احتياط (هشدار):**

در هنگام اندازهگیری ولتاژهای ورودی/ خروجی کامپیوتر، از سرسیمهای اتصال بدنه کامپیوتر استفاده نکنید. انجام چنین کاری ممکن است به ترانزیستور کامپیوتر صدمه بزند. از اتصال بدنهای بجز سرسیمهای اتصال بدنه کامپیوتر مانند بدنه خودرو استفاده کنید.

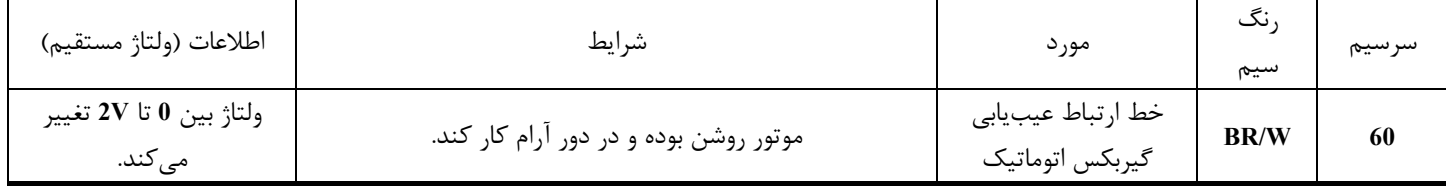

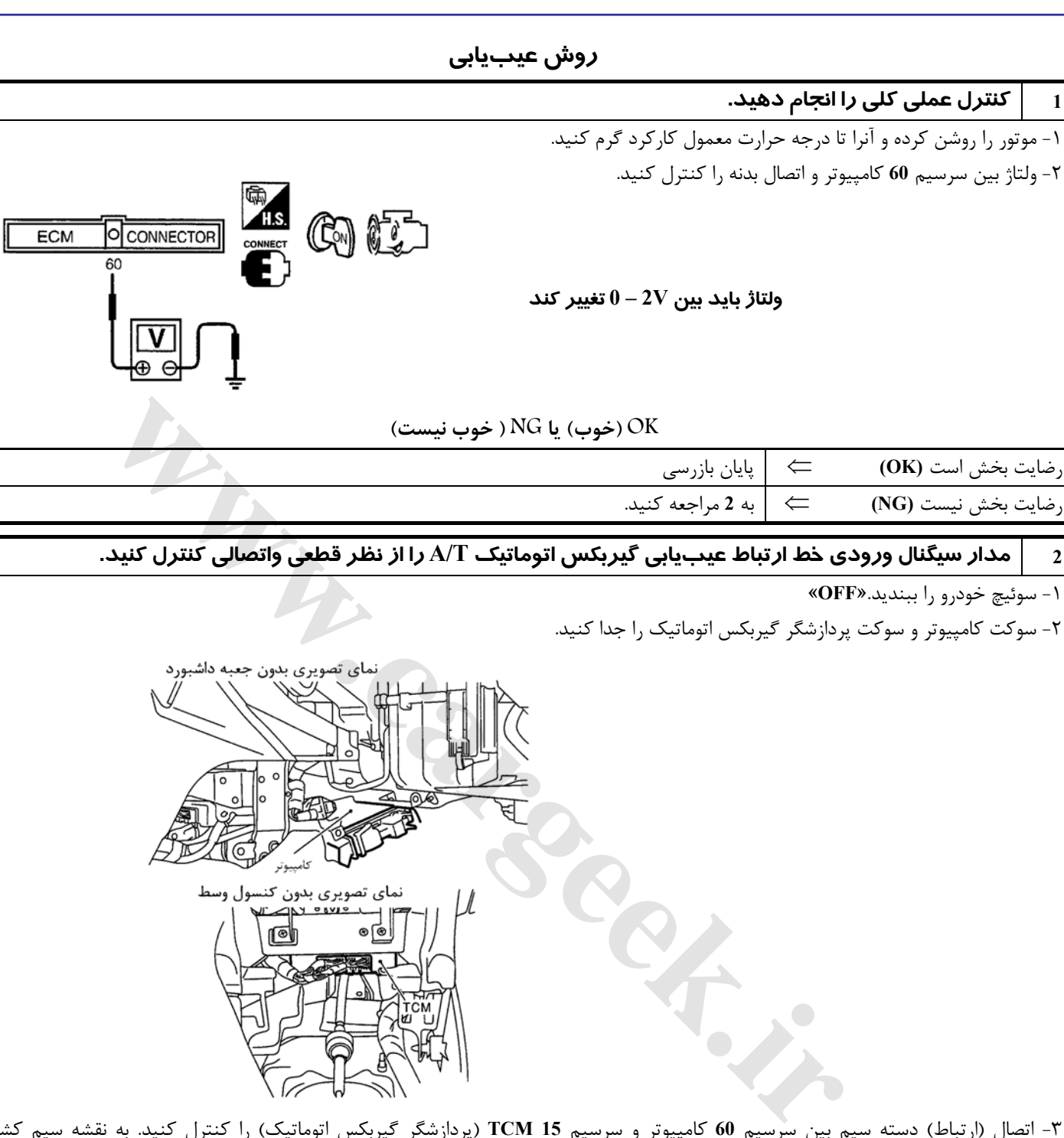

-٣ اتصال (ارتباط) دسته سيم بين سرسيم **60** كامپيوتر و سرسيم **15 TCM**) پردازشگر گيربكس اتوماتيك) را كنترل كنيد. به نقشه سيم كشي مدارمراجعه كنيد.

## **اتصال (ارتباط) بايد وجود داشته باشد.**

-٤ همچنين دسته سيم را از نظر اتصالي به بدنه و اتصالي به برق كنترل كنيد.

**OK) خوب) يا NG ) خوب نيست)**

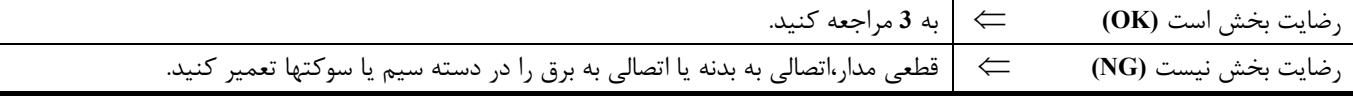

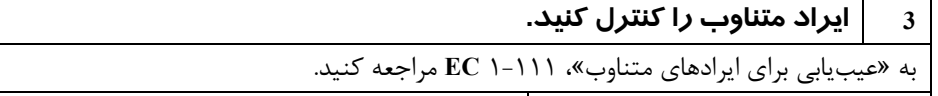

⇐ پايان بازرسي

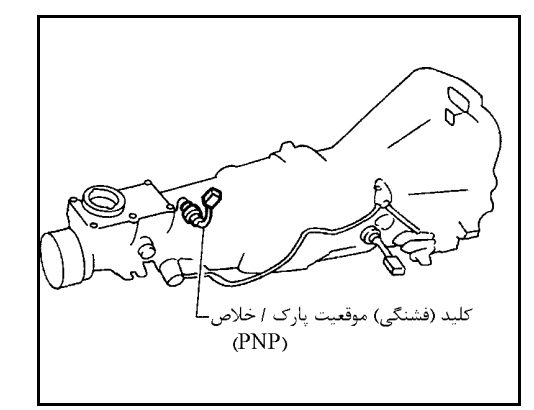

# **كليد (فشنگي) پارك/ خلاص (PNP(**

#### **شرح اجزاء**

هنگاميكه دسته دنده در موقعيت «**P**) «فقط مدل گيربكس اتوماتيك) يا «**N** «قرار داشته باشد، كليد (فشنگي) موقعيت پارك/ خلاص **(PNP (**در حالت روشن **ON** خواهد بود. كامپيوتر اين موقعيت (سيگنال روشن «ON») را بعلت برقرار شدن اتصال (ارتباط) تشخيص مي دهد.

در مدلهاي گيربكس اتوماتيك مجموعه كليد (فشنگي) موقعيت پارك/ خلاص همچنين شامل كليد (فشنگي) محدوده گيربكس از جهت تشخيص موقعيت دسته دنده ميباشد.

# **مقادير مرجع در حالت نظارت بر اطلاعات دستگاه II-CONSULT**

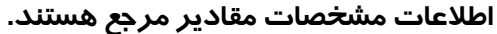

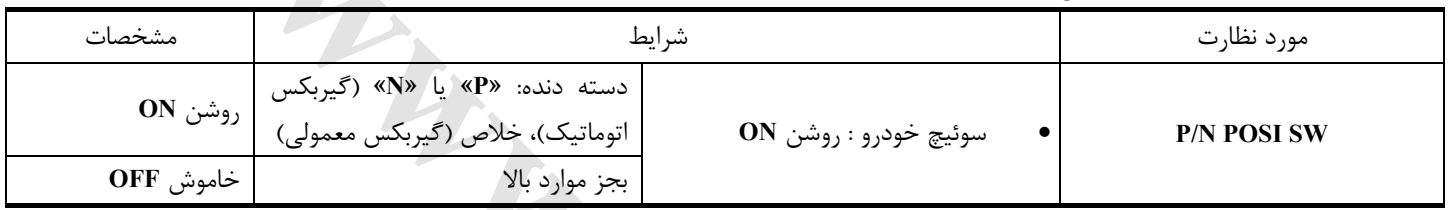

شرایط<br>Web از انتظارت<br>PA PO<br>PO PO استوقیچ خودرو : روشن ON<br>PA PO استوقیچ خودرو : روشن ON<br>R PO استوقیچ خودرو : روشن ON<br>PA PO استوقیچ خودرو : روشن ON

**نقشه سيم كشي مدار**

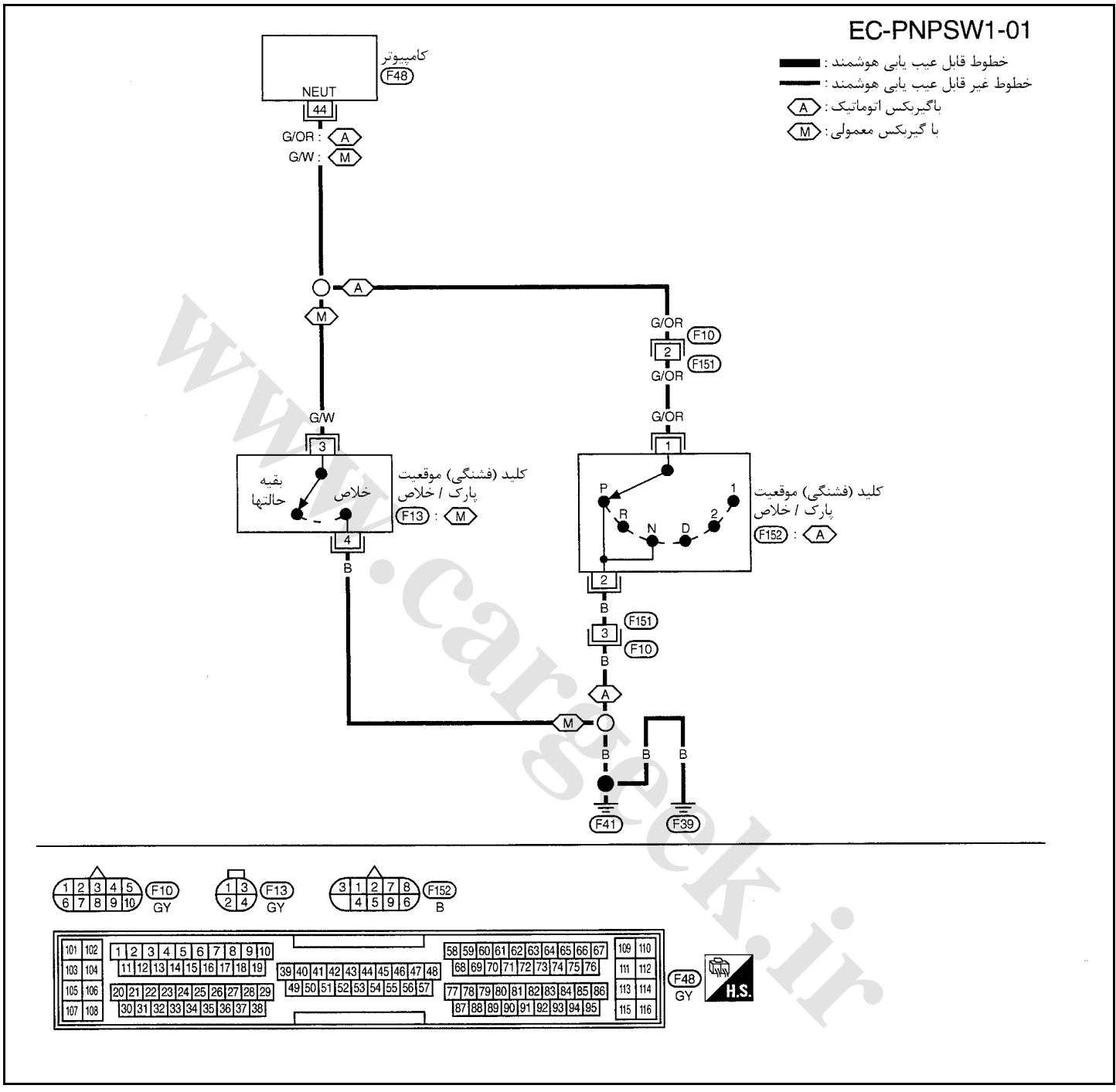

سرسيمهاي كامپيوتر و مقادير مرجع، بين هريك از سرسيمها و اتصال بدنه اندازهگيري ميشوند. . **احتياط:**

در هنگام اندازهگیری ولتاژهای ورودی/ خروجی کامپیوتر، از سرسیمهای اتصال بدنه کامپیوتر استفاده نکنید. انجام چنین کاری ممکن است به ترانزیستور کامپیوتر صدمه بزند. از اتصال بدنهای بجز سرسیمهای اتصال بدنه کامپیوتر مانند بدنه خودرو استفاده کنید.

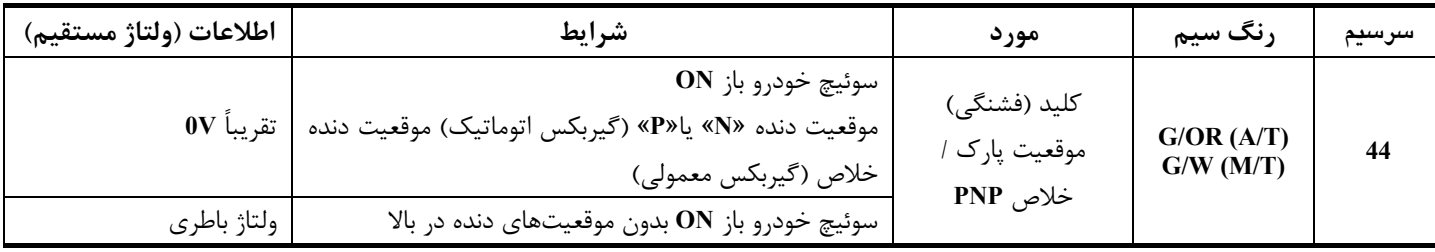

#### **روش عيبيابي**

**در مدل گيربكسمعمولي**

|                                                        |              | شروع بازرسی |     |
|--------------------------------------------------------|--------------|-------------|-----|
| <sub>،</sub> آیا دستگاه CONSULT-II در دسترس قرار دارد؟ |              |             |     |
| <b>بلی یا خیر</b>                                      |              |             |     |
| به 2 مراجعه كنيد.                                      | $\leftarrow$ |             | بىي |
| به 3 مراجعه كنيد.                                      |              |             |     |

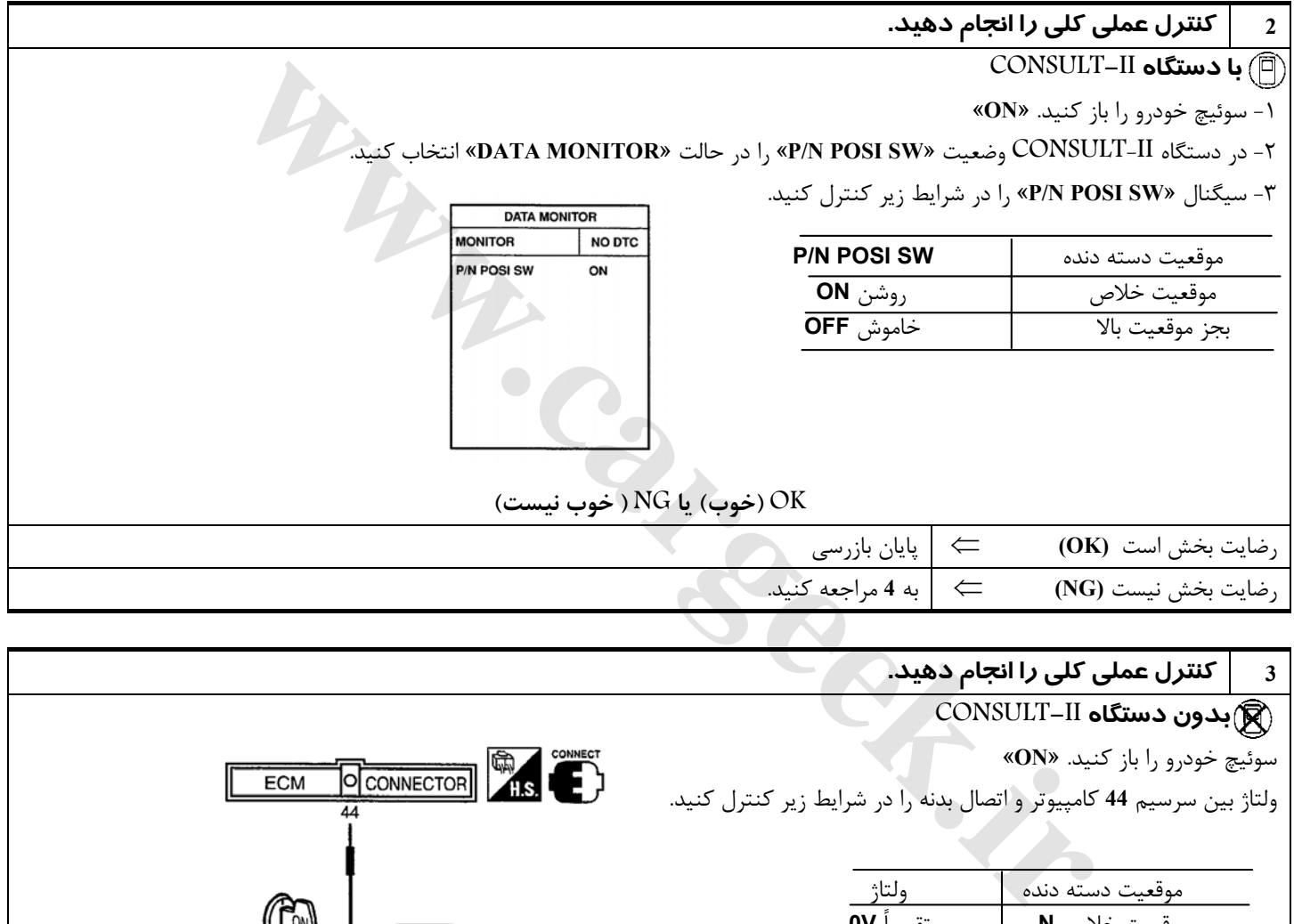

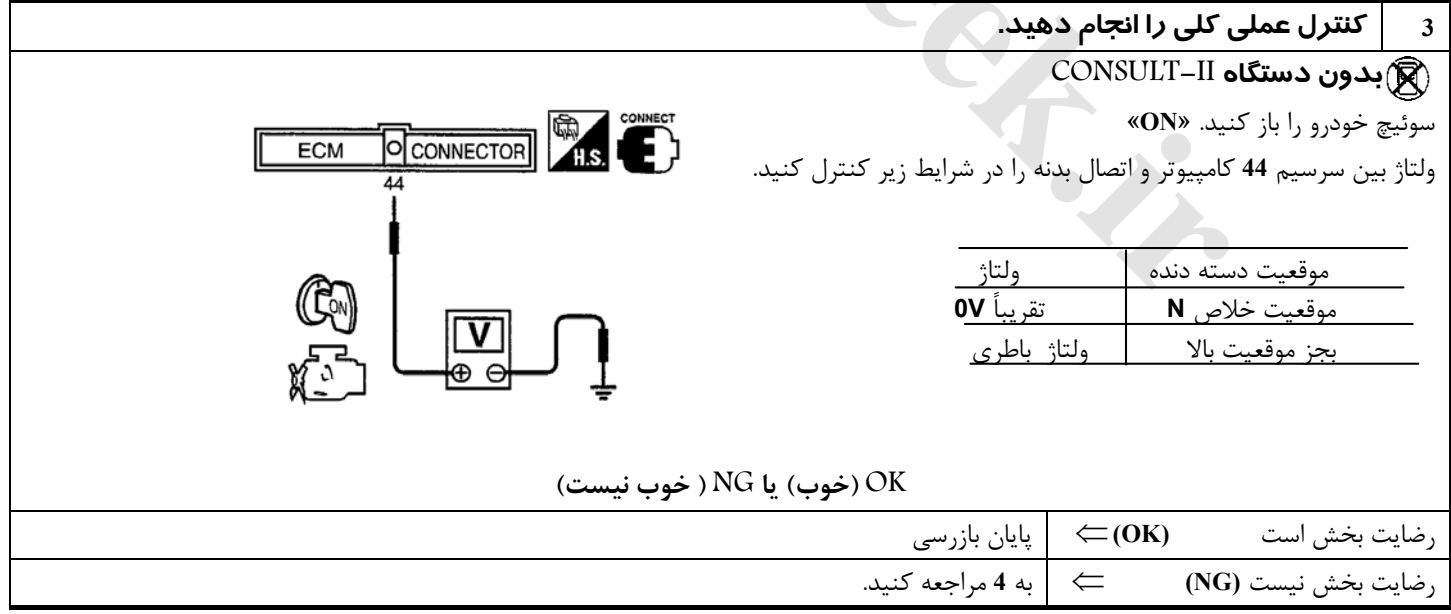

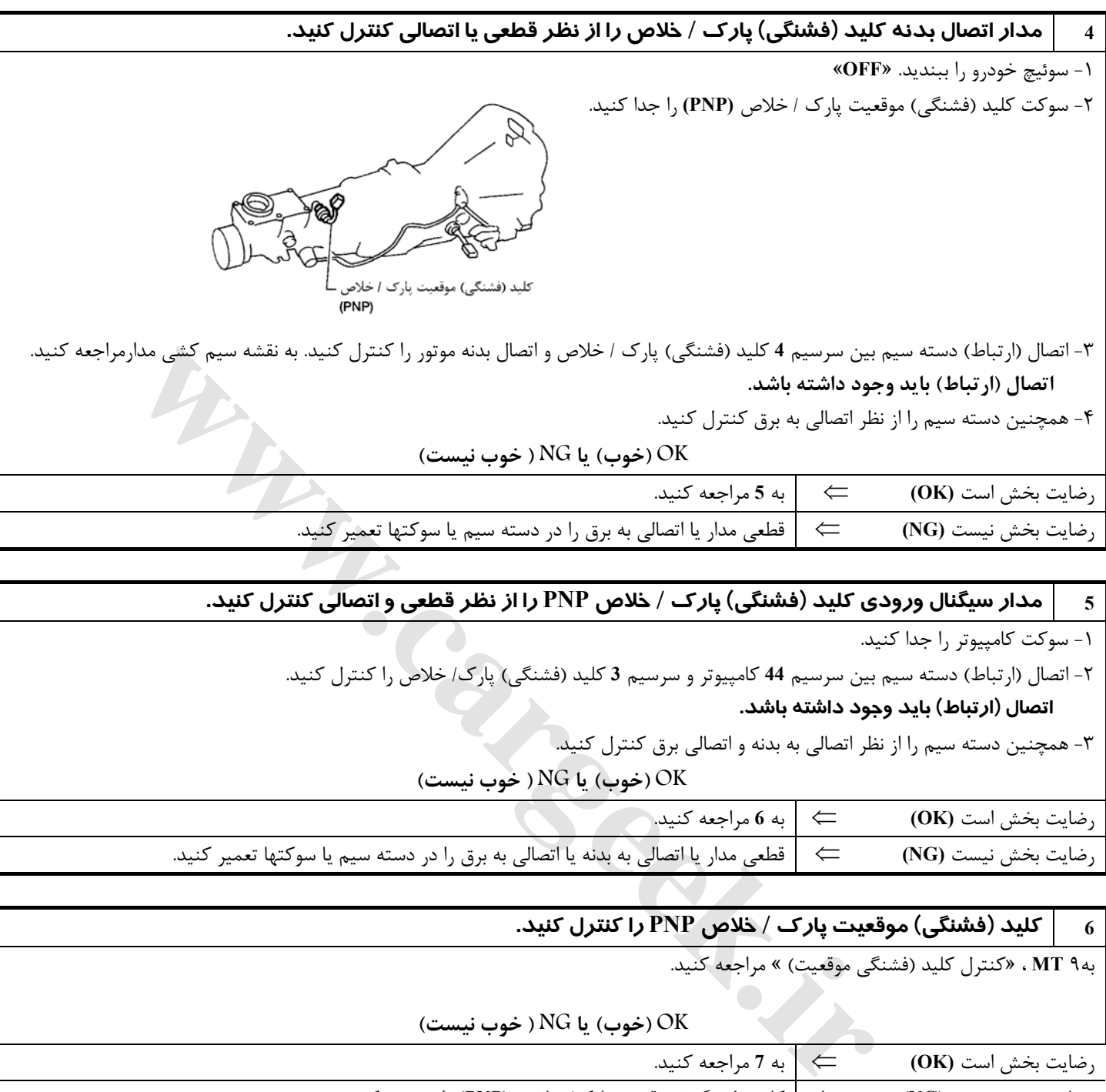

#### 5 | مدار سیگنال ورودی کلید (فشنگی) پارک / خلاص PNP را از نظر قطعی و اتصالی کنترل کنید.

-١ سوكت كامپيوتر را جدا كنيد.

-٢ اتصال (ارتباط) دسته سيم بين سرسيم **44** كامپيوتر و سرسيم **3** كليد (فشنگي) پارك/ خلاص را كنترل كنيد.

 **اتصال (ارتباط) بايد وجود داشته باشد.** 

-٣ همچنين دسته سيم را از نظر اتصالي به بدنه و اتصالي برق كنترل كنيد.

**OK) خوب) يا NG ) خوب نيست)**

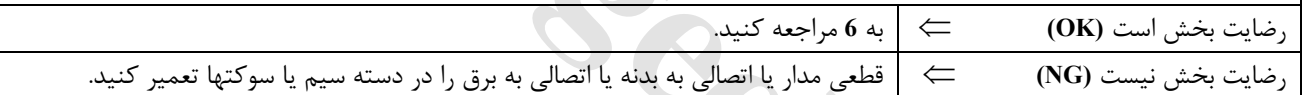

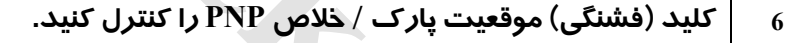

به٩ **MT** ،» كنترل كليد (فشنگي موقعيت) » مراجعه كنيد.

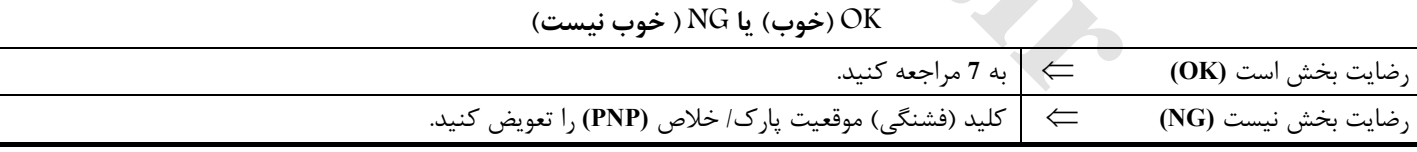

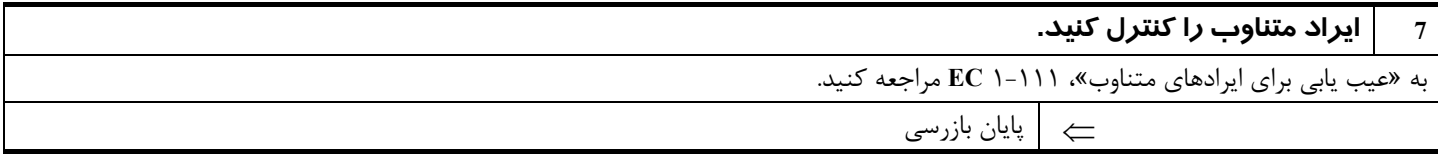

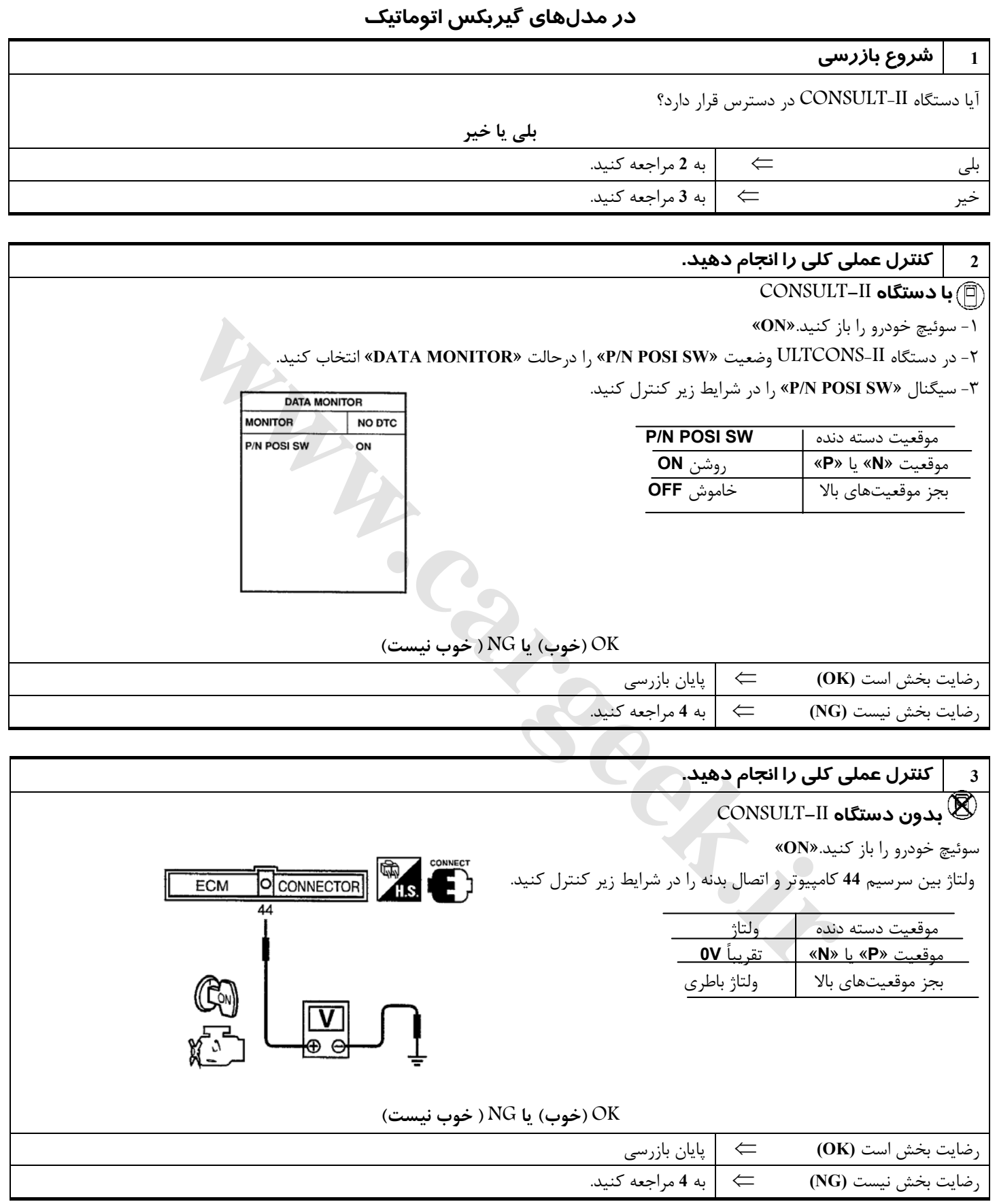

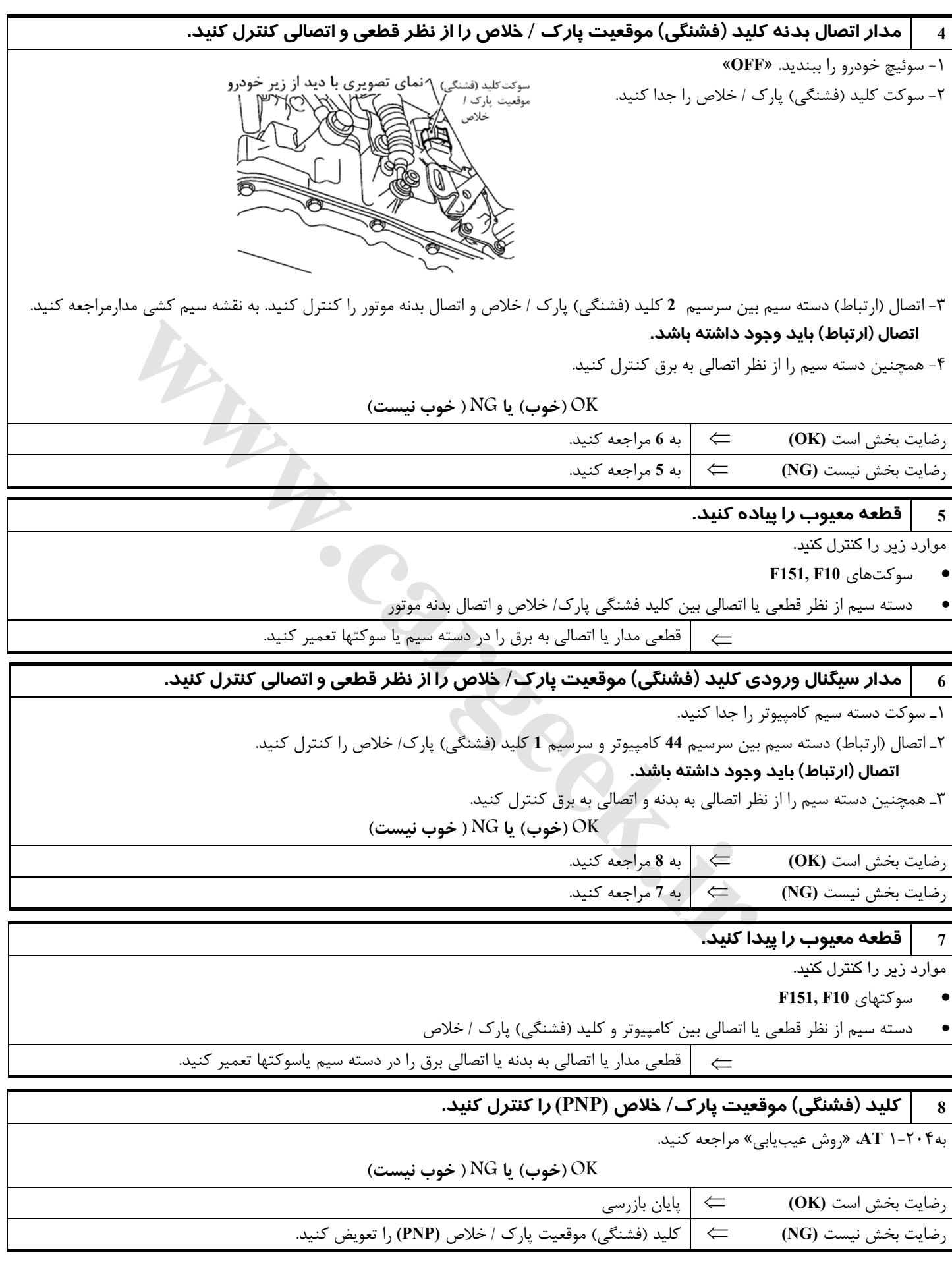

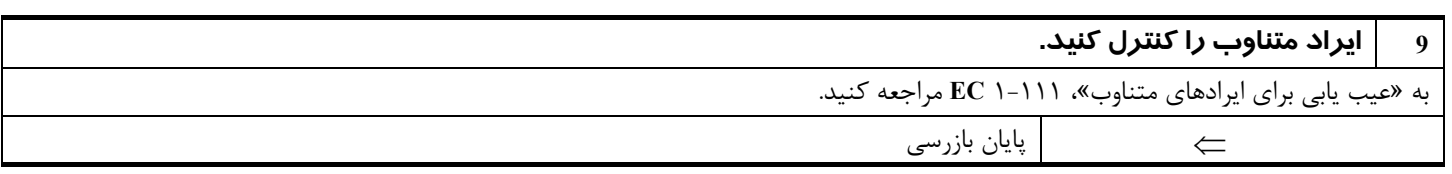

Www.careek.ir

#### **سيستم كنترل مكش متغير هواي ورودي موتور (VIAS(**

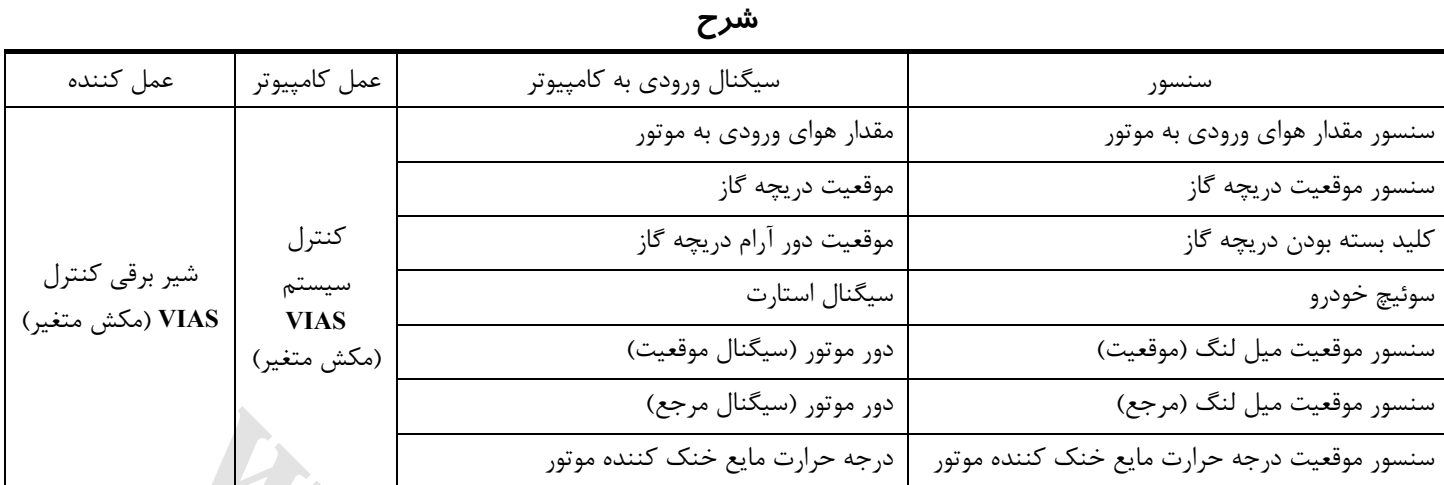

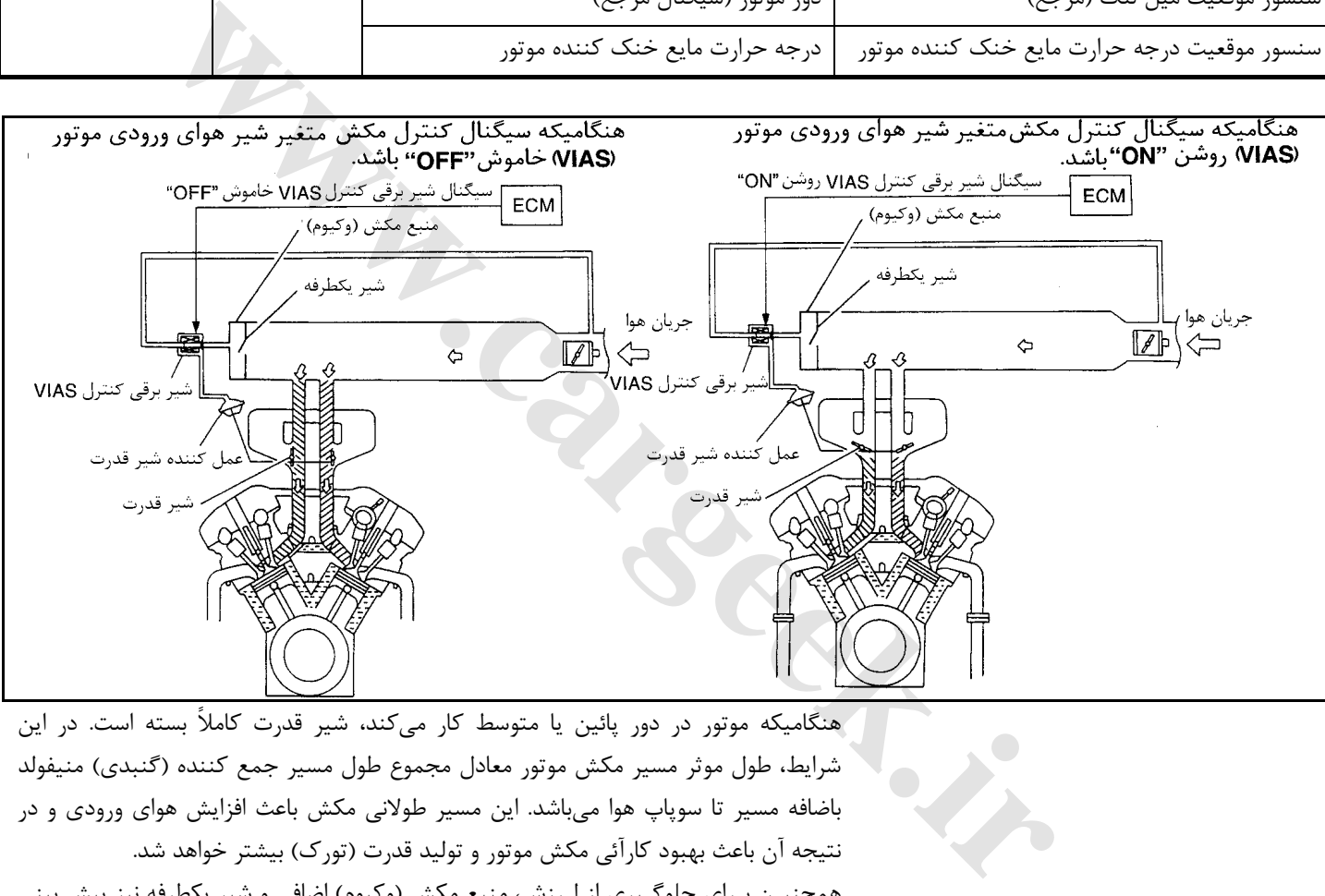

هنگاميكه موتور در دور پائين يا متوسط كار ميكند، شير قدرت كاملاً بسته است . در اين شرايط، طول موثر مسير مكش موتور معادل مجموع طول مسير جمع كننده (گنبدي) منيفولد باضافه مسير تا سوپاپ هوا ميباشد. اين مسير طولاني مكش باعث افزايش هواي ورودي و در نتيجه آن باعث بهبود كارآئي مكش موتور و توليد قدرت (تورك) بيشتر خواهد شد. همچنيـن بـراي جلوگـيري از لـرزش، منبع مكش (وكيوم) اضافي و شير يكطرفه نيز پيش بيني شده است.

در هنگامـيكه موتـور بـا دور زيـاد كار ميك ند، كامپيوتر مبادرت به ارسال سيگنال به شير برقي كنـترل مكـش متغـير **VIAS** مينمايد. اين سيگنال باعث ارتباط مكش (وكيوم) منيفولد هوا به عمـل كنـنده شـير قـدرت شـده و در نتـيجه آن شير قدرت همزمان به دو مسير مكش درجمع كننده راه پيدا مي كند.

در ايـن شرايط طول موثر مسير مكش موتور معادل طول مسير دريچه مستقل باز شده براي هر سيلندر ميباشد. اين مسير كوتاه دريچه، باعث قدرت بهتر موتور بامقاومت كمتر در مقابل مكش موتور در دورهاي بالا خواهد شد.

#### **148**

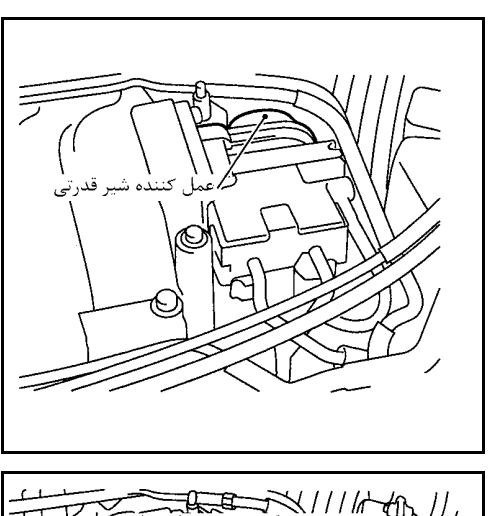

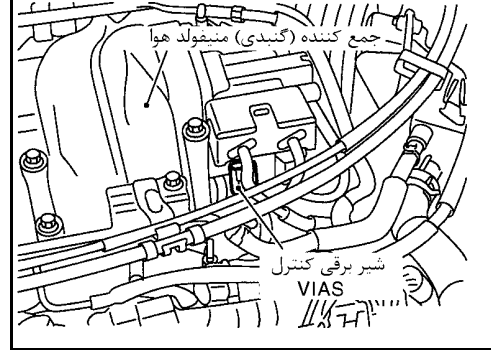

**[www.cargeek.ir](http://www.cargeek.ir/)**

# **شرح اجزاء شير قدرت**

شير قدرت در جمع كننده (گنبدي) منيفولد هوا نصب شده است و براي كنترل مسير مكش موتور در سيستم كنترل مكش متغير هواي ورودي موتور از اين شير استفاده ميشود . اين شير بوسيله عمل كننده شير قدرت در حالت كاملاً باز يا كاملاً بسته تنظيم ميشود . عمل كننده شير قدرت بوسيله فشار مكش (وكيوم) موجود در منبع مكش (وكيوم) اضافي تحريك شده و عمل مي كند.

فشار مكش (وكيوم) موجود در منبع مكش (وكيوم) اضافي بوسيله شير برقي كنترل سيستم كنترل مكش متغير **VIAS** كنترل ميشود.

#### **شير برقي كنترل سيستم مكش متغير** VIAS

شير برقي كنترل **VIAS** ارتباط سيگنال مكش (وكيوم) منيفولد هوا به كنترل شير قدرت را قطع ميكند. اين شير به سيگنالهاي روشن/ خاموش **(OFF/ON (**ارسالي از كامپيوتر پاسخ ميدهد. هنگاميكه شير برقي خاموش **OFF** باشد، سيگنال فشار مكش (وكيوم) ارسالي از منيفولد هوا قطع ميشود. هنگاميكه كامپيوتر سيگنال روشن **ON** به كويل شير ارسال كند كويل پلانجر را به سمت پائين كشيده و ارتباط فشار (مكش) را با عمل كننده شير قدرت برقرار مي كند.

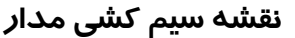

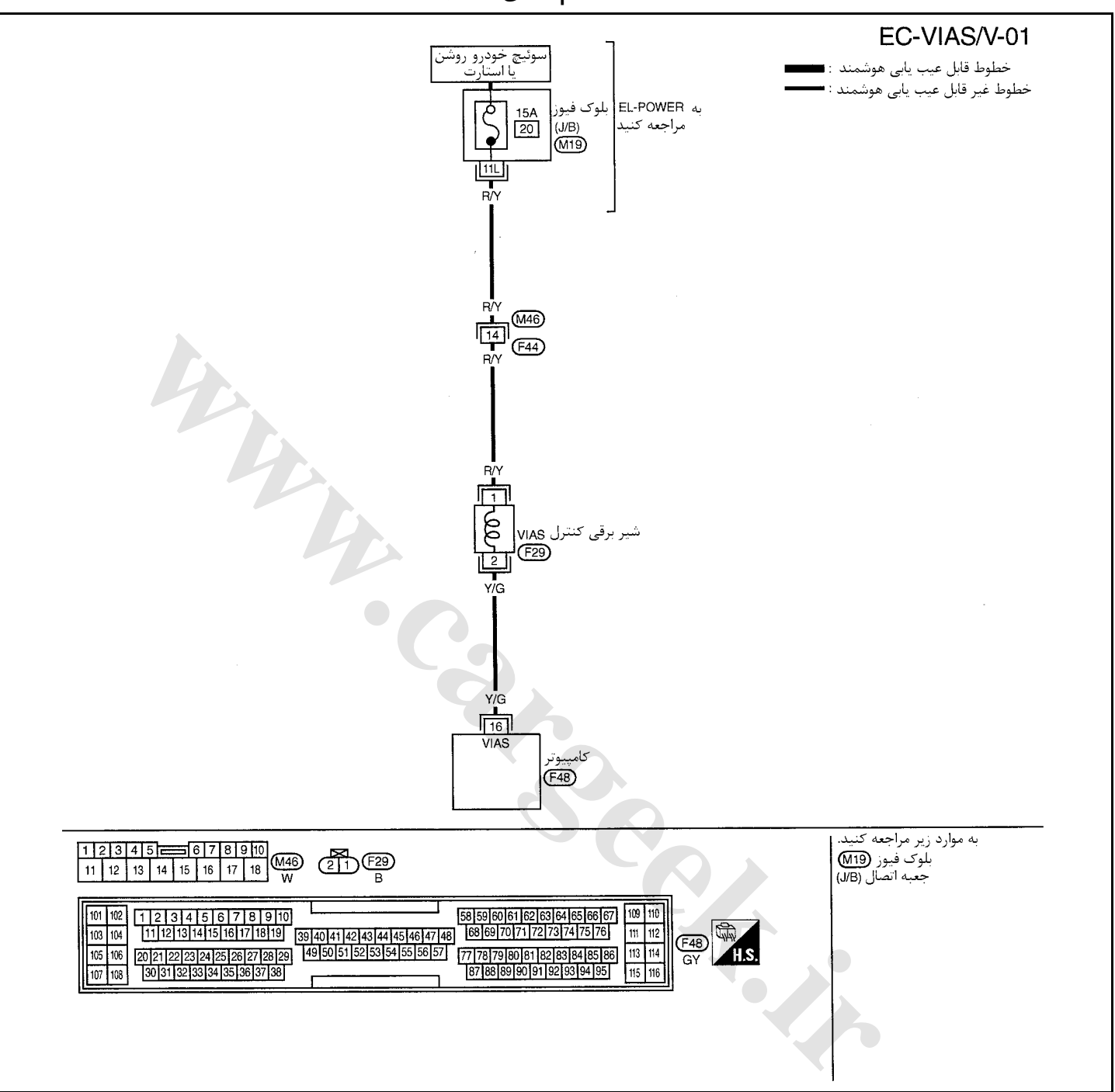

سرسيمهاي كامپيوتر و مقادير مرجع، بين هريك از سرسيمها و اتصال بدنه اندازهگيري ميشوند. .

**احتياط:**

در هنگام اندازهگیری ولتاژهای ورودی/ خروجی کامپیوتر، از سرسیمهای اتصال بدنه کامپیوتر استفاده نکنید. انجام چنین کاری ممکن است به ترانزیستور کامپیوتر صدمه بزند. از اتصال بدنهای بجز سرسیمهای اتصال بدنه کامپیوتر مانند بدنه خودرو استفاده کنید.

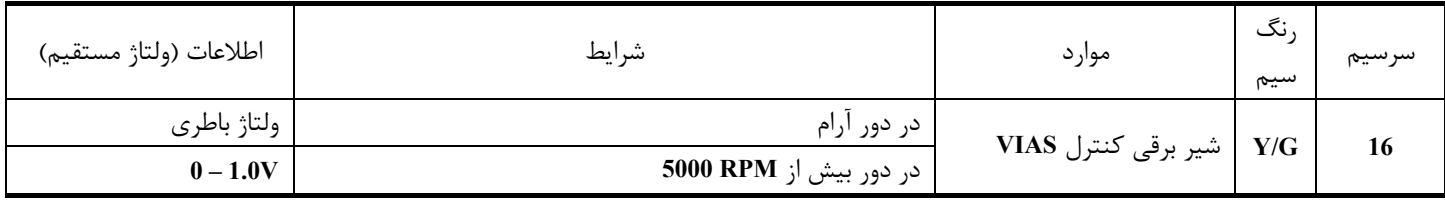

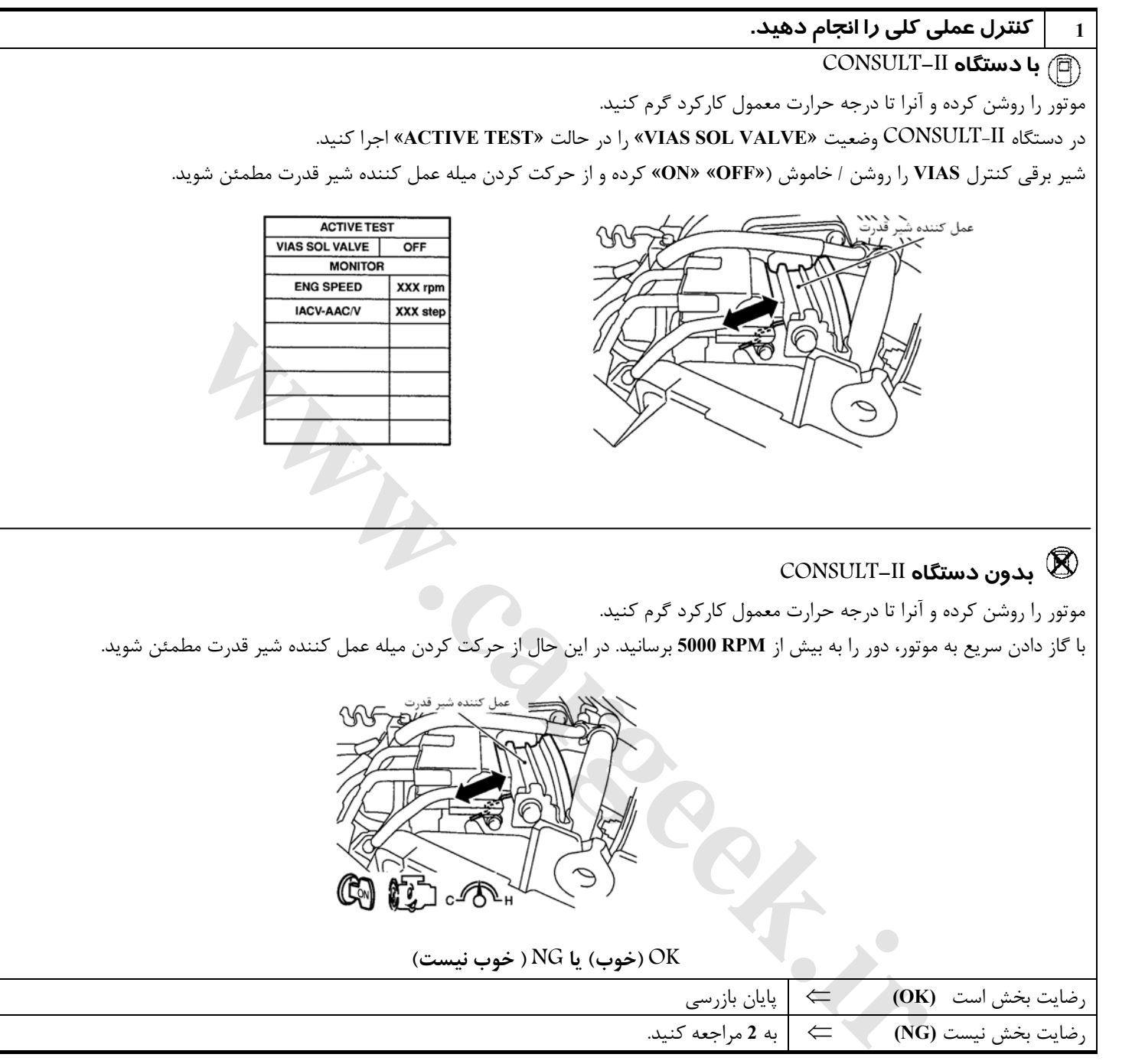

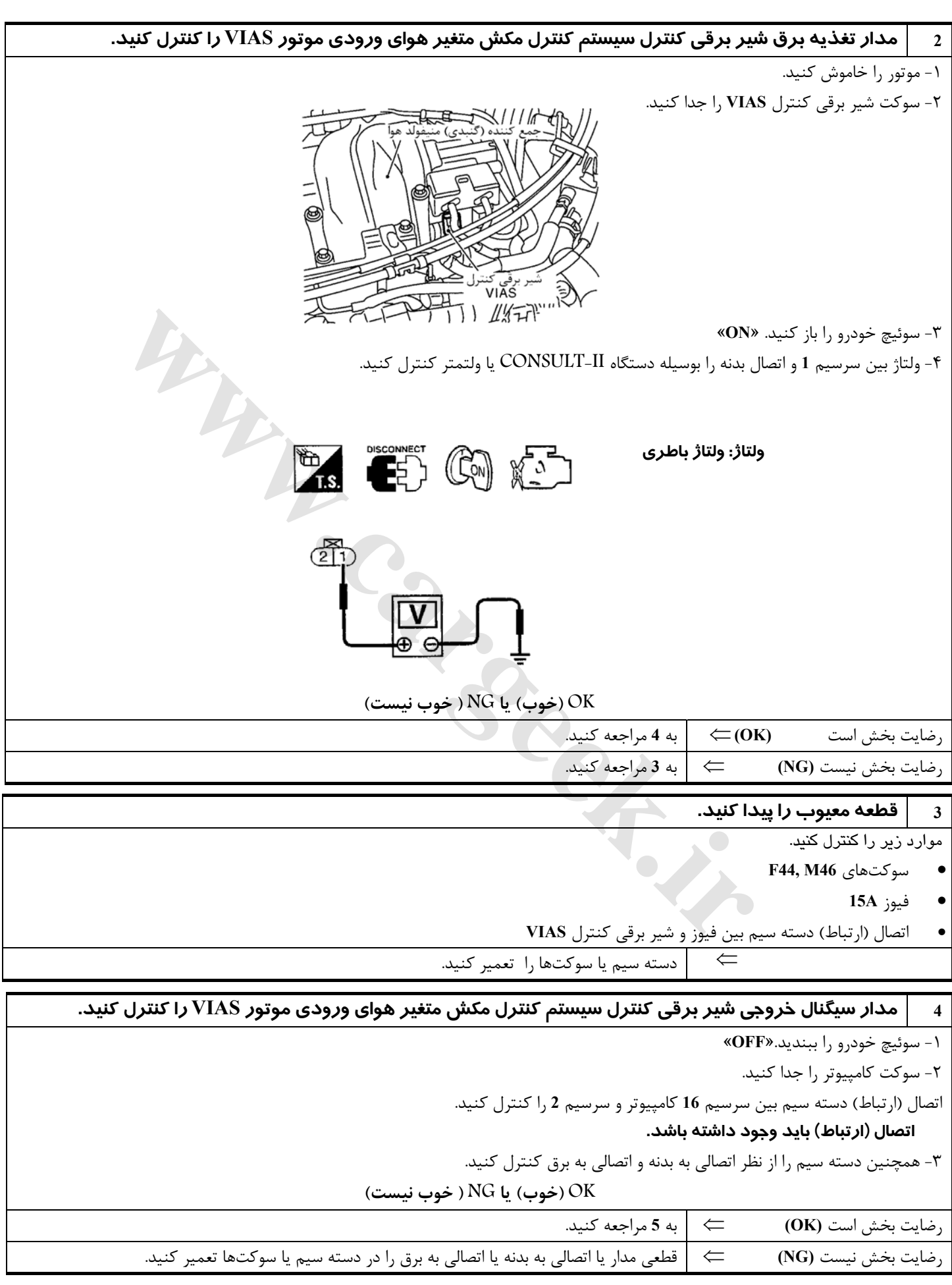

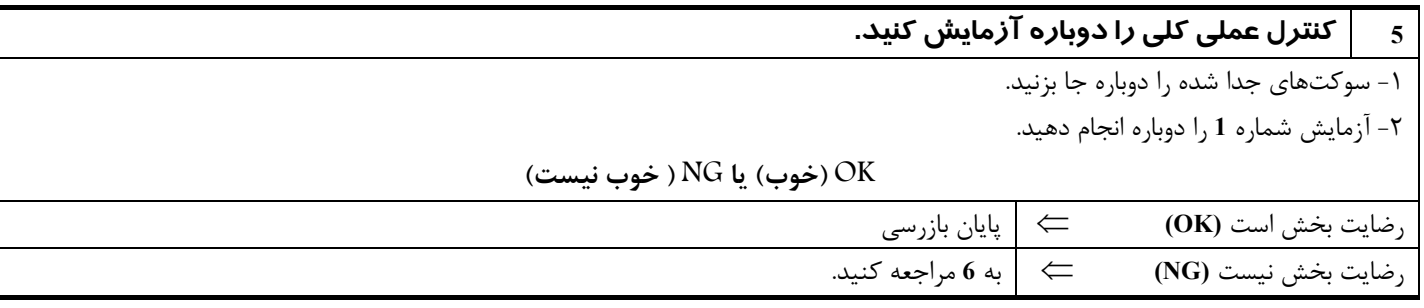

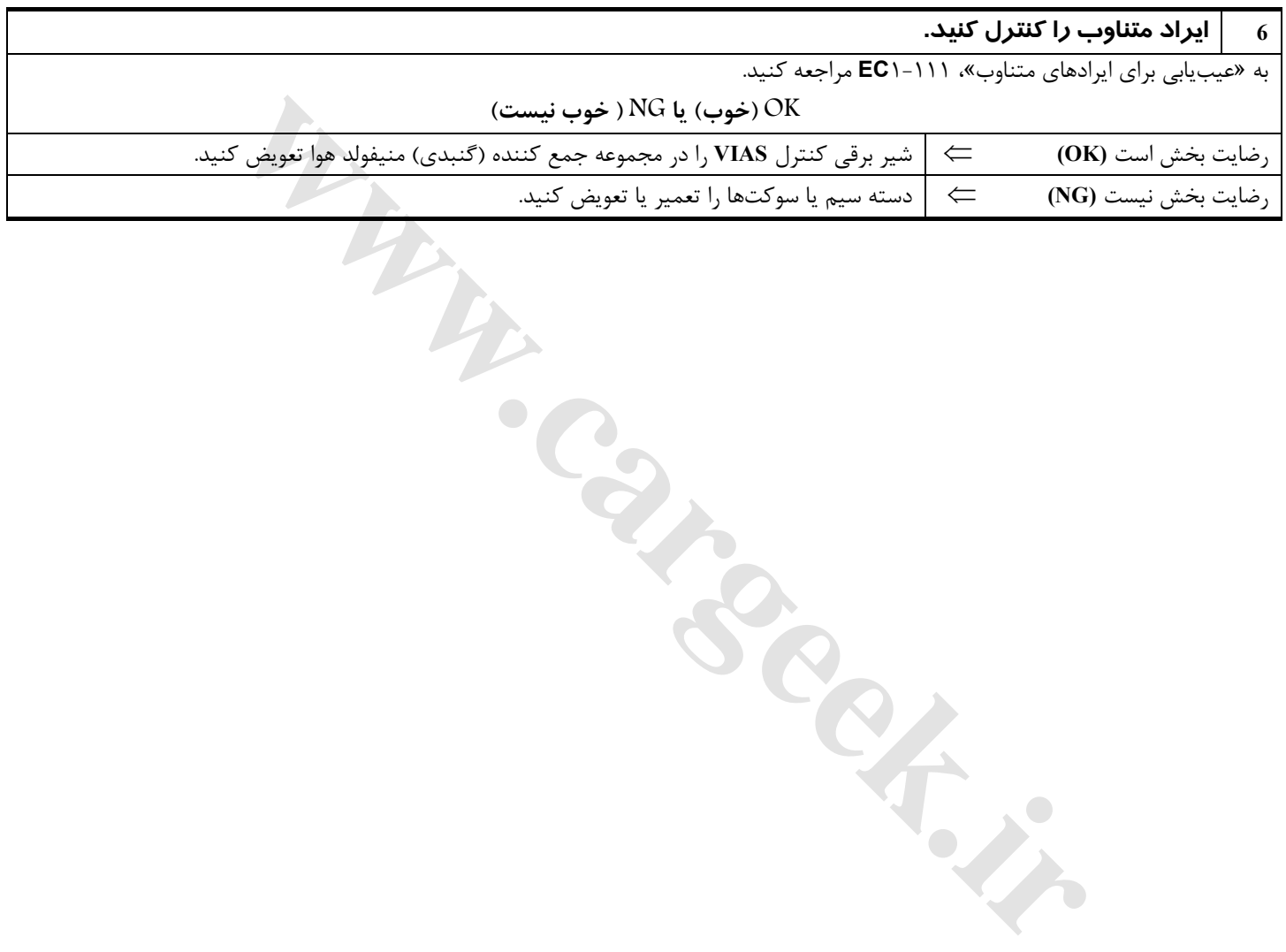

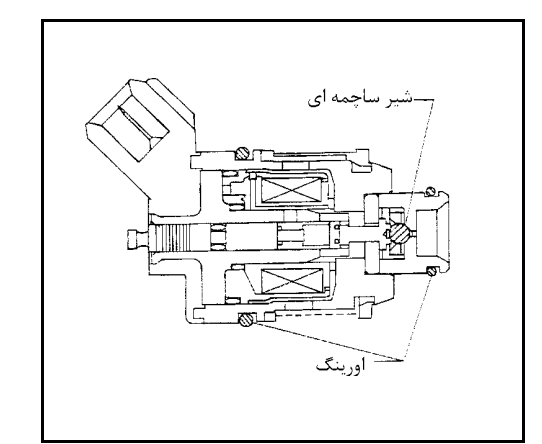

## **انژكتور**

#### **شرح اجزاء**

انژكتور يك شير برقي كوچك و دقيق است. زمانيكه كامپيوتر اتصال بدنه مدار انژكتور را تامين كند سيم پيچ داخل انژكتور تحريك ميشود. سيم پيچ تحريك شده سوزن داخل شير را به عقب كشيده و اجازه ميدهد سوخت از طريق انژكتور در منيفولد هوا جريان پيدا كند. مقدار سوخت پاشيده شده به مدت زمان ضربان (پالس) تزريق سوخت بستگي دارد. طول زمان ضربان (پالس) به مدت زماني گفته ميشود كه انژكتور بحالت باز باقي ميماند . كامپيوتر طول زمان ضربان(پالس) را بر مبناي نيازهاي موتور كنترل ميكند

## **مقادير مرجع در حالت نظارت بر اطلاعات دستگاه II-CONSULT**

#### **(اطلاعات مشخصات مقادير مرجع هستند**

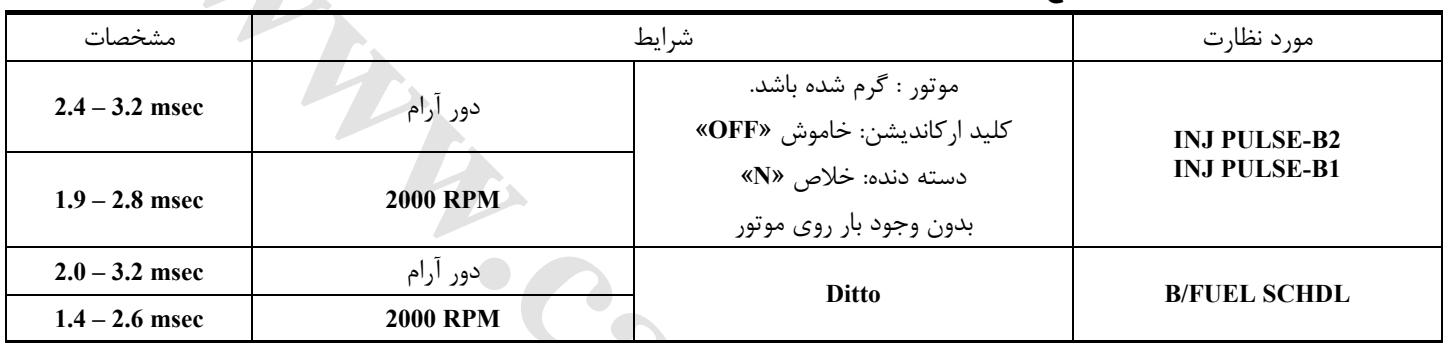

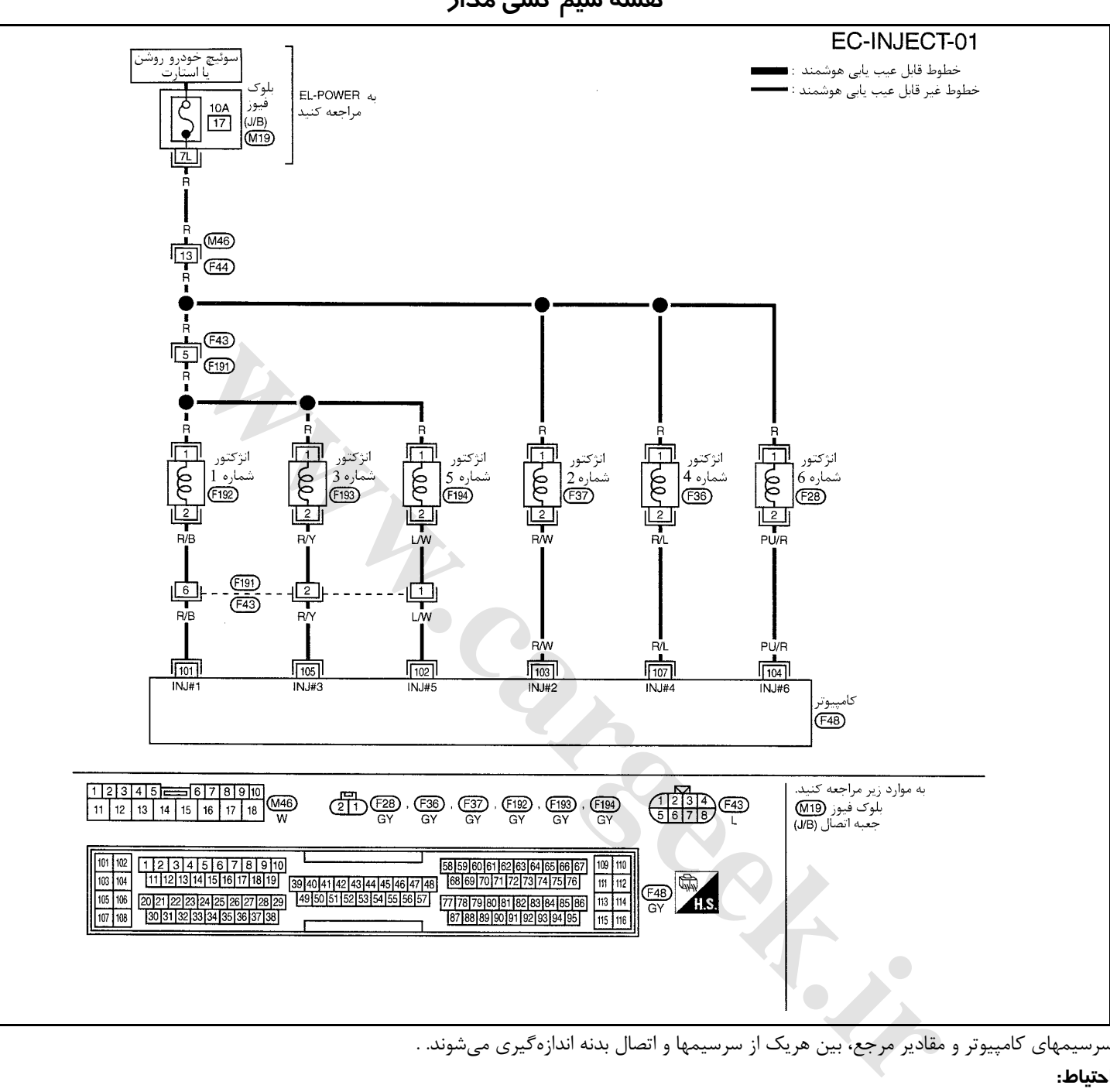

**نقشه سيم كشي مدار**

سرسيمهاي كامپيوتر و مقادير مرجع، بين هريك از سرسيمها و اتصال بدنه اندازهگيري ميشوند. .

#### **احتياط:**

#### در هنگام اندازهگیری ولتاژهای ورودی/ خروجی کامپیوتر، از سرسیمهای اتصال بدنه کامپیوتر استفاده نکنید. انجام چنین کاری ممکن است به ترانزیستور کامپیوتر صدمه بزند. از اتصال بدنهای بجز سرسیمهای اتصال بدنه کامپیوتر مانند بدنه خودرو استفاده کنید.

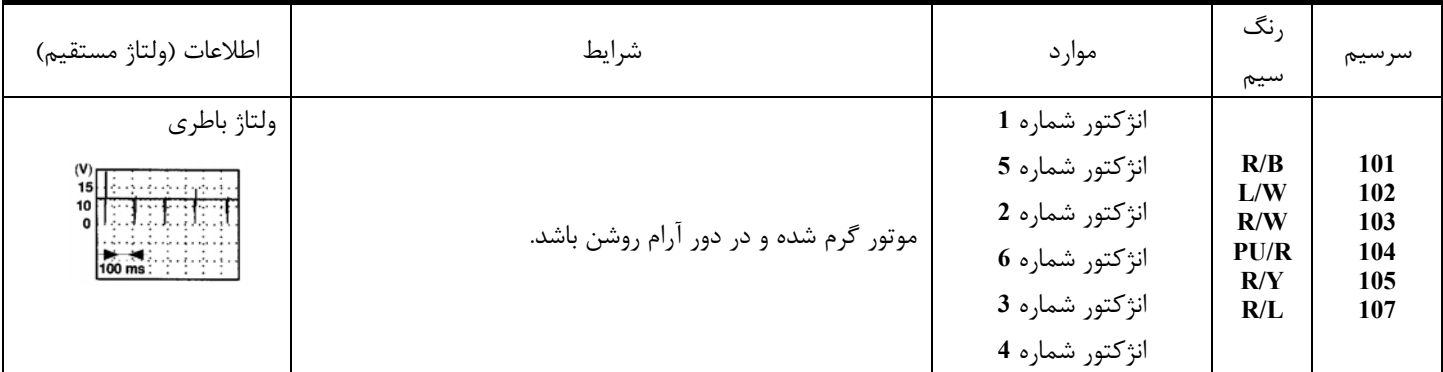

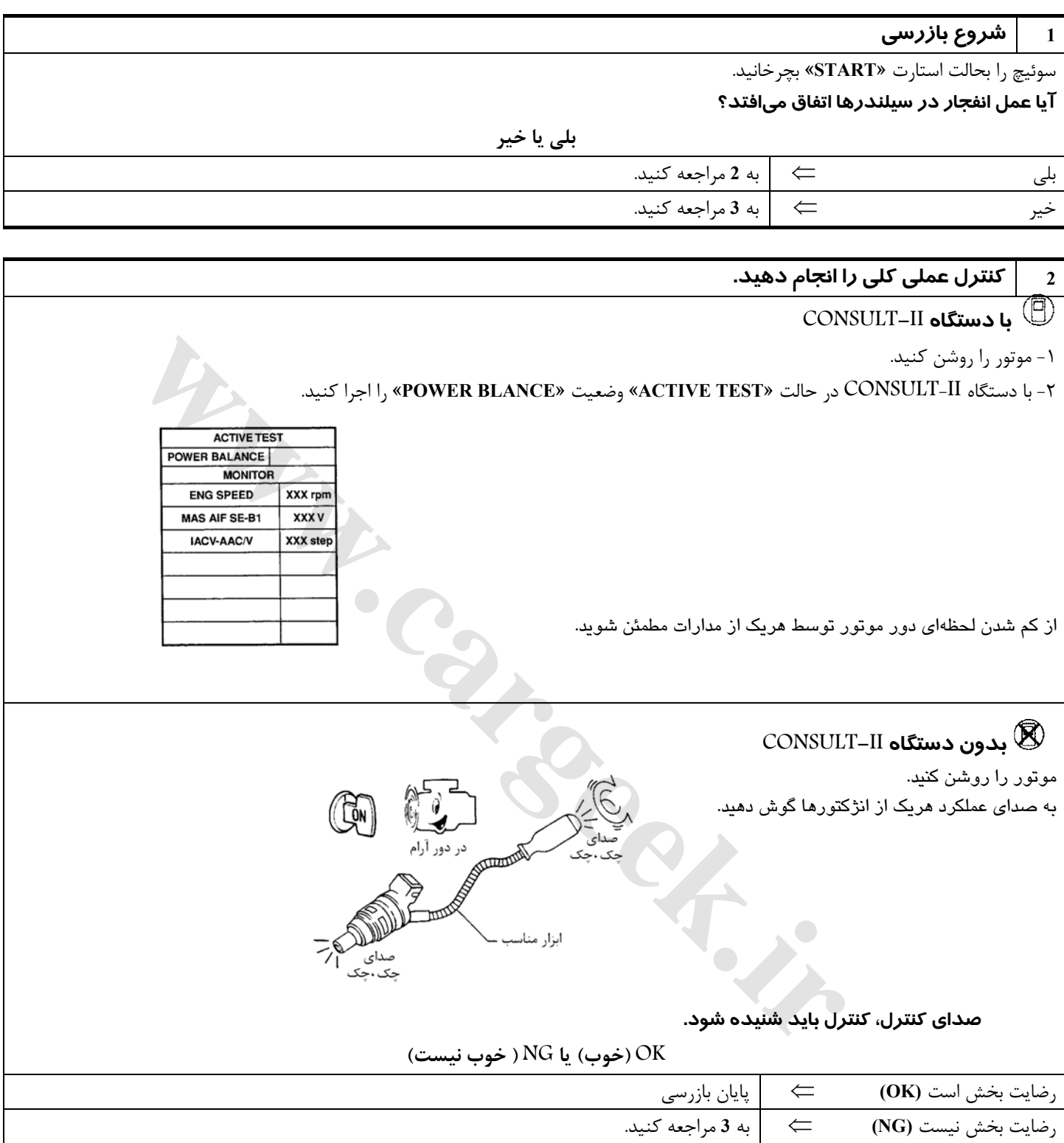

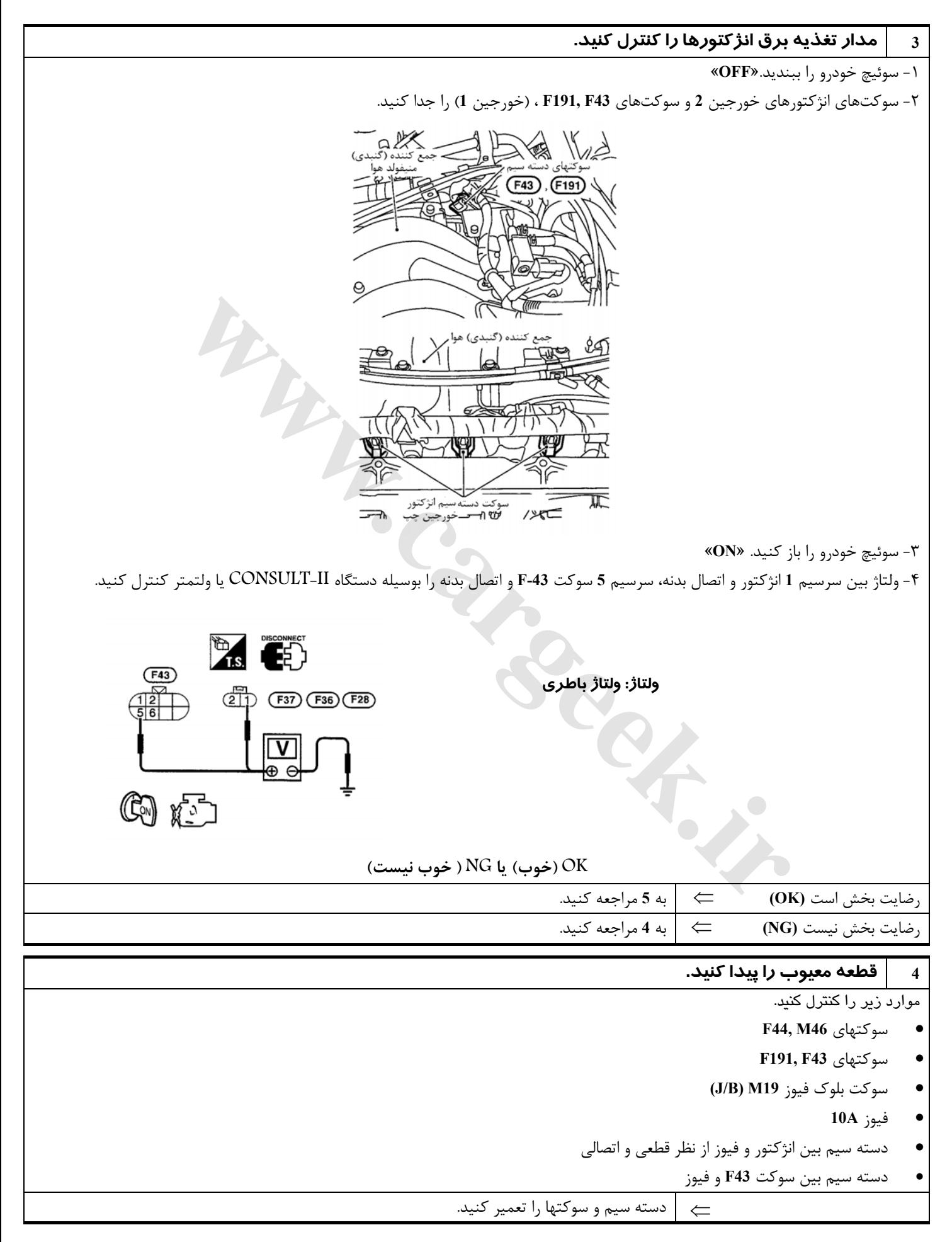

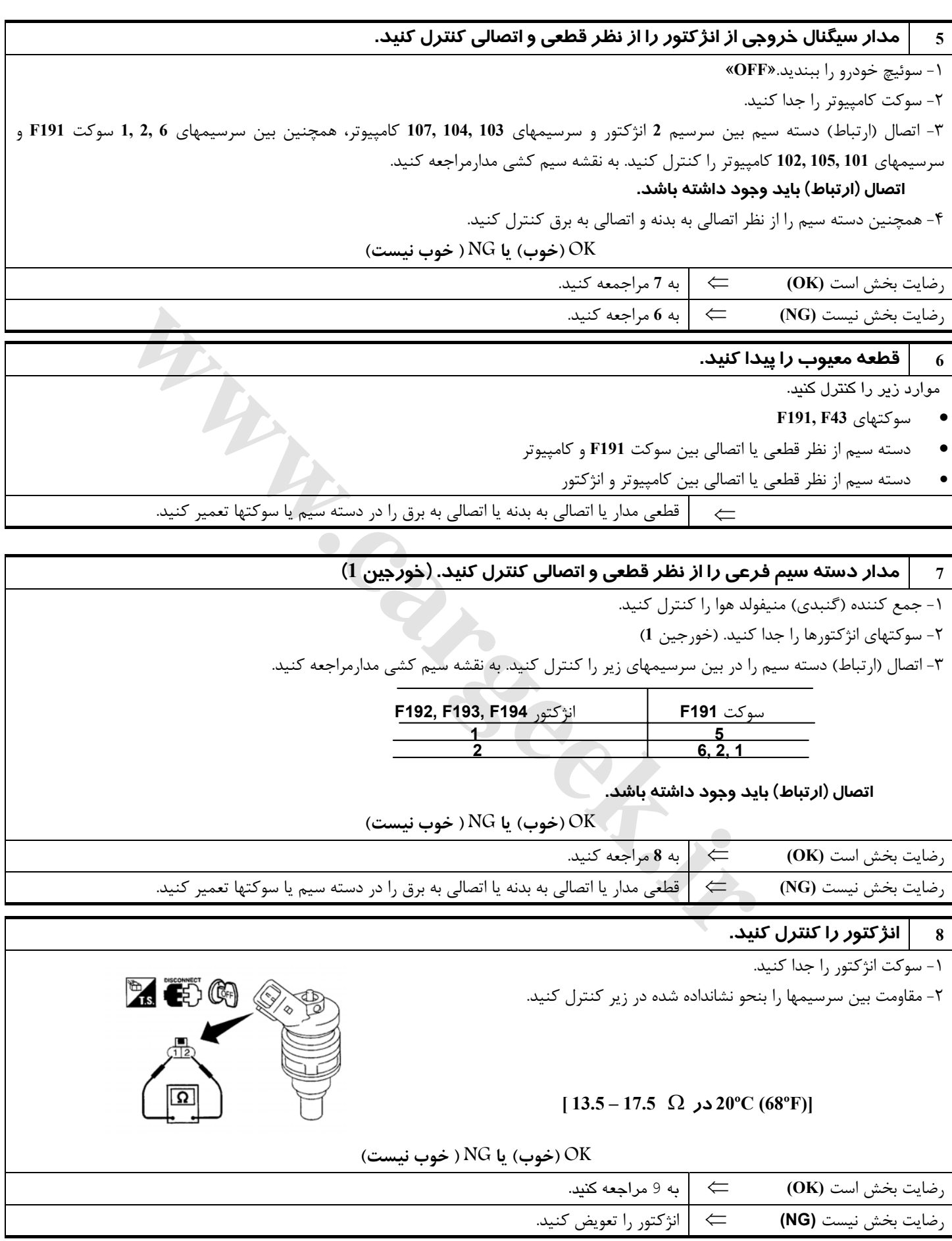

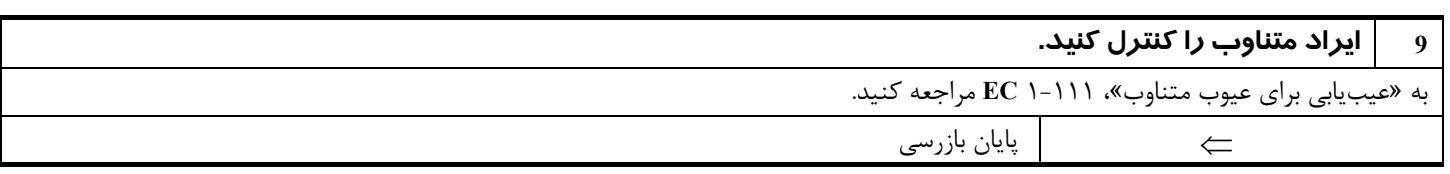

Www.careek.ir

#### **سيگنال استارت**

# **مقادير مرجع در حالت نظارت بر اطلاعات دستگاه II-CONSULT**

**اطلاعات مشخصات مقادير مرجع هستند.** 

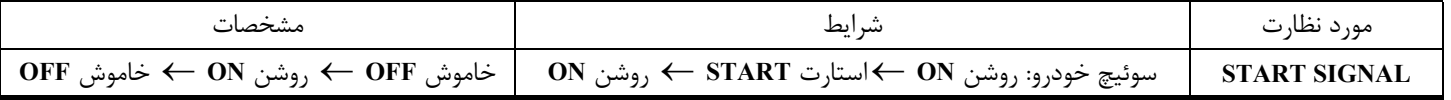

Www.careek.ir

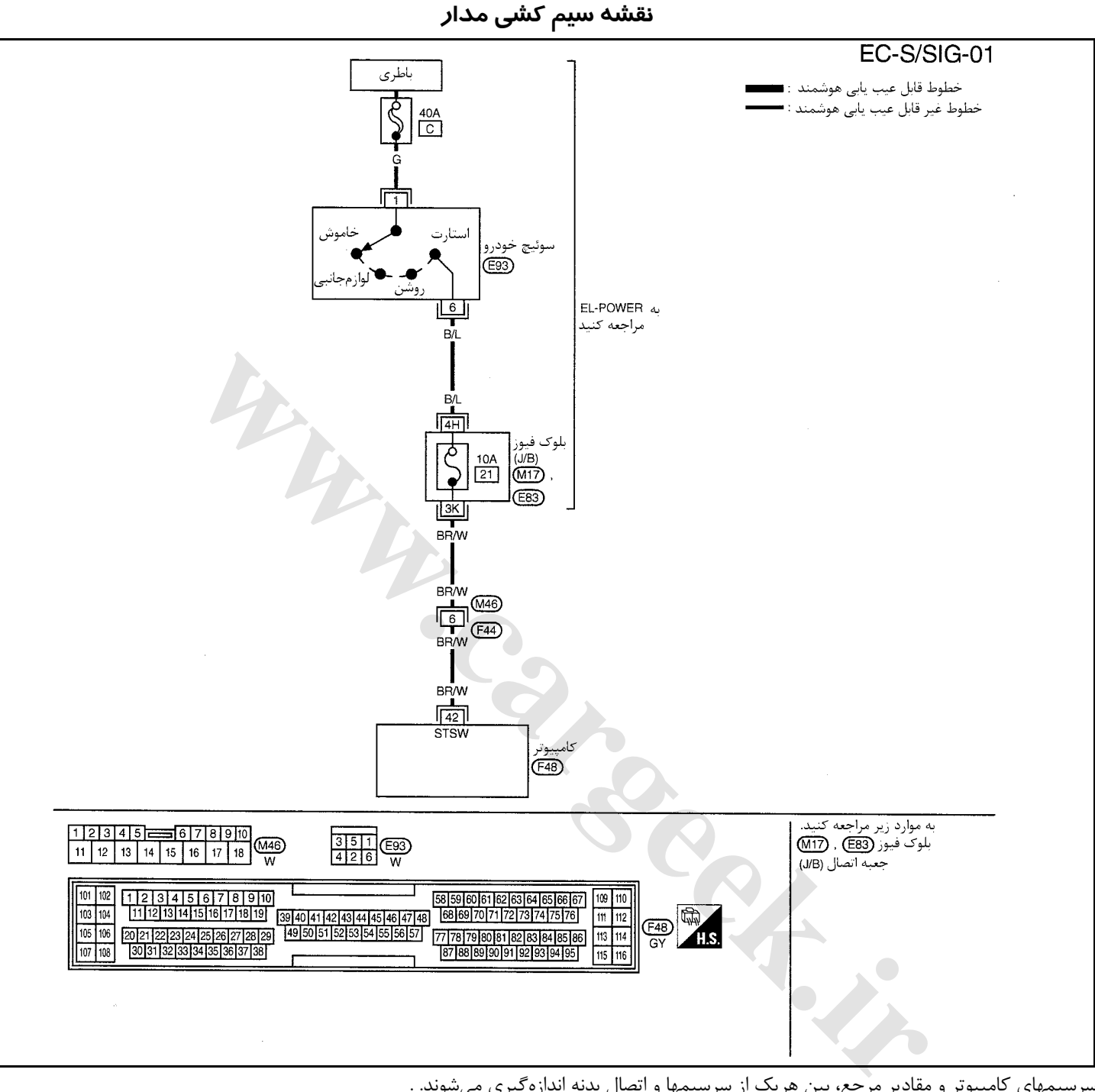

سرسيمهاي كامپيوتر و مقادير مرجع، بين هريك از سرسيمها و اتصال بدنه اندازهگيري ميشوند. .

#### **احتياط (هشدار):**

در هنگام اندازهگیری ولتاژهای ورودی/ خروجی کامپیوتر، از سرسیمهای اتصال بدنه کامپیوتر استفاده نکنید. انجام چنین کاری ممکن است به ترانزیستور کامپیوتر صدمه بزند. از اتصال بدنهای بجز سرسیمهای اتصال بدنه کامپیوتر مانند بدنه خودرو استفاده کنید.

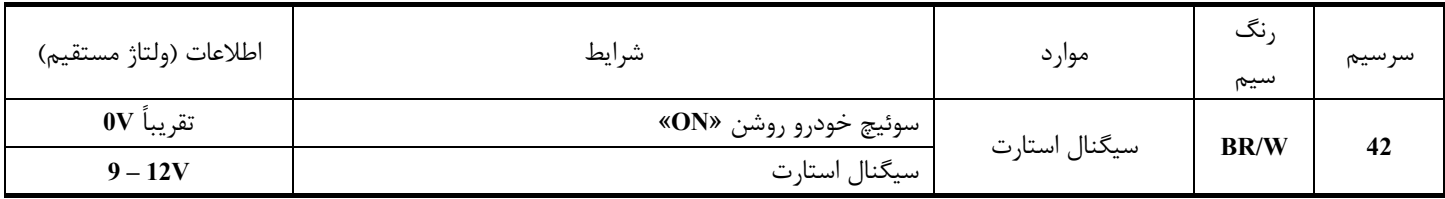

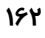

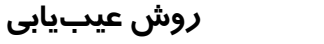

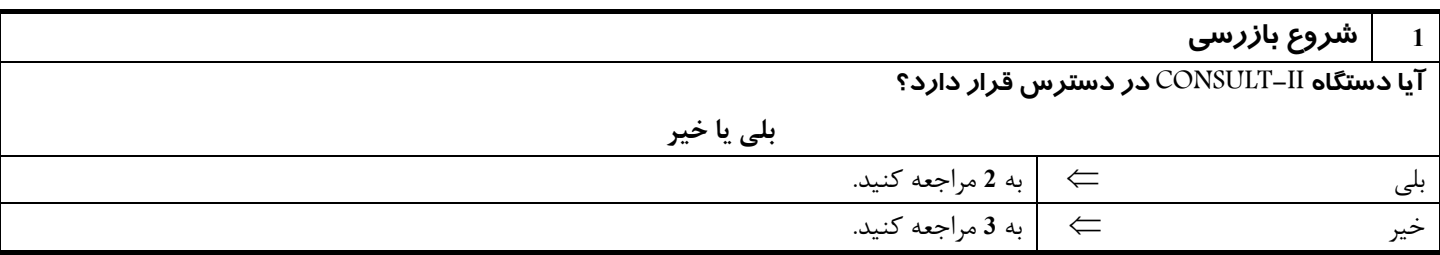

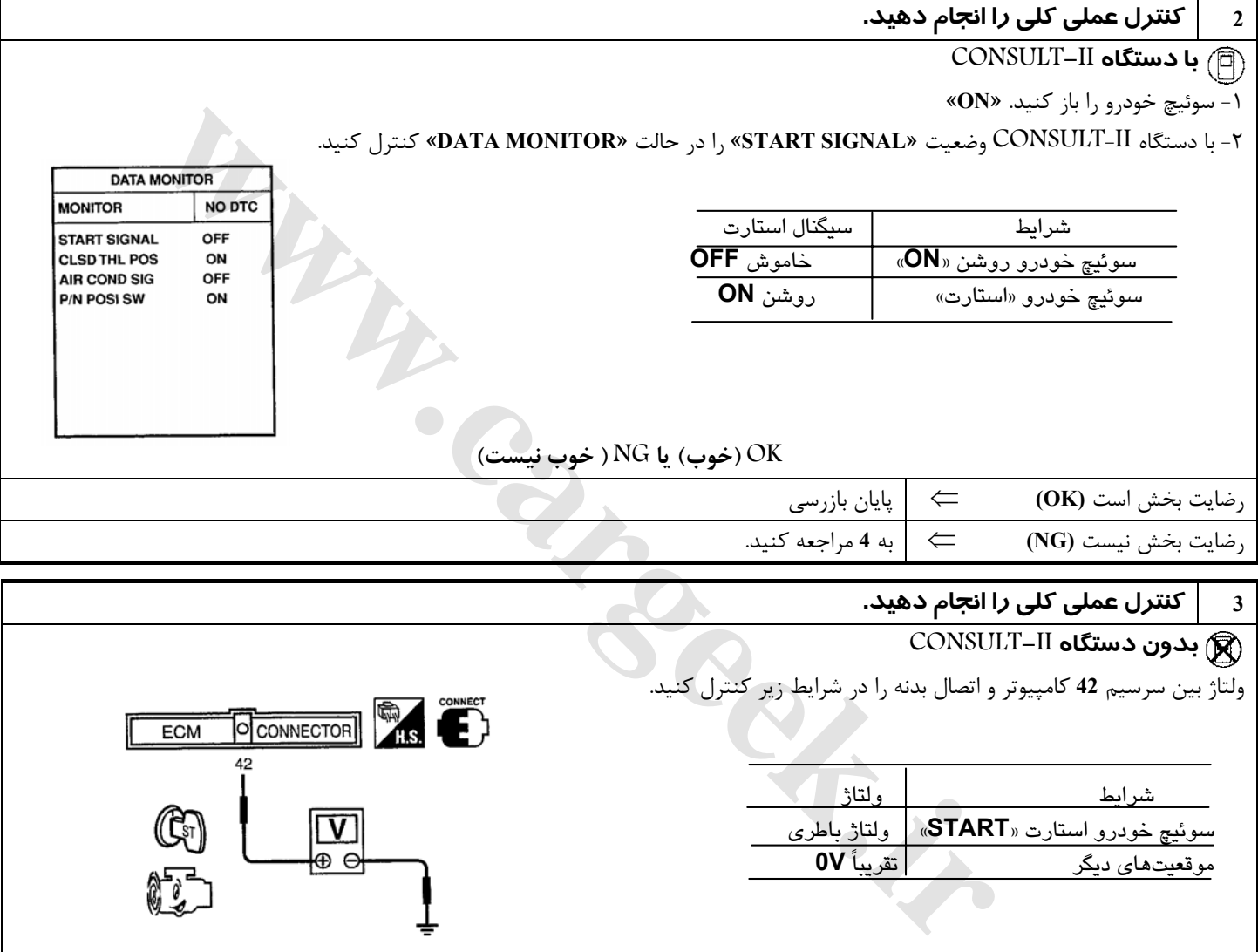

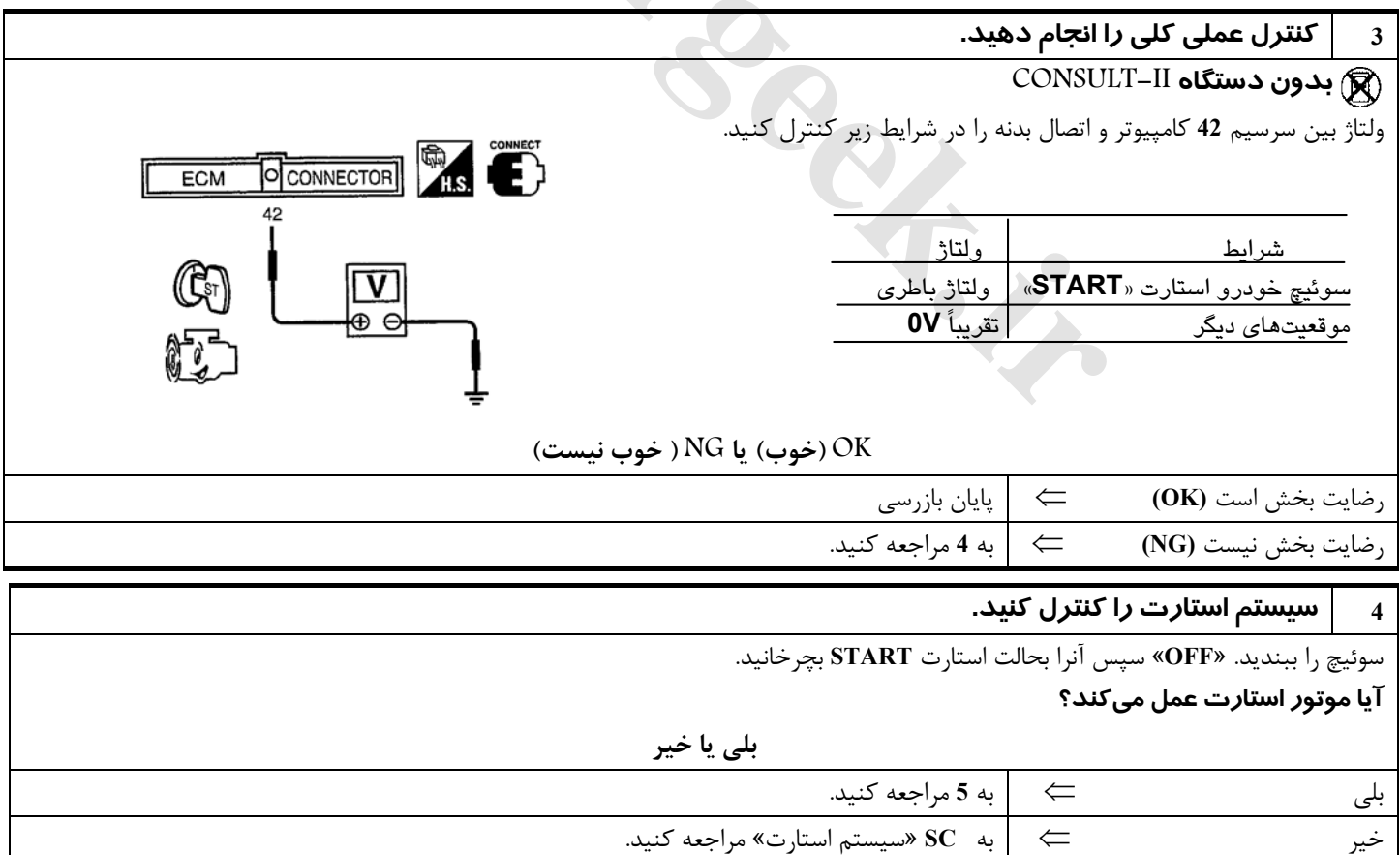

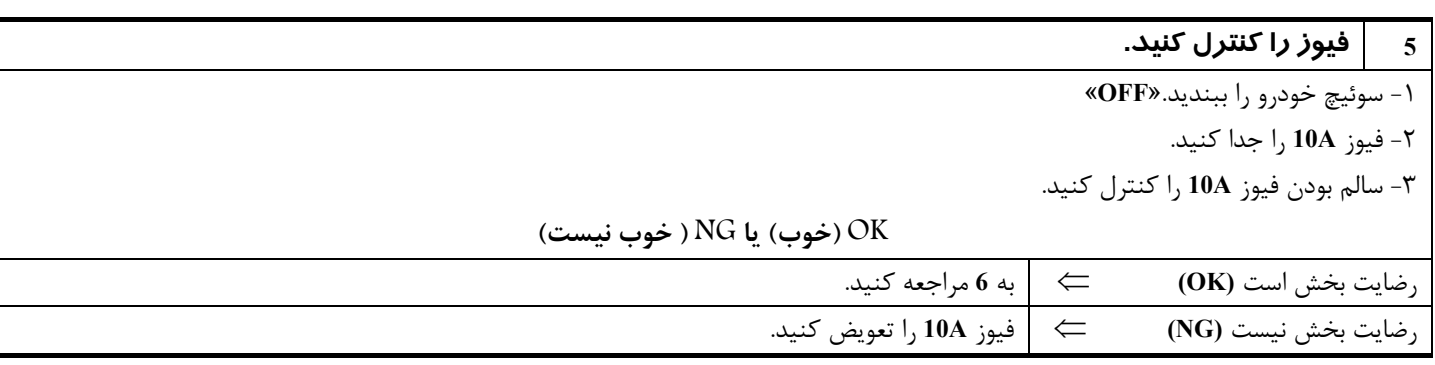

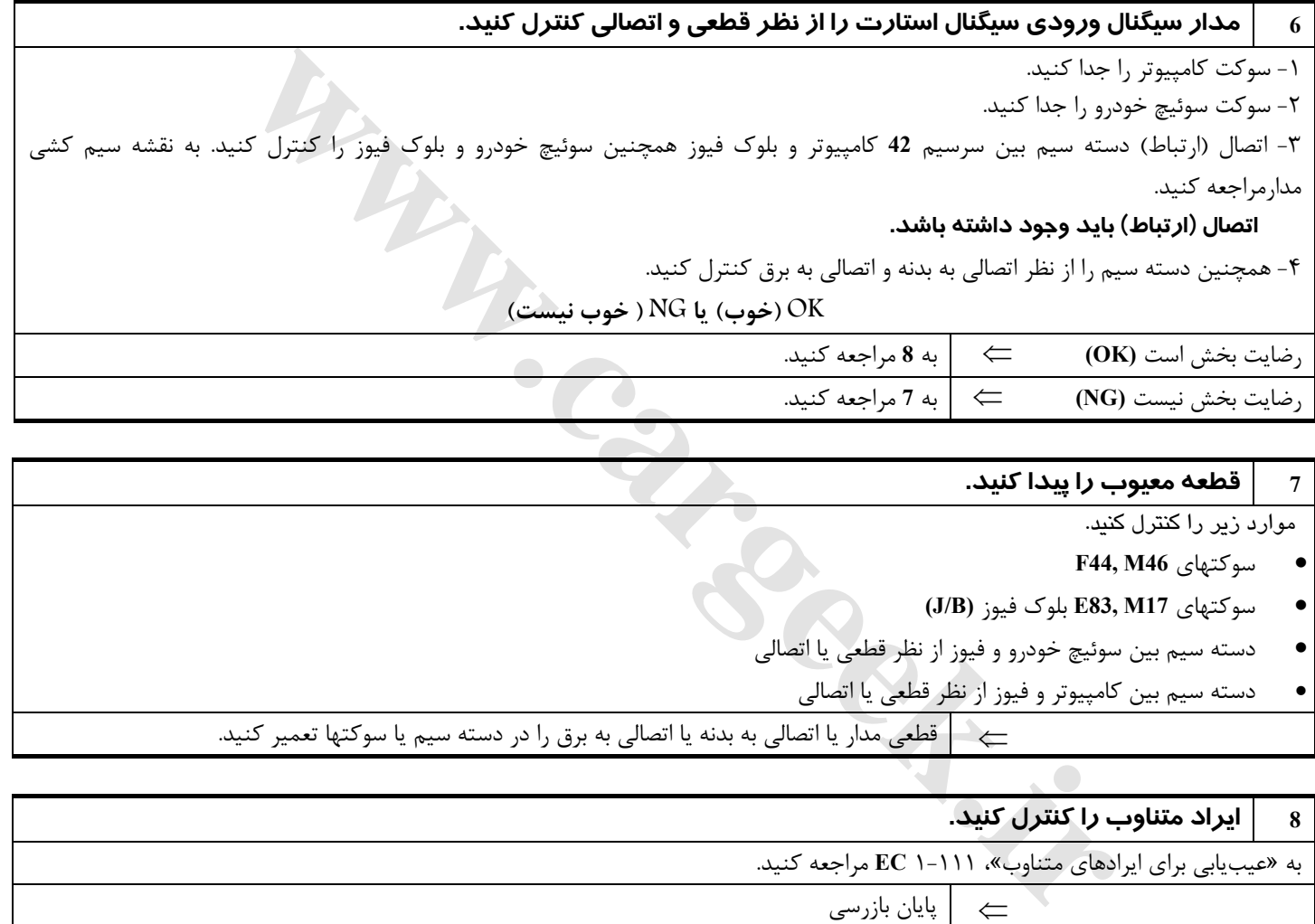

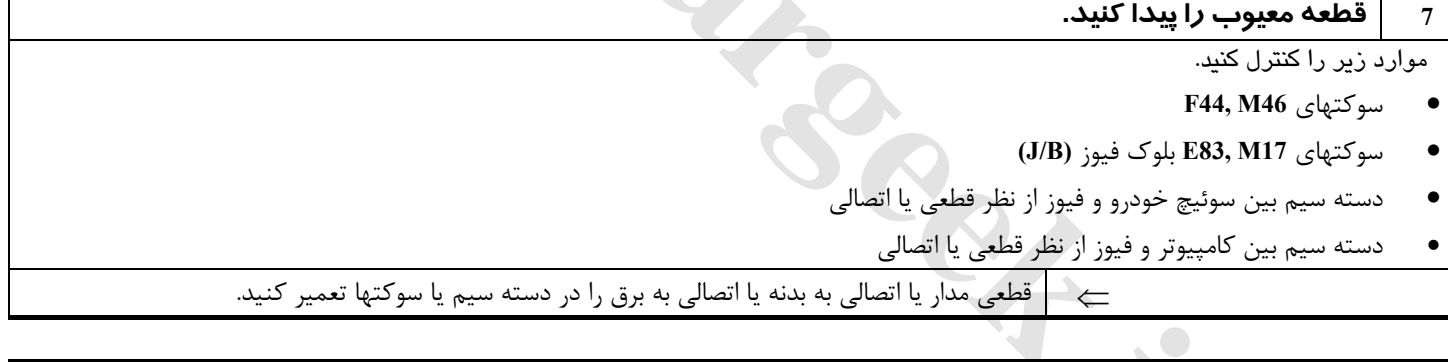

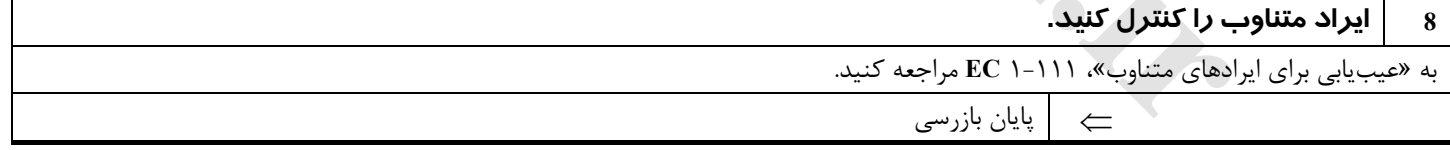

#### **164**

#### **پمپ بنزين**

#### **شرح سيستم**

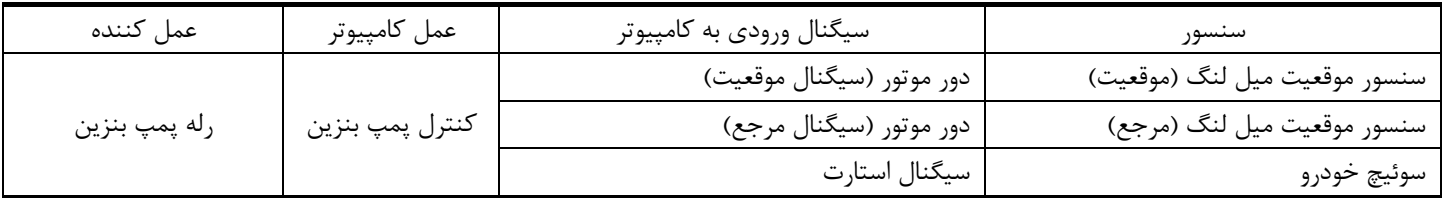

كامپيوتر براي بهبود كيفيت استارت موتور تا چند ثانيه پس از باز كردن سوئيچ خودرو **«ON»** پمپ بنزين را روشن نگهميدارد. حال اگر كامپيوتر سيگنال **º120** را از سنسور موقعيت ميل لنگ (مرجع) دريافت كند از حركت و گردش موتور آگاه شده و باعث ادامه يافتن كار پمپ مي شود. اگر كامپيوتر علائم الكتريكي (سيگنال) **º120** را در زمان باز بودن سوئيچ «**ON** «دريافت نكند، موتور خاموش ميشود. اين عمل با از كار انداختن پمپ بنزين توسط كامپيوتر براي جلوگيري از خالي شدن شارژ باطري و كمك به ايمني بيشتر انجام ميشود. كامپيوتر مستقيماً پمپ بنزين را بكار نمياندازد بلكه عملكرد رله پمپ بنزين **(OFF/ON (**را كنترل ميكند. رله پمپ بنزن نيز بهمين ترتيب عملكرد پمپ بنزين را كنترل ميكند.

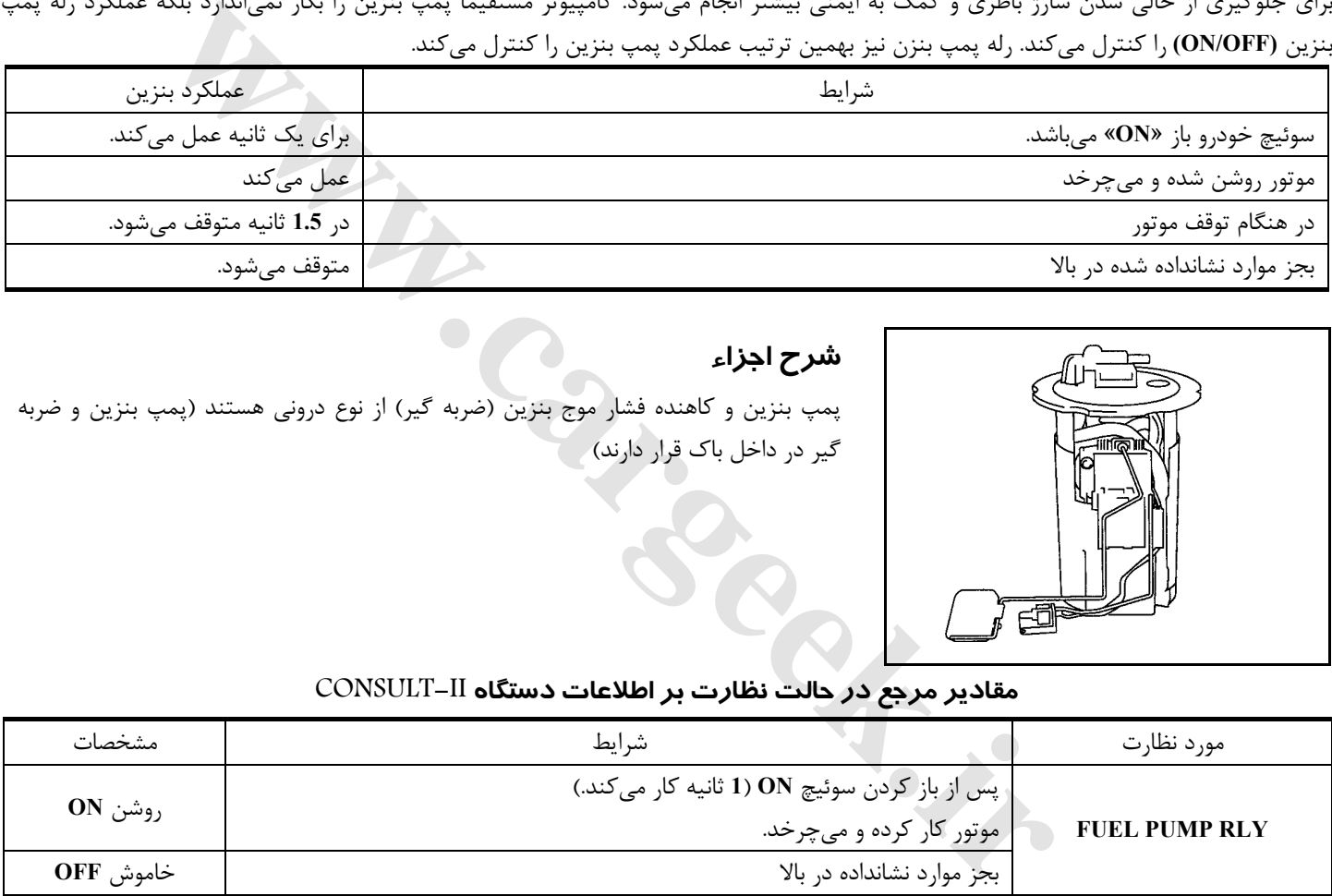

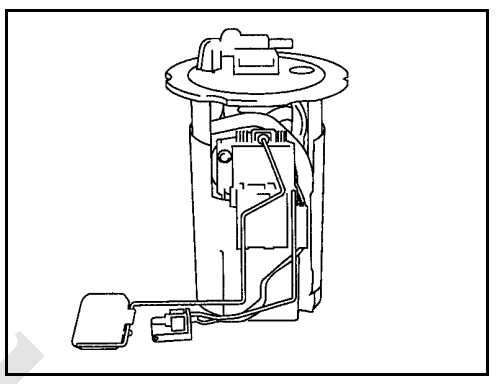

## **شرح اجزاء**

پمپ بنزين و كاهنده فشار موج بنزين (ضربه گير) از نوع دروني هستند (پمپ بنزين و ضربه گير در داخل باك قرار دارند)

#### **مقادير مرجع در حالت نظارت بر اطلاعات دستگاه II-CONSULT**

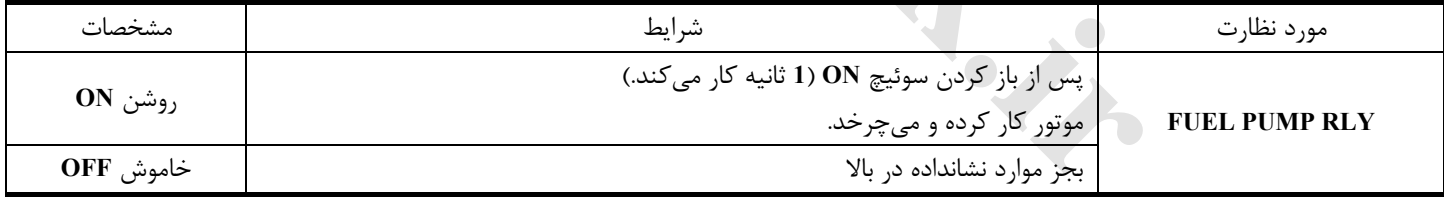

EC-F/PUMP-01 ـوئيچ خـودرو روشن<br>\_يا استا,ت خطوط قابل عیب یابی هوشمند : <mark>"</mark><br>خطوط غیر قابل عیب یابی هوشمند : <del>-</del> مند :∎ به EL-POWER با سيستم ضد سرقت : <M مراجعه كنيد. بلوك فيوز  $\frac{10A}{17}$  $\begin{array}{|c|c|}\n 15A \\
\hline\n 29\n \end{array}$ بدون سيستم ضد سرقت: <0)  $(J/B)$ ⊋ با آفتابگیر عقب : RS) بدون آفتابگير عقب : <u><</u>OR آندار  $\overline{\mathbb{R}}$  $\star$ 1 28: $\langle \overline{\text{IM}} \rangle$ RM **B/B**  $24:\overline{\textcircled{0}}$ رله پمپ بنزین|<br>روهها **[www.cargeek.ir](http://www.cargeek.ir/)**<u> ¤ன்கே</u> 101 102 103 104 105 106 107 108

**نقشه سيمكشي مدار**

سرسيمهاي كامپيوتر و مقادير مرجع، بين هريك از سرسيمها و اتصال بدنه اندازهگيري ميشوند. .

#### **احتياط:**

در هنگام اندازهگیری ولتاژهای ورودی/ خروجی کامپیوتر، از سرسیمهای اتصال بدنه کامپیوتر استفاده نکنید. انجام چنین کاری ممکن است به ترانزیستور کامپیوتر صدمه بزند. از اتصال بدنهای بجز سرسیمهای اتصال بدنه کامپیوتر مانند بدنه خودرو استفاده کنید.

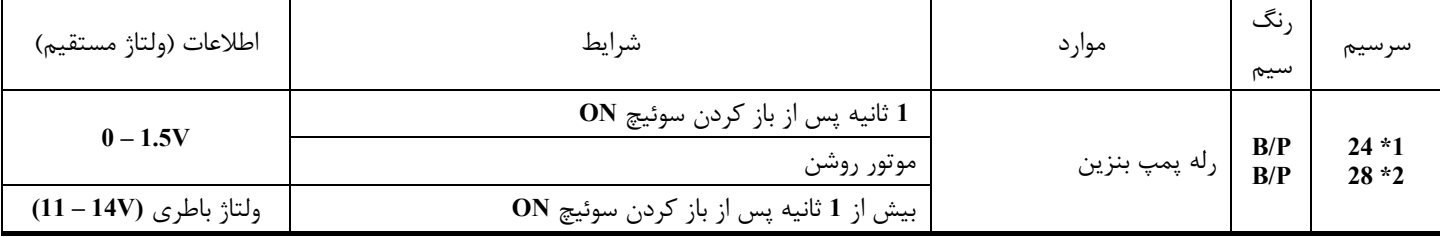

**1 \***:: مدل بدون سيستم ضد سرقت

**2\***: مدل مجهز به سيستم ضد سرقت

#### **روش عيبيابي**

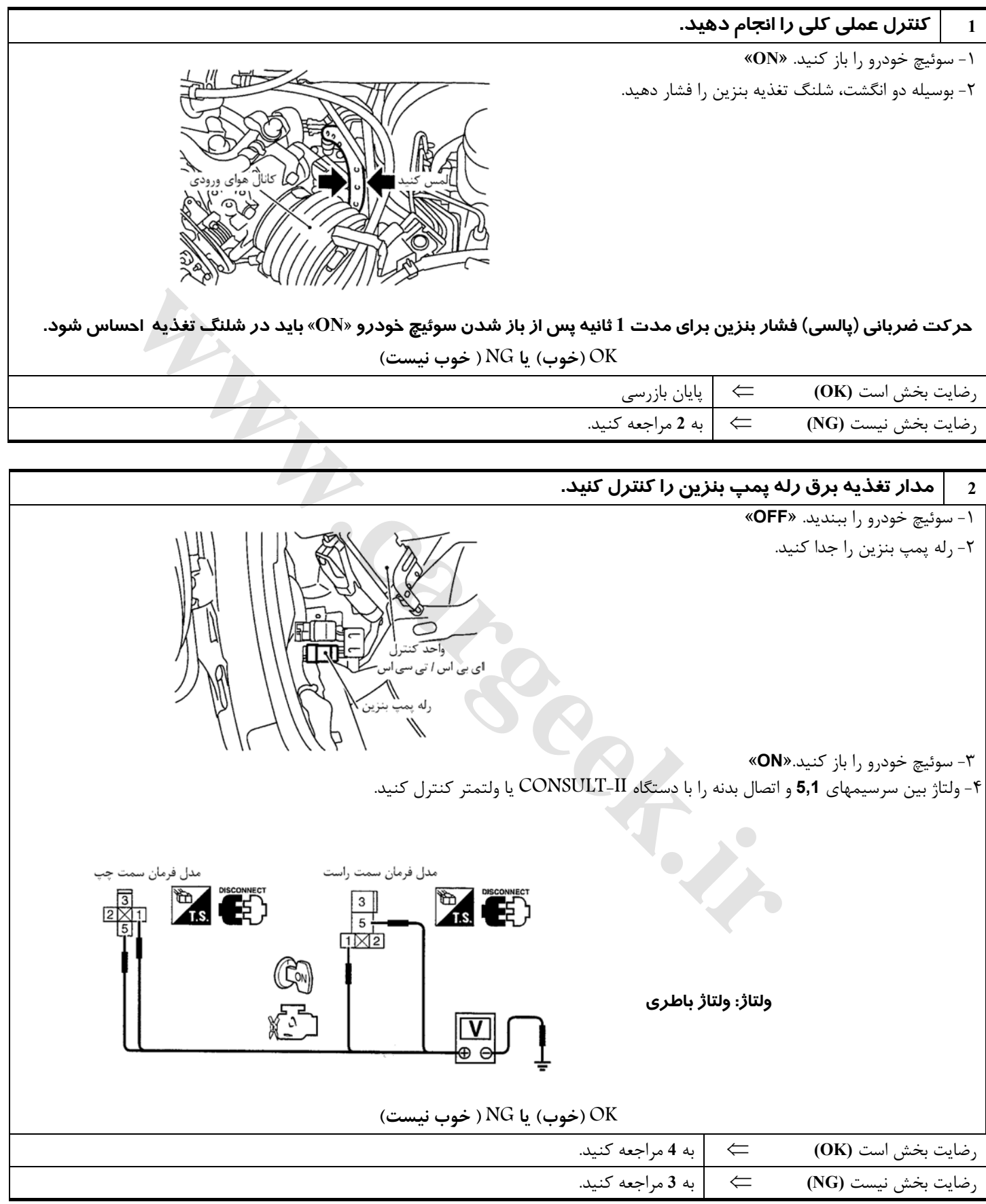

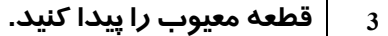

موارد زير را كنترل كنيد.

- سوكت **5B** بلوك فيوز **(B/J(**
	- فيوز **A10**
	- فيوز **A15**
- دسته سيم بين فيوز و رله پمپ بنزين از نظر قطعي يا اتصالي

⇐ دسته سيم يا سوكت ها را تعمير كنيد.

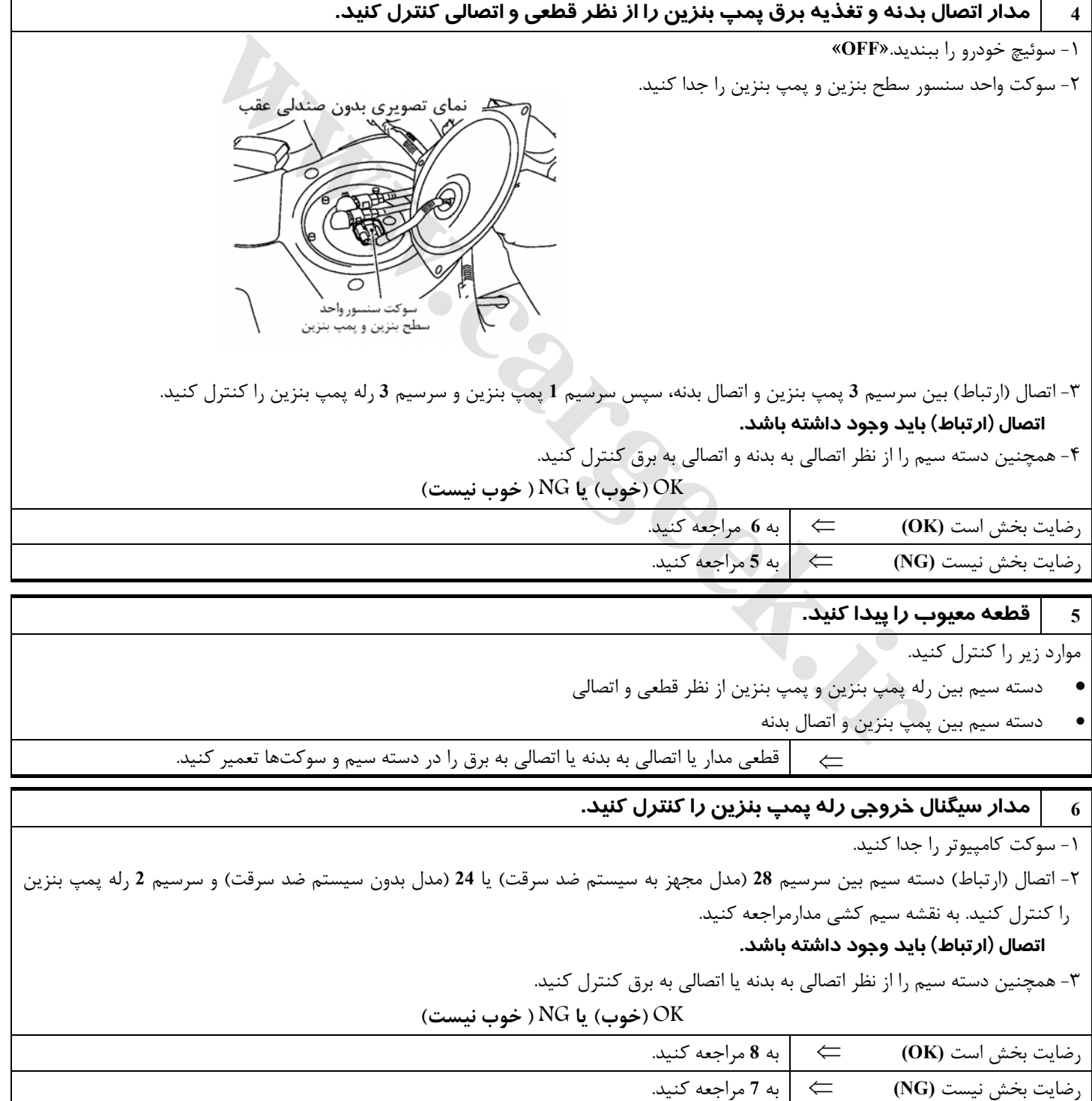

# **7 قطعه معيوب را پيدا كنيد.**  موارد زير را كنترل كنيد. • سوكتهاي **6M 3,B**) مدل فرمان چپ) • سوكتهاي **3M 4,B**) مدل فرمان راست بدون سيستم صوتي هشدار **BOSS**( • سوكتهاي **204M 74,B**) مدل فرمان راست با سيستم صوتي هشدار **BOSS**( **M81, F49** سوكتهاي• • دسته سيم بين كامپيوتر و رله پمپ بنزين نظر قطعي و اتصالي

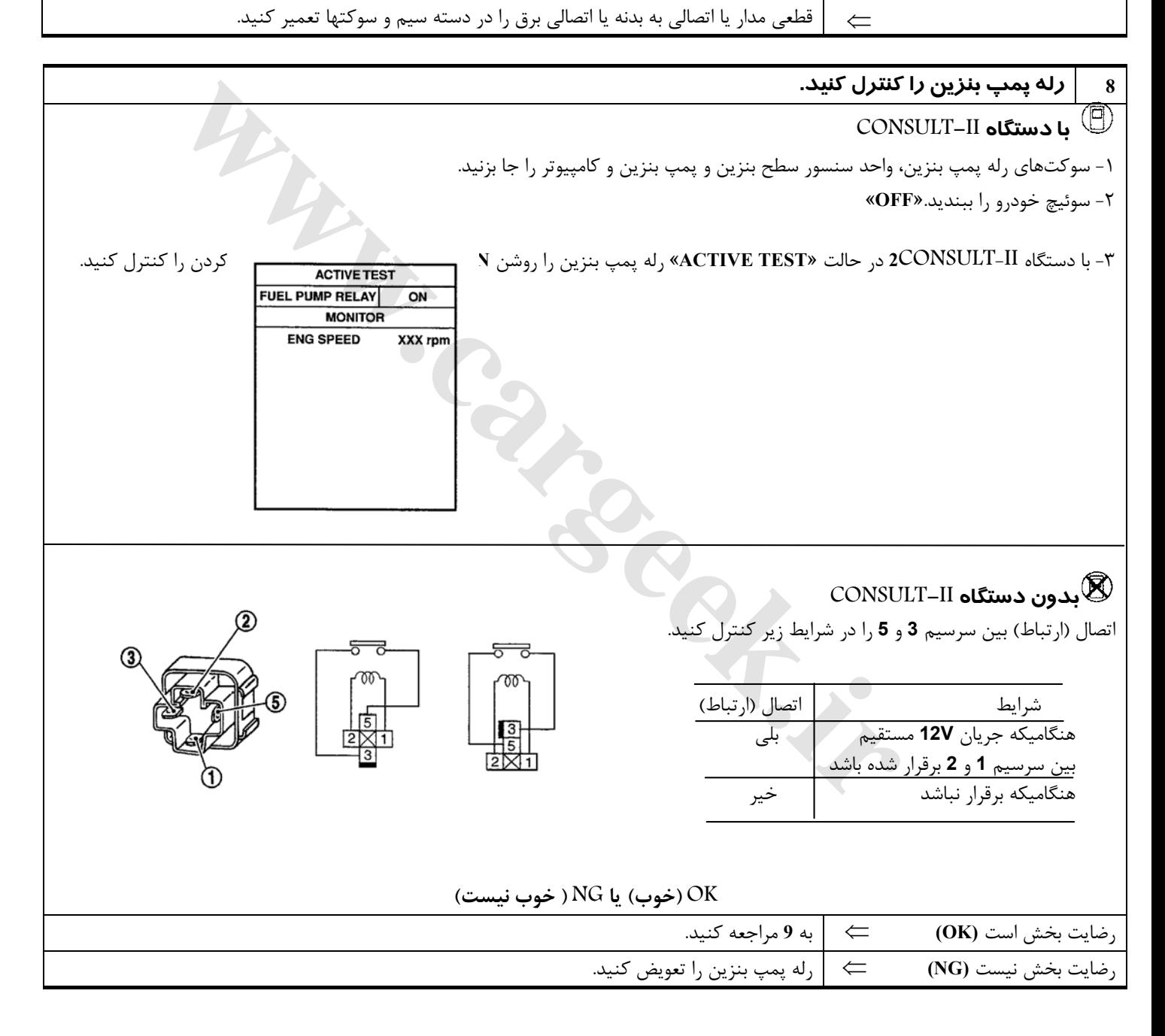

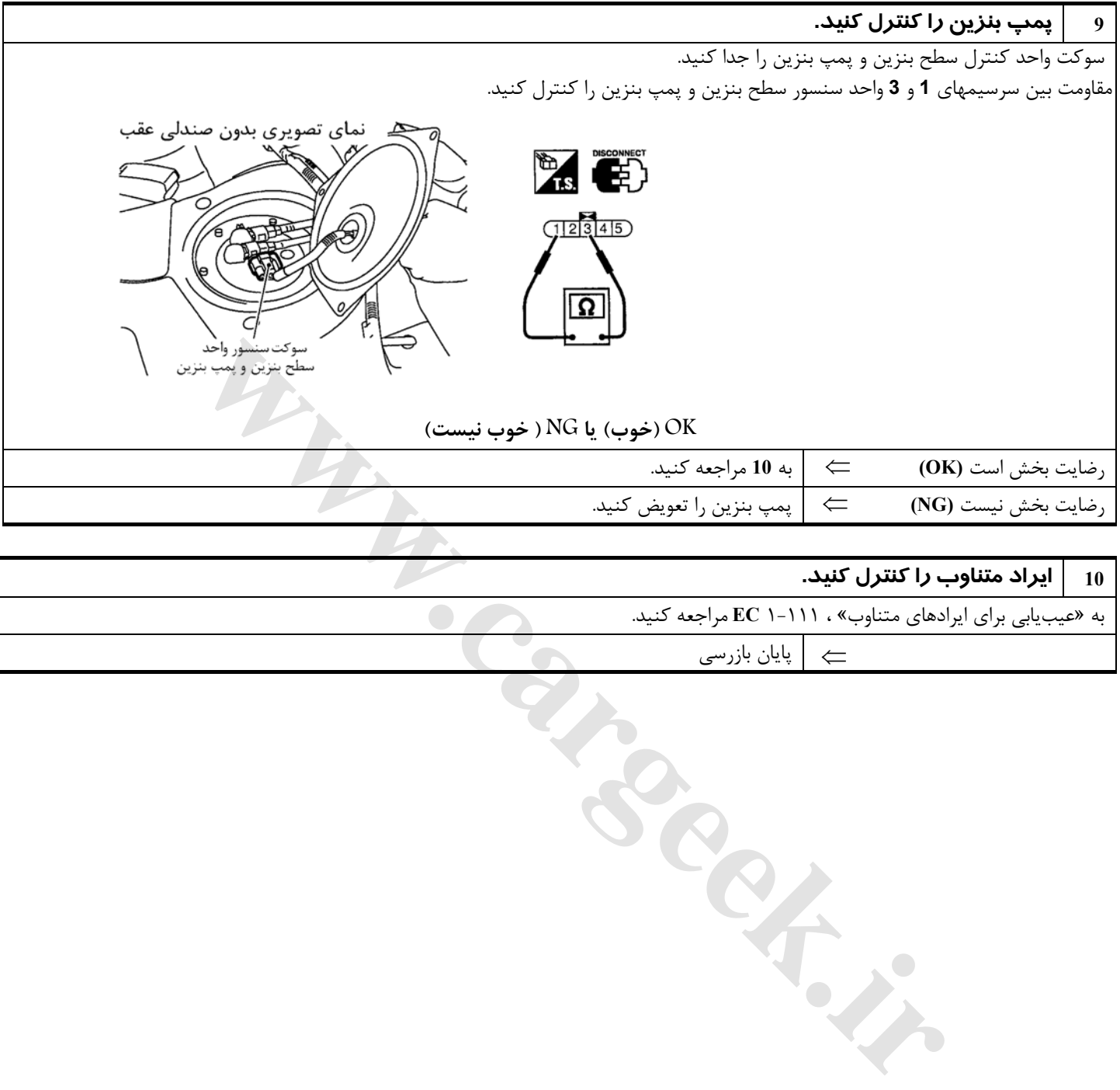

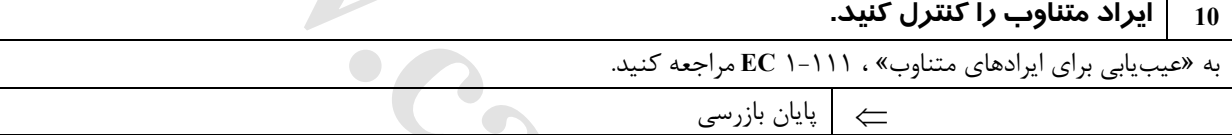

#### **دسته موتور تحت كنترل سيستم الكترونيكي**

#### **شرح سيستم**

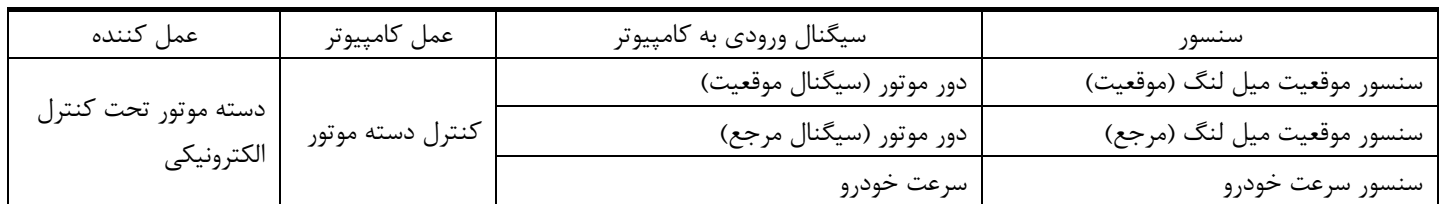

كامپيوتر برحسب دور موتور و سرعت خودرو عملكرد دسته موتور را كنترل ميكند. سيستم كنترل داراي كنترل **2** مرحلهاي است **[**نرم/ سفت**]**

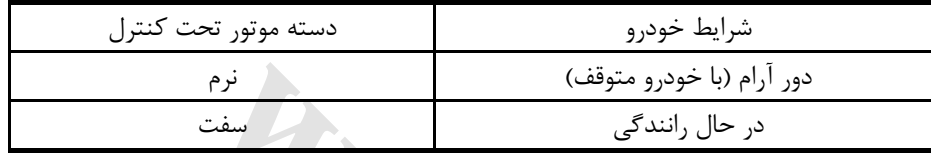

# **مقادير مرجع در حالت نظارت بر اطلاعات دستگاه II-CONSULT**

#### **اطلاعات مشخصات مقادير مرجع هستند**

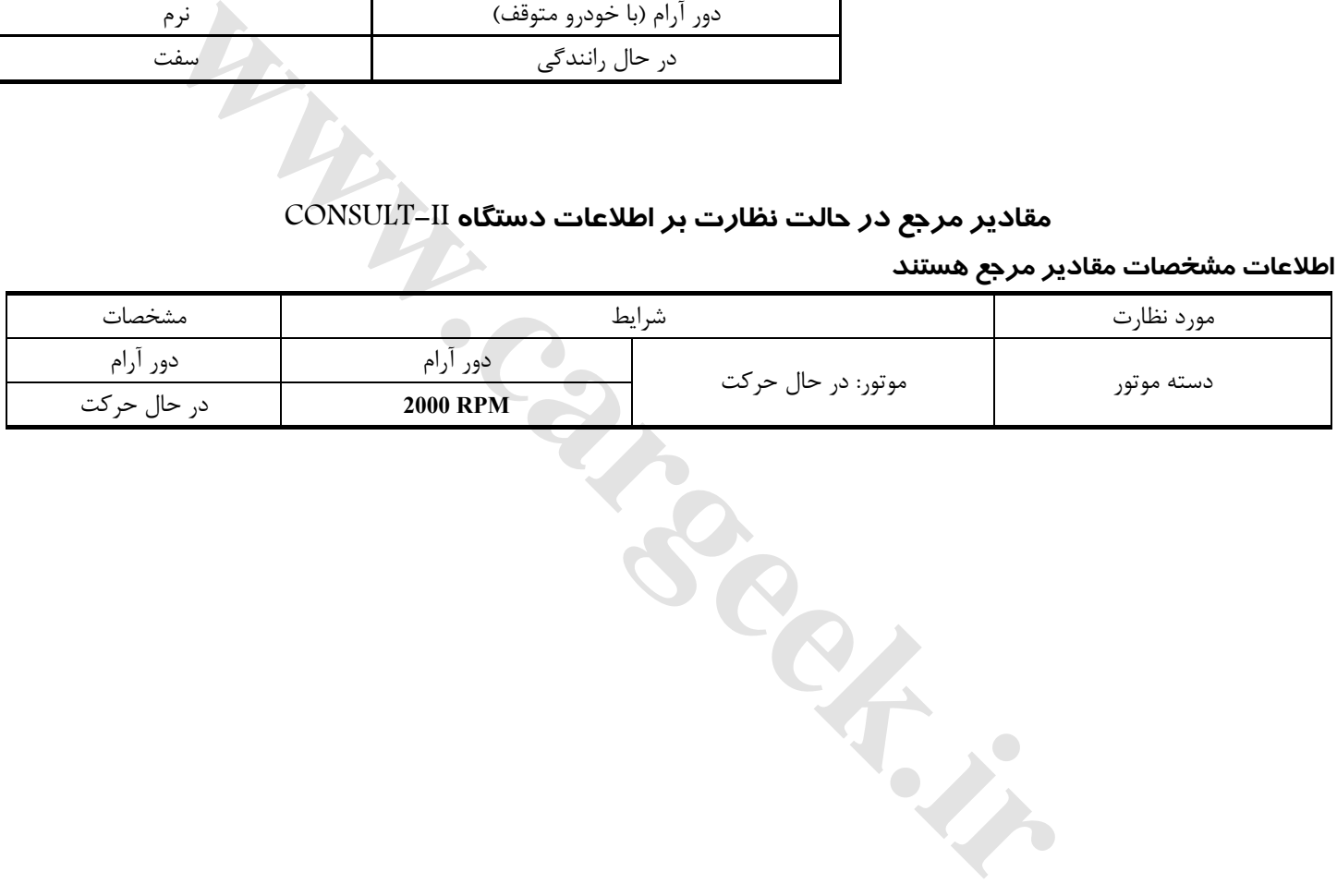

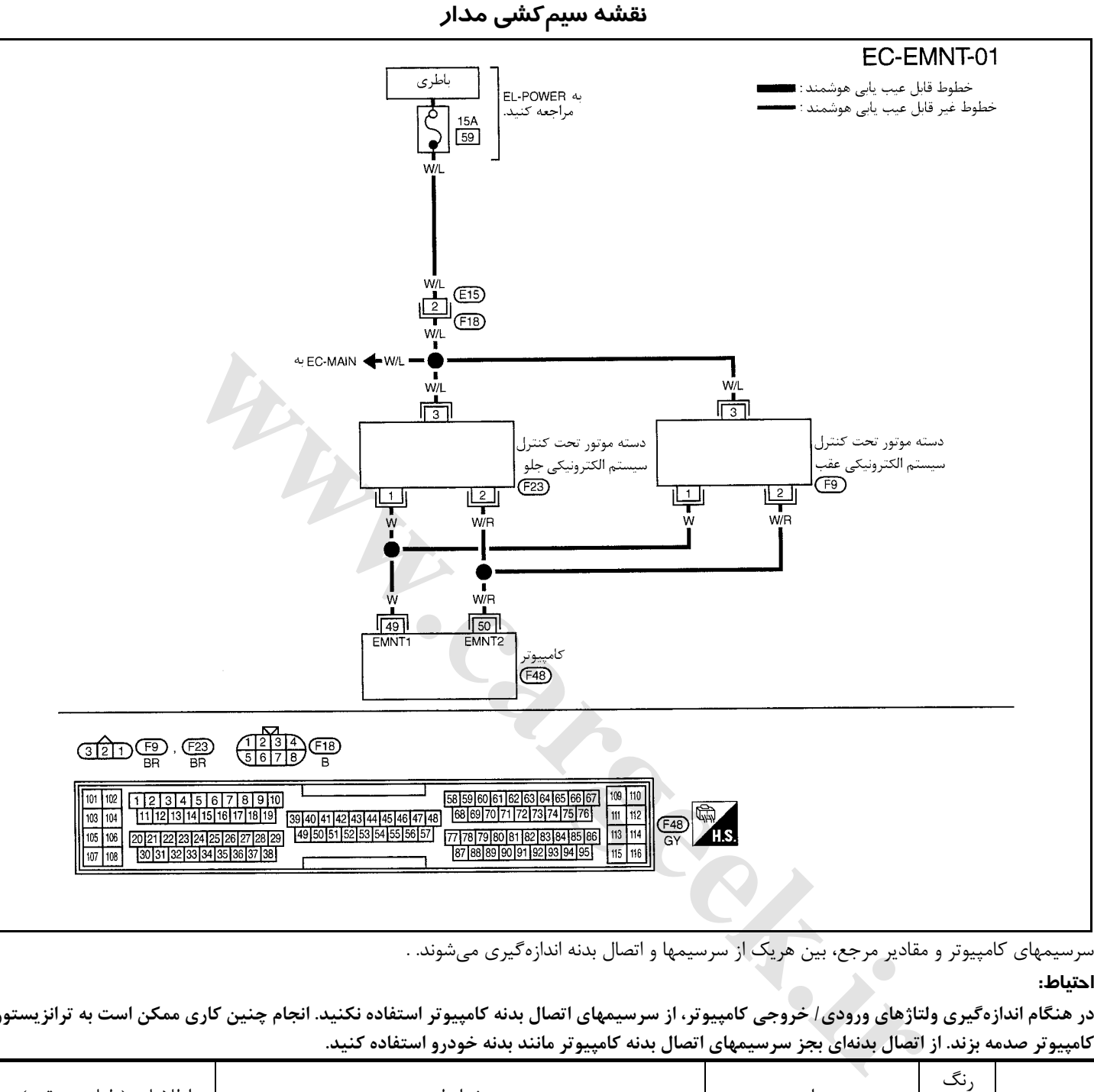

سرسيمهاي كامپيوتر و مقادير مرجع، بين هريك از سرسيمها و اتصال بدنه اندازهگيري ميشوند. .

#### **احتياط:**

در هنگام اندازهگیری ولتاژهای ورودی / خروجی کامپیوتر، از سرسیمهای اتصال بدنه کامپیوتر استفاده نکنید. انجام چنین کاری ممکن است به ترانزیستور کامپیوتر صدمه بزند. از اتصال بدّنهای بجز سرسیمهای اتصال بدنه کامپیوتر مانند بدنه خودرو استفاده کنید.

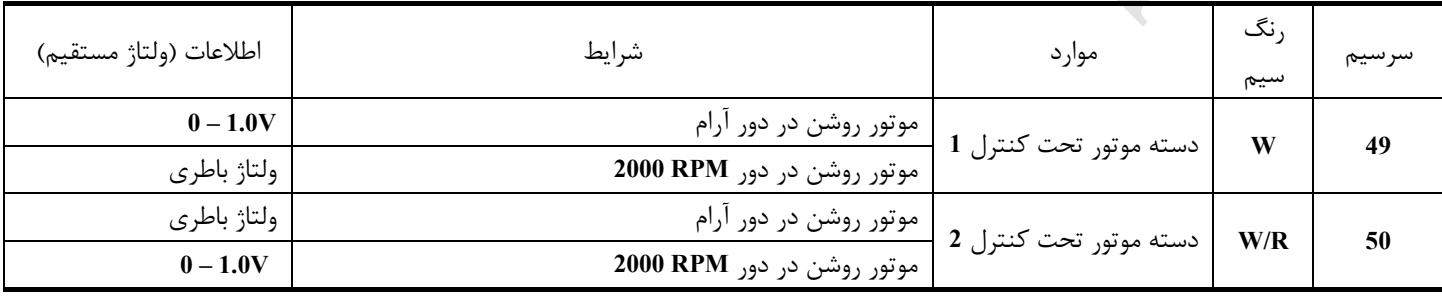

**روش عيبيابي**

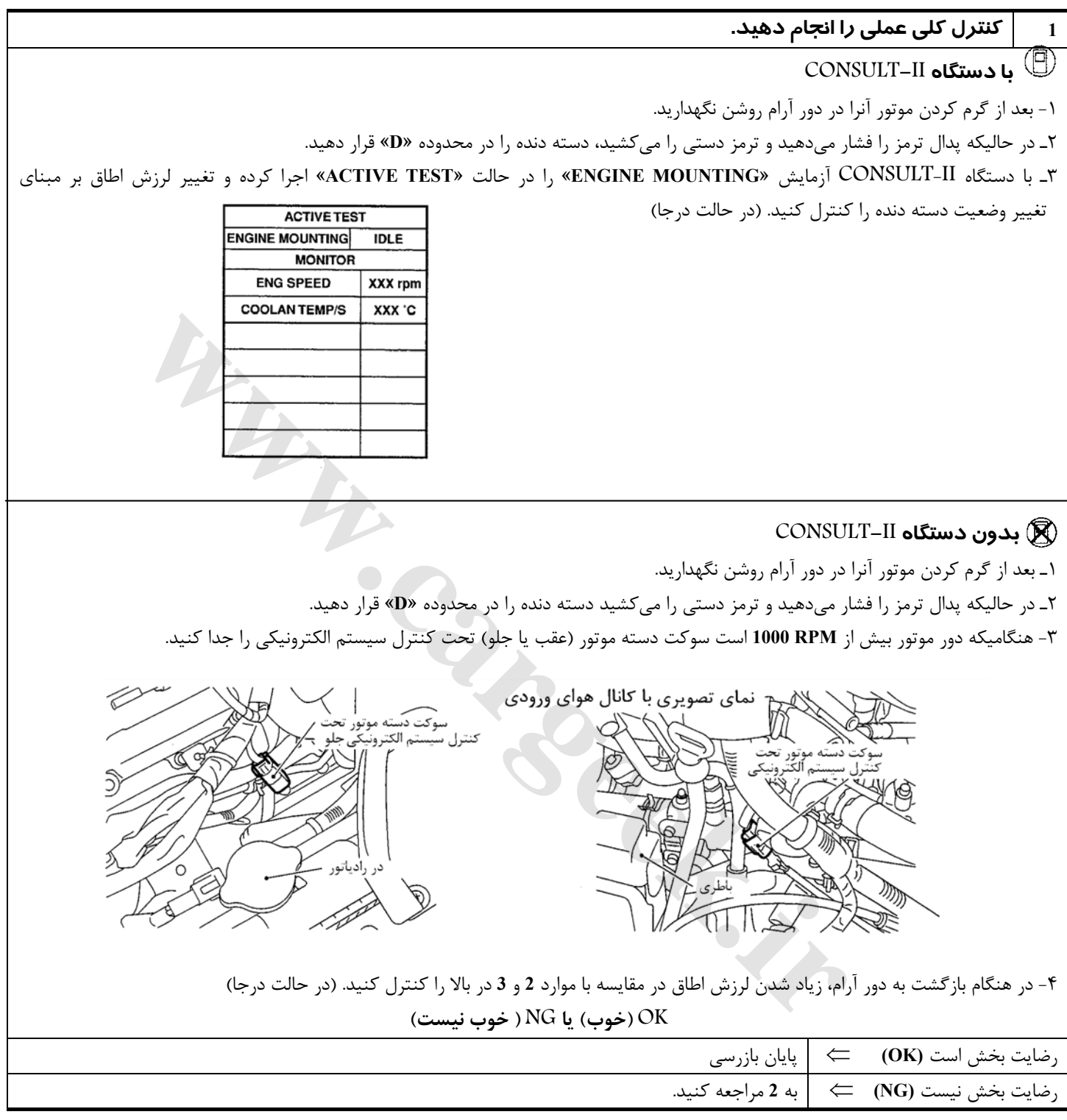
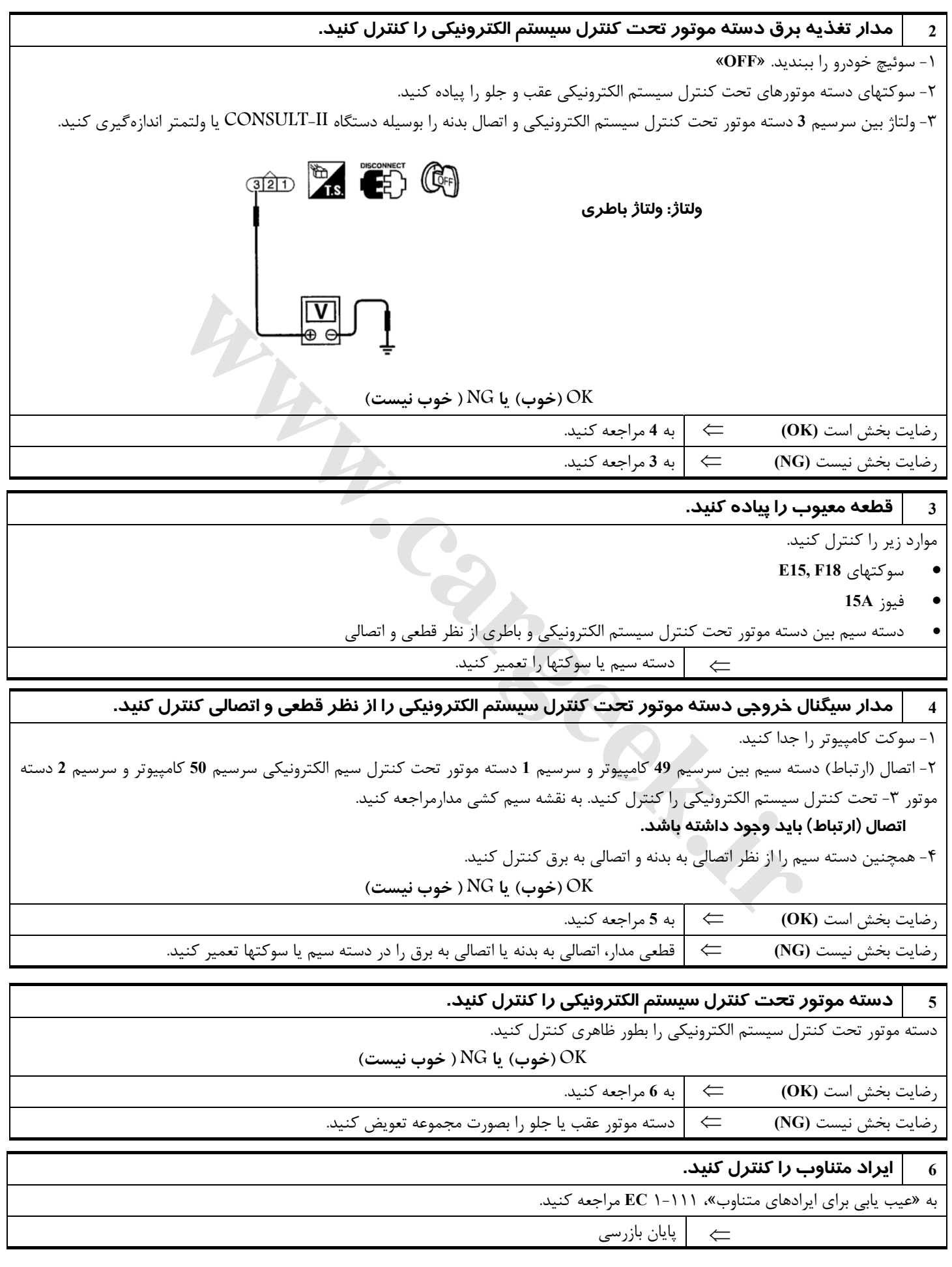

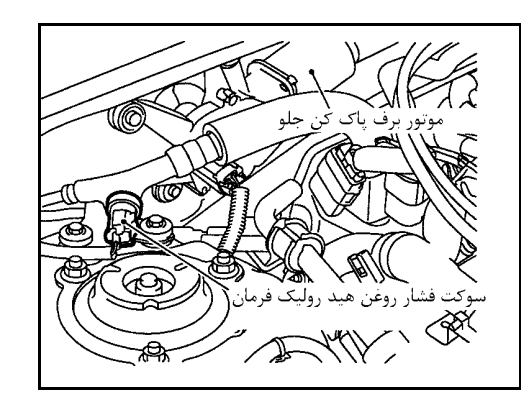

**كليد (فشنگي) فشار روغن هيدروليك فرمان**

**شرح سيستم**

كليد (فشنگي) فشار روغن هيدروليك فرمان به لوله فشار قوي هيدروليك فرمان وصل شده است تا فشار روغن هيدروليك فرمان را تشخيص دهد. فشار روغن هيدروليك فرمان تشخيص داده شده بوسيله سيگنال به كامپيوتر اعلام ميشود. كامپيوتر بر مبناي فشار افزايش يافته اقدام به تنظيم شير برقي و شير كمكي دور آرام **AAC-IACV** و افزايش دور آرام خواهد كرد.

#### **مقادير مرجع در حالت نظارت بر اطلاعات دستگاه II-CONSULT**

**اطلاعات مشخصات مقادير مرجع هستند.** 

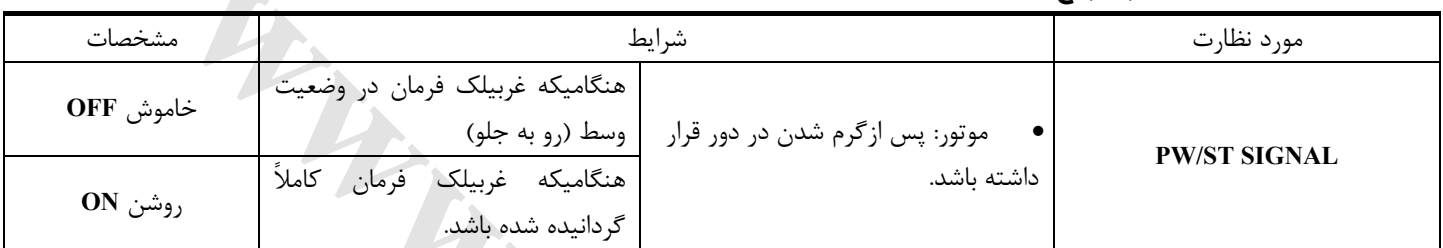

شرایط<br>- موتور: پس ازگرم شدن در دور قرار است.<br>- موتور: پس ازگرم شدن در دور قرار است.<br>- موتور: پس ازگرم شدن در دور قرار است.<br>- موتور: پس ازگرم شدن در دور قرار است.<br>- موتور: پس از گرم شدن در دور قرار است.<br>- موتور: پس از گرم

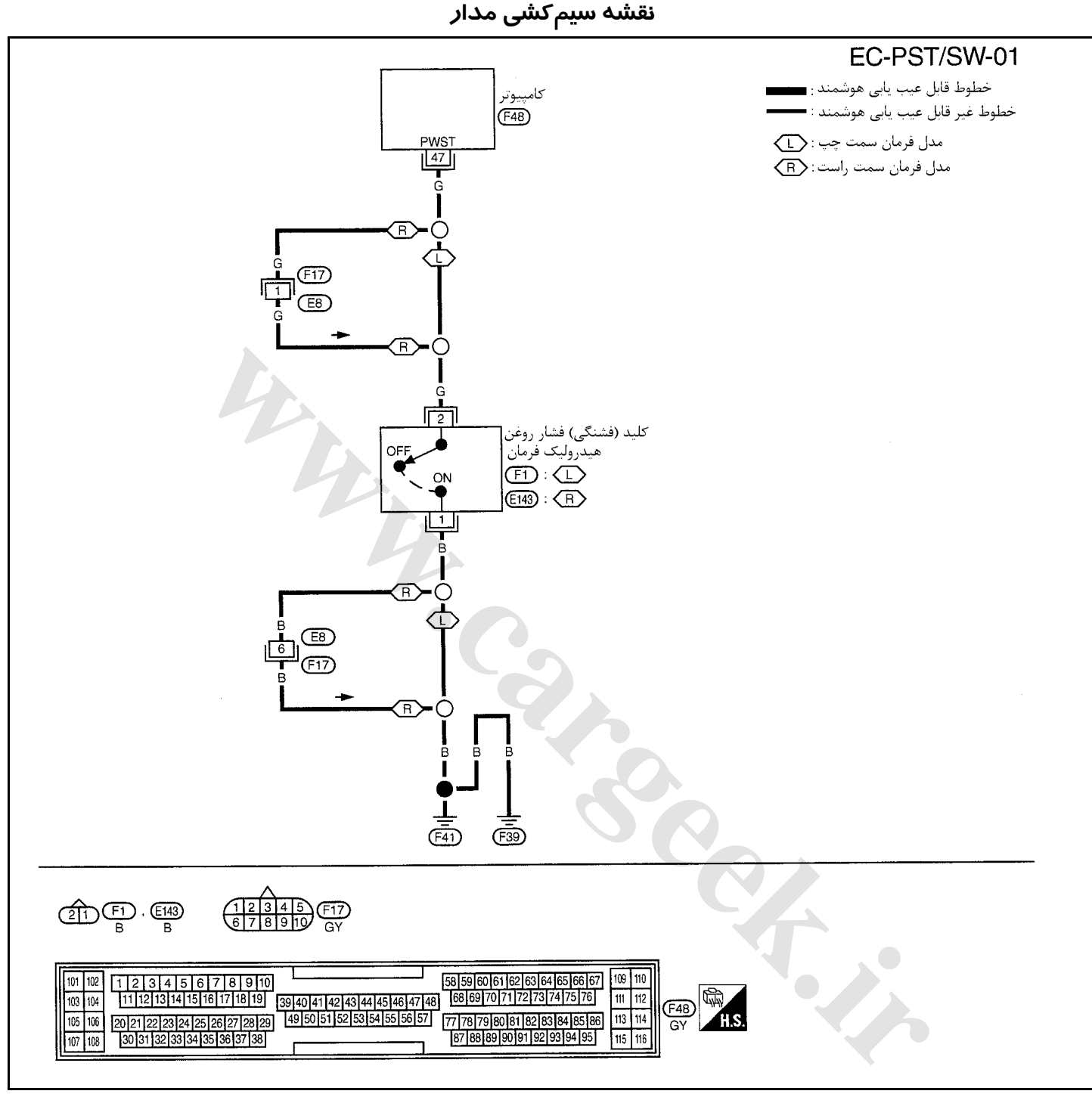

سرسيمهاي كامپيوتر و مقادير مرجع، بين هريك از سرسيمها و اتصال بدنه اندازهگيري ميشوند. . **احتياط:**

در هنگام اندازهگیری ولتاژهای ورودی/ خروجی کامپیوتر، از سرسیمهای اتصال بدنه کامپیوتر استفاده نکنید. انجام چنین کاری ممکن است به ترانزیستور کامپیوتر صدمه بزند. از اتصال بدنهای بجز سرسیمهای اتصال بدنه کامپیوتر مانند بدنه خودرو استفاده کنید.

| اطلاعات (ولتاژ مستقيم) | شرايط                                                       | موار د                   | سيم |    |
|------------------------|-------------------------------------------------------------|--------------------------|-----|----|
| $0-1.0V$               | موتور روشن در حالیکه غربیلک فرمان کاملاً گردانیده شده باشد. | كليد (فشنگى) فشار روغن ا |     |    |
| ولتاژ باطری            | موتور روشن بدون گرداندن فرمان                               | هيدروليك فرمان           |     | 47 |

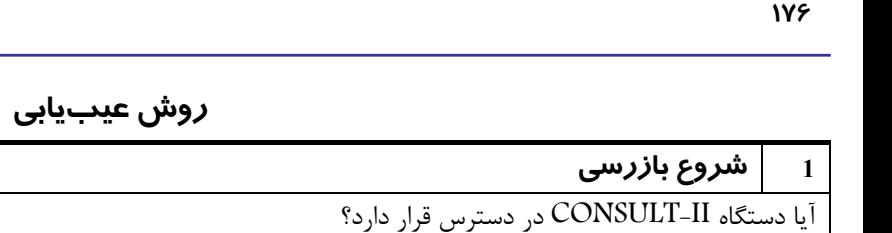

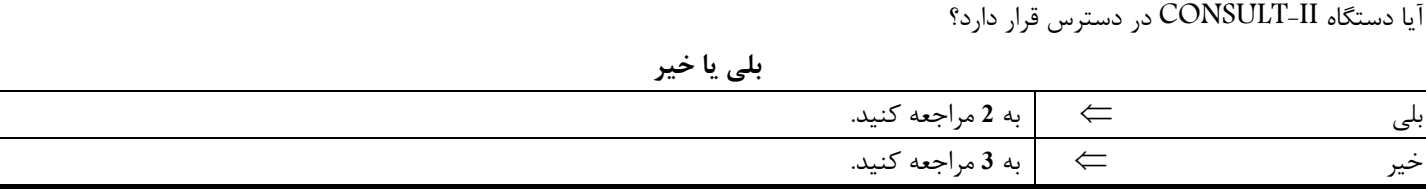

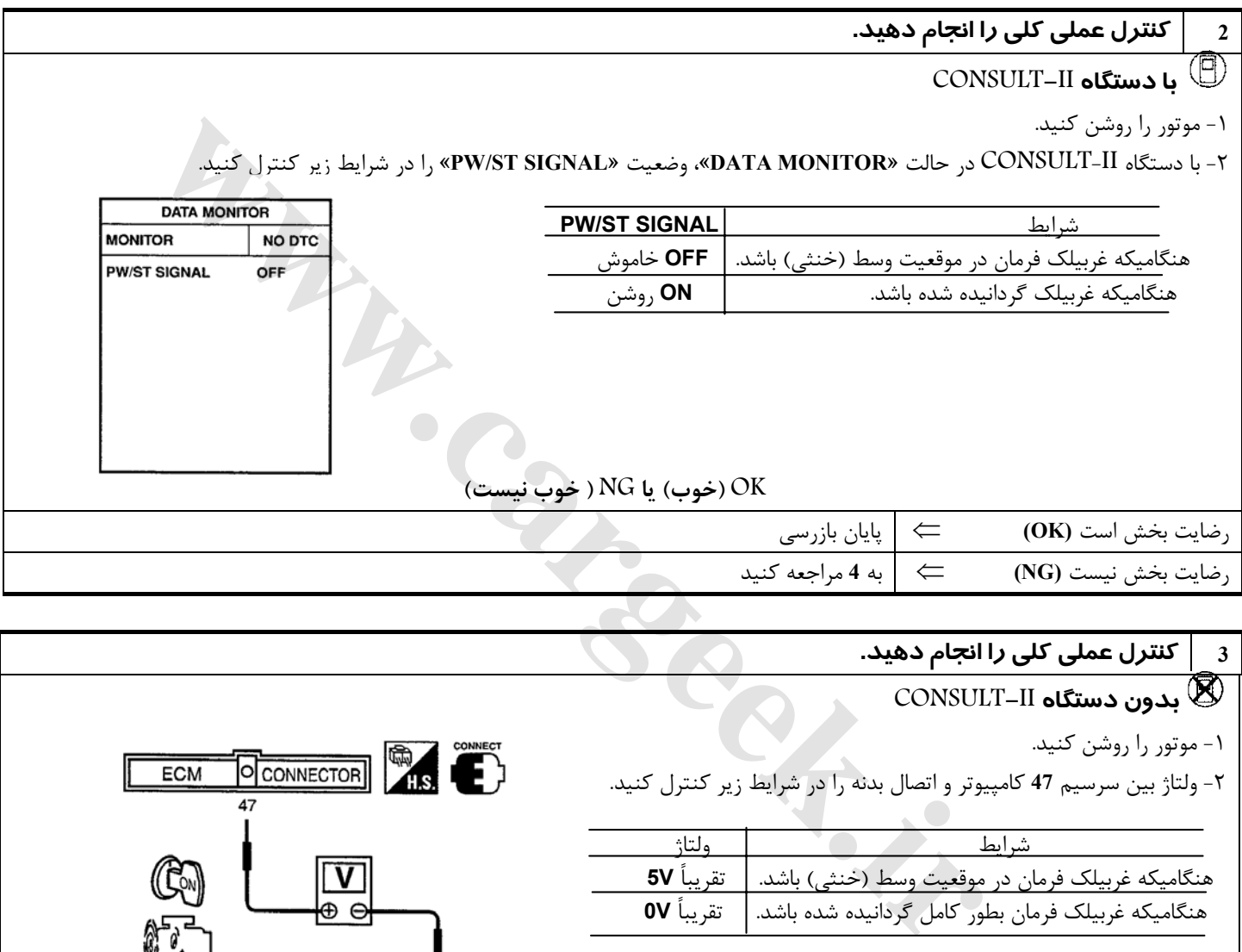

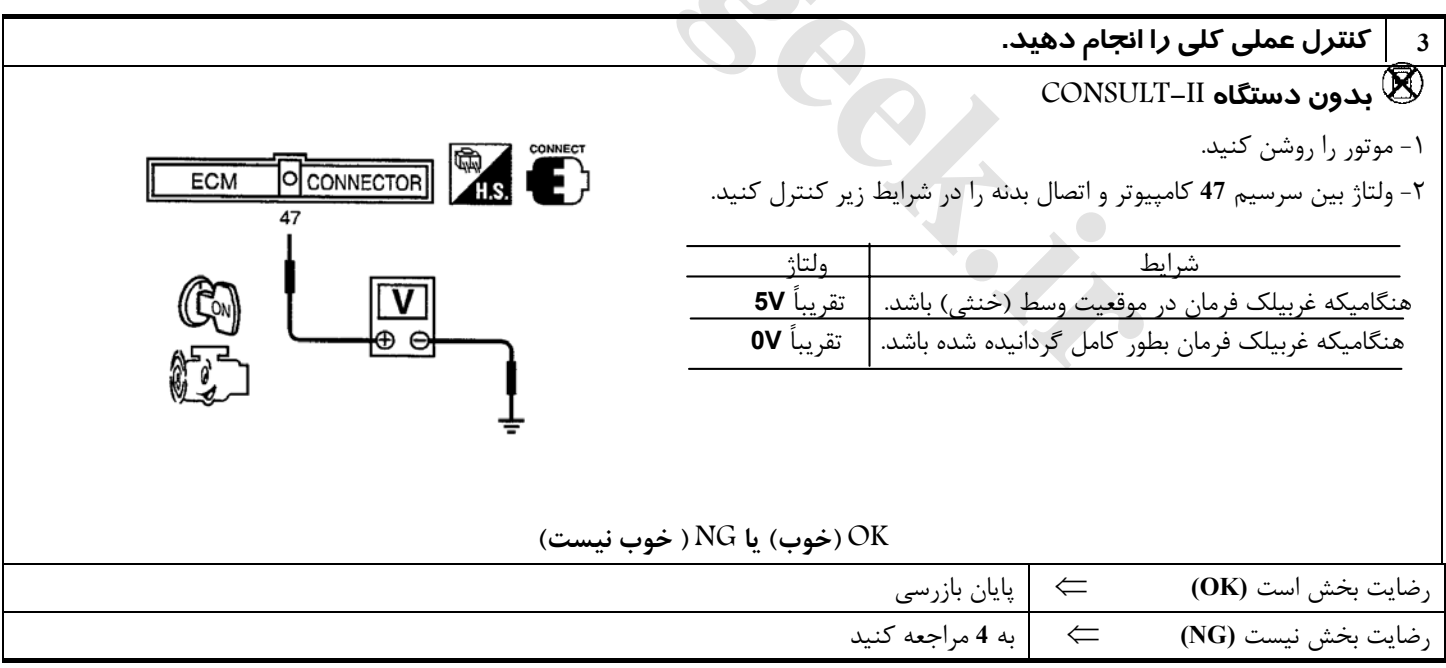

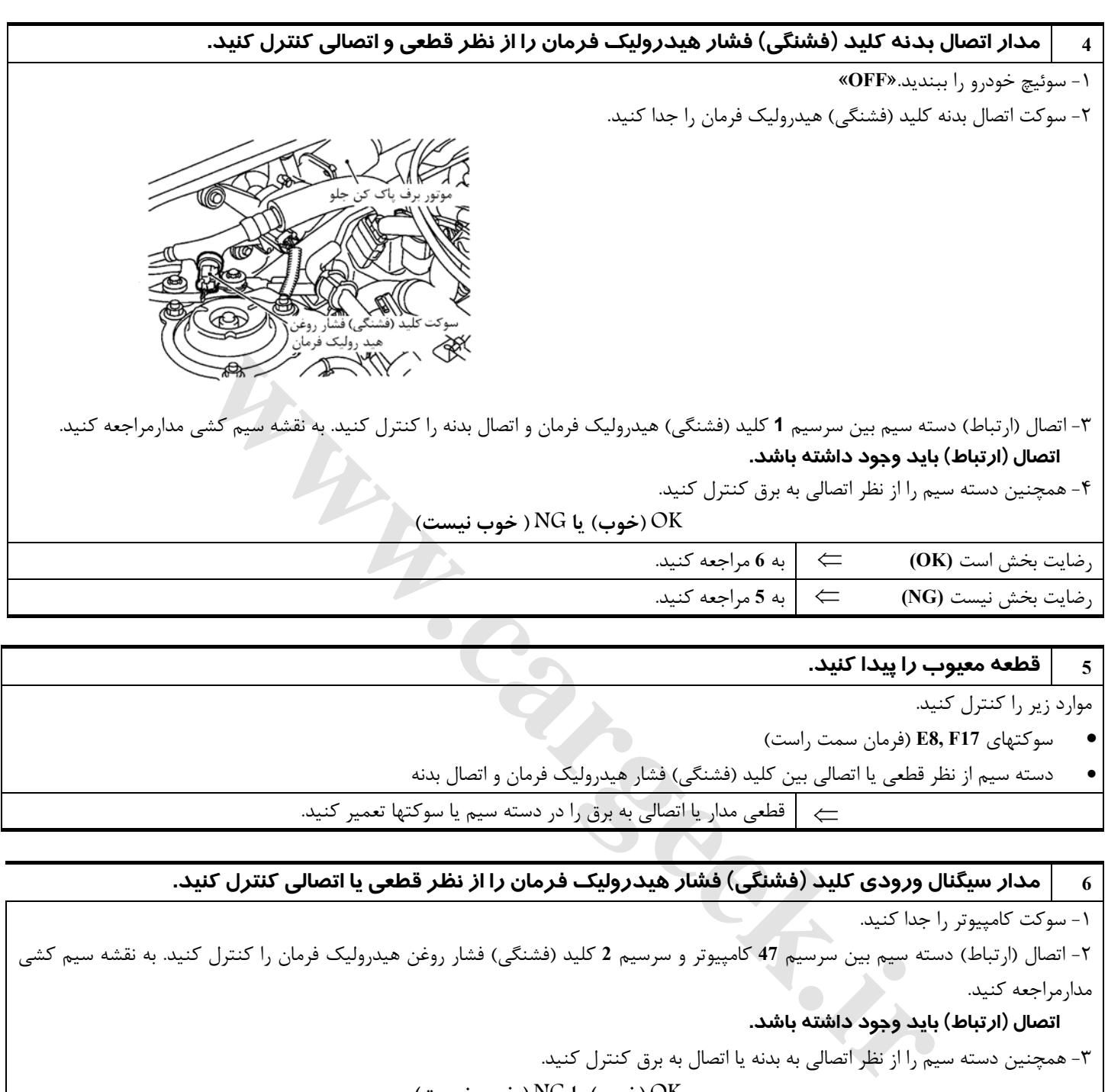

**5 قطعه معيوب را پيدا كنيد.** 

موارد زير را كنترل كنيد.

- سوكتهاي **17F 8,E**) فرمان سمت راست)
- دسته سيم از نظر قطعي يا اتصالي بين كليد (فشنگي) فشار هيدروليك فرمان و اتصال بدنه

⇐ قطعي مدار يا اتصالي به برق را در دسته سيم يا سوكتها تعمير كنيد.

#### ه | مدار سیگنال ورودی کلید (فشنگی) فشار هیدرولیک فرمان را از نظر قطعی یا اتصالی کنترل کنید.

-١ سوكت كامپيوتر را جدا كنيد.

-٢ اتصال (ارتباط) دسته سيم بين سرسيم **47** كامپيوتر و سرسيم **2** كليد (فشنگي) فشار روغن هيدروليك فرمان را كنترل كنيد. به نقشه سيم كشي مدارمراجعه كنيد.

#### **اتصال (ارتباط) بايد وجود داشته باشد.**

-٣ همچنين دسته سيم را از نظر اتصالي به بدنه يا اتصال به برق كنترل كنيد.

 **OK) خوب) يا NG ) خوب نيست)**

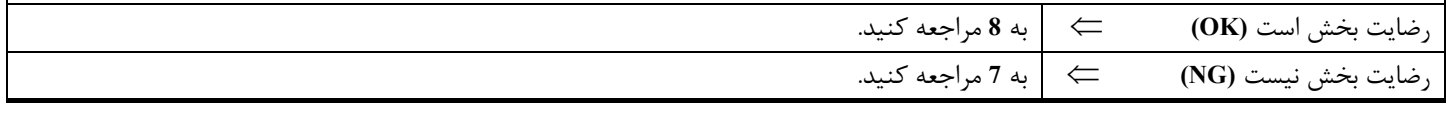

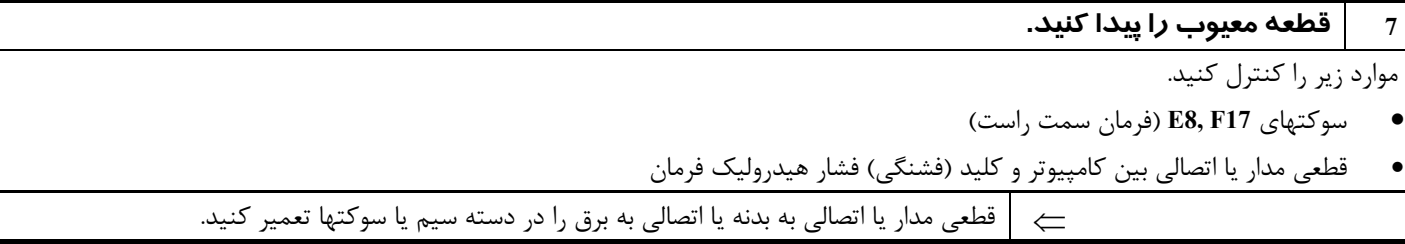

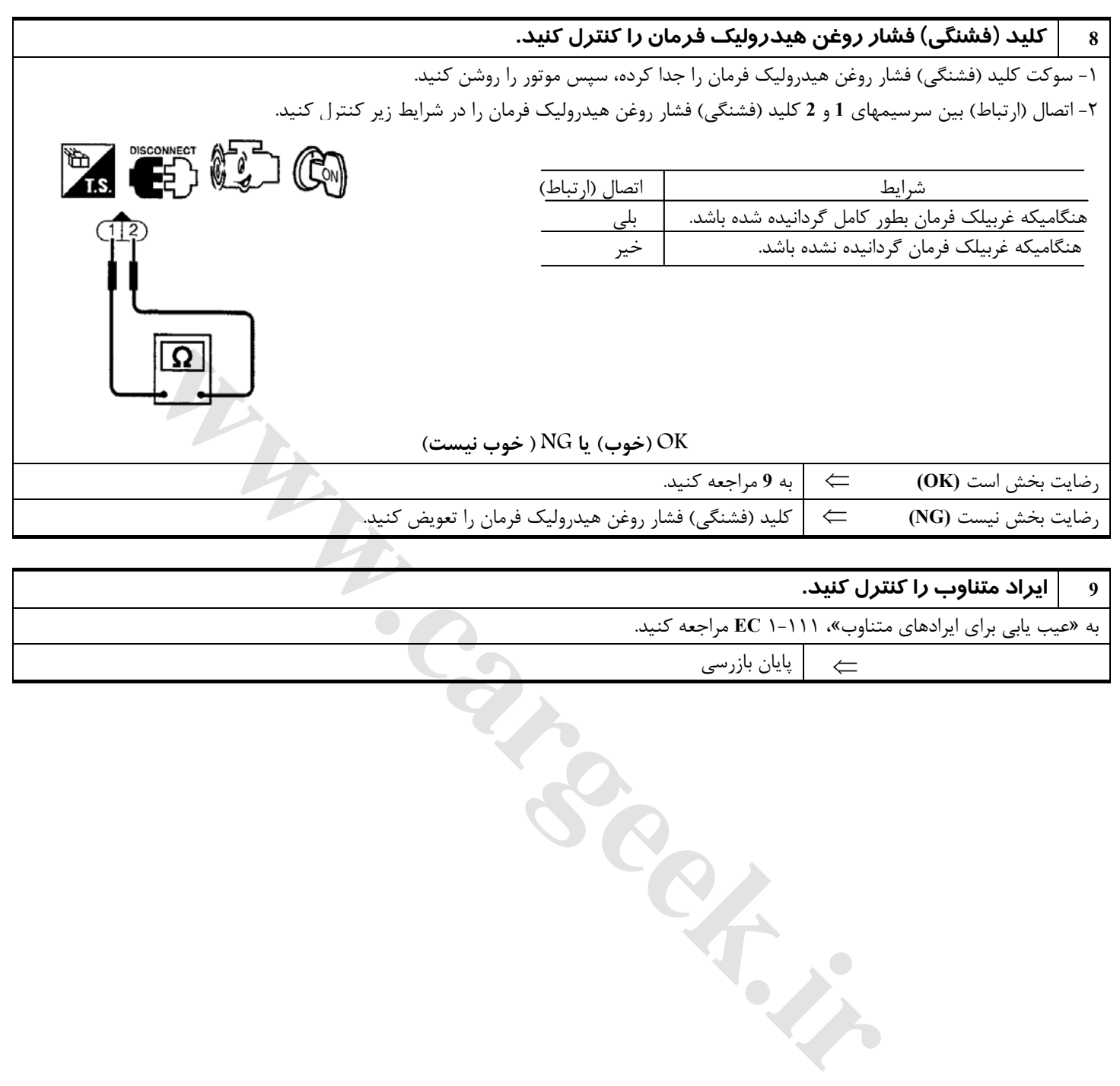

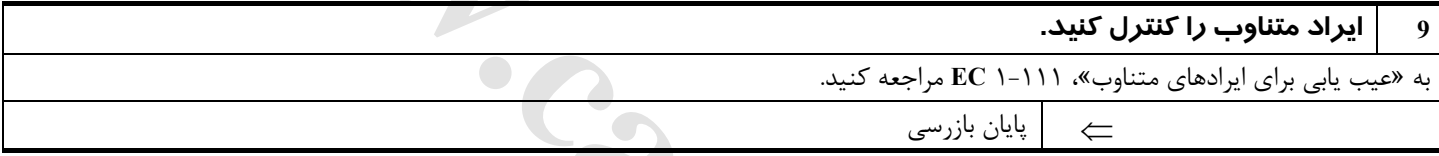

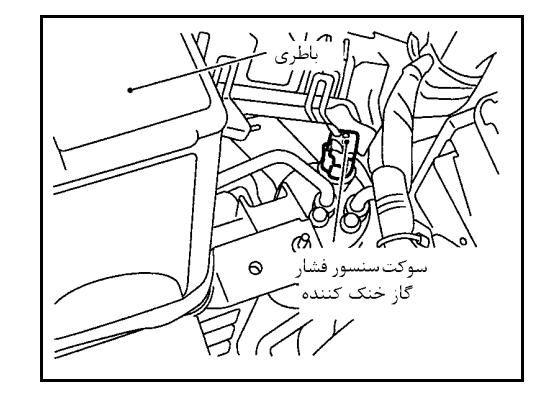

# **سنسور فشار گاز خنك كننده**

#### **شرح**

سنسور فشار گاز خنك كننده در منبع گاز مايع سيستم اركانديشن نصب شده است . سنسور براي تغيير نمايش فشار گاز مايع به نمايش ولتاژي، از مبدل مقدار فشار الكترواستاتيكي بهره ميبرد. سيگنال ولتاژي به كامپيوتر ارسال شده و برحسب آن كامپيوتر سيستم فن خنك كننده را كنترل ميكند.

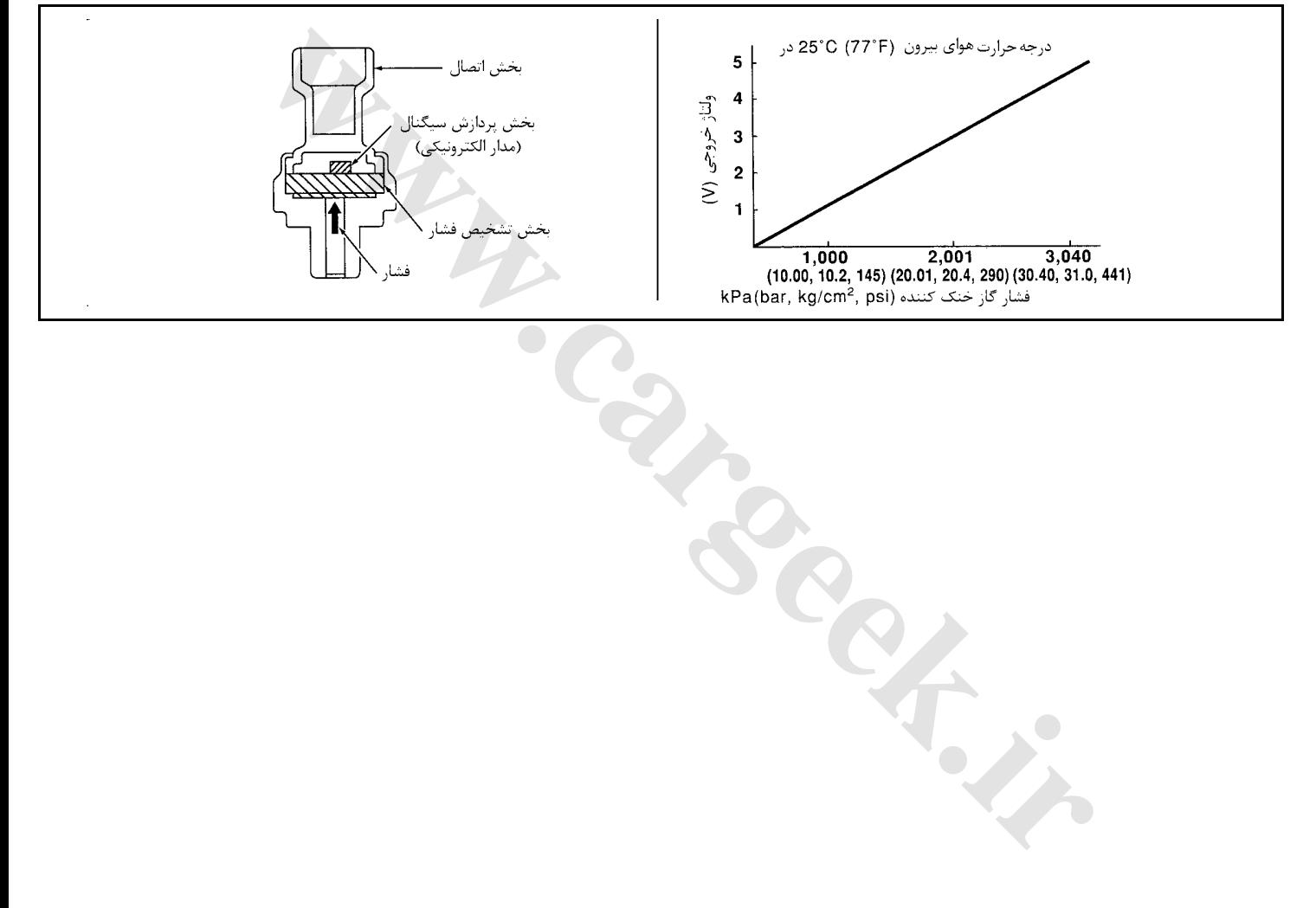

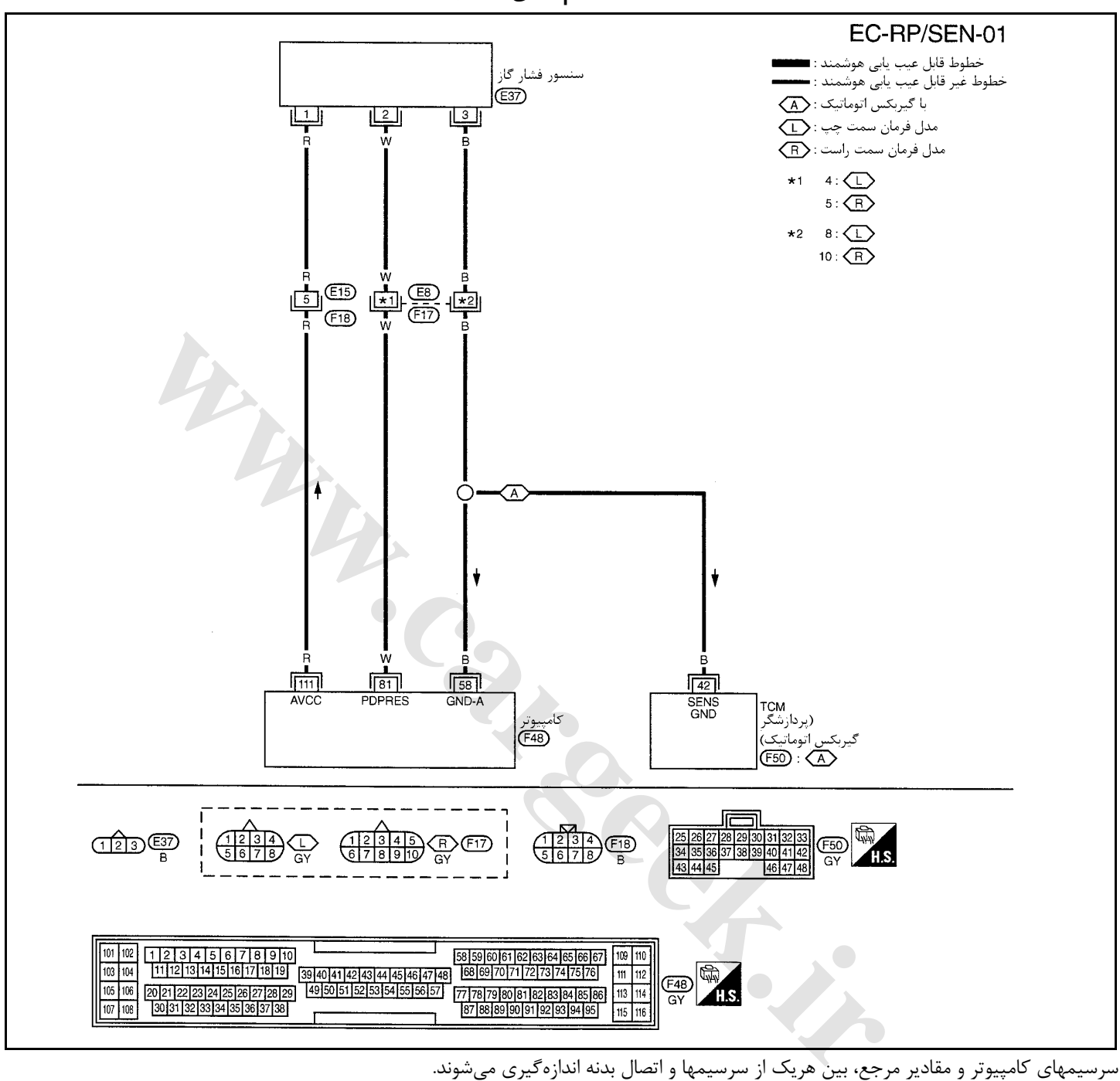

سرسيمهاي كامپيوتر و مقادير مرجع، بين هريك از سرسيمها و اتصال بدنه اندازهگيري ميشوند.

#### **احتياط**

در هنگام اندازهگیری ولتاژهای ورودی/ خروجی کامپیوتر، از سرسیمهای اتصال بدنه کامپیوتر استفاده نکنید. انجام چنین کاری ممکن است به ترانزیستور **كامپيوتر صدمه بزند. از اتصال بدنهاي بجز سرسيمهاي اتصال بدنه كامپيوتر مانند بدنه خودرو استفاده كنيد**

| اطلاعات (ولتاژ مستقيم) | شرايط                                                                    | موارد                           | نگ<br>سيم               | سر سیم |
|------------------------|--------------------------------------------------------------------------|---------------------------------|-------------------------|--------|
|                        | هنگامیکه موتور گرم بوده و در دور آرام قرار داشته باشد.                   | اتصال بدنه سنسور                | B                       | 58     |
| $1.0 - 4.0V$           | هنگامیکه موتور روشن و گرم بوده و کلید ارکاندیشن و فن دمنده<br>روشن باشد. | سنسور فشار<br>  خنککننده<br>گا; | $\overline{\mathbf{W}}$ | 81     |
| َ تقريباً 5V           | هنگامیکه سوئیچ خودرو باز « <b>ON»</b> باشد.                              | منبع تغذيه برق سنسور            | R                       | 111    |

**روش عيبيابي**

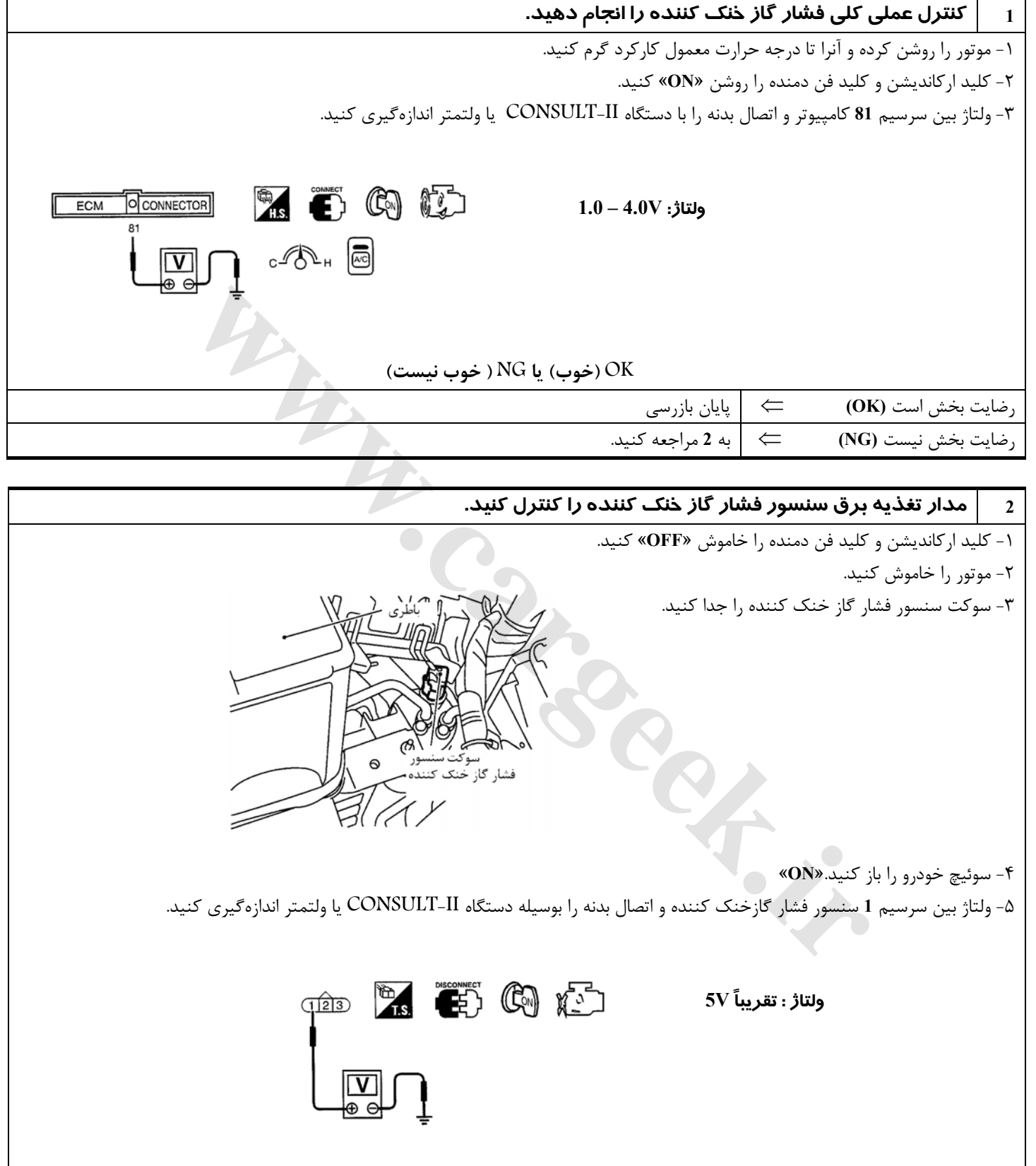

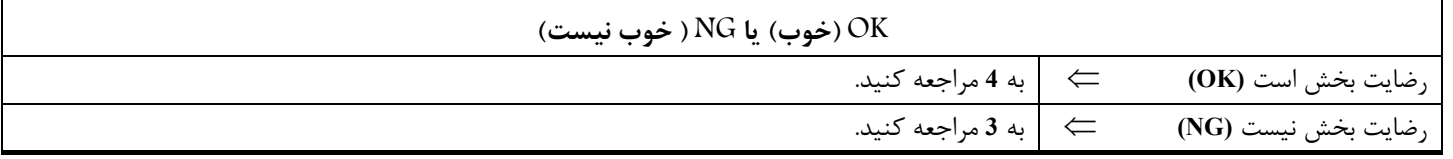

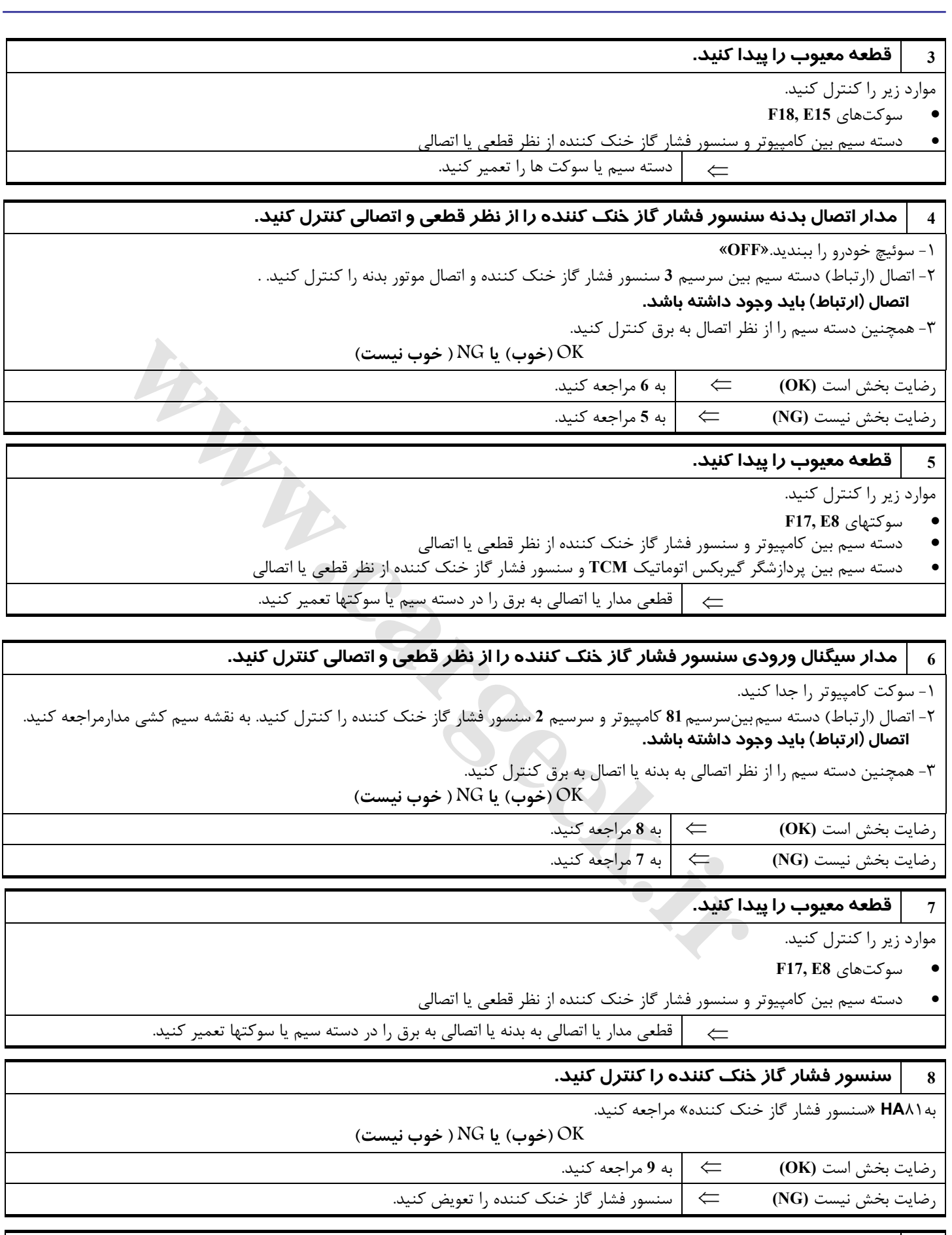

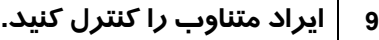

به «عيب يابي براي ايرادهاي متناوب» ، ١-١١١ **EC** مراجعه كنيد.

⇐ پايان بازرسي

#### **سيگنال بار الكتريكي**

**نقشه سيمكشي مدار**

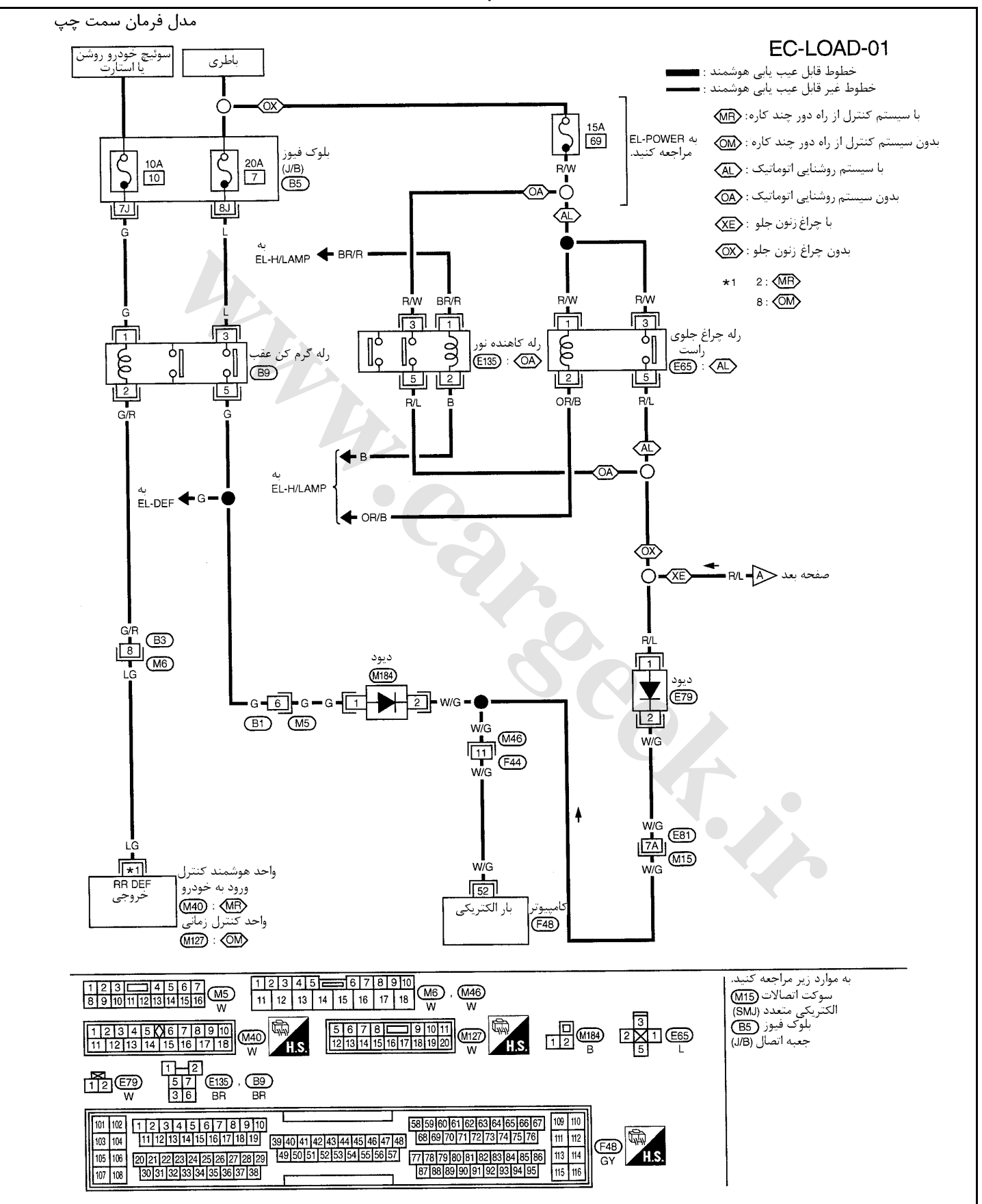

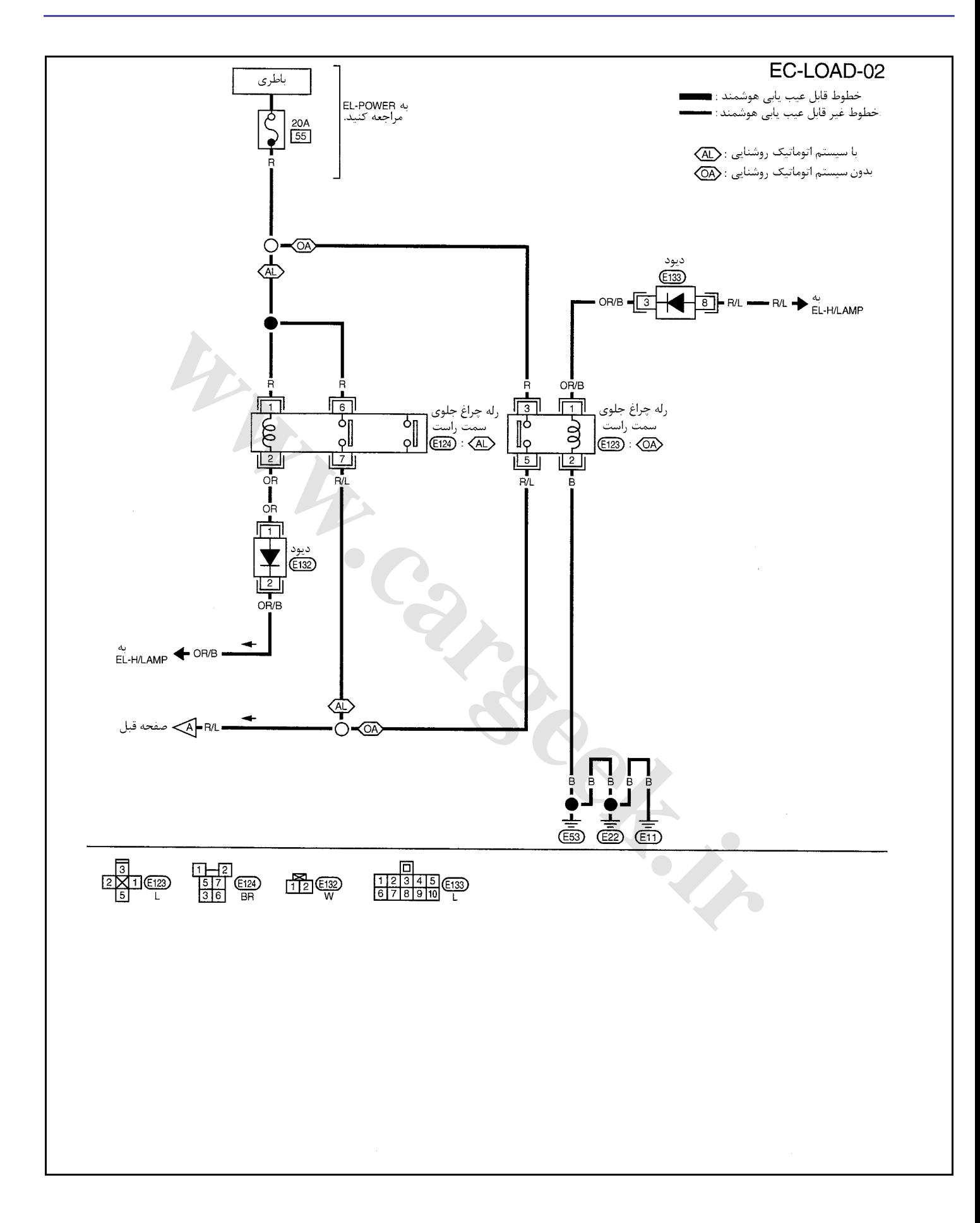

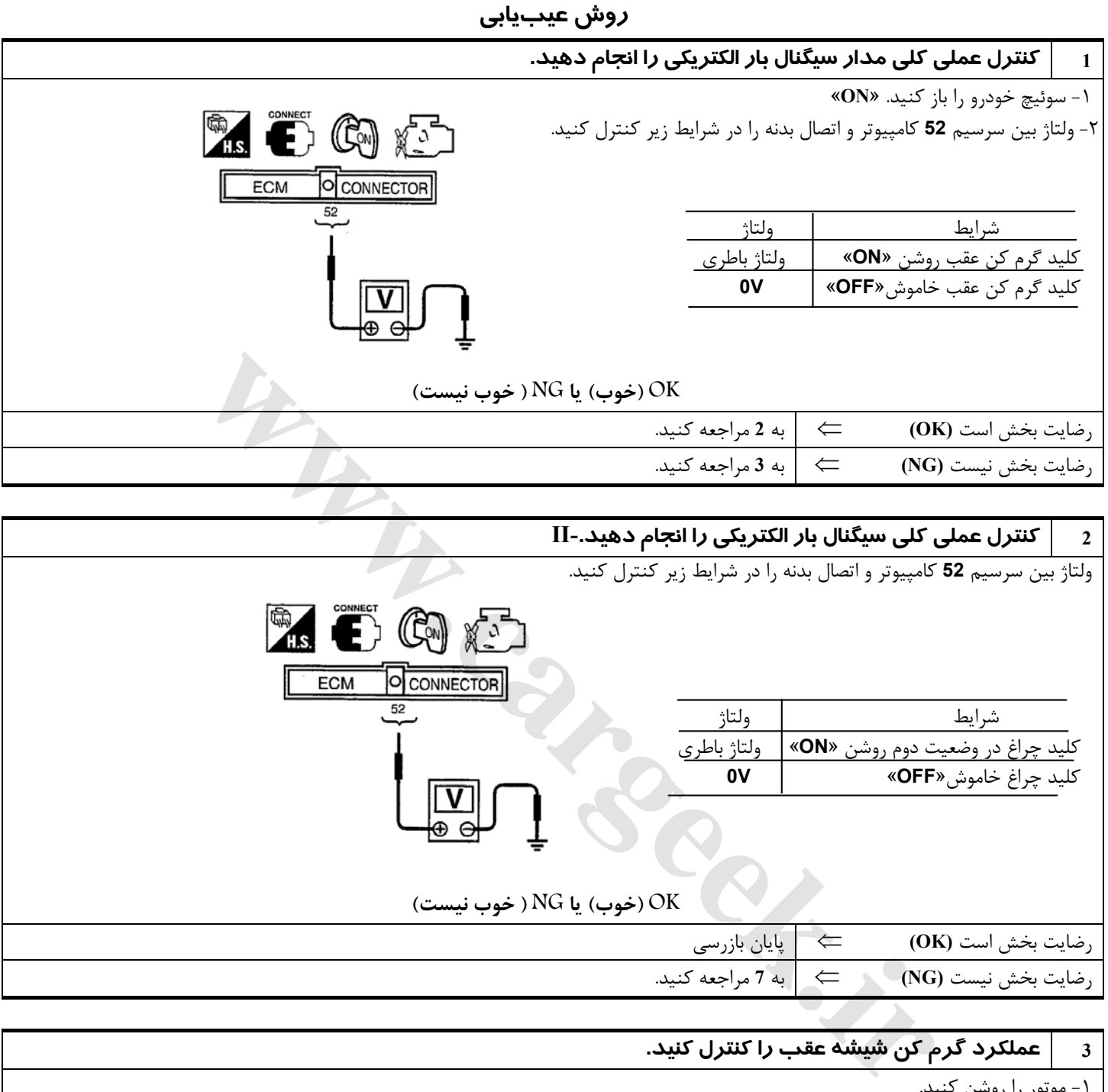

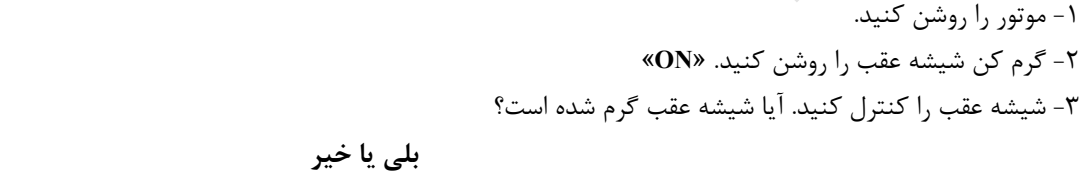

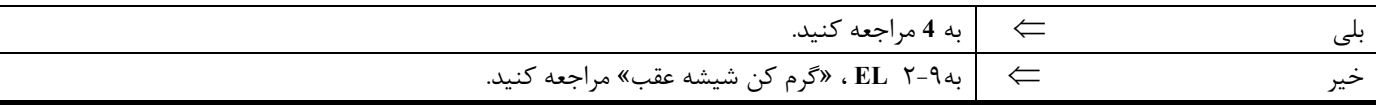

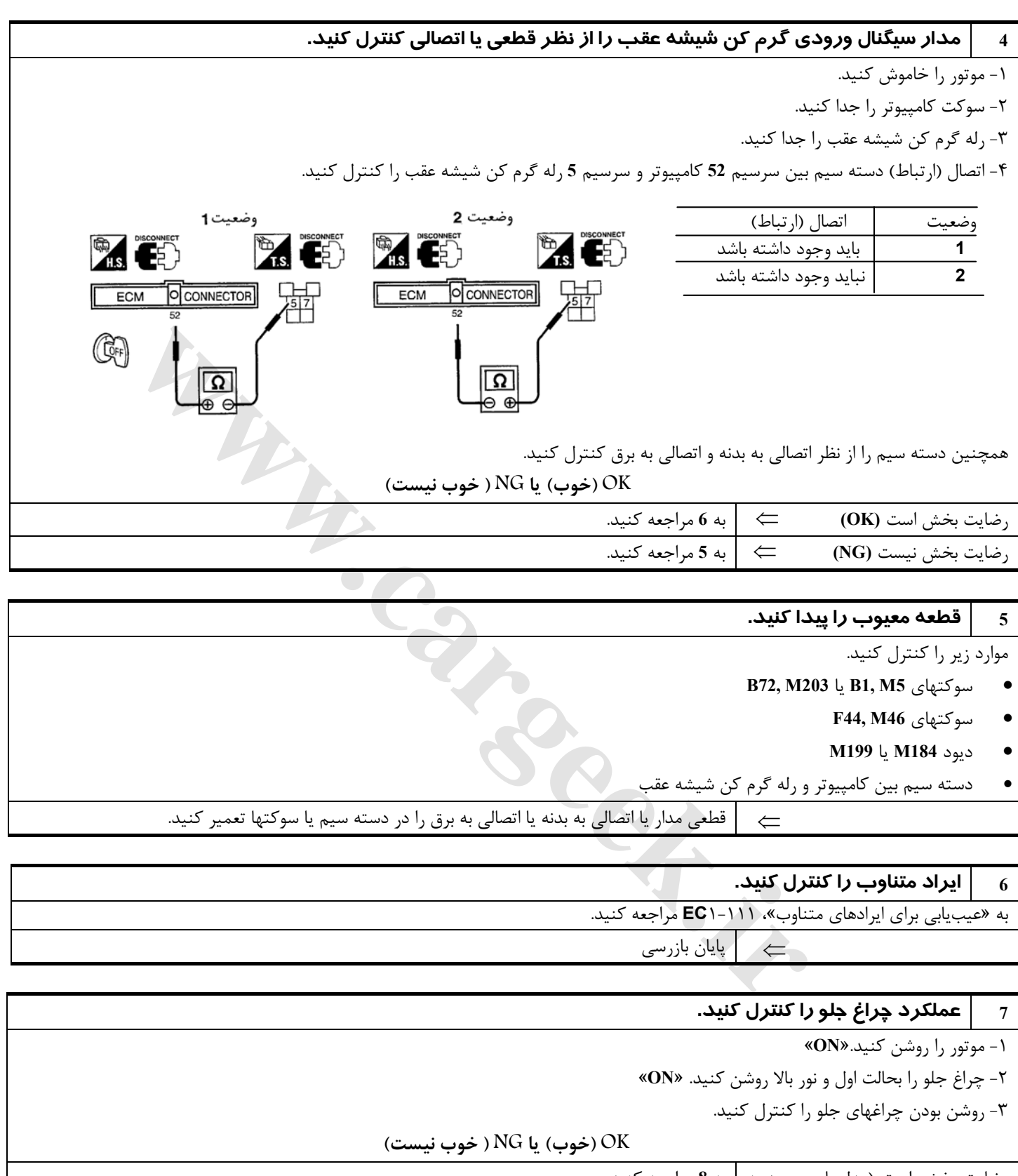

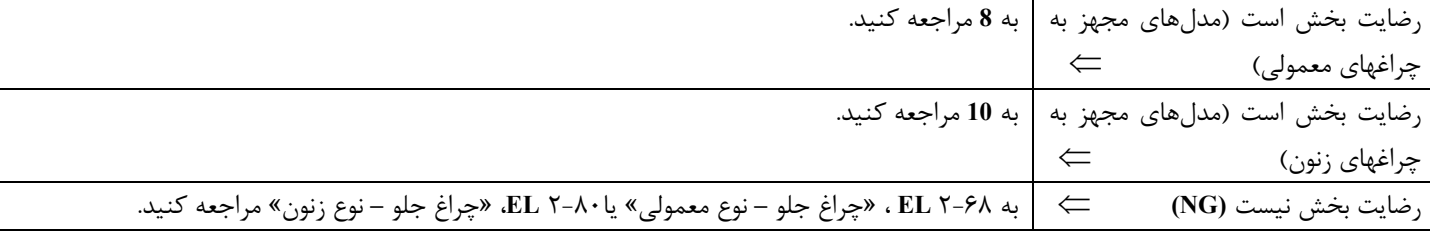

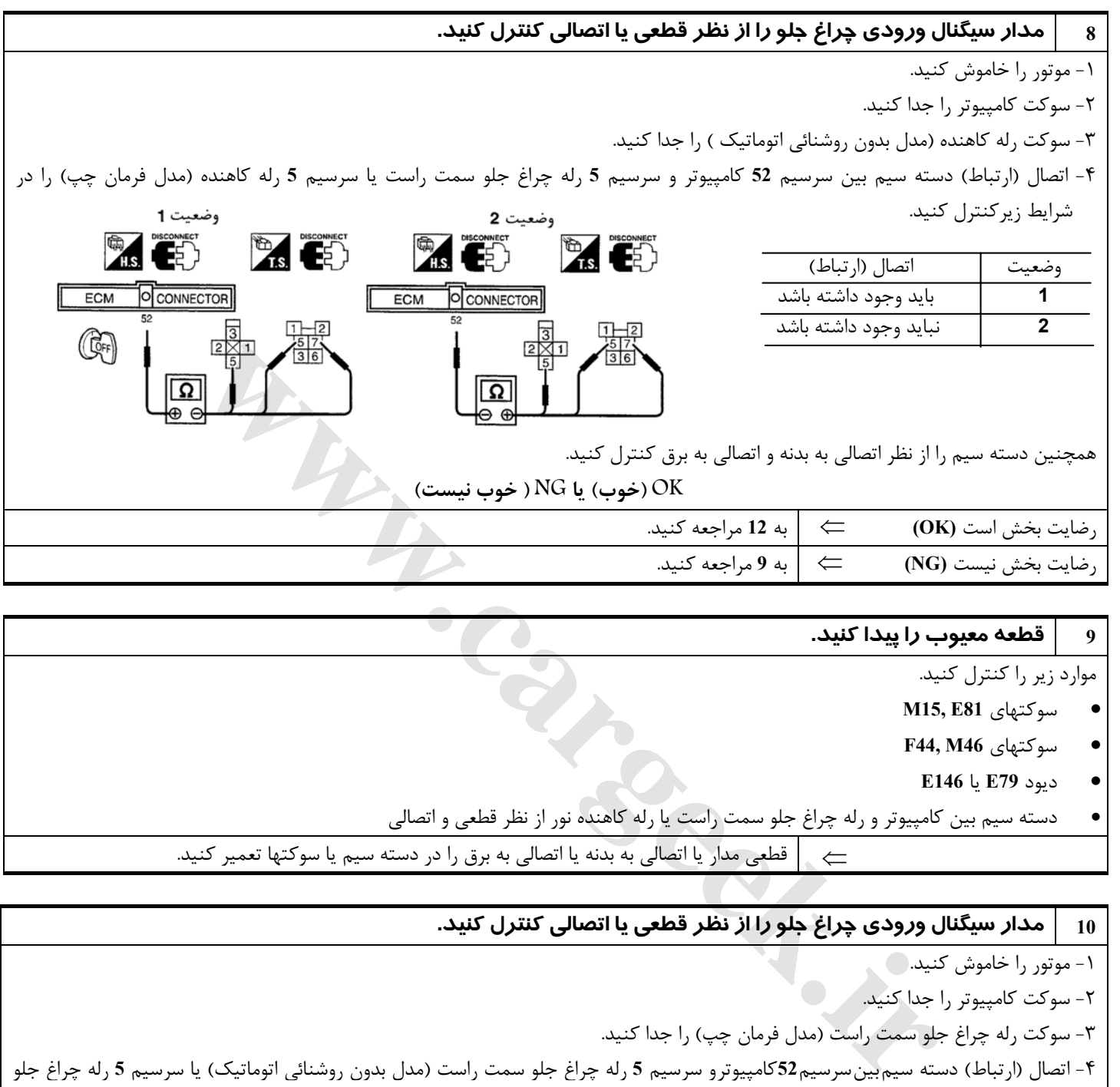

**M15, E81** سوكتهاي•

- **F44, M46** سوكتهاي•
	- ديود **79E** يا **146E**
- دسته سيم بين كامپيوتر و رله چراغ جلو سمت راست يا رله كاهنده نور از نظر قطعي و اتصالي

⇐ قطعي مدار يا اتصالي به بدنه يا اتصالي به برق را در دسته سيم يا سوكتها تعمير كنيد.

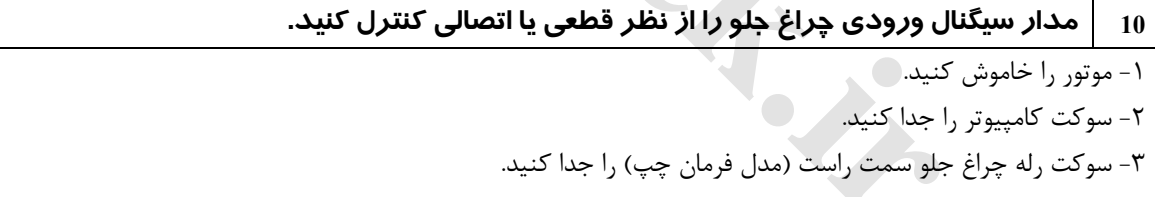

-٤ اتصال (ارتباط) دسته سيمبينسرسيم**52**كامپيوترو سرسيم **5** رله چراغ جلو سمت راست (مدل بدون روشنائي اتوماتيك) يا سرسيم **5** رله چراغ جلو وضعيت 2 وضعيت 1 سمت چپ را در شرايط زيركنترل كنيد.

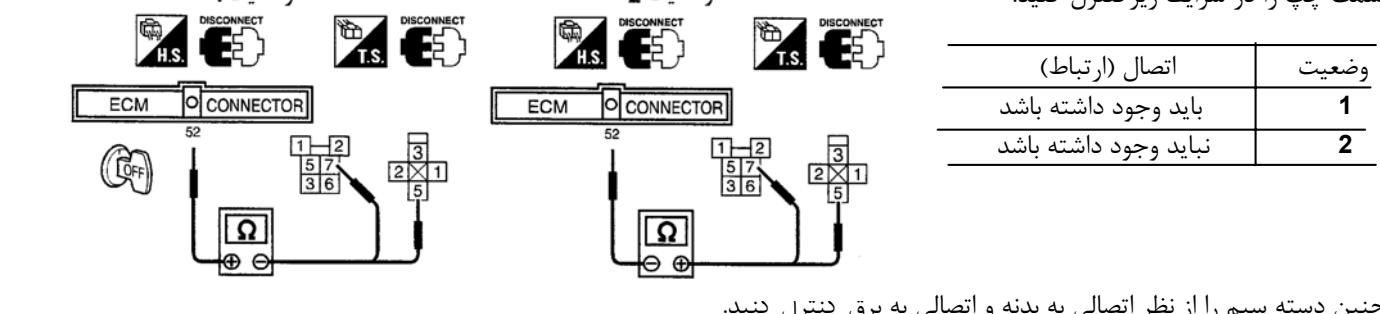

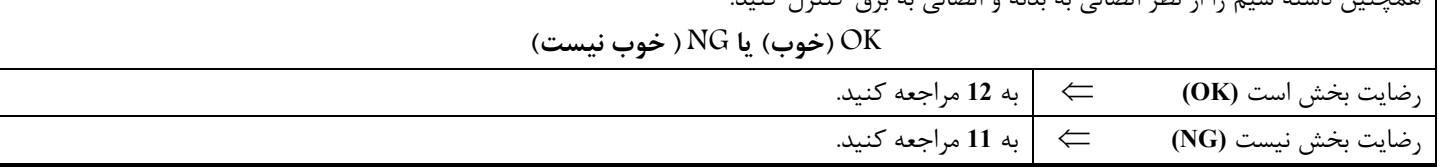

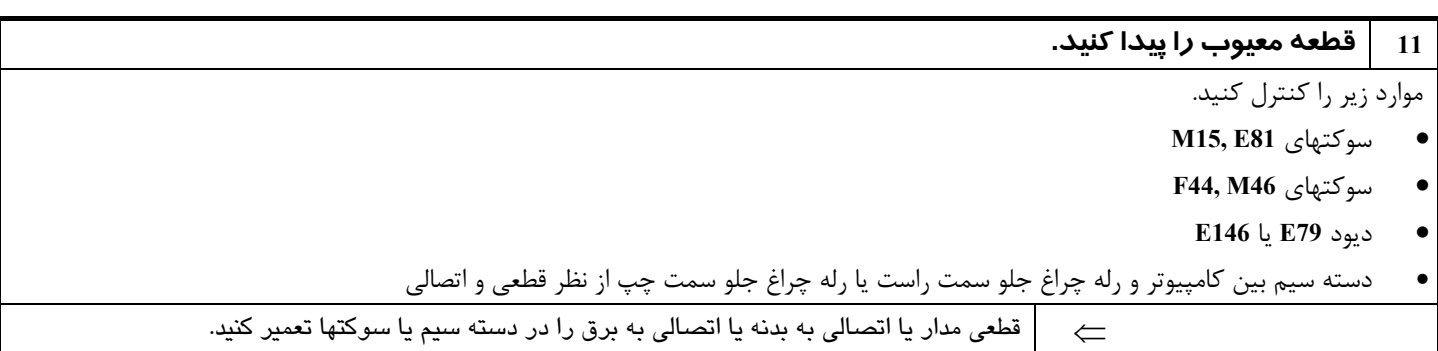

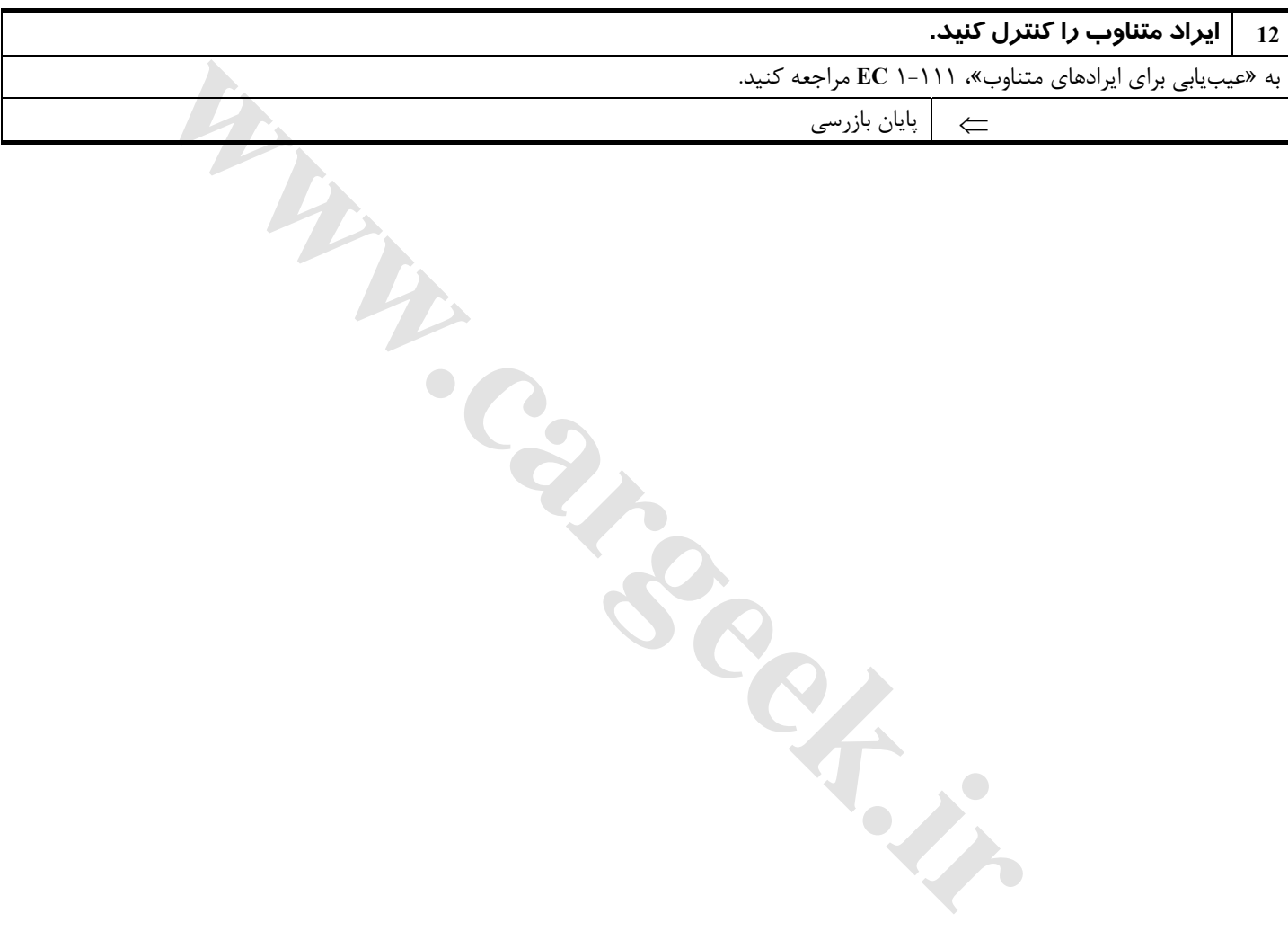

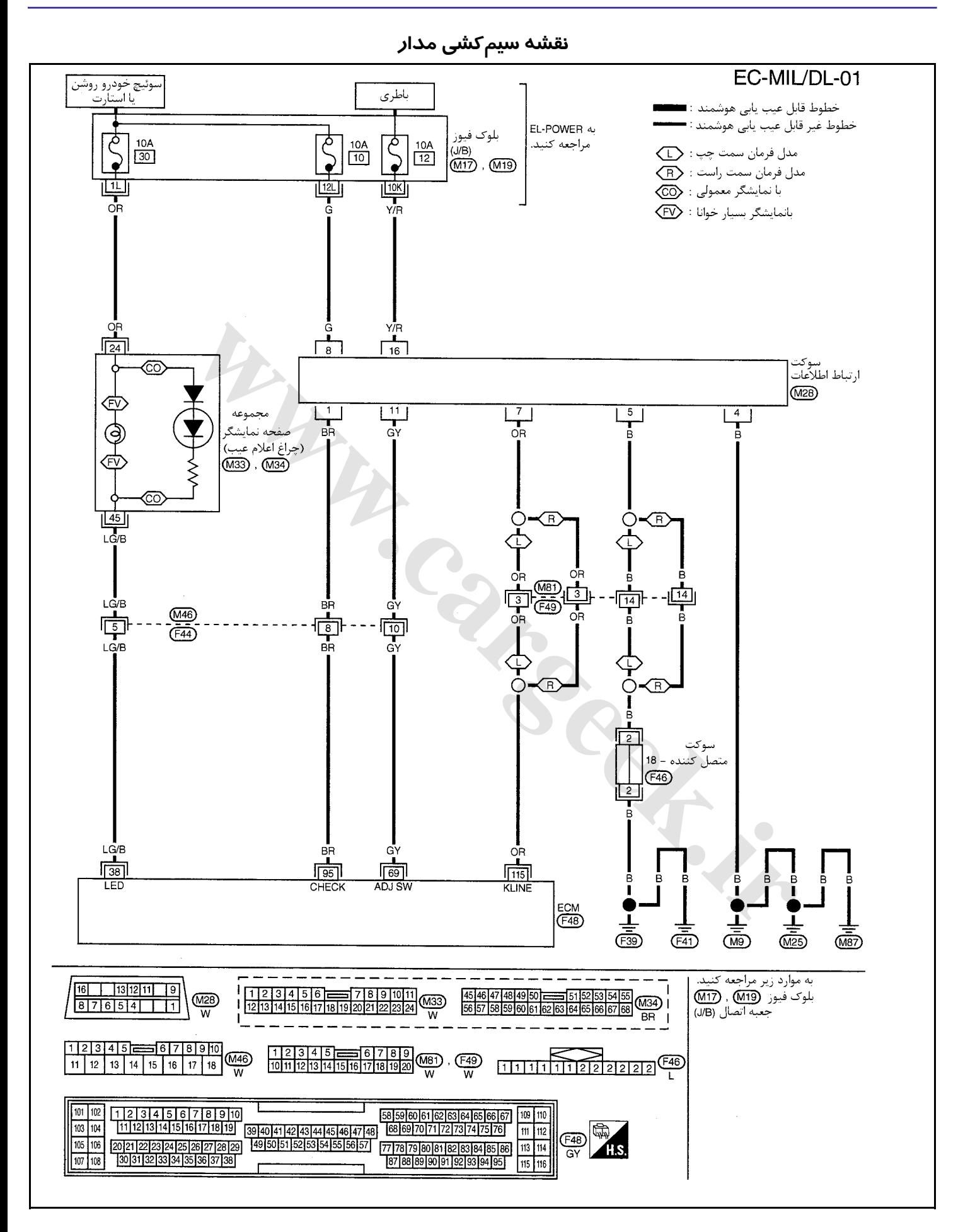

#### **اطلاعات سرويسو مشخصات (SDS(**

#### **رگلاتور (فشارشكن) فشار بنزين**

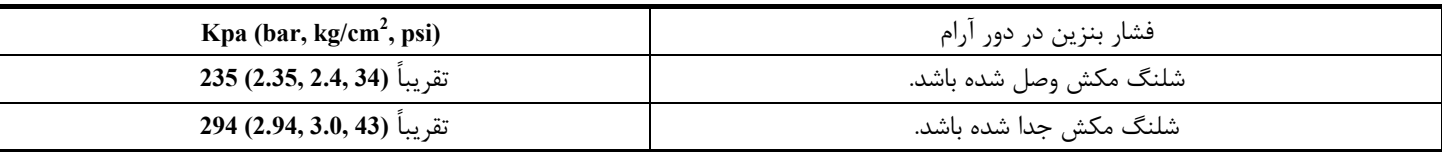

## **دور آرام و زمان (تايم) جرقه**

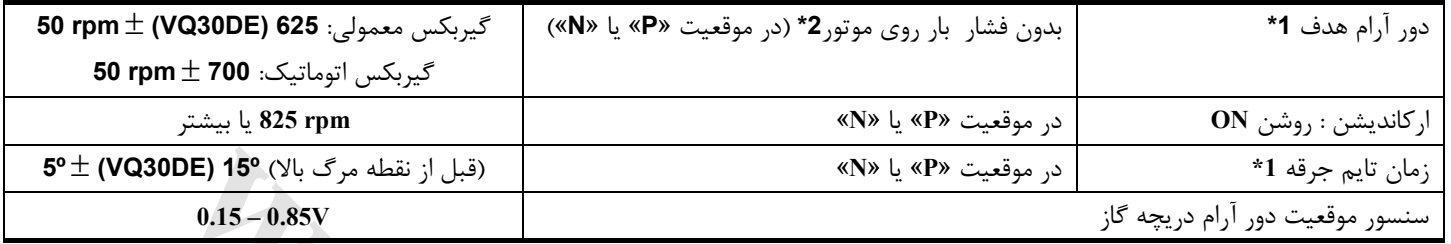

**1 \***:: سوكت سنسور موقعيت دريچه گاز وصل شده باشد.

**2\***: تحت شرايط زير

- كليد اركانديشن : خاموش **OFF**
- بار الكتريكي: خاموش **OFF**) چراغها، فن بخاري و گرم كن شيشه عقب)
	- غربيلك فرمان: در حالت مستقيم رو به جلو نگهداشته شود.

# **سنسور مقدار هواي ورودي به موتور**

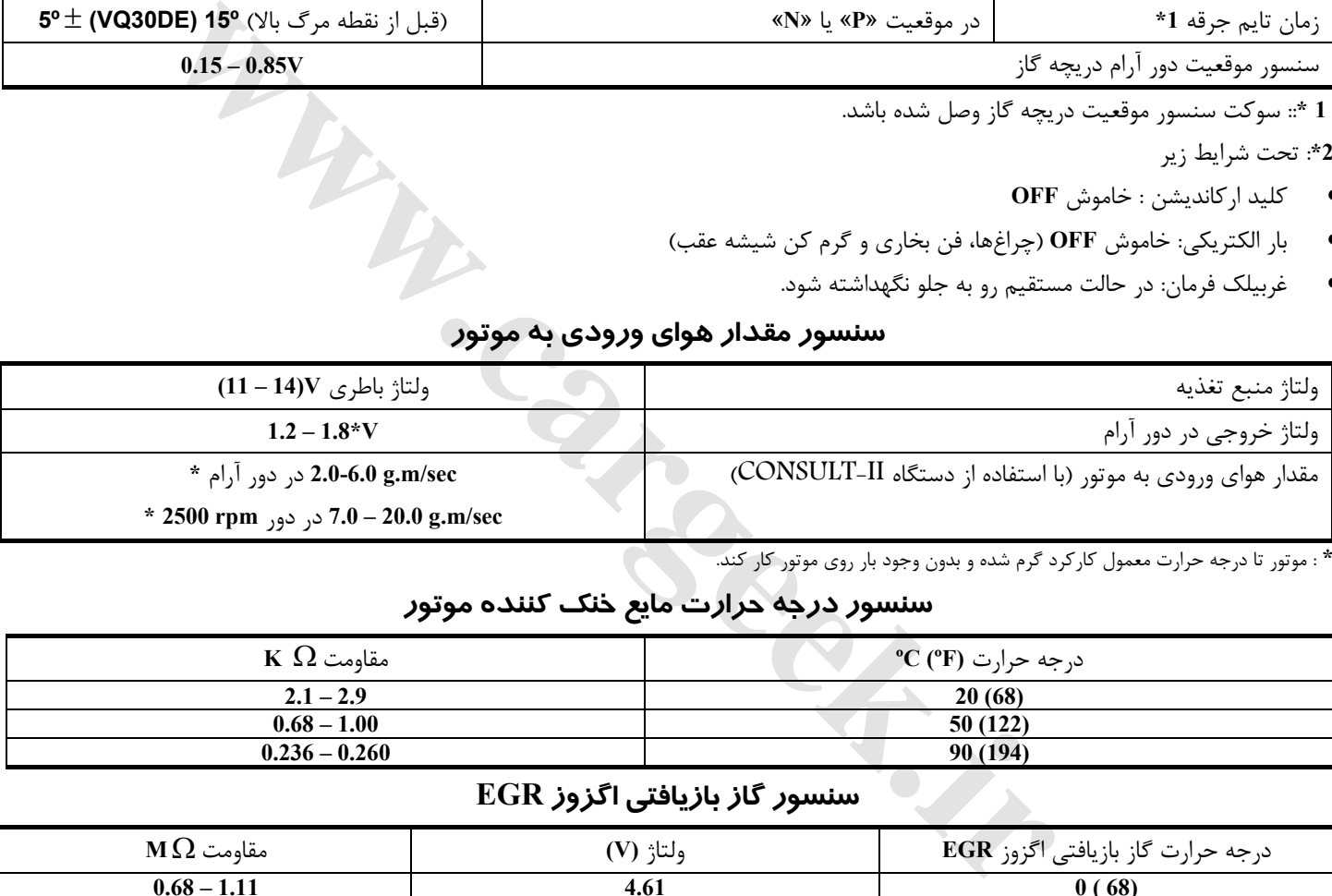

**\*** : موتور تا درجه حرارت معمول كاركرد گرم شده و بدون وجود بار روي موتور كار كند.

#### **سنسور درجه حرارت مايع خنك كننده موتور**

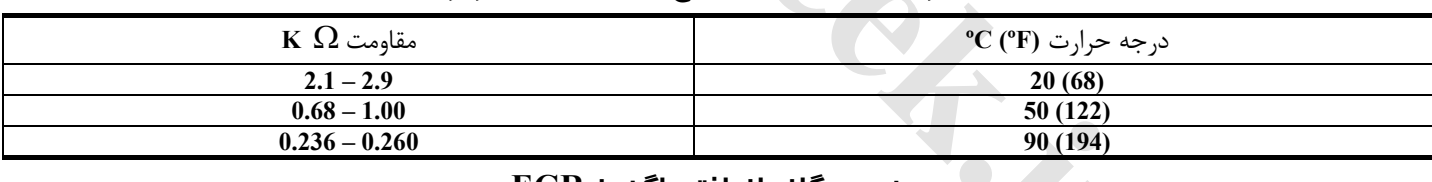

# **سنسور گاز بازيافتي اگزوز EGR**

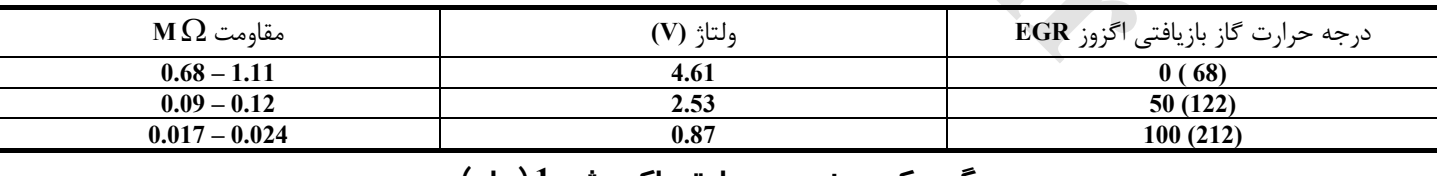

#### **گرم كن سنسور حرارتي اكسيژن 1 (جلو)**

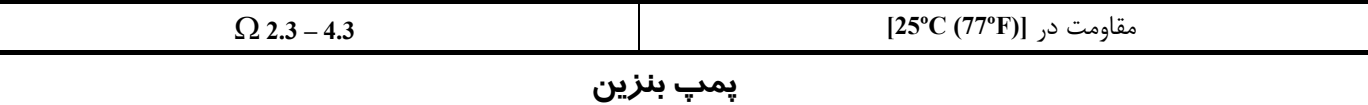

# Ω **0.2 – 5.0 [25ºC (77ºF)]** در مقاومت

# **شير برقي – شير كمكي كنترل هواي دور آرام**

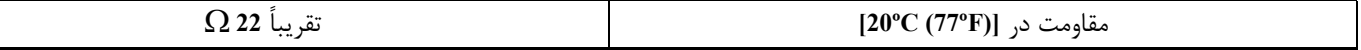

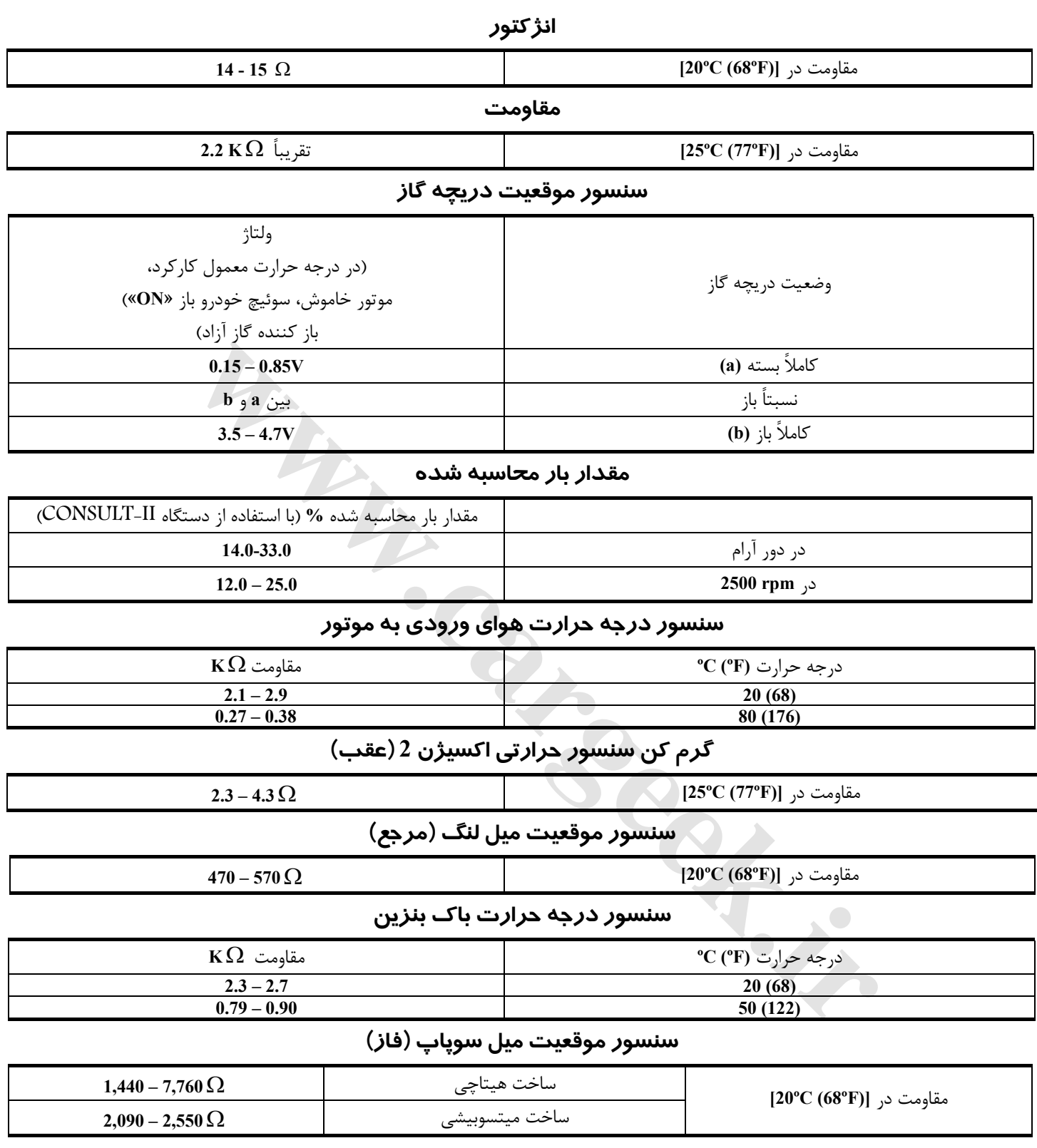

Www.careek.ir